## UNIVERSIDAD DON BOSCO FACTULTAD DE INGENIERÍA

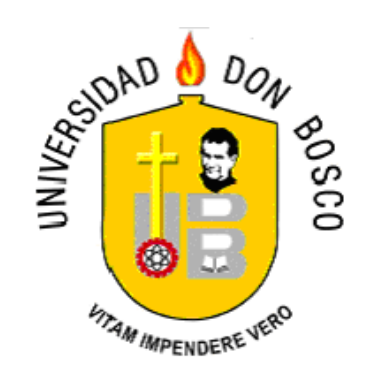

## TRABAJO DE GRADUACIÓN PARA OPTAR AL GRADO DE INGENIERO EN COMPUTACIÓN

SISTEMA EXPERTO PARA LA APLICACIÓN DE PRUEBAS PSICOMÉTRICAS

PRESENTADO POR:

MAGDALENA BATRES CAMPOS CARLOS RAFAEL MENDOZA PACAS CARLOS ALFREDO ROBLES ARIAS

> ASESOR: LIC. MANUEL TURCIOS

CIUDADELA DON BOSCO LUNES 26 DE FEBRERO DE 2005

# Í N D I C E

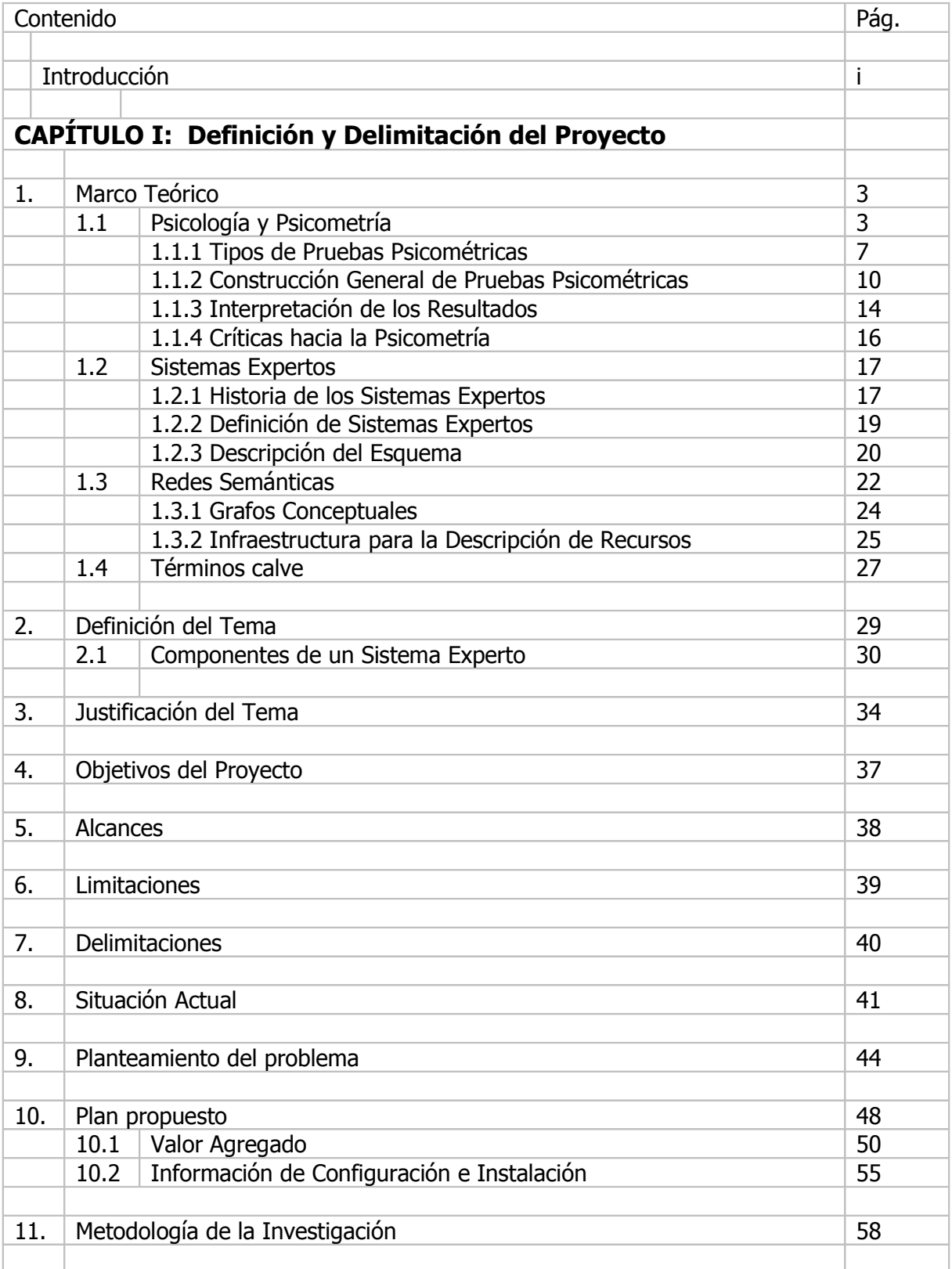

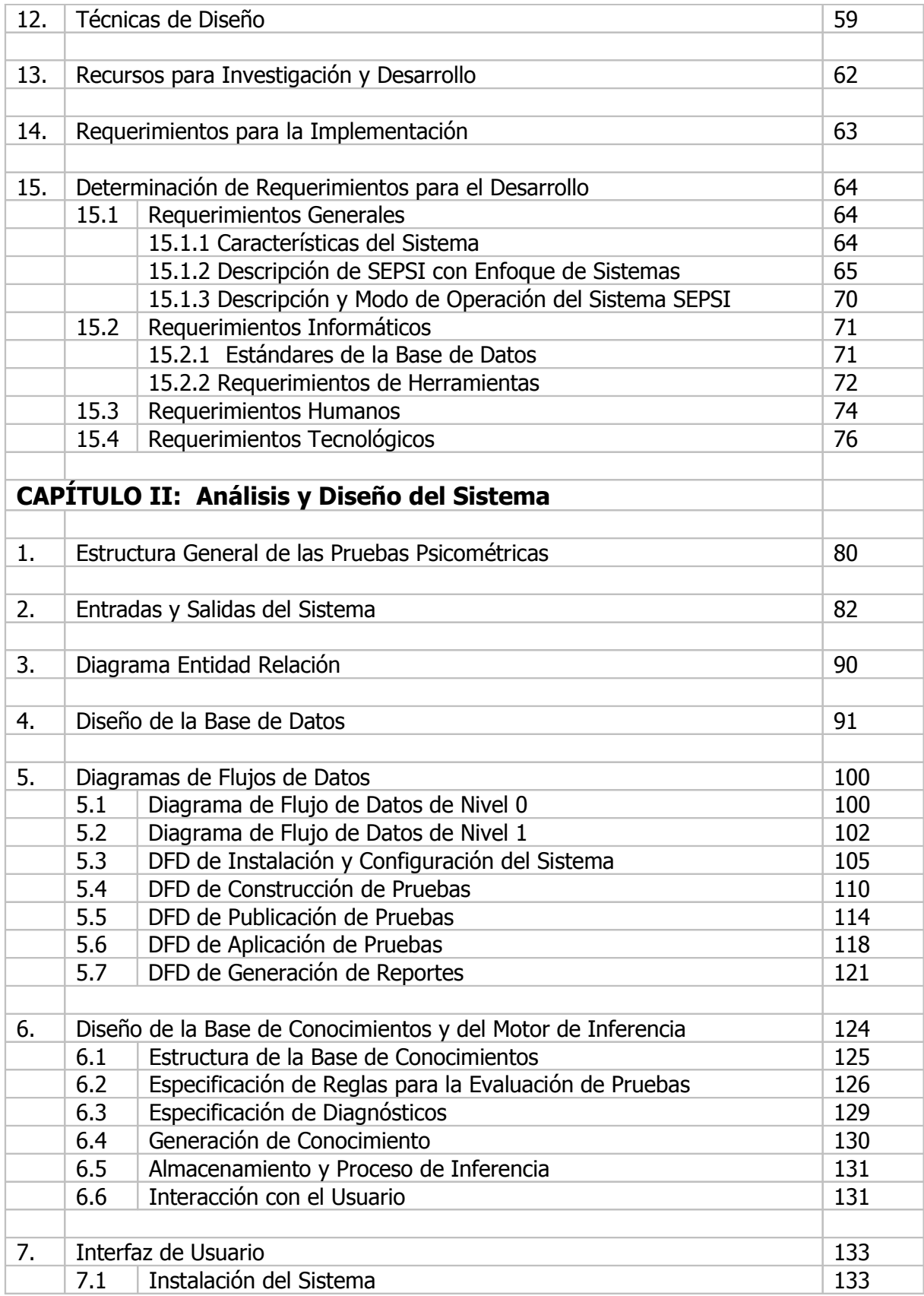

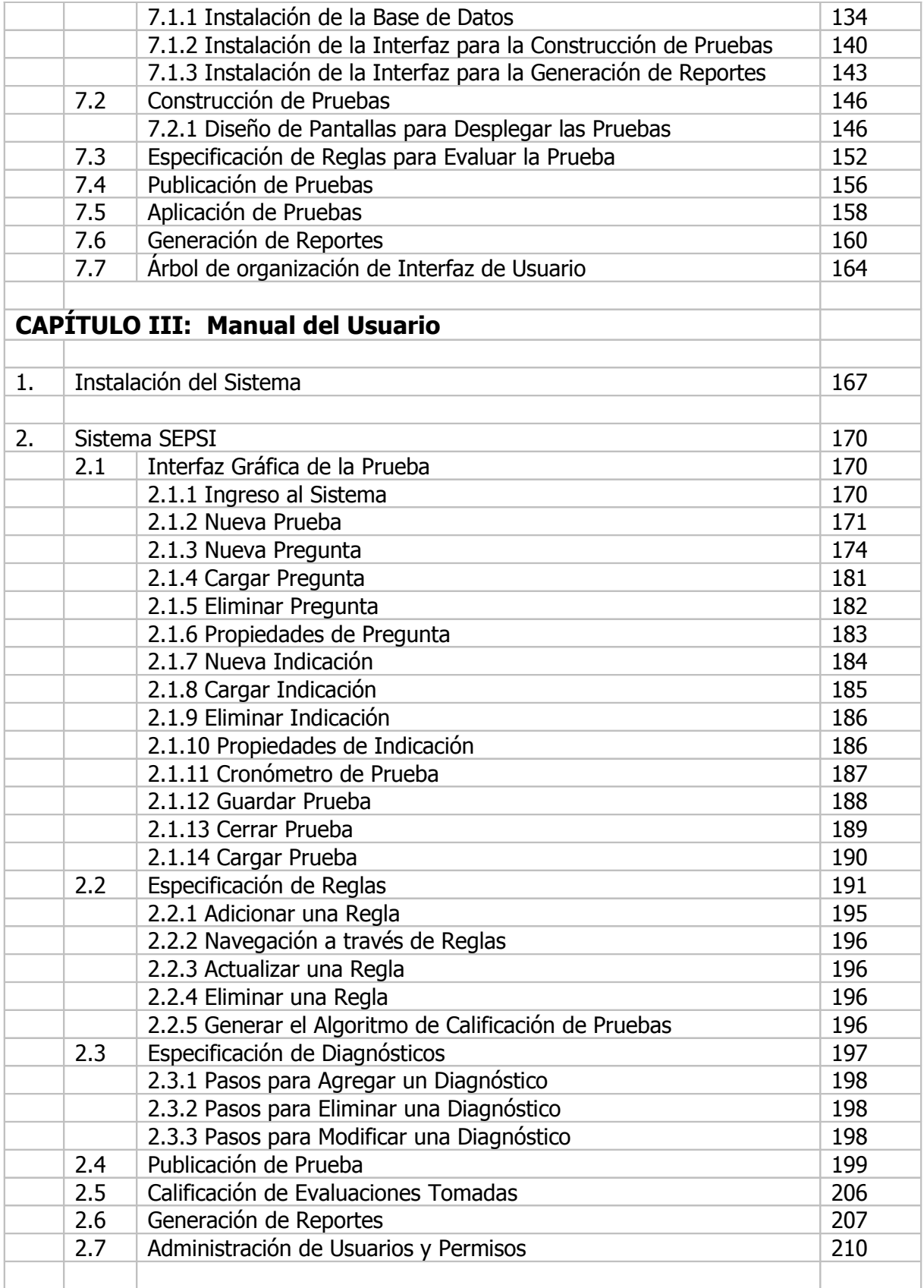

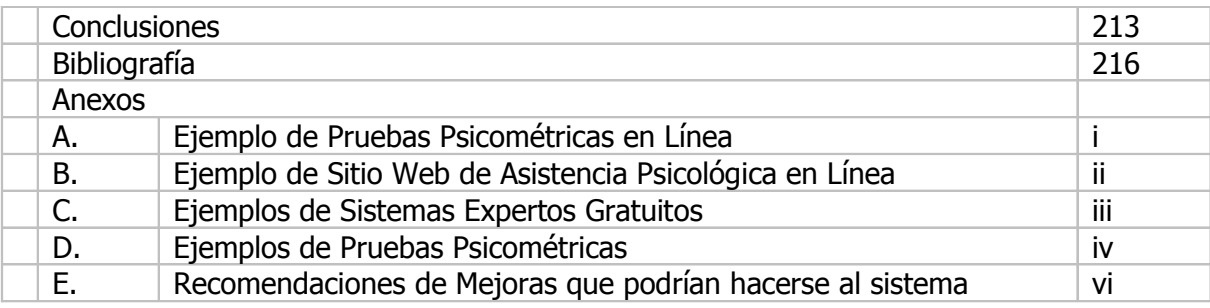

## ÍN D I CE DE FIGURAS

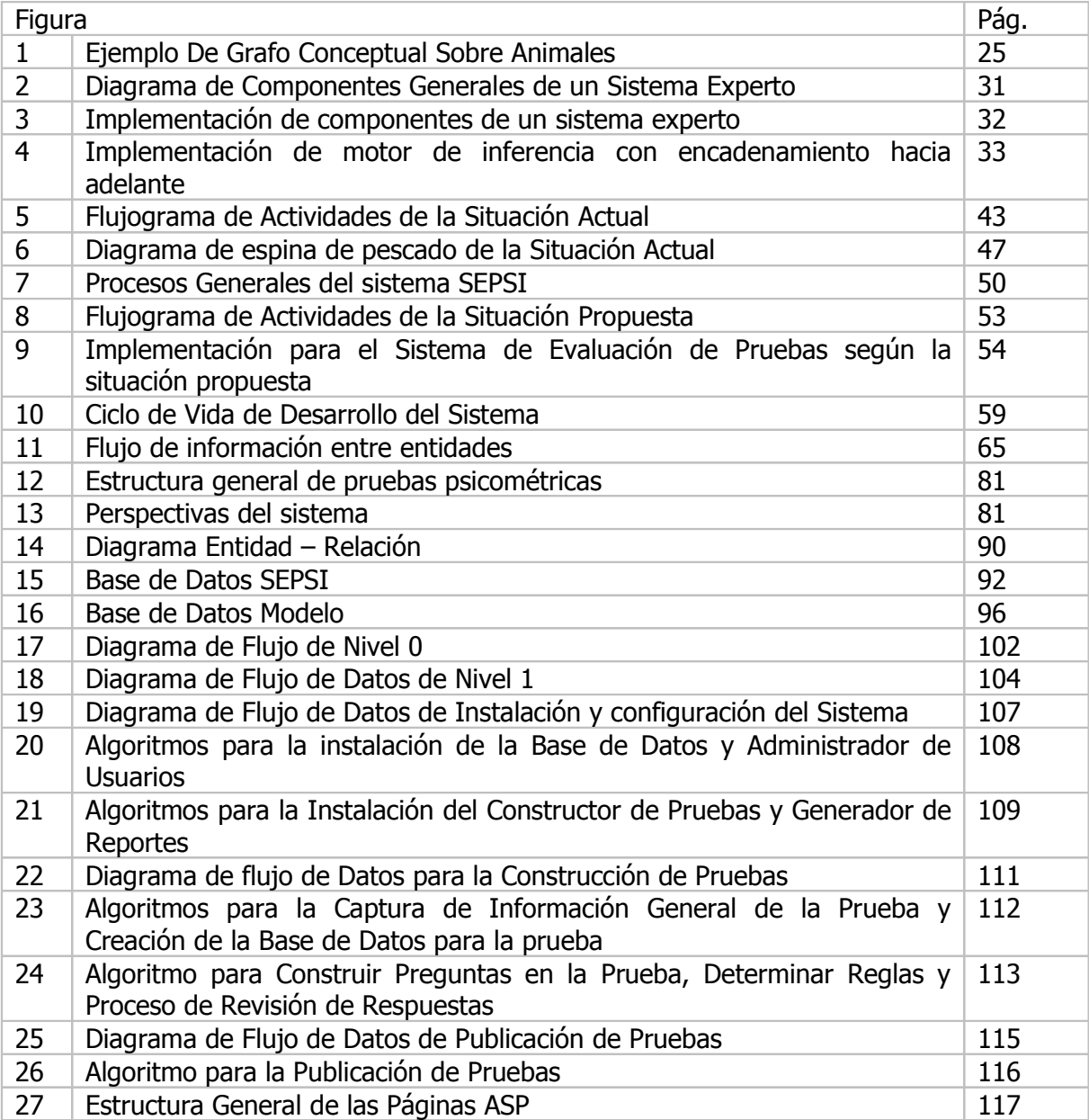

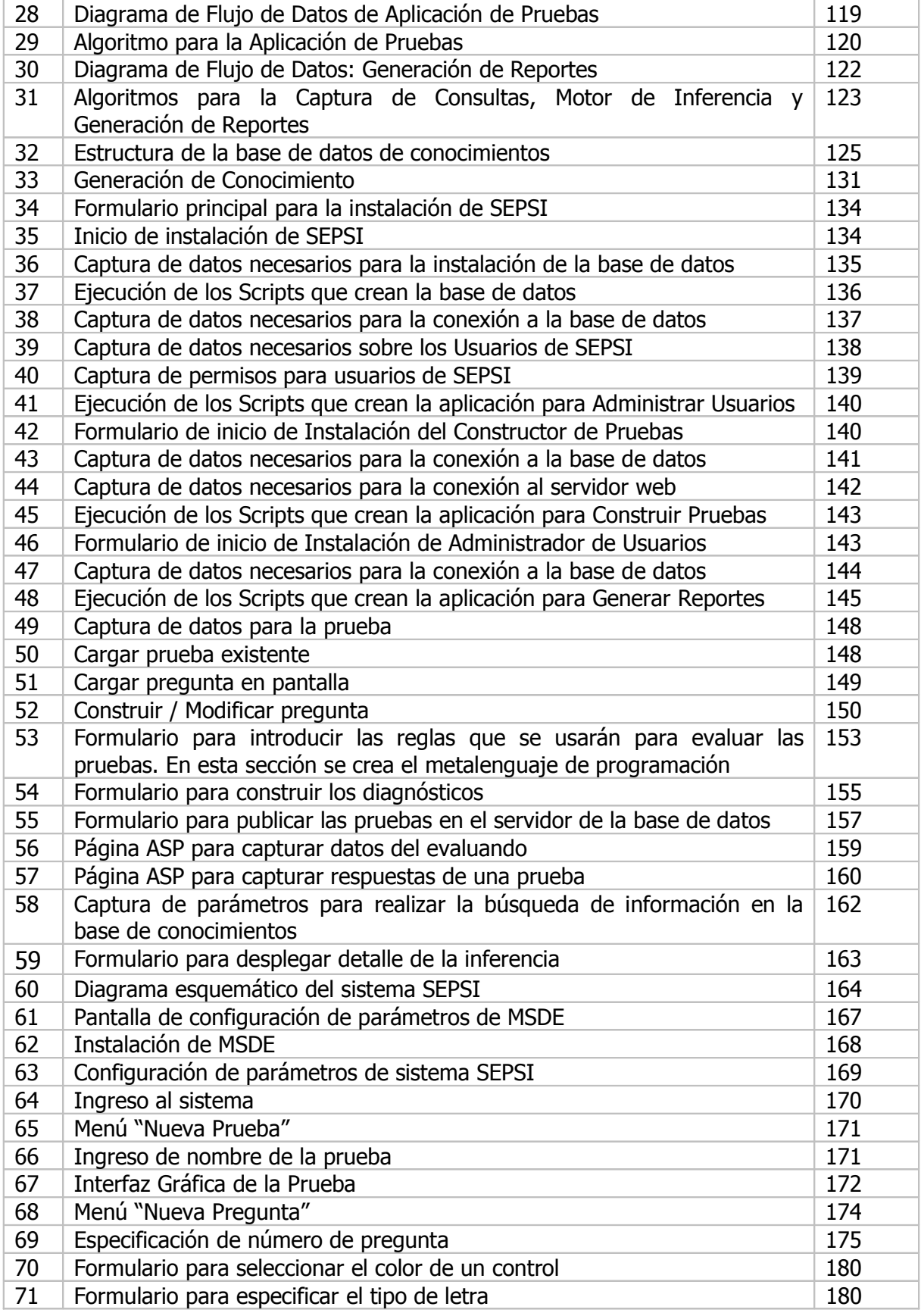

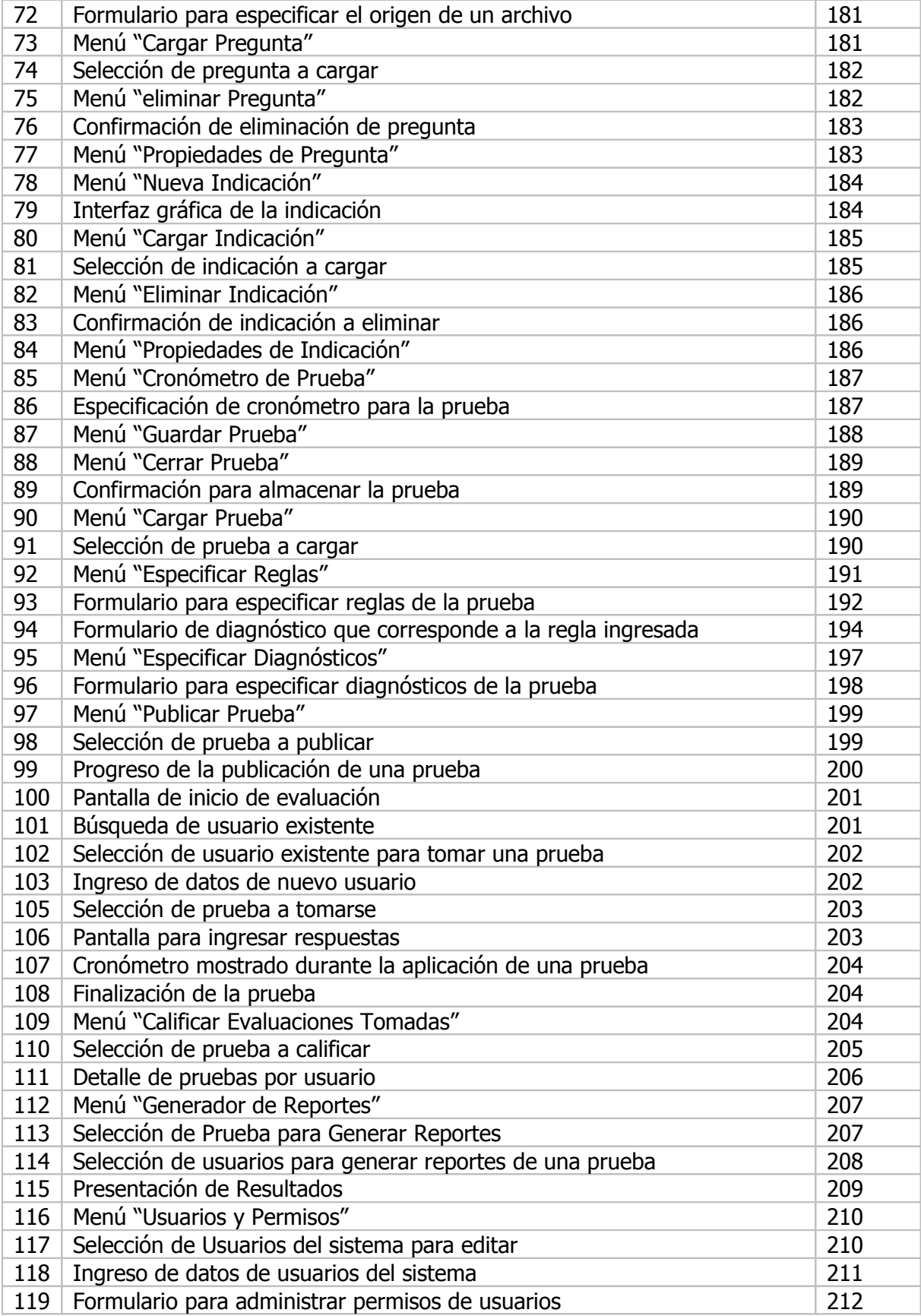

#### I N T R O D U C C I O N

En la vida diaria se encuentran muchas situaciones complejas gobernadas por reglas deterministas: transacciones bancarias, aprobación de créditos, sistemas de seguridad, etc. Muchos profesionales también se enfrentan a situaciones en que su experiencia los orienta en las decisiones a tomar. En general, los seres humanos razonan a partir de un conjunto de deducciones lógicas y de conocimientos previos.

Es así como los sistemas basados en reglas son una herramienta eficiente para tratar diferentes problemas y situaciones complejas.

Los sistemas expertos son programas que reproducen el proceso intelectual de un experto humano en un campo particular, pudiendo mejorar su productividad, ahorrar tiempo y dinero, conservar sus valiosos conocimientos y difundirlos más fácilmente.

Los sistemas expertos resuelven problemas que normalmente son solucionados por expertos humanos. Para ello, necesitan acceder a una base de conocimientos, la cual es alimentada por un conocedor de toda la información que el sistema es capaz de manejar. El proceso de razonamiento se lleva a cabo con un motor de inferencia que obtiene las conclusiones, aplicando cierta lógica a las reglas definidas previamente.

Este es el caso del sistema experto para la aplicación de pruebas psicométricas que se describe en este documento, el cual pretende aprovechar las ventajas que presentan este tipo de sistemas para poder crear diferentes exámenes que se utilizan en psicología. Un psicólogo o experto en psicometría alimentará al sistema de las reglas y procedimientos específicos para cada prueba, para que al final puedan presentarse conclusiones que sean de utilidad, como si un humano realizara el proceso de evaluación de dichas pruebas.

Este sistema se considera como un intermediario entre el experto humano (psicólogo que alimenta las prueba y que sabe de su forma de evaluación) y el usuario, que lo utiliza (evaluador) para resolver el problema de obtención de resultados en las pruebas, con la misma eficacia del especialista, utilizando para ello el conocimiento almacenado y algunos métodos de inferencia programados por los ingenieros del conocimiento.

Como se ve en los próximos apartados, el sistema cuenta con una infraestructura que permite generalizar las diferentes soluciones de procesamiento a los problemas planteados por las pruebas psicométricas.

El siguiente documento se inicia con una descripción teórica sobre los sistemas expertos, sus componentes y arquitectura. Luego, se plantea cuales son los problemas que se solucionan con este software y cuál fue la metodología a utilizar para construir dicha herramienta.

# CAPITULO I: D E F I N I C I Ó N Y D E L I M I T A C I Ó N D E L P R O Y E C T O

### 1. MARCO TEORICO

## 1.1 P S I C O L O G Í A Y P S I C O M E T R Í A  $^1$

La Psicología es el estudio científico de la conducta y la experiencia, de cómo los seres humanos sienten, piensan, aprenden y conocen para adaptarse al medio que les rodea. La psicología moderna se ha dedicado a recoger hechos sobre la conducta y la experiencia, y a organizarlos sistemáticamente, elaborando teorías para su comprensión.

Estas teorías ayudan a conocer y explicar el comportamiento de los seres humanos y en alguna ocasión incluso a predecir sus acciones futuras, pudiendo intervenir sobre ellas.

En numerosos campos de la psicología teórica y aplicada se emplean tests y otros sistemas para llevar a cabo la evaluación psicológica. Los más conocidos son los tests de inteligencia, desarrollados a partir del siglo XX, en los albores mismos de la psicología científica, que miden la capacidad de un individuo para relacionarse con su entorno. Estos tests han sido muy útiles en el ámbito educativo para seleccionar alumnos, asignarlos a cursos de formación específicos y, en general, para predecir el éxito o fracaso en la escuela. Se han desarrollado también tests especiales para conocer el futuro éxito en diferentes profesiones y asesorar qué campos o especialidades convienen más a un determinado estudiante. La evaluación psicológica, que también se utiliza en la psicoterapia, se ha ocupado de medir aspectos de la personalidad, intereses y actitudes de los individuos.

Sin embargo, un problema clave en el diseño de tests es el desarrollo y aplicación de criterios comunes a la hora de su puntuación.

En los tests de inteligencia, por ejemplo, el criterio más utilizado ha sido el del éxito escolar, pero han sido puestos en duda por el matiz cultural que implican (los

<sup>&</sup>lt;sup>1</sup> Ver referencia bibliográfica item (H)

resultados podrían reflejar más que la capacidad de un niño para aprender, su aprendizaje previo, favorecido por el nivel social de su familia).

Para los tests de intereses y orientación vocacional, el criterio ha sido el de la persistencia en una ocupación determinada.

En los tests de personalidad hay desacuerdo entre los psicólogos sobre los criterios que deberían utilizarse. Aunque se han propuesto muchos, la mayoría de los tests sólo refieren los aspectos concretos de la personalidad que tratan de evaluar.

En los tests se han desarrollado también modelos estadísticos muy sofisticados, siendo los más eficaces los que tienen una base estadística compleja y sutil. Algunos psicólogos se han convertido en verdaderos expertos en la elaboración de tests y otros instrumentos de medida para propósitos concretos, una vez acordada su finalidad.

La evaluación de las habilidades intelectuales es más compleja que una simple búsqueda de una puntuación del C.I. (cociente intelectual). Requiere el uso de pruebas formales que usualmente revelan las siguientes opciones: perfil intelectual de fortalezas y necesidades, estilos únicos de aprendizaje, factores que interfieren con el aprendizaje y estrategias para mejorar el rendimiento académico.

En general, la psicometría es la disciplina de la psicología matemática que participa de todas las áreas especializadas de la psicología; tiene por función medir, evaluar, observar y procesar la actividad mental de una persona o de un grupo de personas, y la elaboración de diferentes instrumentos de medida (test).

Pero además de esta matematización de la psicología, el movimiento de los tests avanza en otro sentido, tal vez menos evidente, pero que será muy fructífero y es el de integrar la teoría de los tests con las teorías cognitivas.

Es así como la psicología es hoy un campo con una creciente especialización, fruto de la necesidad y de las nuevas tendencias. Una importante fuente de cambios en la

psicología moderna proviene de los avances recientes de la informática y la computación, que han supuesto no sólo un nuevo enfoque en el planteamiento del estudio de las funciones cognitivas, sino también la herramienta para evaluar complejas teorías sobre estos procesos. Los ordenadores son manipuladores de símbolos, esto es, reciben información codificada (simbólica), la transforman y la utilizan según sus propósitos

Las evaluaciones psicológicas son medida de algunos aspectos del comportamiento humano por medio de pruebas objetivas (test) que exigen contenidos cuidadosamente seleccionados y métodos de actuación e interpretación rigurosos. Los contenidos de estas pruebas pueden hacer referencia a cualquier aspecto del funcionamiento psíquico, incluyendo los rasgos de personalidad, las actitudes, la inteligencia y otros aspectos de índole emocional.

En general, el test es aplicado por un psicólogo clínico, industrial o educativo, de acuerdo a principios éticos y profesionales. La interpretación se basa en la comparación de las respuestas del individuo con los niveles previamente establecidos mediante las respuestas habituales. Su utilidad dependerá de su capacidad para predecir el comportamiento (validez externa, predictiva). Al ofrecer información sobre la conducta de una persona y sus respuestas o resultados ante determinadas situaciones, son una gran ayuda a la hora de tomar decisiones.

El desarrollo de las principales pruebas de evaluación partió de la necesidad de dar respuesta a ciertas demandas sociales. El primer test de inteligencia fue elaborado en 1905 por los psicólogos franceses Alfred Binet y Théodore Simon, quienes desarrollaron una serie de pruebas para identificar qué niños de las escuelas de París necesitarían una educación especial por su menor cociente intelectual. En 1916, el psicólogo estadounidense Lewis Terman elaboró la primera revisión de la escala Binet-Simon para una población a partir de los tres años. Este test sería revisado posteriormente en 1937 y en 1960, siendo aún hoy una de las escalas más utilizadas para medir la inteligencia.

Poco después, la necesidad de clasificar a los soldados en la I Guerra Mundial motivaría el desarrollo de dos grupos de tests de inteligencia, el Alfa y el Beta. Además,

para ayudar a detectar a los soldados que pudieran sufrir crisis nerviosas durante el combate, el psicólogo estadounidense Robert Woodworth elaboró el Personal Data Sheet (Hoja personal de datos), antecedente de los modernos tests de personalidad.

Durante la década de 1930, los debates sobre la naturaleza de la inteligencia condujeron al desarrollo de la escala de inteligencia Wechsler-Bellevue (WAIS) que, además de proporcionar una medida general de la capacidad mental, daba información sobre las áreas de mayor fuerza o debilidad intelectual. La escala de Wechsler abarca desde la etapa preescolar a la adulta y hoy tiene la misma importancia que la escala de Binet.

A medida que el interés por el psicoanálisis aumentaba en esos años, se introdujeron dos técnicas de proyección para el estudio sistemático de la motivación inconsciente: el test de las manchas de tinta del psiquiatra suizo Hermann Rorschach y el TAT (Test de Apercepción Temática), test narrativo de los psicólogos estadounidenses Henry A. Murray y C. D. Morgan. Ambos son frecuentes en el estudio de la personalidad, sobre todo en el ámbito clínico.

En los programas de educación, los tests de inteligencia y de evaluación de conocimientos son aplicados de forma rutinaria para asesorar las decisiones individuales y para mejorar la educación y organizar los planes de estudio. En las escuelas primarias se utilizan los tests audiovisuales para determinar la capacidad del alumno para aprender a leer y escribir. A través de ellos se detectan posibles problemas de la vista, del oído y de su desarrollo general que podrían hacer recomendable para el niño algún tipo de educación especial. Si el progreso del niño en la escuela es lento, o si aparecen signos de incapacidad para el aprendizaje o desórdenes en el comportamiento, los tests pueden aclarar si se trata de un problema neurológico o emocional. Más adelante, en la educación secundaria, muchos centros de enseñanza aplican tests de intereses y aptitudes para orientar profesionalmente al estudiante.

En las clínicas y en los hospitales, los tests se realizan para completar el diagnóstico y planificar el tratamiento, ya que proporcionan información sobre el funcionamiento y estructura de la personalidad del paciente y la conveniencia de aplicar algún tipo de psicoterapia; los tests también se pueden centrar en alguna cuestión específica, como la presencia o ausencia de trastornos orgánicos cerebrales. Por regla general, se aplica una serie de tests que son interpretados en conjunto para describir los estados intelectuales y emocionales del paciente. Es obvio que las decisiones sobre el tratamiento no dependen en exclusiva de los resultados, sino del juicio del equipo clínico del que forma parte el psicólogo.

Los tests también se emplean en algunas organizaciones empresariales para la selección y clasificación del personal, ofreciendo criterios para aceptar o rechazar a un candidato a un puesto de trabajo o para ubicarlo en el lugar idóneo. A los tests de inteligencia o de personalidad suelen añadirse pruebas específicas, propias de la tarea concreta que se desea cubrir.

1.1.1 Tipos de Pruebas Psicométricas<sup>2</sup>

Normalmente se utiliza una amplia gama de pruebas, cada una de las cuales evalúa objetivos específicos.

#### • Test de conocimientos adquiridos

Se emplean por lo general para estimar el nivel que tiene el alumno en una materia académica concreta, por lo que se aplican como indicador del aprendizaje previo y como índice para predecir éxitos académicos futuros. En la educación primaria pública, lo habitual es que los alumnos realicen diferentes tests para evaluar el vocabulario, la habilidad con el lenguaje, la comprensión en la lectura, el cálculo numérico y la resolución de problemas, las ciencias naturales y las sociales.

#### • Test de aptitudes

Predicen la ejecución futura en un área en la que el individuo aún no ha sido formado. Las escuelas, compañías privadas e instituciones públicas se sirven de ellos para asignar puestos específicos a cada candidato. También son necesarios para la orientación

<sup>&</sup>lt;sup>2</sup>Ver referencia Bibliográfica ítem  $(I)$ 

vocacional. Si alguien puntúa en las diferentes aptitudes (es decir, tiene un determinado 'perfil'), como los profesionales de un campo concreto, se puede suponer que será apropiado para ocupar un determinado puesto de trabajo. Algunos cubren un amplio rango de habilidades necesarias para profesiones muy diferentes, midiendo la capacidad de razonamiento general, la percepción, la coordinación motora y la destreza manual. Otros se centran en un área profesional determinada, como el arte, la ingeniería o la capacidad para aprender idiomas.

#### • Test de inteligencia

A diferencia de los tests de habilidades y capacidades específicas, los de inteligencia miden la capacidad global de un individuo para relacionarse con su entorno. Pueden ser de distintos tipos: el de Stanford-Binet —revisión de la escala de Binet-Simon realizada por Lewis Terman—destaca las habilidades verbales, mientras que las escalas de Weschler (WAIS y WISC para niños) separan en dos subescalas la inteligencia verbal de la no verbal, cada una con su cociente intelectual específico. También hay tests infantiles específicos que no requieren el uso del lenguaje y tests de inteligencia diseñados para ser aplicados de forma colectiva.

Las primeras escalas de inteligencia evaluaban la 'edad mental', nivel intelectual del niño según el promedio de su grupo de edad; de esta forma se podía conocer si un niño estaba situado por encima, por debajo o al mismo nivel que los demás. Dividiendo la edad mental entre la cronológica, se obtenía una cifra (el cociente intelectual) que, multiplicada por cien, daba la medida de la inteligencia, método que aún hoy se emplea. La media o promedio es 100 y casi la mitad de la población puntúa entre 90 y 110. El posible grado de error también se controla dentro de un proceso completo de evaluación, contrastando el conjunto de puntuaciones obtenidas en distintos tests.

#### • Test de actitudes e intereses

Utilizados en orientación vocacional, pueden predecir los índices de satisfacción futura en una determinada actividad. Los cuestionarios de autoaplicación son realizados por el propio individuo, que indica sus preferencias entre una serie de actividades profesionales. Estos tests no pretenden predecir el éxito en una profesión concreta, pero sí ofrecer un marco que reduzca el abanico de posibilidades para el estudiante.

#### • Test psicométrico de personalidad

Este tipo de tests miden el ajuste social y emocional, y se utilizan para identificar la necesidad de ayuda psicológica. Sus ítems describen brevemente sentimientos, actitudes y comportamientos típicos que se agrupan posteriormente en subescalas, cada una de las cuales representa un estilo o rasgo de personalidad determinado, como la extraversión o la depresión. En conjunto, estas subescalas dibujan el perfil de la personalidad del sujeto.

#### • Técnicas proyectivas

Algunos tests de personalidad se basan en el fenómeno de la proyección, proceso descrito por Sigmund Freud como la tendencia de atribuir a otros ideas o sentimientos que uno no admite tener. Debido a su relativa falta de estructuración, logran obtener las respuestas más personales y significativas que orientan sobre las motivaciones profundas del individuo.

Los más conocidos son el test de Rorschach, o test de las manchas de tinta, y el TAT. Hay otros que consisten en completar frases, asociar palabras o dibujar (el de la figura humana —llamado 'esquema corporal'—, la casa y el árbol son los más empleados).

Aunque la complejidad de la interpretación y el grado de subjetividad que implican los ha hecho vulnerables a las críticas metodológicas, son difíciles de aplicar en grandes grupos, aunque son muy útiles en psicología clínica, ya que aportan información más relevante, aunque en ocasiones menos rigurosa, que las pruebas psicométricas y profundizan en el análisis individual de la personalidad.

#### 1.1.2 Construcción General de Pruebas Psicométricas

El proceso natural que se sigue en la construcción de un instrumento de medición de psicología se resume en las siguientes fases:

- a. Definición del constructo.
- b. Construcción del test provisional.
- c. Aplicación a una muestra.
- d. Análisis de ítems.
- e. Estudio de la fiabilidad del test.
- f. Estudio de la validez del test.
- g. Baremación.

Estos pasos son previos a la alimentación de pruebas al sistema experto que se expone en este trabajo de investigación. Es decir, el sistema no se ha diseñado para construir pruebas psicométricas, sin embargo, puede utilizarse como herramienta auxiliar para construir progresivamente una prueba psicométrica, en cuanto permite establecer la forma de calificar una prueba y permite capturar respuestas de los evaluandos.

Las cuatro primeras fases para constuir una prueba se refieren a ciertas estrategias lógicas (algunas con cierto fundamento estadístico) que conducen a seleccionar la forma y contenidos más apropiados del test. Las fases e. y f. resultan fundamentales, dado que se refieren a la comprobación empírica de las garantías psicométricas que la prueba manifiesta como instrumento de medición. Básicamente, estas garantías se refieren a su precisión (fiabilidad) y a la comprobación práctica del contenido auténtico que se está evaluando (validez). Una vez que se dispone de la versión definitiva del test, aplicada a una muestra representativa de la población de personas a la que va dirigido, se procede a la fase de baremación, que sirve para interpretar una puntuación concreta en relación con las que obtiene la muestra seleccionada.

Mientras que la mayoría de los atributos físicos (altura, peso, etc.) resultan directamente medibles, los atributos (constructos o rasgos) psicosociales resultan ser conceptualizaciones teóricas que no son accesibles a la medición directa y para los que no existen "metros" o "balanzas" diseñados para medirlos de manera precisa. La actitud hacia el aborto, el nivel de cohesión grupal, el grado de extroversión, el cociente intelectual, la postura hacia el consumo de drogas, el grado de liderazgo, etc., todos ellos son constructos que deben medirse mediante instrumentos específicamente diseñados: los tests, cuestionarios o inventarios. Nadie dudaría de que un metro bien diseñado mide longitud y que lo hace de manera precisa, pero la bondad y la precisión de un cuestionario no se puede presuponer; más bien son una cuestión de grado y siempre susceptibles de mejora.

En definitiva, un cuestionario está formado por una serie de elementos o "ítems" (elementos, reactivos, preguntas, cuestiones, situaciones análogas, etc.) a los que cada individuo debe responder. Después de cuantificar las respuestas de una persona a los elementos del cuestionario, se pretende asignar una puntuación (a veces varias) a esa persona respecto al constructo o atributo que se pretende medir con el cuestionario, una puntuación que debería indicar el grado en que la persona participa del atributo, constructo o rasgo a evaluar.

El primer paso consiste en proporcionar una definición operacional del constructo o rasgo que pretendemos medir. Por ejemplo, para hablar de dogmatismo, se debe establecer los diversos componentes o manifestaciones del mismo: dogmatismo ante la política, ante la educación de los hijos, ante la religión, en las relaciones familiares, etc. Muy relacionada con esta definición operativa es la cuestión del establecimiento de los objetivos que se pretenden conseguir con el cuestionario.

También es necesario especificar el tipo de población al que va a aplicarse la prueba y las decisiones que se pretenden tomar a partir de las puntuaciones que ofrezca. Resulta muy diferente, y determinará su contenido, que un test de inteligencia se vaya a aplicar a personas de la población general o a personas con problemas intelectuales. Un cuestionario de depresión puede utilizarse con fines científicos en una investigación o para decidir el ingreso en un centro psiquiátrico de personas con problemas depresivos.

De la definición operacional del constructo y de la delimitación de sus componentes se debe llegar a establecer un conjunto de elementos o ítems (frases, preguntas, situaciones análogas, tareas, etc.) que representen estos componentes, o mejor, las conductas mediante las que se manifiestan los diversos componentes del constructo.

Si, por ejemplo, se pretende evaluar la tolerancia hacia los grupos marginales, un ítem podría ser el siguiente:

"Deberíamos facilitar la integración de los pandilleros en nuestro país" Parece razonable suponer que una persona tolerable estaría de acuerdo con esta afirmación, mientras que otra intolerable estaría en desacuerdo. En relación con la construcción de los ítems existen dos temas importantes a tener en cuenta: el formato de respuesta y las normas de redacción de los ítems.

En las Ciencias clásicas (Medicina, Física, Química, etc.) existen aparatos, con márgenes de error especificados, para medir determinadas características como son la temperatura, la presión sanguínea, el peso, la concentración de determinados elementos químicos, etc. En Psicología no existen instrumentos de medición de la introversión, la actitud hacia el aborto, la aptitud espacial o la habilidad lectora, características que no son susceptibles de una medición directa. Para medir los rasgos psicológicos se han elaborado teorías matemáticas o estadísticas que permiten inferir el nivel de rasgo a partir del rendimiento observado de la persona.

Si se elabora, por ejemplo, una prueba de atención, una persona obtiene una determinada puntuación X en el test. La cuestión que se plantea es si esa X representa una buena manifestación del rasgo auténtico de atención que tiene esta persona. Se puede pensar en las consecuencias que tiene para el psicólogo que un test no proporcione una buena información de los niveles de rasgo. Un psicólogo clínico que utiliza un test de depresión en su labor profesional, debe tener un alto grado de certeza de que las puntuaciones que proporciona el test resultan buenas cuantificaciones de los niveles de depresión de sus pacientes.

La teoría clásica de los tests propone un modelo formal, denominado como modelo clásico o modelo lineal clásico, fundamentado en diversos supuestos a partir de los cuales se extraen determinadas consecuencias de aplicabilidad práctica para determinar el grado en que un test informa de los niveles de rasgo. A esto se le llama fiabilidad de la prueba.

Una cosa es que el test mida de manera precisa o estable (esta cualidad se refiere a su fiabilidad), y otra diferente es la cuestión de qué es lo que auténticamente está evaluando. En el ámbito psicosocial, los diferentes constructos resultan difícilmente operativizables de manera indiscutible, y a veces se producen dudas razonables sobre qué mide un determinado test. Una prueba de inteligencia general tendrá un elevado grado de validez si asigna puntuaciones altas a las personas muy inteligentes, puntuaciones medias a las personas medianamente inteligentes y puntuaciones bajas a las personas de poca inteligencia.

Un cuestionario para evaluar el nivel de autoestima tendrá un elevado nivel de validez si se demuestra que mide de forma exhaustiva todos los componentes en que puede manifestarse la autoestima. La validación es un proceso continuo, que incluye procedimientos diferentes para comprobar si el cuestionario mide realmente lo que dice medir. Dicho de otro modo, tiene que ver con el tipo de conclusiones o inferencias que pueden realizarse a partir de las puntuaciones obtenidas en el test. Las inferencias pueden ser de muy diverso tipo: ¿qué rasgo se esta midiendo realmente? ¿Qué se puede predecir sobre el comportamiento de un sujeto que obtiene una determinada puntuación en el test? ¿Qué consecuencias de diverso tipo tiene esa puntuación, en contextos de evaluación o selección?

Aunque cada vez se tiende más a concebir la validez como un proceso unitario que tiene como objetivo aportar pruebas sobre las inferencias que podemos realizar con un test, tradicionalmente se han diferenciado varios procedimientos de validación, alguno de los cuales incluye varios métodos diferentes de comprobación. Los fundamentales procedimientos son denominados como validez de contenido, de constructo y referida al criterio.

La puntuación directa de una persona en un test no es directamente interpretable si no la referimos a los contenidos incluidos en el test o al rendimiento de las restantes personas que comparten el grupo normativo. Nosotros centramos en este segundo sentido el tema de la interpretación de una puntuación directa en un cuestionario, para lo cual es necesario tratar el tema de la obtención de baremos para comparar esta puntuación con las que obtienen las personas que han formado el grupo normativo. De una u otra forma, los baremos consisten en asignar a cada posible puntuación directa un valor numérico (en una determinada escala) que informa sobre la posición que ocupa la puntuación directa (y por tanto la persona que la obtiene) en relación con los que obtienen las personas que integran el grupo normativo donde se bareman las pruebas.

Entre las múltiples formas de baremar un test, destacamos las siguientes:

- Baremos cronológicos: Edad Mental y Cociente Intelectual.
- Centiles o percentiles.
- Puntuaciones típicas: estándares, normalizadas, escalas T y D, estaninos o eneatipos.

Lo más usual en las pruebas comercializadas es encontrarse baremos realizados en escala de centiles ó estaninos.

#### 1.1.3 Interpretación de los Resultados

El aspecto más importante de la evaluación psicológica es la interpretación de los resultados.

#### **Puntuaciones**

La puntuación absoluta es el recuento numérico de respuestas acertadas. Presenta una utilidad muy limitada, ya que debe transformarse en una puntuación percentil (tanto por ciento de la población que queda por debajo del sujeto) o en una puntuación estándar (en desviaciones típicas por encima o por debajo de la media o promedio), puntuaciones que hacen referencia al promedio de la población.

Si un sujeto tiene un percentil 50, significa que el 50% de la población puntúa por debajo de él y el otro 50% por encima. Si es 80, significa que el 20% lo sobrepasa y el 80% está por debajo.

Las puntuaciones estándar dependen de la media o promedio y de la desviación típica. La media se obtiene de la suma del conjunto de las puntuaciones dividida entre el número total de individuos. La desviación típica o estándar es la raíz cuadrada de la media del cuadrado de las desviaciones. Si una puntuación absoluta se resta de la media y se divide entre la desviación típica, nos da la puntuación estándar.

 Las tablas de normas, que se incluyen en los manuales de evaluación psicológica, indican la escala de puntuaciones absolutas previstas a partir de estudios en los que un determinado test ya ha sido aplicado a grandes grupos representativos de población, y deben, por tanto, especificar cuáles eran las características de la muestra en cuanto a sexo, edad, ocupación y situación geográfica. Si las normas se han obtenido partiendo de un grupo de población distinto al del sujeto, no serán una buena referencia de comparación.

#### • Validez

En último término, la interpretación de las puntuaciones de un test supone hacer una predicción del comportamiento del sujeto en una situación determinada, por lo que si el test permitió realizar pronósticos acertados, se dice que tiene una gran validez (externa o predictiva). Sin embargo, antes de que la validez sea probada nos debemos enfrentar a una cuestión previa: la fiabilidad, es decir, que mida siempre lo mismo, de un modo consistente, aun si son diferentes profesionales los que lo aplican. Además de la fiabilidad, un test debe ser válido (que mida lo que debe medir) en al menos tres sentidos:

Validez interna: que los ítems incluidos en el test sean una muestra suficientemente representativa de los que eventualmente se podrían haber utilizado. Por ejemplo, en un test que consista en deletrear palabras, éstas deben presentar distintos grados de complejidad.

Validez externa o de criterio: se refiere a la capacidad del test para ajustarse a un hecho futuro o concurrente. Por ejemplo, un test de aptitudes artísticas tiene validez externa o predictiva si las puntuaciones más altas las obtienen quienes después tienen mayor éxito en esa actividad. La validez de criterio de un nuevo test de inteligencia puede establecerse si sus puntuaciones tienen una estrecha correlación con las de un test clásico, de validez ya contrastada.

Validez de construcción: hace referencia a los rasgos o cualidades psíquicas que el test mide, demostrando que ciertas pautas del comportamiento humano son en cierto grado relevantes para puntuar en el test. Por ejemplo, un test que mida la necesidad de éxito debe demostrar que quienes puntúan más alto son los individuos que trabajan de forma más independiente, que persisten más en las tareas de resolución de problemas y que en situaciones competitivas obtienen los mejores resultados.

#### 1.1.4. Críticas hacia la Psicometría

La mayor crítica a la evaluación psicológica parte de dos aspectos interrelacionados: primero, los defectos técnicos en el diseño de los tests y los problemas éticos a la hora de interpretar sus resultados; segundo, sus aplicaciones. Todos los tests tienen defectos técnicos, por lo que es esencial que sus resultados sean considerados sólo como una parte más del complejo proceso de la evaluación psicológica. La mayor parte de las críticas han surgido por sobrevalorar sus resultados a la hora de tomar decisiones esenciales, críticas especialmente acusadas en los tests de inteligencia.

Los psicólogos, por lo general, están de acuerdo en que el empleo de los tests para excluir a los jóvenes de oportunidades educativas concretas, sin una cuidadosa consideración de las motivaciones, es poco ético, ya que este tipo de tests tienden a seleccionar y destacar las habilidades generadas por la competitividad de los jóvenes de la clase media alta en detrimento de otros grupos sociales, discriminando a los menos favorecidos. Es evidente que mientras subsistan las desigualdades en la educación, éstas se seguirán reflejando en los resultados.

### 1.2 SISTEMAS EXPERTOS<sup>3</sup>

Los primeros pasos en la inteligencia artificial se dieron en los años 50. Entre los pioneros tenemos Alan Mathinsong Turing quien publicó "Inteligencia y Funcionamiento de las Máquinas" con el fin de demostrar hasta que punto estas tienen inteligencia.

### 1.2.1 Historia de los Sistemas Expertos

| 1950 | El campo de la informática recibe un gran impulso cuando Wiener desarrolla el    |
|------|----------------------------------------------------------------------------------|
|      | principio de la retroalimentación. La teoría de la retroalimentación es base     |
|      | fundamental de los sistemas de control.                                          |
| 1955 | Newell y Simon desarrollan la Teoría de la lógica. Este desarrollo permitió      |
|      | desarrollar un programa que exploraba la solución a un problema utilizando       |
|      | ramas y nudos, seleccionando únicamente las ramas que más parecían               |
|      | acercarse a la solución correcta del problema                                    |
| 1956 | Se celebra una conferencia en Vermont (USA) de gran trascendencia en el          |
|      | desarrollo de la I.A. John McCarthy propone por primera vez el uso del término   |
|      | "Inteligencia Artificial" para denominar el estudio del tema.                    |
| 1957 | Aparece la primera versión de "The General Problem Solver" (GPS,                 |
|      | Solucionador general de problemas), un programa capaz de solucionar              |
|      | problemas de sentido común pero no problemas del mundo real como                 |
|      | diagnósticos médicos. El GPS utilizaba la teoría de la retroalimentación de      |
|      | Wiener.                                                                          |
| 1958 | McCarthy anuncia su nuevo desarrollo el lenguaje LISP (LISt Procesing), el       |
|      | lenguaje de selección para todos aquellos desarrolladores inmersos en el         |
|      | estudio de la IA.                                                                |
| 1963 | El Instituto Tecnológico de Massachussets (MIT) recibe una subvención de 2,2     |
|      | millones de dólares del gobierno de los Estados Unidos en concepto de            |
|      | investigación en el campo de la IA. De esa forma, se comprueba la importancia    |
|      | que el Gobierno concede a la investigación dentro de ese campo.                  |
| 1965 | Aparece DENDRAL, el primer sistema experto. Es en ese año cuando                 |
|      | Feigenbaum entra a formar parte del departamento de informática de Stanford.     |
|      | Allí conoció a Joshua Lederberg, el cual quería averiguar cual era la estructura |

<sup>&</sup>lt;sup>3</sup> Ver referencia bibliográfica (J)

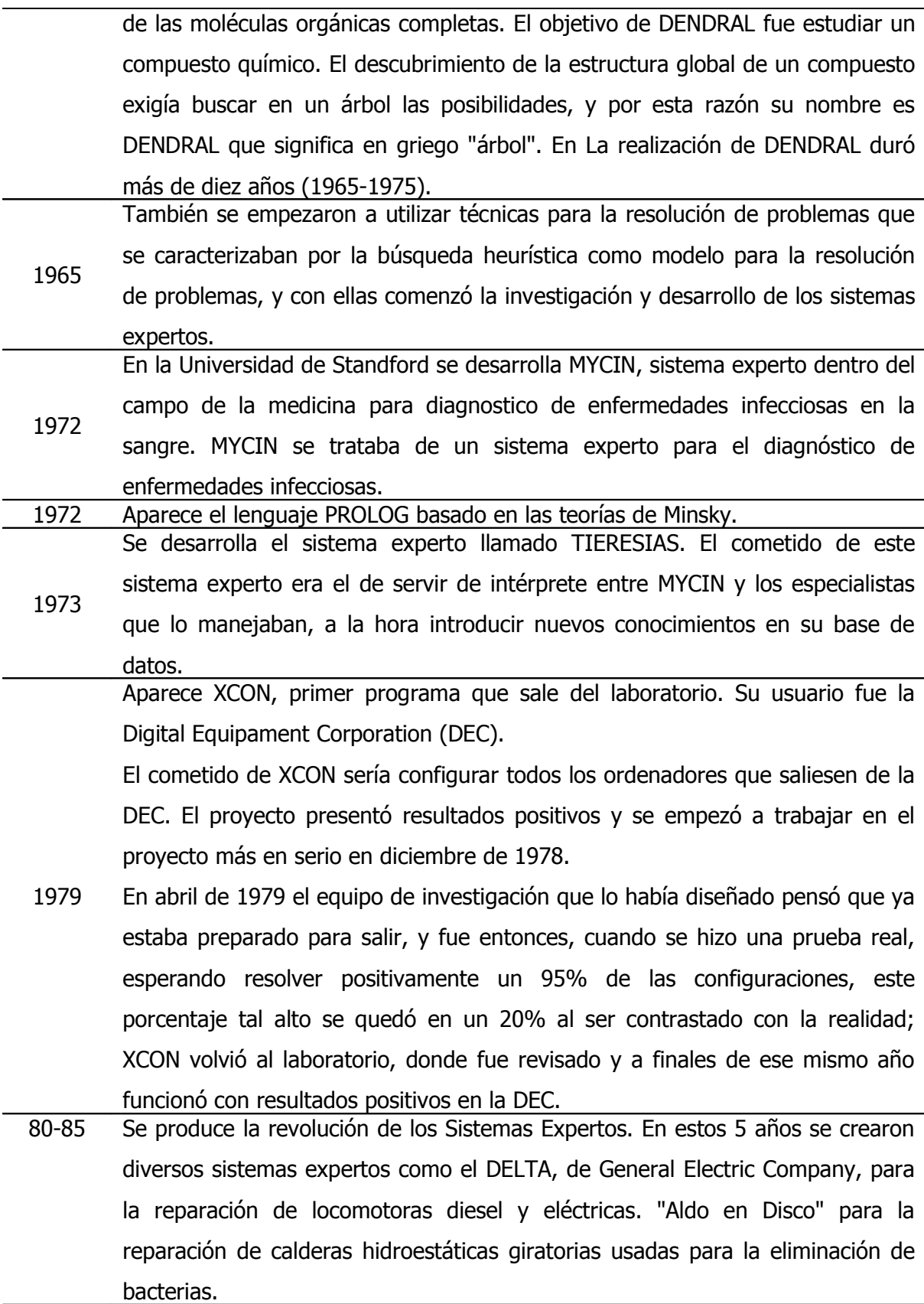

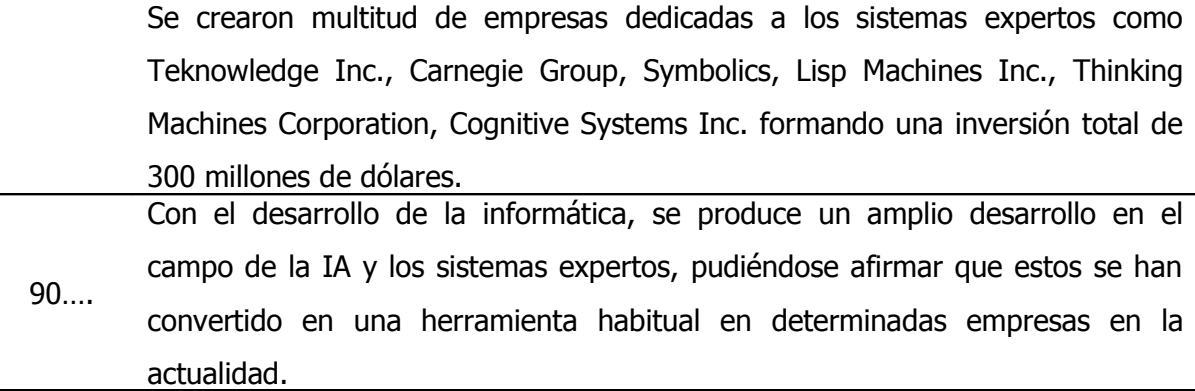

#### 1.2.2 Definición de Sistemas Expertos<sup>4</sup>

Los sistemas expertos forman parte de un firme y verdadero avance en inteligencia artificial. Los sistemas expertos pueden incorporar miles de reglas y utilizan árboles de búsqueda para poder trabajar esas reglas. Este busca recorriendo las ramas más interesantes del árbol, hasta dar con la respuesta o fin al problema. Los sistemas expertos tienen la ventaja frente a otros tipos de programas de Inteligencia Artificial, de proporcionar gran flexibilidad a la hora de incorporar nuevos conocimientos.

Para ello solo se debe introducir la nueva regla que deseemos hacer constar y a ésta, sin necesidad de cambiar el funcionamiento propio del programa. Los sistemas expertos son "auto explicativos", al contrario que en los programas convencionales, en los que el conocimiento como tal está encriptado junto al propio programa en forma de lenguaje de ordenador. Los expertos de I.A. dicen que los sistemas expertos tienen un conocimiento declarativo, mientras que en los demás programas es procedural.

#### 1.2.3 Descripción Del Esquema

Dos personas son fundamentales para el desarrollo de sistemas expertos: el Experto del Dominio (profesional X) y un Ingeniero de Conocimiento (programador), ya que estos van enlazar sus experiencias almacenándolos en la Base de conocimientos que mediante la interfaz va a permitir al usuario llegar a comunicarse con el motor de

<sup>4</sup> Mas información http://www.itlp.edu.mx/publica/revistas/revista\_isc/anteriores/dic00/ia.htm

inferencia, el cual va a tomar la decisión de aplicar todo el conocimiento almacenado en la base de conocimientos.

Los sistemas expertos son uno de los puntos que componen las investigaciones en el campo de la inteligencia artificial. Un sistema que trabaja con técnicas de inteligencia artificial debe estar en condiciones de combinar información de forma "inteligente", alcanzar conclusiones y justificarlas. Los sistemas expertos se aplican por norma general en problemas que implican un proceso basado en el conocimiento.

Un procedimiento de solución basado en el conocimiento tiene la capacidad de utilizar normas o estructuras que contengan conocimientos y experiencias de expertos especializados, deducción lógica de conclusiones y manipulación de conocimientos afectados por valores de probabilidad.

Las reglas deterministas constituyen la más sencilla de las metodologías utilizadas en sistemas expertos. La base de conocimientos contiene las variables y el conjunto de reglas que definen el problema, y el motor de inferencia obtiene las conclusiones aplicando la lógica clásica a estas reglas. Por regla se entiende una proposición lógica que relaciona dos o más objetos e incluye dos partes, la premisa y el consecuente. Cada una de estas partes consiste en una expresión lógica con una o más afirmaciones objeto-valor conectadas mediante operadores lógicos. Una regla se escribe normalmente como "Si premisa, entonces consecuente".

Las personas que componen el equipo de desarrollo de los sistemas expertos son:

- El experto
- El ingeniero del conocimiento
- El programador
- El usuario

En el desarrollo del Sistema Experto, el ingeniero del conocimiento y el experto trabajan muy unidos. El primer paso consiste en elaborar los problemas que deben ser resueltos por el sistema y determinar correctamente el dominio de la aplicación. Una vez delimitado el dominio, el ingeniero del conocimiento debe diseñar la infraestructura para almacenar el conocimiento y los algoritmos de inferencia para obtener soluciones. El programador se encarga de codificar el diseño. En muchas ocasiones el ingeniero del conocimiento y el programador son la misma persona. Finalmente, el usuario es la persona que hace uso del sistema experto, que en algunas ocasiones, también es el mismo experto.

Las primeras investigaciones de sistemas expertos se llevaron a cabo en los años sesenta. En aquel entonces, se tenía como paradigma la idea que unas pocas leyes de razonamiento junto con potentes ordenadores serían suficientes para producir resultados y simular el razonamiento humano. Un intento en ese sentido fue llevado a cabo por los investigadores Alan Newell y Herber Simon que desarrollaron un programa denominado GPS (Solucionador General de Problemas). Este programa podía trabajar con criptoaritmética, el problema de las torres de Hanoi y otros problemas similares, pero no podía resolver problemas del mundo real.

El enfoque del problema dio un giro restringiendo los problemas a un dominio específico e intentando simular el razonamiento de un experto humano. En vez de computarizar la inteligencia general, se centraron en dominios de conocimiento muy concretos.

La investigación que se llevará a cabo busca determinar un modelo de inferencia general para evaluar diferentes pruebas psicométricas, a partir del conocimiento que el experto (psicólogo) almacene en la base de conocimientos.

## 1.3 REDES SEMÁNTICAS<sup>5</sup>

<sup>&</sup>lt;sup>5</sup> Ver referencia bibliográfica (K)

La necesidad de una notación precisa para representar el conocimiento se hizo evidente en el ámbito de la Inteligencia Artificial casi desde el principio, sin duda debido a la experiencia acumulada en el terreno de las bases de datos. Esta notación recibe el nombre de "esquema de representación" en el entorno de las bases de conocimiento.

En este sentido, resulta práctico considerar una base de conocimiento como un modelo de un mundo/empresa/sección de la realidad. Se considera el mundo/universo como una colección de individuos y una colección de relaciones que existen entre esos individuos. La colección de individuos que conforman el universo a representar y las relaciones que éstos mantienen constituye un estado, y puede haber transformaciones de estado que causan la creación o modificación de individuos o de las relaciones entre ellos.

Podemos clasificar los esquemas de representación dependiendo de cuál sea el punto de partida:

- Asignación de valores veritativos sobre estados: esquemas de representación lógicos.
- Individuos/relaciones: esquema de representación de redes semánticas.
- Transformaciones de estados: esquemas de representación procedimentales (sistemas productivos).

La utilidad de un determinado esquema de representación se centra en dos aspectos:

- Su capacidad o adecuación expresiva, es decir, lo que el sistema puede "entender" o "decir".
- Su eficacia notacional.

Los responsables de los primeros esquemas de representación formalizados fueron Quillian (1968) y Shapiro & Woddmansee (1971). Los esquemas de redes semánticas tienen una fundamentación psicológica muy sólida por lo que se han realizado numerosos esfuerzos por llevar a cabo implementaciones importantes basadas en ellas.

Las redes semánticas han sido muy utilizadas en Inteligencia Artificial para representar el conocimiento y por tanto ha existido una gran diversificación de técnicas. Los elementos básicos que encontramos en todos los esquemas de redes son:

- Estructuras de datos en nodos, que representan conceptos, unidas por arcos que representan las relaciones entre los conceptos.
- Un conjunto de procedimientos de inferencia que operan sobre las estructuras de datos.

Básicamente, podemos distinguir tres categorías de redes semánticas:

- **Redes IS-A**, en las que los enlaces entre nodos están etiquetados.
- **Grafos conceptuales:** en los que existen dos tipos de nodos: de conceptos y de relaciones
- **Redes de marcos:** en los que los puntos de unión de los enlaces son parte de la etiqueta del nodo.

En general, cuando se habla de "redes semánticas" se suele hacer referencia a uno de estos esquemas, normalmente a las redes IS-A (es-un) o a los esquemas basados en marcos, que comparten ciertas características fundamentales. De entre estas características compartidas se pueden destacar la herencia por defecto (default inheritance). En una red semántica, los conceptos (o estructuras, clases, marcos, dependiendo del esquema concreto) están organizados en una red en la que existe un nodo superior (top: T) al que se le asigna uno o varios nodos hijos, que a su vez tienen otros conceptos hijos y así sucesivamente hasta que se alcanza el final (bottom:  $\perp$ ), cuyos nodos ya no son conceptos sino instancias.

#### 1.3.1 Grafos conceptuales

Los grafos conceptuales (conceptual graphs), propuestos por Sowa (1984), se diferencian de las redes IS-A en que los arcos no están etiquetados, y los nodos son de dos tipos:

• Nodos de concepto, que pueden representar tanto una entidad como un estado o proceso.

• Nodos de relación, que indican cómo se relacionan los nodos de concepto.

Por tanto, son los nodos de relación los que hacen el papel de enlaces entre las entidades.

Existen dos notaciones para los grafos conceptuales, la forma lineal (textual) y los diagramas que presentan tres tipos de elementos notacionales $<sup>6</sup>$ :</sup>

- círculos, que marcan los nodos de concepto,
- rectángulos, que marcan los nodos de propiedades,
- flechas direccionadas, que marcan las relaciones.

Ejemplo de Forma lineal

[CONCEPT<sub>1</sub>] 
$$
\Rightarrow
$$
(REL.)  $\Rightarrow$  [CONCEPT<sub>2</sub>]

Ejemplo de Diagramas

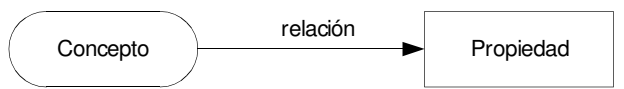

De este modo se pueden generar grafos bastante complejos para representar conceptos. Como ejemplo, se expone el siguiente grafo<sup>7</sup>:

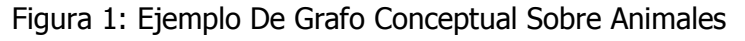

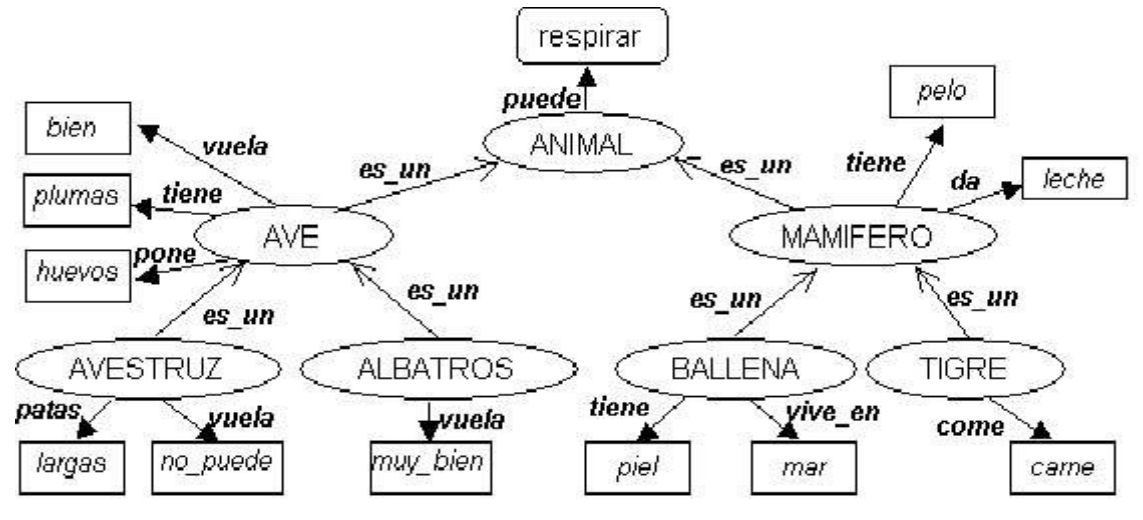

6 Si quiere información mas detallada puede encontrarla en http://elies.rediris.es/elies9/4-3.htm <sup>7</sup> Ver figura 1 Ejemplo De Grafo Conceptual Sobre Animales

#### 1.3.2 Infraestructura para la Descripción de Recursos (RDF) $8$

En un principio la World Wide Web se construyó para el uso humano. Es muy difícil automatizar cualquier cosa en la Web, debido al volumen de información que contiene, no es posible gestionarla manualmente.

Los metadatos son "datos sobre los datos" (por ejemplo, un catálogo de biblioteca es un registro de metadatos, en el sentido de que describen publicaciones) o concretamente en el contexto de esta especificación "datos que describen recursos Web". La distinción entre "datos" y "metadatos" no es incuestionable; es una diferencia creada en primera instancia por una aplicación particular, y muchas veces el mismo recurso se interpretará de ambas formas (como dato y como metadato) simultáneamente.

Resource Description Framework (RDF) [Infraestructura para la Descripción de Recursos] es una base para procesar metadatos. RDF puede utilizarse en distintas áreas de aplicación; por ejemplo: en recuperación de recursos para proporcionar mejores prestaciones a los motores de búsqueda, en catalogación para describir el contenido y las relaciones de contenido disponibles en un sitio Web, una página Web, o una biblioteca digital particular, por los agentes de software inteligentes para facilitar el intercambio y para compartir conocimiento; en la calificación de contenido, en la descripción de colecciones de páginas que representan un "documento" lógico individual, para describir los derechos de propiedad intelectual de las páginas web, y para expresar las preferencias de privacidad de un usuario, así como las políticas de privacidad de un sitio Web.

La sintaxis de RDF utiliza el Extensible Markup Language (Lenguaje de Marcado Extensible, XML): uno de los objetivos de RDF es hacer posible especificar la semántica para las bases de datos en XML de una forma normalizada e interoperable. RDF y XML son complementarios: RDF es un modelo de metadatos y sólo dirige por referencia muchos de los aspectos de codificación que requiere el almacenamiento y transferencia de archivos (tales como internacionalización, conjuntos de caracteres, etc.). Para estos aspectos, RDF cuenta con el soporte de XML. Es importante también entender que esta sintaxis XML es

<sup>&</sup>lt;sup>8</sup> Ver referencia biliográfica (L)
sólo una sintaxis posible para RDF y que pueden surgir formas alternativas para representar el mismo modelo de datos RDF.

El objetivo general de RDF es definir un mecanismo para describir recursos que no cree ninguna asunción sobre un dominio de aplicación particular, ni defina (a priori) la semántica de algún dominio de aplicación. La definición del mecanismo debe ser neutral con respecto al dominio, sin embargo el mecanismo debe ser adecuado para describir información sobre cualquier dominio.

Sobre todo, para facilitar la definición de metadatos, RDF contará con un sistema de clasificación muy parecido a los sistemas de programación y modelado orientado a objetos. Una colección de categorías (producida normalmente para un propósito o dominio específico) denominada schema. Las categorías se organizan en una jerarquía, y proporcionan extensibilidad a través de un refinamiento de subcategorías. Así, para crear un esquema ligeramente diferente de uno existente no es necesario "reinventar la rueda" pero se pueden facilitar modificaciones incrementales al esquema base. A través de la compartición del esquema RDF soportará la reutilización de definiciones de metadatos.

Como resultado de la reunión de distintas comunidades que están de acuerdo en los principios básicos de la representación y transposición de metadatos, RDF está influido de varias fuentes diferentes. Las principales influencias provienen de la propia Comunidad de Normalización de la Web en forma de metadatos HTML y PICS, la comunidad bibliotecaria, la comunidad de los documentos estructurados en forma de SGML y sobre todo XML, y también de la comunidad de representación del conocimiento (KR).

También han contribuido al diseño de RDF otras áreas de la tecnología; incluidos los lenguajes de modelado y programación orientada a objetos, así como las bases de datos. Mientras RDF surge de la comunidad KR [de la representación del conocimiento], advierte que RDF no especifica un mecanismo para el razonamiento. RDF puede definirse como un sistema simple. Un mecanismo de razonamiento debe construirse sobre este sistema de referencia.

#### 1.4 TERMINOS CLAVE

Dominio: es un entorno específico del problema para el cual el conocimiento se utiliza para afrontar una situación.

Sistema basado en conocimientos: un sistema que almacena conocimientos para resolver problemas en un dominio específico del conocimiento.

**Sistema experto:** es un tipo de aplicación que hace decisiones o resuelve un problema dentro de un campo de conocimiento en particular, utilizando conocimientos y análisis de reglas definidas por expertos en ese campo.

Ingeniería del conocimiento: es el proceso de codificar el conocimiento de un experto en una forma que pueda ser accesada por una aplicación (Sistema Experto).

Adquisición del conocimiento: es la recolección de conocimientos (reglas) de un humano experto que se almacena en la base de conocimientos de un Sistema Experto. Representación del conocimiento: es la notación o formalismo usado para codificar el conocimiento y almacenarlo en un sistema basado en conocimientos. Un ejemplo es la lógica de predicados de primer orden.

**Base de conocimientos:** es la codificación para un sistema experto. En un sistema basado en reglas, una base de conocimientos típicamente está compuesta por las definiciones de atributos y reglas junto con información de control. El formato de la base de conocimientos especifica a la implementación del componente de adquisición de conocimiento.

Inferencia: nuevo conocimiento que se deduce del ya existente.

**Motor de inferencia:** es el módulo de procesamiento de un sistema experto con información de la base de conocimientos. El motor de inferencia provee la habilidad de razonamiento que deriva de inferencias (conclusiones) sobre las que actúa el sistema experto.

Regla: una expresión de la forma: SI (x) ENTONCES (y) SINO (z), donde (x) se conoce como premisa y (y) es el consecuente. (z) se conoce como el consecuente opcional. Se dice que una regla se dispara cuando la premisa es verdadera o falsa.

## 2. DE FINICIÓN DE L TEMA

La psicometría es la disciplina implicada directamente en la medición psicológica, con una doble vertiente: práctica y teórica. La vertiente teórica supone la fundamentación de las medidas; la práctica supone la construcción, evaluación y aplicación de instrumentos de medida para evaluar o medir las características psicológicas de interés. La investigación a realizar se orientará a explorar esta última vertiente.

Las pruebas psicométricas consisten en una serie de preguntas o problemas para las cuales existe un conjunto limitado de respuestas con valores escalares asignados, que permiten evaluar y medir una característica psicológica en particular. Las respuestas se evalúan de acuerdo a un dominio de reglas ya establecidas.

Las reglas que se utilizan para analizar las pruebas psicométricas pueden ser tan sencillas como totalizar las respuestas correctas y compararlas contra tablas de resultados (baremos), o bien, pueden ser tan complejas que impliquen combinar respuestas y calcular resultados con fórmulas específicas. El objetivo es arribar a un diagnóstico sobre la característica psicológica que se desea medir. Dependiendo del tipo de prueba que se aplique, el diagnóstico puede consistir en una clasificación de tal característica dentro de un rango de valores (como es el caso de pruebas de coeficiente intelectual) o puede ser más completo de brindar una lectura explicativa (como sucede en las pruebas de personalidad).

Es importante hacer notar que tanto las preguntas y respuestas, así como las reglas de evaluación y los análisis de resultados son deterministas, y ya están estandarizadas de acuerdo a la latitud del evaluando al momento de crear el instrumento de medición.

Existen formas definidas de cómo deben estructurarse las preguntas y plantillas para tabular los resultados<sup>9</sup>. En algunos casos también se cuenta con tablas de estadísticas. Después de finalizar el proceso de evaluación de respuestas en la prueba

<sup>&</sup>lt;sup>9</sup> Ver Anexo D. Ejemplos de Pruebas Psicométricas

sigue un proceso de análisis de los resultados, consultando manuales que acompañan las pruebas para obtener un diagnóstico o conclusión.

Como puede observarse, las pruebas psicométricas poseen las características necesarias para poder construir un sistema experto que sirva como herramienta que facilite realizar estas pruebas.

Un sistema experto es un tipo de software que imita el comportamiento de un experto humano en la solución de un problema. Pueden almacenar conocimiento de un experto para un campo determinado y solucionar un problema mediante la deducción lógica de conclusiones.

Los sistemas expertos se caracterizan por ser capaces de razonar a partir de información simbólica y numérica dentro de un dominio específico del conocimiento. Además, usan métodos y procedimientos heurísticos y algoritmos propios del dominio específico. Por otra parte, explican qué "caminos" toman para llegar a una conclusión.

### 2.1 COMPONENTES DE UN SISTEMA EXPERTO<sup>10</sup>

a) Base de conocimientos: contiene el conocimiento de los hechos y las reglas similares a las de un experto, importantes para la solución de un problema.

b) Motor de inferencia: es la unidad lógica con la que se extraen conclusiones de la base de conocimientos, según el método fijo de solución de problemas, imitando el procedimiento humano de los expertos.

c) Componente explicativo: explica la estrategia de solución.

d) La interfaz de usuario: cómo se le presenta al usuario final la información.

e) El componente de adquisición: interfaz de usuario en la que el experto trasmite su conocimiento.

 $10$  Ver Figura 2. Diagrama de Componentes Generales de un Sistema Experto.

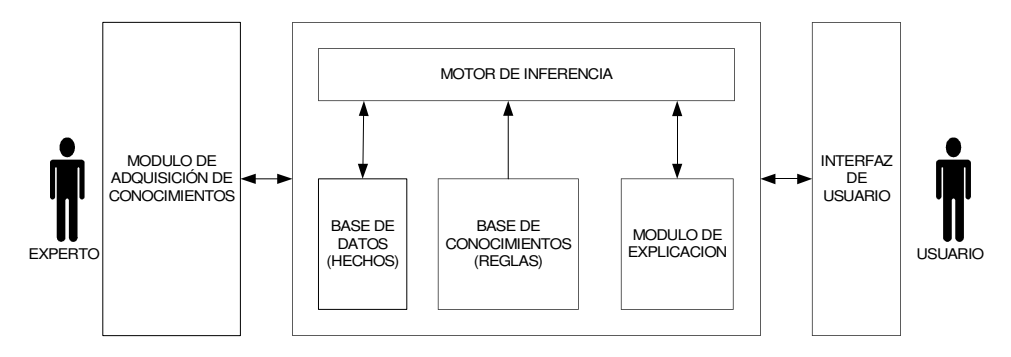

Figura 2. Diagrama de Componentes Generales de un Sistema Experto

La implementación de estos componentes para el desarrollo del sistema experto para la construcción y aplicación de pruebas psicométricas tiene las siguientes  $particularidades<sup>11</sup>$ :

- 1) El **componente de adquisición** consiste en una interfaz gráfica que permite al experto (un psicólogo o psicometrista) ir estructurando la prueba en una forma electrónica, crear las reglas para evaluar la prueba y establecer los diagnósticos o conclusiones a las que debe arribar el sistema.
- 2) La **interfaz de usuario** es el modulo en el cual las personas pueden tomar, las pruebas, los datos de estas pruebas son almacenados en la base de datos.
- 3) El motor de inferencia consulta la base de datos de respuestas y hace la valuación contra las reglas especificadas en la base de datos de conocimientos, utilizando un algoritmo de encadenamiento hacia adelante $^{12}$ .
- 4) La base de datos de conocimientos almacena tanto la estructura de las pruebas como las reglas para evaluarlas al igual que los diagnósticos.
- 5) Finalmente, el **componente explicativo** son los reportes que muestran la evaluación de la prueba y del diagnóstico encontrado.

<sup>&</sup>lt;sup>11</sup> Ver Figura 3: Implementación de Componentes para un sistema experto

 $12$  Ver Figura 4: Implementación de Motor de Inferencia con encadenamiento hacia delante.

Diagrama de Componentes del Sistema Experto para la Construcción y Aplicación de Pruebas Psicométricas

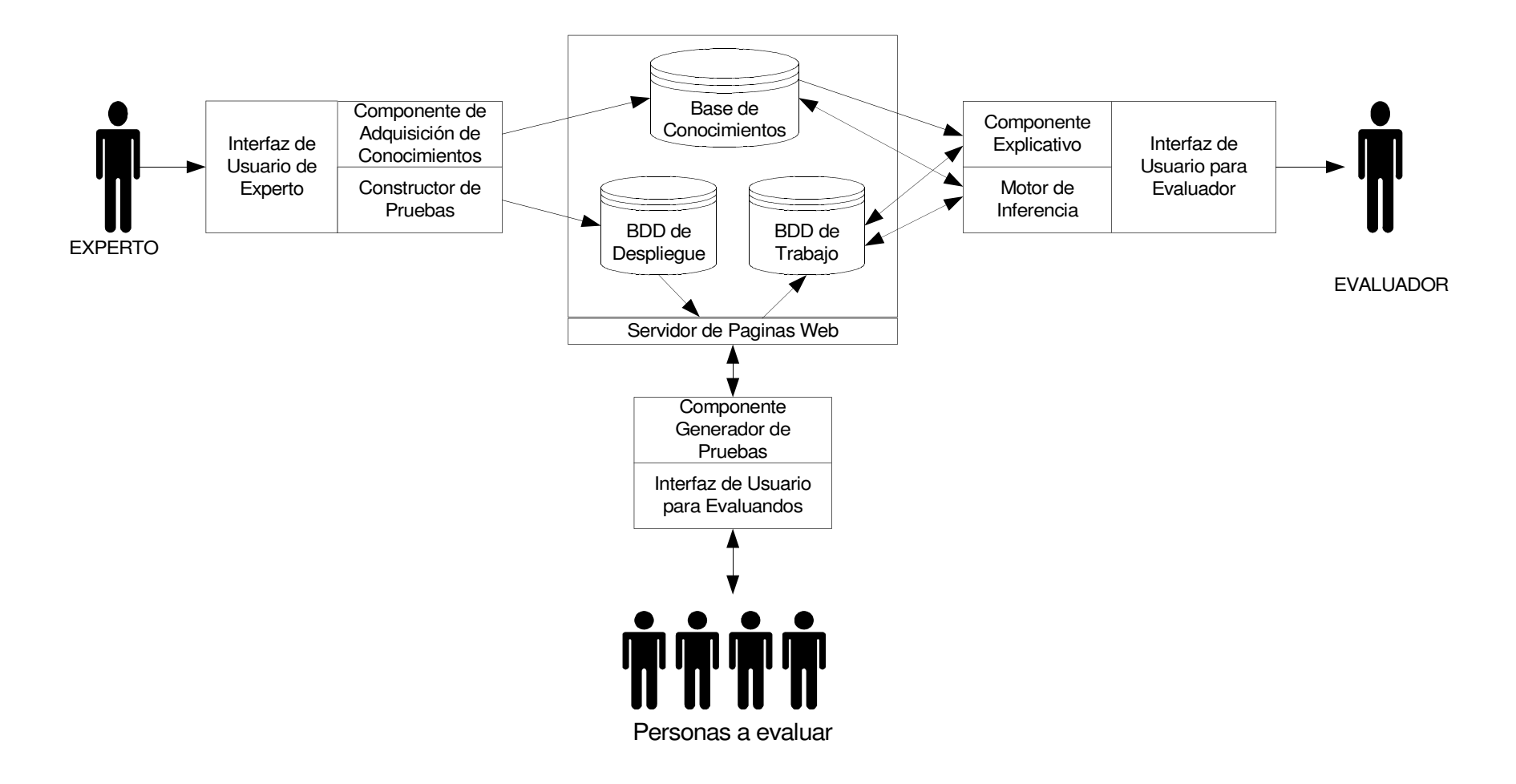

Figura 3. Implementación de componentes de un sistema experto

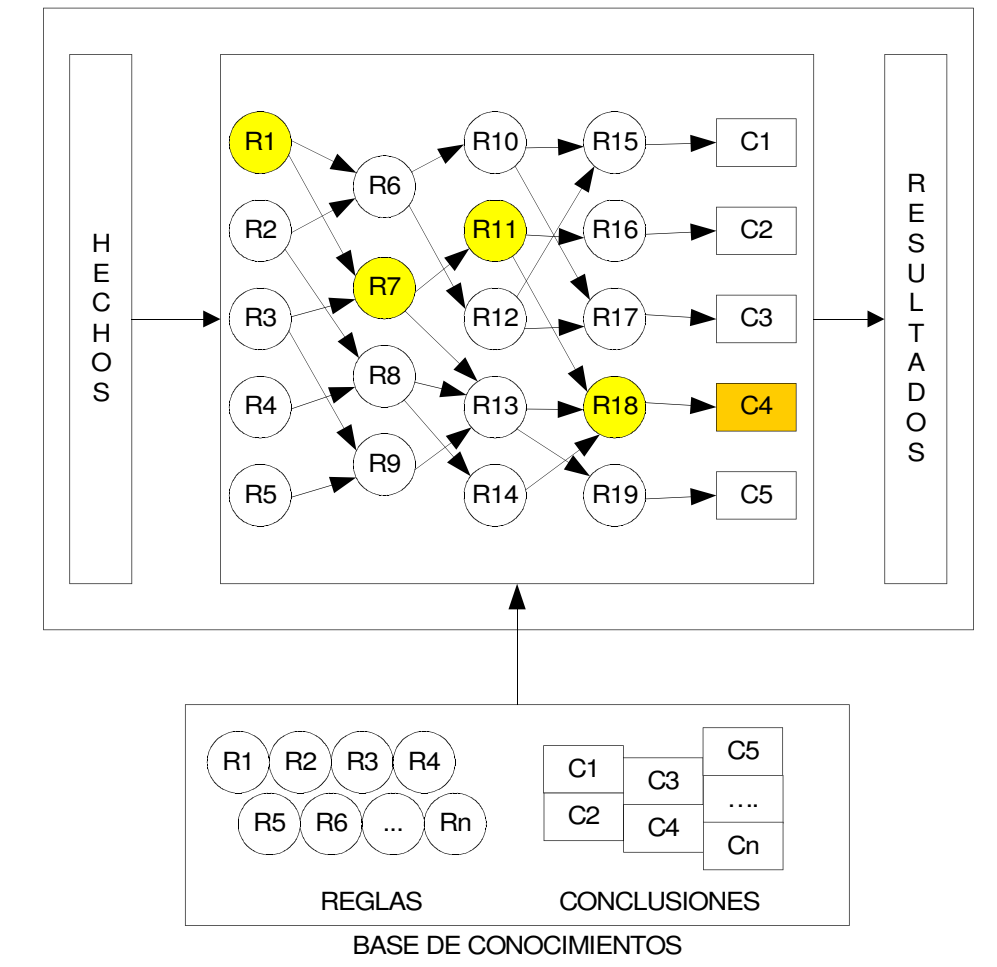

#### MOTOR DE INFERENCIA IMPLEMENTANDO ENCADENAMIENTO HACIA ADELANTE

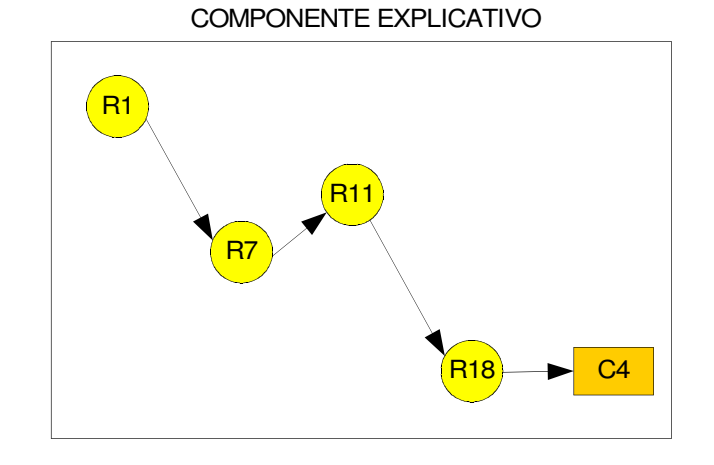

Figura 4. Implementación de motor de inferencia con encadenamiento hacia adelante

## 3. JUSTIFICACIÓN DEL TEMA

Con la creación de un sistema experto para la construcción y aplicación de pruebas psicométricas se busco hacer una aplicación que permitiera realizar diferentes tipos de pruebas, y que éste sirviera de herramienta a un experto (en este caso un psicólogo) para poder interpretar los datos resultantes de todas las respuestas ingresadas por la persona que se está evaluando.

Aquí es donde se aprovechan las ventajas que presentan los sistemas expertos, ya que una vez ingresada la información necesaria para el funcionamiento del sistema (proceso de enseñanza), no es indispensable que se vuelva a alimentar el sistema para que este pueda procesar nuevas evaluaciones de la misma prueba. Así, la persona que ha alimentado la base de conocimientos puede delegar la responsabilidad de aplicar las pruebas sin necesidad de estar presente de ahí en adelante, ya que la aplicación es capaz de resolver los problemas en base a la información recibida (reglas).

En cuanto al proceso de evaluación de los datos que se generan al aplicar una prueba, con la implementación de un aplicativo que permite evaluar y sacar conclusiones de las respuestas en base a reglas definidas por un experto, se disminuye el tiempo para obtener los resultados, ya que no es necesario ir puntuando examen por examen, sino que las conclusiones se generan de una manera automatizada, sin necesidad de que quien genera la información conozca del método de evaluación de las pruebas, ni mucho menos del proceso que se sigue para evaluar los datos y obtener conclusiones en base a parámetros exclusivos de una prueba determinada.

La forma de evaluación de pruebas psicométricas a través de un sistema computarizado (evaluación en línea y almacenamiento en base de datos), así como la generación de reportes en pantalla hace que se ahorren costos por el uso de materiales de oficina y horas laborales. Actualmente, en la mayoría de instituciones en donde se hace uso de evaluaciones psicométricas se utiliza papel para recoger las respuestas y se procede a ingresar los datos en una computadora si se quiere tener un respaldo de la información.

Además, el hecho de que las reglas para obtener resultados en una evaluación ya estén ingresadas, permite al experto psicólogo realizar otras actividades, ya que el sistema brindará conclusiones de las pruebas automáticamente, y solo bastará que lo compare contra la información recogida en la entrevista.

Un punto importante que se debe destacar con la implementación de un sistema de este tipo, es que los resultados que brinda para una determinada prueba son constantes, eliminando así la posibilidad de que existan errores a la hora de evaluar los datos, debido a una mala percepción humana (cansancio, distracción, etc.), lo cual hace que las ponderaciones puedan variar.

Al crearse una evaluación que permita a un psicólogo sistematizar nuevas evaluaciones psicométricas de acuerdo a sus necesidades, no será necesario la intervención de programadores para desarrollar una aplicación para un tipo de pruebas, como ocurre con diferentes proveedores de software, que ofrecen crear aplicaciones que permiten evaluar solamente un determinado examen.

Este sistema pretende innovar la forma de cómo se realizan las tareas tradicionalmente. Al sistematizar las pruebas, se pueden empezar a automatizar procesos que antes se realizan manualmente, sobre todo aquellos que son repetitivos y hasta cierto punto tediosos.

Además, poco a poco "las oficinas sin papel" se están volviendo más comunes en las empresas. El sistema experto para la aplicación de pruebas psicométricas permite aplicar las pruebas sin necesidad de tener que estar fotocopiando las pruebas, paginas de respuestas y manuales de preguntas. Así las pruebas se aplican en línea y los datos éstan almacenados en bases de datos que se pueden consultar en cualquier instante.

El impacto inmediato de esta aseveración es la reducción de costos. La inversión que se realiza para implementar el sistema se compensa con los ahorros en insumos de oficina y materiales necesarios para la evaluación.

Por otro lado, se está contribuyendo a la sociedad a mejorar los procesos actuales, incorporando herramientas informáticas que permitan orientar a las personas hacia la nueva cultura de informática.

Además, se pueden hablar de otros beneficios de carácter social, como son la orientación vocacional de los estudiantes en las instituciones educativas, el apoyo psicológico a personas en ambientes empresariales y detección de aptitudes que pueden explotarse, ya que al mejorar las pruebas constituyen una técnica para detectar rasgos y características de personalidad que puedan potenciarse o mejorarse, pues al facilitar el proceso de aplicación y evaluación de pruebas psicométricas, se pueden atender mas casos, facilitando el acceso a las personas poniendo a su disposición éstas pruebas.

## 4. O B J E T I V O S D E L P R O Y E C T O

#### Objetivo General

Crear una herramienta informática para la alimentación y aplicación de pruebas psicométricas orientadas a la medición de características psicológicas específicas en las personas, utilizando el concepto de sistema experto basado en reglas.

### Objetivos Específicos

- Innovar el actual esquema de trabajo para la aplicación de pruebas psicométricas, con la sistematización de las mismas.
- Elaborar una herramienta para facilitar el proceso de aplicación de pruebas psicométricas, contribuyendo a minorizar los problemas que se presentan a las personas y en las instituciones que utilizan este tipo de pruebas en sus labores.
- Elaborar una interfaz gráfica de usuario para la adquisición de conocimientos.
- Desarrollar un ambiente para la construcción de pruebas, alimentación de reglas (conocimientos) y definición de resultados.
- Crear la estructura necesaria para el almacenamiento de los conocimientos de reglas y definición de resultados.
- Desarrollar la interfaz web para la presentación de las pruebas y la correspondiente captura de respuestas, según el diseño elaborado por el experto en la fase de construcción.
- Implementar un motor de inferencia para la evaluación de pruebas según las reglas especificadas en la fase de adquisición de conocimientos.
- Construir un módulo para la generación de reportes, a partir de los resultados obtenidos, junto con la explicación de la estrategia seguida para llegar a esa conclusión.

### 5. A L C A N C E S

El sistema funciona como un "shell" para alimentar diferentes tipos de pruebas psicométricas, las cuales quedan almacenadas para ser aplicadas posteriormente. Estas pruebas son independientes unas de otras, pues miden diferentes características psicológicas y tienen diferentes métodos de calificación.

El sistema experto desarrollado es capaz de "aprender" a obtener los resultados de las pruebas psicométricas deterministas, mediante la implementación de un motor de inferencia que evalúe todas aquellas reglas que el experto ha determinado para calificar las respuestas. Se dice que es un sistema experto determinista porque los mismos datos de entrada producirán las mismas conclusiones.

El modelo utilizado para implementar el motor de inferencia fue el de encadenamiento hacia delante, simulando el razonamiento deductivo de un humano. El dominio de información de la aplicación, son todas las respuestas de la persona examinada las que se utiliza para deducir un diagnóstico.

Para que los resultados de la evaluación sean útiles para el experto, el sistema debe ser capaz de explicar la estrategia que siguió (el conjunto de reglas aplicadas) para arribar a la solución, por lo que el sistema incorpora dentro de los reportes, un detalle de tal estrategia.

### 6. L I M I T A C I O N E S

El sistema adquiere sus conocimientos a través de la transferencia directa de información que brinda el experto humano, lo cual le permite sacar conclusiones de acuerdo a reglas preestablecidas; sin embargo, de la interacción directa con el usuario que se toma el examen, no se obtiene un aprendizaje, es decir, el sistema no aprende a resolver nuevas situaciones como resultado de una experiencia, más bien, sus conocimientos ya éstan dados.

Existen diferentes pruebas psicométricas que pueden ser sistematizadas, y que reúnen ciertas características comunes, las cuales pueden generalizarse para poder alimentar un determinado número de reglas que un experto considere necesarias para el correcto funcionamiento y análisis del sistema a partir de los datos obtenidos de la interacción con el usuario. Es precisamente hacia este tipo de pruebas que el sistema se orienta, no incluyendo otros tipos de evaluaciones que examinen aspectos como las habilidades motrices, lingüísticas, etc., las cuales necesitan de otros métodos para poder capturar los datos.

Para la generación de evaluaciones, las preguntas que se incluyan deben ser del tipo deterministas, las cuales tienen un rango limitado de posibles respuestas. No se deben incluir preguntas en las que para poder obtener conclusiones a partir de sus respuestas dependan de la opinión o punto de vista del evaluador, como podría ser el caso de preguntas abiertas o entrevistas. El sistema solo puede ser utilizado para la construcción de pruebas psicométricas que tienen puntuaciones exactas o de lógica matemática de primer orden

El sistema a desarrollado solo es una herramienta que permite sistematizar las pruebas psicométricas. Aquellas personas e instituciones que quieran utilizar el sistema debe resolver cualquier problema de licenciamiento de las pruebas psicométricas que se alimenten al sistema, para evitar caer en ilegalidades.

Además, es responsabilidad del usuario final de la herramienta (experto psicólogo) respetar las normas y propiciar el ambiente en que se van a aplicar las pruebas según exija el autor de la de las misma.

## 7. D E L I M I T A C I O N E S

La investigación se ha respaldado en información proporcionada por expertos psicólogos involucrados en la toma de decisión para el reclutamiento de personal y orientación vocacional. No se ha indagado en el ámbito clínico, pues hay menos estandarización en la selección y aplicación de pruebas psicométricas.

Por ello, el diseño de la aplicación se ha orientado a satisfacer los requerimientos y necesidades de aquellas instituciones que utilizan pruebas psicométricas en el proceso de selección de personal y de aptitudes vocacionales.

Se ha tomado como modelo un número limitado de pruebas psicométricas, procurando que éstas sean las más comunes entre las instituciones, pero a la vez que reflejen diferentes métodos de evaluación y áreas de conocimiento de la psicometría.

Por tanto, el sistema final no tiene ninguna prueba ingresada, solamente para efectos de demostración se ha ingresado la prueba DISC. Como se mencionó en las limitaciones, se a dejado a decisión de la persona o instituciones finales la selección de las pruebas que se deseen ingresar al sistema y será su responsabilidad el problema de licenciamiento que éstas impliquen.

## 8. S I T U A C I Ó N A C T U A L

Los psicólogos emplean una variedad de pruebas que son utilizadas en el diagnóstico de cualidades personales, basadas en normas o criterios de evaluación. En general los tipos de pruebas psicológicas más comunes son:

- Pruebas de inteligencia
- Pruebas de aptitudes o habilidades
- Pruebas de comportamiento
- Pruebas de personalidad
- Pruebas de intereses

#### Instituciones donde son Aplicadas Estas Pruebas

• Instituciones educativas

Generalmente las instituciones educativas utilizan pruebas de orientación vocacional profesional para poder definir cuales son las aptitudes de los estudiantes y de esta manera poder orientarlo en la elección de una carrera profesional. También son utilizadas para realizar estudios exploratorios y definir áreas específicas en las cuales el alumno puede presentar deficiencias.

De igual manera se utilizan para poder definir rasgos de personalidad y encontrar cuales son sus capacidades de adaptación y respuesta ante problemas.

• Instituciones empresariales

Se utilizan para la selección de personal y ubicación del mismo en el área en el cual más se ajuste a su perfil. Se evalúan habilidades para áreas especificas: su capacidad de adaptación, su inteligencia emocional, ya que estas pruebas sirven como instrumento de diagnóstico que mide el éxito profesional.

## • Clínicas psicológicas

Son utilizadas por los psicólogos para diagnosticar patologías de un paciente para recomendar un tratamiento. También le sirven al psicólogo para verificar el progreso del mismo a medida que avanza con el tratamiento.

Formas en las que se Aplican las Evaluaciones

• Pruebas haciendo uso de papel

En una institución donde se evalúa de esta forma, se emiten cuantas copias de las evaluaciones sean necesarias. Haciendo uso de este recurso se generan gastos y está sujeta a errores de distorsión de imágenes (copias borrosas), tanto para la captura de los datos, como en el cálculo de resultado.

• Evaluaciones a través de software

Estas evaluaciones son un poco más eficientes que las desarrolladas en papel, ya que se evita costos de evaluador y se cuentan con procesos de ponderación sistematizados, lo que ahorra tiempo en la obtención de resultados. El inconveniente en ellas es que solamente fueron desarrolladas para un método definido y una prueba determinada. En el momento que se necesite hacer otro tipo de examen debe valerse nuevamente de evaluaciones mediante papel o de contratar a un programador para que le sistematice esa nueva evaluación.

• Consultas directas con experto psicólogo

En este caso las evaluaciones son mediante entrevistas, donde el paciente responde preguntas hechas por el psicólogo o experto. El diagnóstico no se obtiene a partir de comparaciones con tablas o plantillas $^{13}$ , sino de la percepción del experto y su experiencia en el campo (Entrevistas, pruebas de apercepción temática).

<sup>&</sup>lt;sup>13</sup> Ver Anexo D: Ejemplos de Pruebas Psicométricas

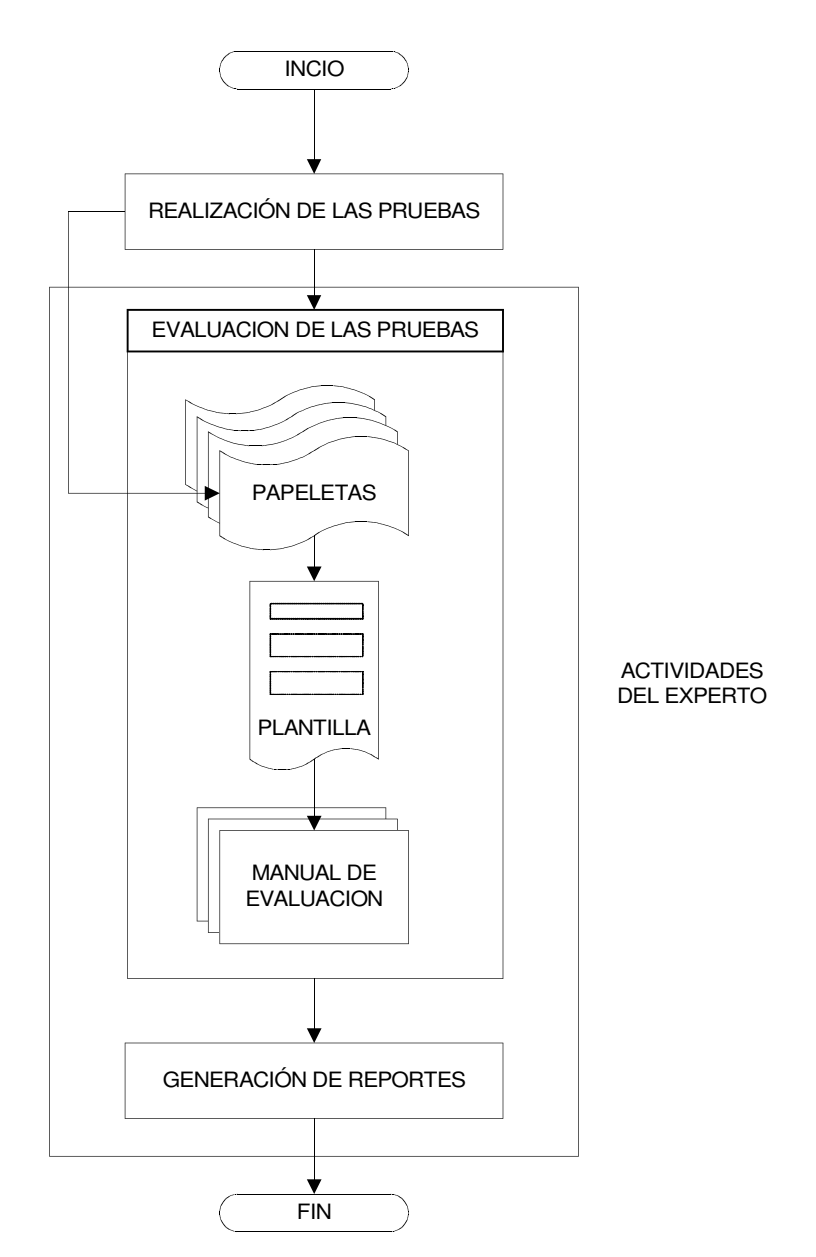

Figura 5. Flujograma de Actividades de la Situación Actual

## 9. PLANTEAMIENTO DEL PROBLEMA

En este apartado se hace un análisis de los diferentes problemas que se presentan cuando se desarrollan evaluaciones psicométricas.

#### 1) Cambios en las pruebas

A menudo, en las diferentes instituciones donde se aplican pruebas psicométricas se ven en la necesidad de cambiar de tipos de pruebas que evalúen otras características de personas que se someterán a las mismas.

- a) Adquisición de nuevas pruebas.
- b) Automatización.

En algunas instituciones se dan la tarea de automatizar pruebas para agilizar el trabajo de los evaluadores, lo que implica que cada vez que se adquiere una nueva evaluación tendría que sistematizarse e incurrir en costos de desarrollo de dicha aplicación. En otras ocasiones, se compra el software de la aplicación sistematizada, si es que existe.

c) Adaptación al cambio.

Una vez que en una institución se adquiere una prueba nueva es necesario adaptarse a la forma de calificación de la misma.

#### 2) Costos

a) Materiales

En la evaluación de pruebas psicométricas se ven involucrados diferentes materiales como se desglosa a continuación.

- i) Fotocopias: cuando se emiten pruebas psicométricas es necesario hacer copia de la misma.
- ii) Útiles: es necesario que la institución que realiza las pruebas posea los útiles necesarios para la emisión de la misma: lápiz, lapicero, borrador, etc.
- iii) Insumos: entre otros materiales utilizados se tienen acetatos, marcadores, calculadoras, proyectores y otros.

### 3) RR-HH

- a) Expertos: con frecuencia es necesaria la presencia de un psicólogo para emitir la pruebas o para hacer entrevistas en caso de que no se cuente con pruebas psicométricas.
- b) Evaluadores: en ocasiones en necesaria la presencia de muchas personas que cooperen con el proceso de emisión y evaluación de pruebas, debido a la cantidad de trabajo que esto conlleva.

## 4) Disponibilidad de expertos

a) Tiempo dedicado

El desarrollo de las pruebas psicométricas y el tiempo de evaluación se ve sujeto a la disponibilidad de los expertos.

b) Costos

Generalmente la contratación de expertos en el área conlleva al aumento de costos en emisión de pruebas.

c) Difícil de reemplazar

A falta de pruebas psicométricas los expertos psicólogos se vuelven esenciales dentro de la institución.

## 5) Errores en evolución

Generalmente cuando se evalúan las pruebas para obtener un resultado existe la posibilidad de que éstas posean un margen de error, debido a los siguientes factores:

- a) Cansancio físico
- b) Cansancio mental
- c) Error de percepción

## 6) Tiempo de respuesta

El tiempo de respuesta de las evaluaciones depende mucho de la habilidad de las personas para calcular los resultados; por otra parte, también se tiene que tomar en cuenta los siguientes factores:

- a) Volumen de pruebas
- b) Evaluación comparativa

En muchas instituciones, en el proceso de selección de personal es necesario el desarrollo de evaluaciones para comparar y elegir aquella que más se aproxime al perfil establecido.

c) Método de evaluación de trabajo

En algunos casos el método que se ha establecido para la obtención de resultados es tedioso, lo que hace que se demore más en obtener un resultado grupal o individual de las evaluaciones.

En la Figura 6 se hace un análisis de la situación actual del problema mediante el método de Espina de Pescado.

#### ANALISIS DE LOS PROBLEMAS QUE SE PRESENTA EN LA EVALUACION DE PRUEBAS PSICOMETRICAS

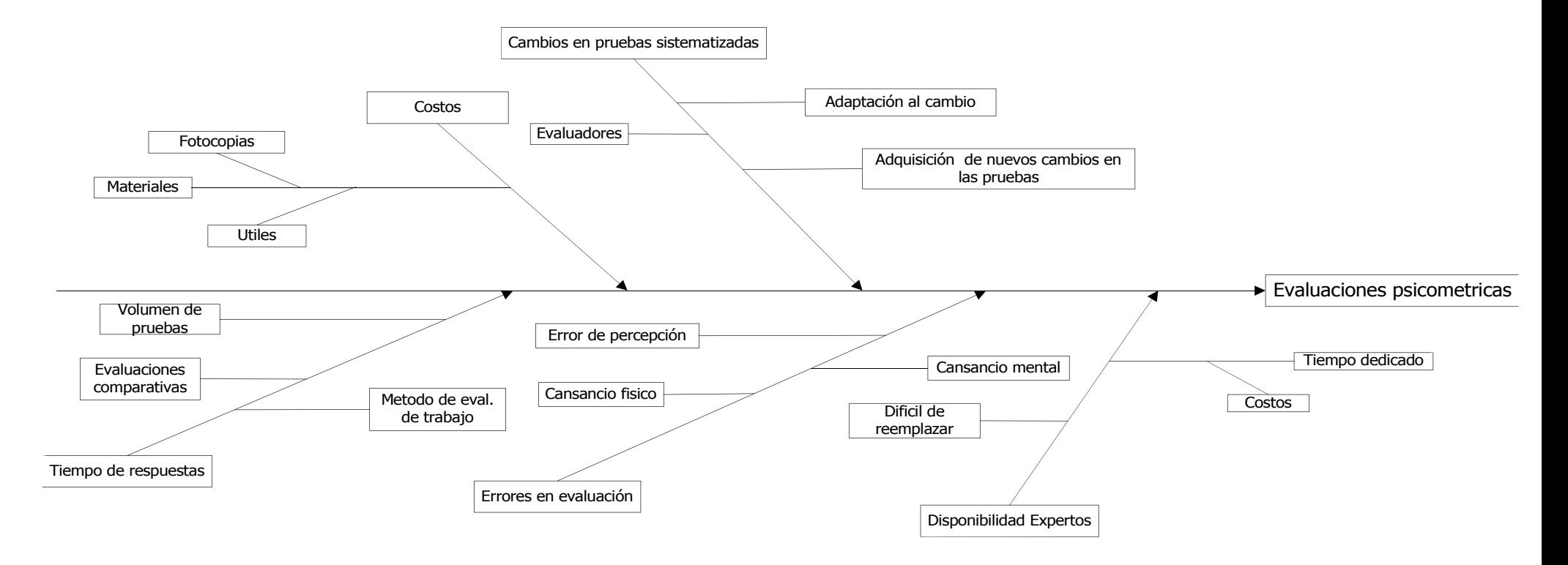

Figura 6. Diagrama de espina de pescado de la Situación Actual.

#### 10. P L A N P R O P U E S T O

El objetivo principal del proyecto es desarrollar un sistema experto que pueda "aprender" a obtener los resultados de las pruebas psicométricas que le sean alimentadas.

Para iniciar, un experto (psicólogo o psicometrista) debe crear la estructura de cada prueba a través de una interfaz gráfica, en donde se deben especificar los textos e imágenes que acompañan a cada pregunta, así como la forma en que se capturarán las respuestas (mediante botones de radio, cajas de texto, cuadros de selección, etc.) Estas estructura quedan almacenada en una base de datos llamada "base de datos de despliegue" para futura utilización en la presentación de cada prueba, como se explicará más adelante.

Una vez han sido introducidas todas las preguntas, el experto debe especificar todas las reglas que se han aplicar para poder evaluar las pruebas. Estas reglas constituyen la base de conocimientos. Adicional, se deben agregar las posibles conclusiones a las que debe arribar el sistema. Al terminar estas dos fases, la prueba estará lista para utilizarse en un ambiente WEB. Las personas que vayan a examinarse utilizarán un navegador para accesar la prueba. Cada pregunta se construye dinámicamente según la información almacenada en la base de datos de despliegue.

Las respuestas se almacenan en una base de datos de conocimientos junto con el perfil de la persona examinada, que luego sirven como entradas en el motor de inferencia. El motor de inferencia aplican todas las reglas pertinentes, según se hayan especificado en la base de conocimientos, y lanza un diagnóstico o resultado (según el tipo de prueba).

Adicional, se generan reportes con estos resultados y una explicación de cómo se llegó a determinar ese resultado en caso de que el examinador así lo desee.

Así, el sistema experto es lo suficientemente abierto y adaptable a diferentes tipos de pruebas en que el psicólogo pueda transmitir sus conocimientos en el área de psicometría.

Sin embargo, el proceso de alimentación de pruebas no solo requiere del conocimiento del experto en el tema de psicología, sino que también requiere de aprender a usar bien la herramienta para alimentar las pruebas.

Se han desarrollado un manual de usuario que contiene una explicación detallada del uso de la herramienta. El modulo para la construcción de pruebas no es difícil de manejar pero probablemente requiere de un refuerzo para que la persona que tenga la responsabilidad de alimentar la prueba no cometa errores y el proceso sea más fácil de llevar a cabo. El área que requiere más trabajo es la especificación de reglas, pues el proceso es más minucioso.

Es vital que las pruebas se construyan adecuadamente de forma legible para el usuario, para asegurarse que el evaluando comprenda como debe contestar la prueba y no cometa errores que alteren los resultados. A su vez, es importante que las reglas que se especifiquen se estructuren de forma muy precisa, pues de éstas dependerá la correcta interpretación de una evaluación. Por otro lado, el proceso de generación de reportes no es tan complicado, pues basta con que el usuario aprenda el metalenguaje que se ha especificado, y su uso es similar a las búsquedas avanzadas en los navegadores web.

De ser necesario, una capacitación ahondaría en estos dos temas, la alimentación de pruebas y la especificación de reglas, pues los procesos de publicación de pruebas y de generación de reportes no requieren mayor refuerzo.

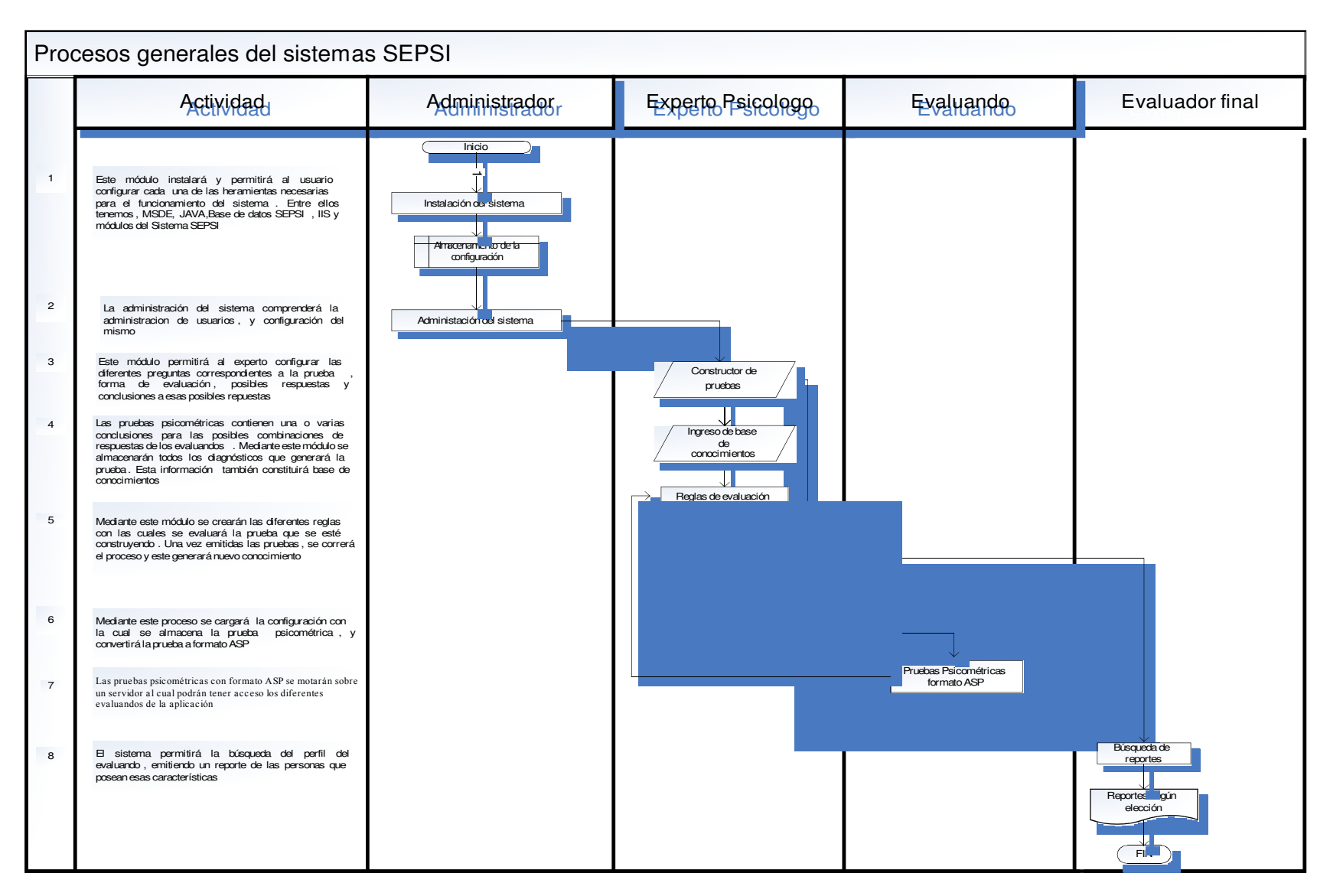

Figura 7. Procesos Generales del sistema SEPSI

#### 10.1 V A L O R A G R E G A D O

Actualmente existen muchas formas de representación de pruebas psicométricas, las cuales son capaces de capturar datos introducidos por los usuarios y presentar resultados que se obtienen a partir de fórmulas definidas previamente. Sin embargo, estas evaluaciones han sido creadas específicamente para examinar sólo ciertas pruebas, sin la posibilidad de cambiar la información generada, a menos que se invierta en la creación de una nueva aplicación a la medida, lo cual involucra la presencia de programadores para desarrollarla o realizar los cambios solicitados.

Con la existencia de un sistema capaz de ser alimentado con parámetros de evaluación y presentación de pruebas no se esta limitado a evaluar solo ciertos exámenes que estén incluidos en una aplicación, sino que se tiene la posibilidad de enseñar a la máquina la forma en que se capturarán los datos para una nueva prueba psicométrica que se automatiza, así como los procedimientos para generar los resultados a partir de los mismos. De esta forma, se simplifica el hecho de tener que adquirir nuevo software o invertir en horas de programación para obtener nuevas pruebas, bastando con que un experto alimente la base de conocimientos que el motor de inferencia usa para generar las evaluaciones.

Las aplicaciones que existen actualmente brindan resultados que se han especificado previamente, de acuerdo a parámetros de coincidencias de un determinado número de preguntas, preguntas buenas y malas, etc. Sin embargo, en éstas no se puede saber la causa por la que se llegó a un determinado resultado, solo el diagnóstico final o en algunos casos, el detalle de lo que se respondió en cada pregunta. El Sistema Experto para la construcción de pruebas psicométricas permite conocer una explicación de la forma en que se llegó a los resultados obtenidos (componente explicativo), de acuerdo a las especificaciones determinadas por el experto para cada paso de la evaluación.

El sistema experto sirve como una herramienta para apoyar el proceso de toma de decisiones en los casos en los que las pruebas psicométricas son utilizadas como indicadores que determinan una acción a tomar, como puede ser el caso de los procesos de selección de personal en instituciones educativas, empresariales y otras. Para ello, el sistema incorpora entre sus partes un módulo explicativo, el cual detalla cuáles fueron los pasos seguidos por el motor de inferencia para llegar a una determinada conclusión.

Dentro de la información que se almacena en la base de datos que utiliza el motor de inferencia se encontrarán los perfiles de los usuarios que se toman las pruebas, lo cual permite realizar consultas que usen como parámetros los datos de los mismos, pudiéndose generar reportes con información de un usuario en particular y resultados de evaluaciones grupales.

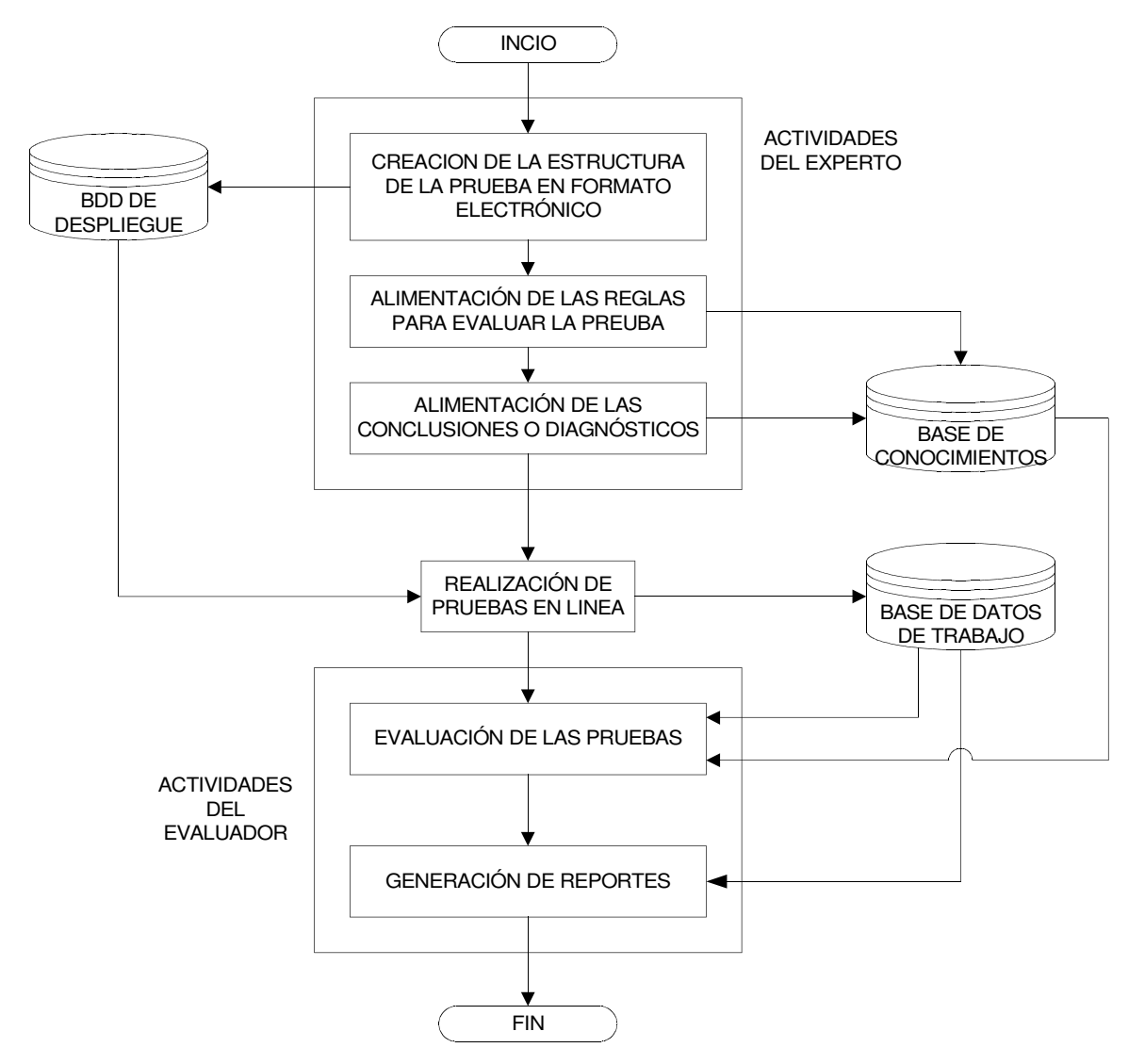

Figura 8. Flujograma de Actividades de la Situación Propuesta

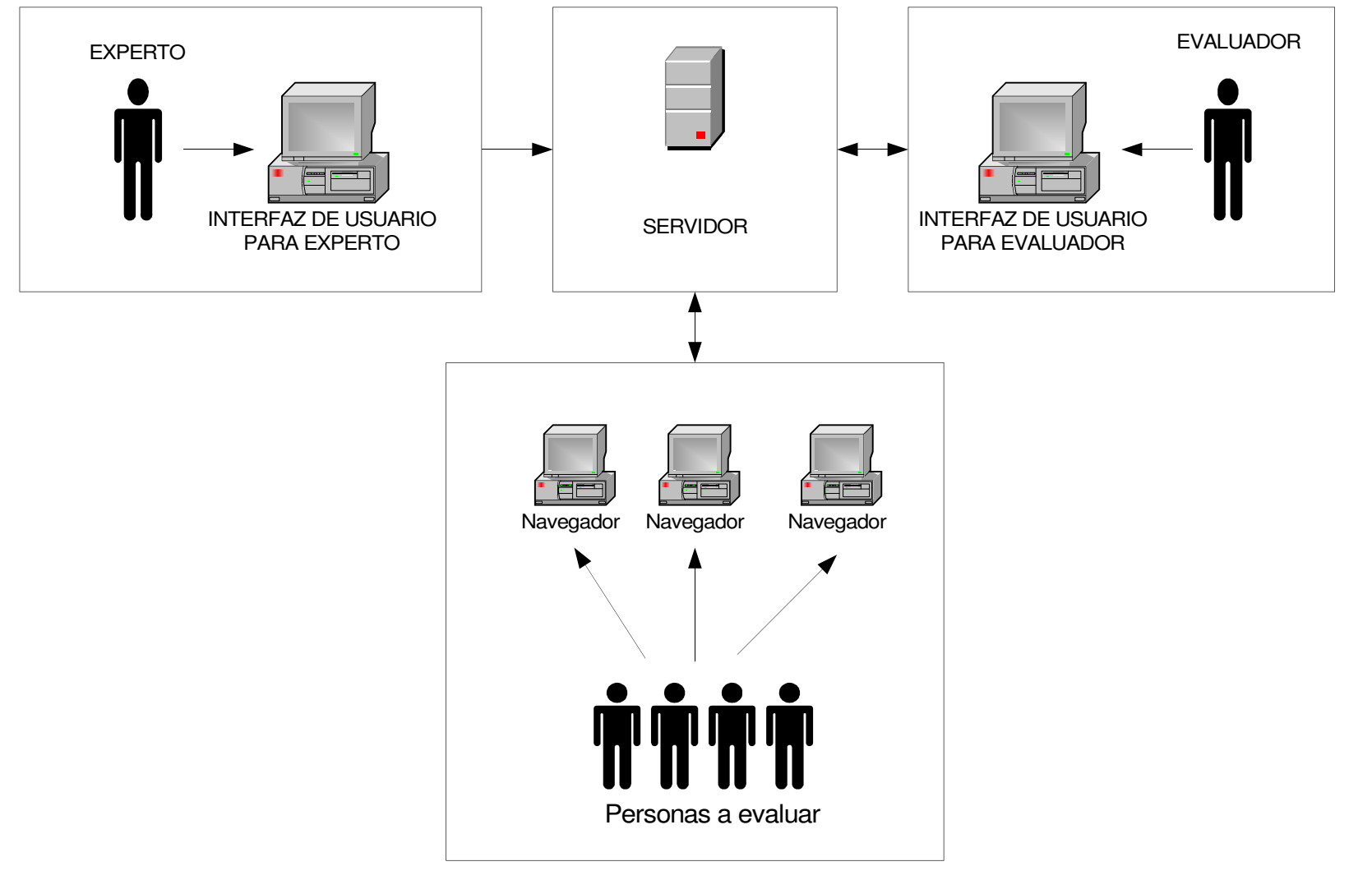

# DIAGRAMA DE IMPLEMENTACIÓN DEL SISTEMA EXPERTO PARA LA CONSTRUCCIÓN Y APLICACIÓN DE PRUEBAS PSICOMÉTRICAS

Figura 9. Implementación para el Sistema de Evaluación de Pruebas según la situación propuesta

# 10.2 I N F O R M A C I Ó N D E C O N F I G UR A C I Ó N E I N S T A L A C I Ó N

La implementación sugerida es la ideal para el mejor rendimiento del sistema, sin embargo, este puede instalarse en una sola estación de trabajo.

Para el caso en que se implemente el sistema sin una red, la base de conocimientos y despliegue, así como módulo de construcción y aplicación de pruebas, residen en la misma computadora. Las personas que se desean evaluar, completan las pruebas en esta misma estación de trabajo, y ahí mismo se generan los reportes.

La implementación en red supone que en el servidor central residen la base de conocimientos y la base de despliegue. A la vez, éste funciona como un servidor de páginas web, a través del Internet Information Server. Todas las estaciones de trabajos deben poseer conexión a este servidor para el correcto funcionamiento del sistema. La topología sugerida para la implementación de la red es en estrella.

Independientemente de la implementación seleccionada, existen tres grupos de trabajo en el sistema:

- 1. Experto
- 2. Evaluador $14$
- 3. Personas a Evaluar

El experto tendrá instalado en su estación de trabajo la interfaz de alimentación de la base de despliegue (para la construcción de pruebas) y la base de conocimientos (para la evaluación de pruebas).

El evaluador tiene como responsabilidad, la generación de los reportes y resultados de las evaluaciones. Por ello, en su estación de trabajo debe tener instalado el módulo explicativo y de reporteo.

 $^{14}$  Las funciones del experto y evaluador pueden estar bajo la responsabilidad del experto.

Las personas a evaluarse solo necesitan tener un navegador de páginas Web, siendo el Internet Explorer de Microsoft el sugerido.

Requerimientos de Software y Hardware para la Implementación

Implementación sin uso de red:

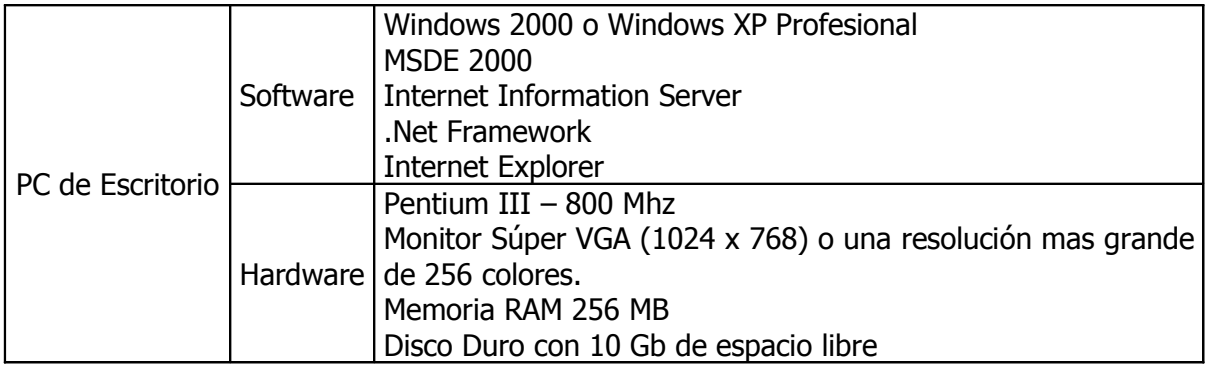

Implementación en red:

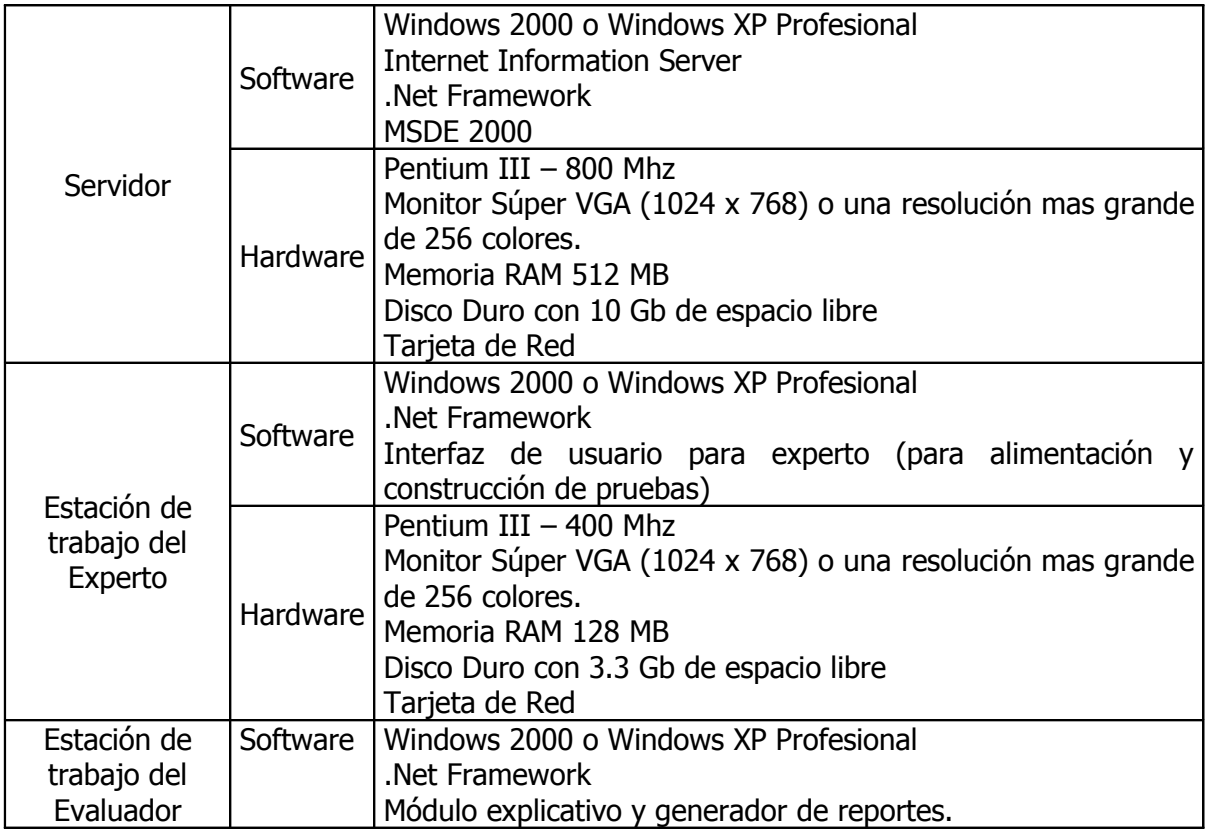

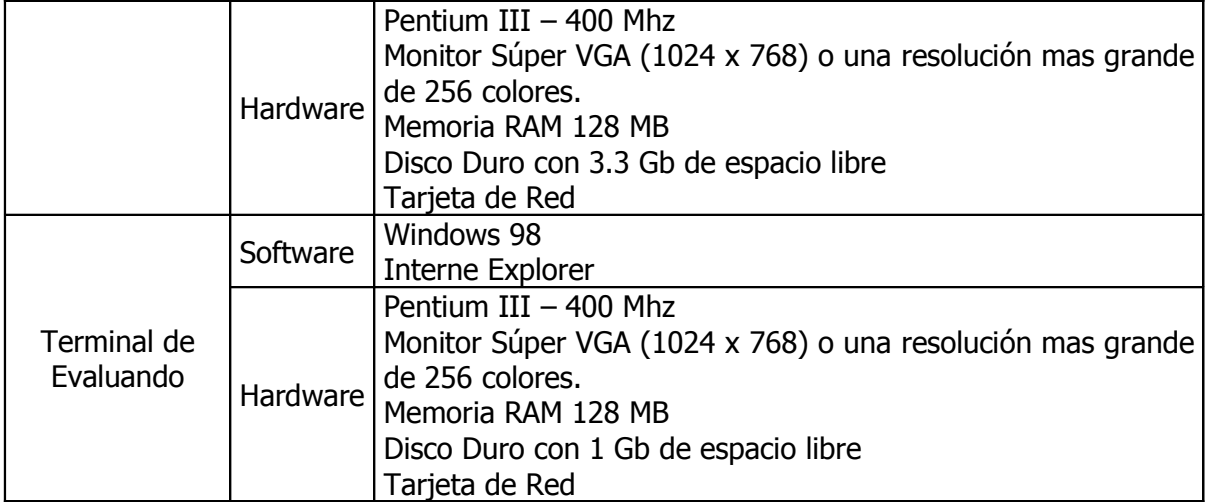

# 11. M E T O D O L O G Í A D E L A I N V E S T I G A C I Ó N

La investigación está dividida en dos grandes áreas: la investigación de las pruebas psicométricas y la implementación de sistemas expertos.

Para la investigación de pruebas psicométricas, se han utilizado:

• Encuestas.

Con las encuestas se busco recopilar datos estadísticos sobre la situación actual y establecer métricas que permitieran identificar los problemas a solucionar.

• Entrevistas con expertos.

Los expertos cumplen un papel muy importante en el diseño de la base de conocimientos para el sistema experto, por lo que se han utilizado entrevistas con psicólogos para ir modelando los requerimientos y arquitectura del sistema.

• Manuales de aplicación de pruebas psicométricas.

Por lo general las pruebas psicométricas vienen acompañadas de un manual para su aplicación y evolución. Estos manuales han proporcionado muchas de las reglas que regirán el motor de inferencia.

• Sitios Web relacionados con el tema.

La Internet es una buena fuente de información donde expertos comparten sus conocimientos y trabajos de investigación.

- En la investigación sobre la implementación de sistemas expertos se han realizado:
- Investigación bibliográfica.
- Pruebas con sistemas expertos gratuitos (ver anexos)
- Investigación de artículos y trabajos publicados en Internet.

## 12. T É C N I C A S D E D I S E Ñ O

La metodología a utilizada para el diseño y desarrollo se basa en un análisis del tipo descendiente ("topdown") y se compone de las siguientes etapas (ver figura 7):

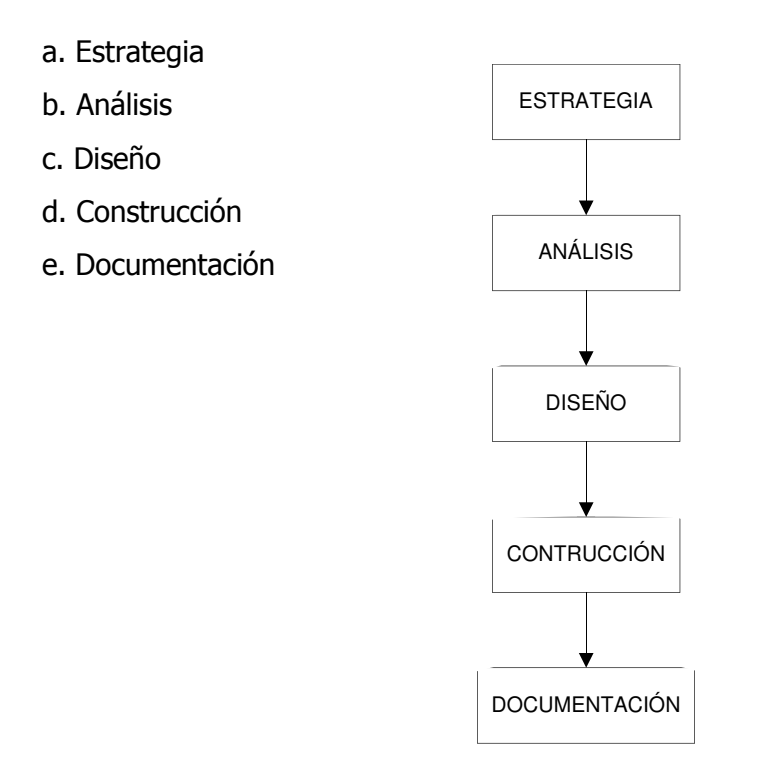

Figura 10. Ciclo de Vida de Desarrollo del Sistema

a. Estrategia.

Esta etapa tiene por objetivo lograr un entendimiento claro de las necesidades de los problemas a satisfacer. Con el fin de tener una visión desde los puntos de vista de los usuarios, se analizan las diferentes funciones que el software debe realizar y la necesidad de información a todos niveles. Durante esta etapa se han realizado una serie de entrevistas con los expertos y los responsables de las evaluaciones psicométricas. Así, a partir de esta información se realiza un primer modelado de los requerimientos del sistema. Posteriormente para la definición de una primera versión de la arquitectura del sistema, además de los requerimientos antes obtenidos, se toman en cuenta las tecnologías disponibles y los sistemas ya existentes.

#### b. Análisis

La etapa de análisis toma y verifica los descubrimientos de la etapa de estrategia y expande estos en suficiente detalle, posibilitando un fundamento sólido para el diseño dentro del alcance del proyecto y tomando en cuenta sistemas existentes.

Durante esta etapa se realiza otra serie de entrevistas, ya no con los psicólogos sino con otros programadores, además de una investigación bibliográfica, a un nivel operativo y técnico.

Los modelos básicos de esta etapa son:

El de entidad - relación, que modela mediante relaciones lógicas todos los datos involucrados en el sistema, de tal manera que cualquier tipo de explotación (consulta o modificación) sean posibles.

El funcional, que modela los diferentes utilitarios que ofrece el sistema mediante una organización y clasificación de las diversas funciones y subfunciones que fueron identificadas en el análisis.

#### c. Diseño

La etapa de diseño toma los requerimientos y el modelado de la etapa de análisis y determina la mejor manera de codificarlos. Es decir que del diseño conceptual se pasa al diseño final que será utilizado; por ejemplo, en esta etapa el modelo entidad - relación se transforma en un diseño de base de datos y en especificaciones de almacenamiento, y el modelo funcional, en módulos y manuales de procedimientos.

El diseño final del sistema integra cuatro diseños: el de la base de conocimientos, el de las interfaces de usuarios, motor de inferencia y componente explicativo. Además, se elabora un plan de prueba.

#### d. Documentación

Uno de los productos fundamentales para un uso y un mantenimiento efectivos y eficientes de los sistemas programados son los manuales. Esta metodología incluye una etapa dedicada a esta actividad tan importante. Esta etapa se realiza al mismo tiempo que la de construcción.

Los manuales resultados de esta etapa, se elaboran a partir de las especificaciones de diseño, de los programas realizados y del análisis del estilo de trabajo y nivel de competencia de los usuarios y operadores de los sistemas.
# 13. R E C U R S O S P A R A I N V E S T I G A C I Ó N Y D E S A R R O L L O

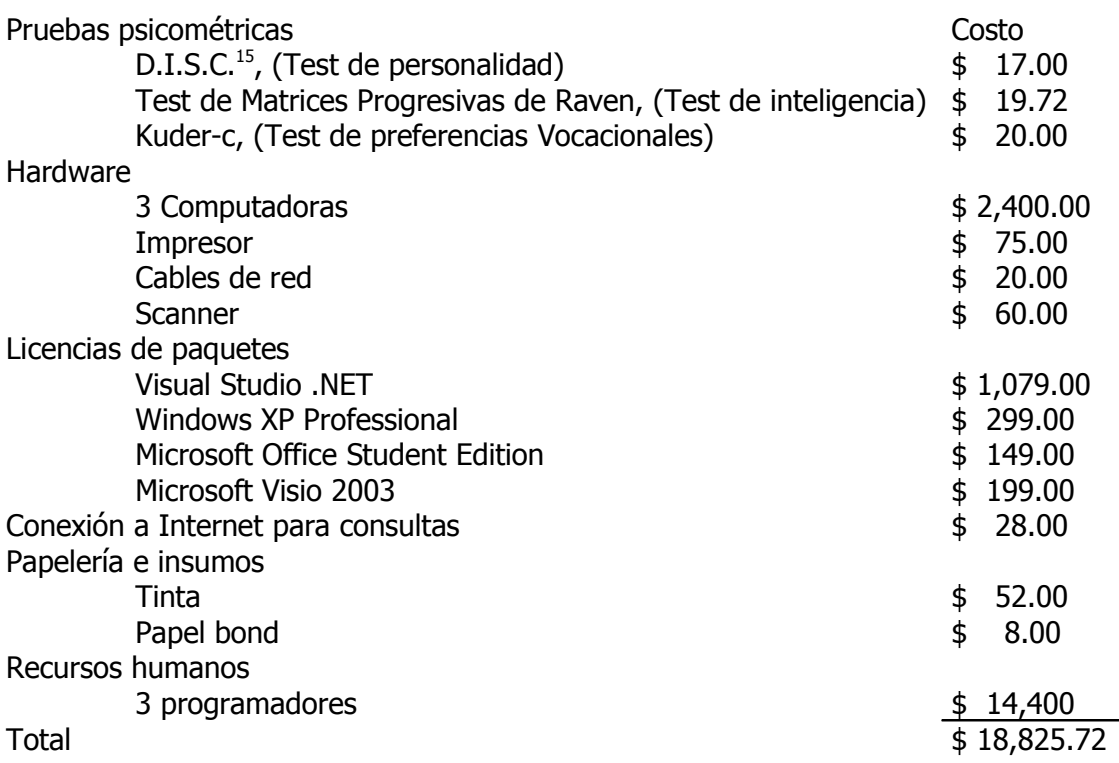

<sup>&</sup>lt;sup>15</sup> Prueba para evaluar perfiles personales. (D.I.S.C., DOMINANCE, INFLUENCE, SITABILITY, COMPLIANCE)

# 14. R E Q U E R I M I E N T O S P A R A L A I M P L E M E N T A C I Ó N

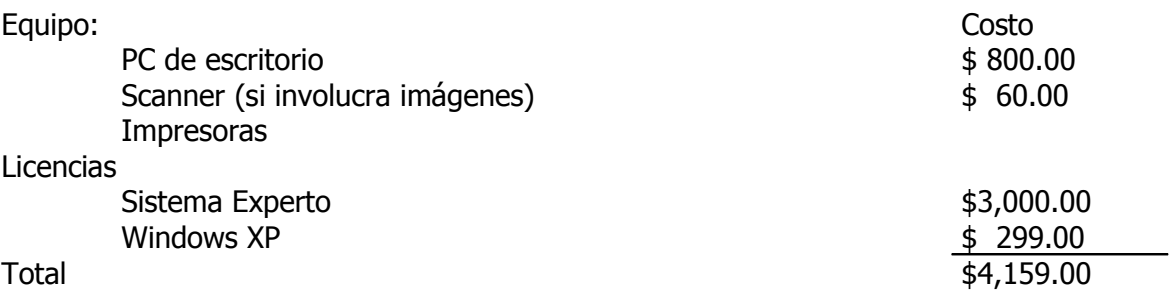

## 15. DETERMINACION DE REQUERIMIENTOS PARA EL DESARROLLO

Con el fin de establecer los elementos críticos para el desarrollo y operación del Sistema SEPSI, se presentan a continuación los requerimientos Informáticos, Operativos y de Desarrollo del sistema

#### 15.1 REQUERIMIENTOS GENERALES

15.1.1 Características del sistema

 Utilizando la taxonomía general de los sistemas, nuestro Sistema experto para la construcción y aplicación De pruebas psicométricas se presenta las siguientes características:

Sistema abierto: Intercambia información con su medio ambiente, con la finalidad de obtener las entradas y producir salidas necesarias para cumplir con su objetivo.

Determinístico: Opera de una manera completamente predecible, es decir conociendo las entradas al sistema, se sabe cuales son sus salidas; es un sistema del cual se obtienen resultados establecidos.

Dinámico: El sistema esta constantemente en diferentes estados, primero es contracción de pruebas psicométricas, alimentación de reglas de evaluación, generación dinámica de pruebas psicométricas, evaluación de personas, generación de resultados a partir base de conocimiento y de los datos introducidos al sistema por el evaluando.

Abstracto: No está compuesto por elementos físicos, sino por programas de computadora, archivos, bases de conocimiento, base de datos, es decir el software en si.

Artificial: Será creado para satisfacer las necesidades de organizaciones que requieran tener sistematizadas una o múltiples pruebas psicométricas y que la vez contribuya en la evaluación de personal y obtención de resultado de los mismos.

Adaptable: El sistema puede ser alimentado con cualquier tipo de evaluación psicométrica con sus respectivas reglas de evaluación, y posibles diagnósticos, excepto las pruebas psicométricas que evalúan capacidad matricial.

Inteligente: El sistema generara conclusiones, de acuerdo a la información con la cual halla sido alimentada por el experto psicólogo, el evaluando y las reglas de evaluación.

## 15.1.2 Descripción de SEPSI con Enfoque de Sistemas

El Diagrama con Enfoque de Sistemas que se muestra a continuación permite apreciar gráficamente la los componentes que constituyen el Sistema SEPSI para la sistematización de múltiples evaluaciones Psicométricas, y la generación de diagnósticos de las mismas.

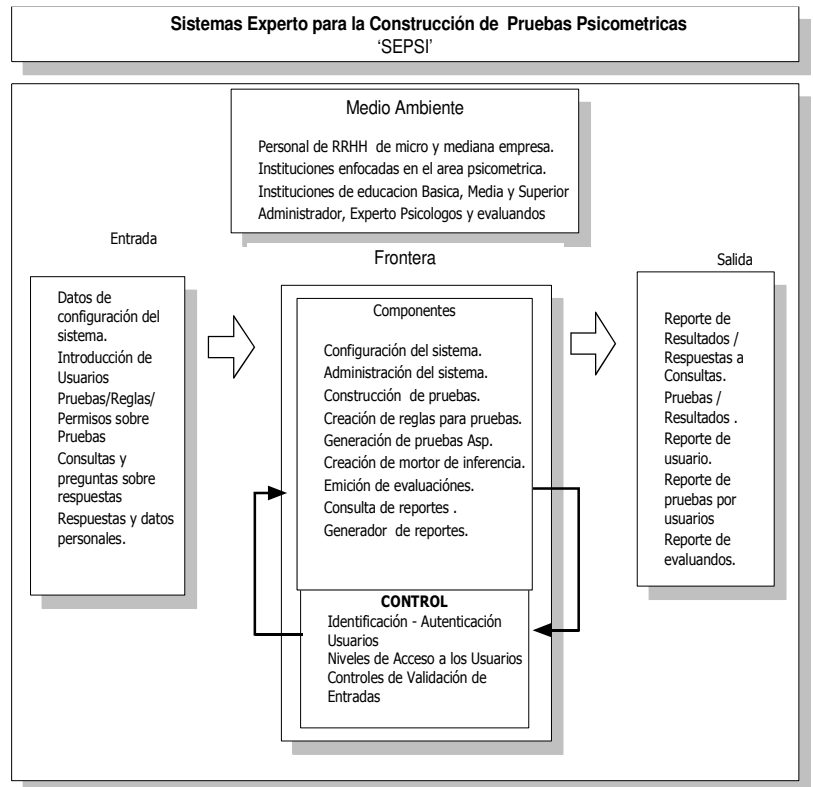

Figura 11. Flujo de información entre entidades

#### Frontera

La frontera del sistema SEPSI consiste en la delimitación del mismo. A continuación se enumeran todos aquellos componentes que integran el sistema, los cuales conforman la frontera del mismo.

- Configuración del sistema
- Administración del sistema
- Construcción de pruebas
- Creación de reglas para pruebas
- Generación de pruebas ASP
- Creación de motor de inferencia
- Evaluación de usuarios
- Generación de reportes
- Consulta de reportes

#### Medio Ambiente

El medio ambiente del Sistema SEPSI está integrado por aquellas entidades con las que el Sistema en sí se relaciona, pero que se encuentran fuera del sistema, obteniendo de éstas las entradas para el logro de sus objetivos, y proporcionándole el sistema salidas. Las entidades que integran el medio ambiente SEPSI son:

- Personal de RRHH de micro, mediana y grandes empresas.
- Instituciones enfocadas en el área psicométrica
- Instituciones de educación básica mediana y superior.
- Administrador, expertos psicólogos, evaluador y evaluando.

#### **Componentes**

#### • Configuración del sistema

Este módulo permite crear usuarios para el sistema, generar niveles de acceso para las aplicaciones, otorgar diferentes niveles de acceso a usuarios para las aplicaciones psicométricas. También permite cambiar la configuración global del sistema como base de datos, configuración del servidor WEB (IIS), etc.

#### • Construcción de pruebas

Este es el componente más sensible de todos los módulos, porque de él depende que las pruebas que se generen funcionen de la manera correcta.

El sistema permite la construcción de diferentes pruebas psicométricas, ya sea de conocimiento o de aptitudes, también permite asociar todas las posibles respuestas y conclusiones a las mismas. En el sistema se podrá establecer todas las propiedades de color, imágenes, tamaño, etc. de los elementos que constituyen cada pregunta de la prueba.

#### • Módulo de construcción de reglas para prueba

El sistema cuenta con un módulo que permite al experto psicólogo construir la forma en la que se evalúan las pruebas psicométricas mediante meta lenguaje, similar a la lógica de predicados. La información que este genere cuando se aplique para la evaluación de una prueba específica, es lo que constituya nuestra base de conocimiento para el módulo de motor de inferencia.

Este módulo permite la alimentación de la prueba con los diferentes casos de respuestas que la prueba puede generar al emitir la evaluación y se asocia una conclusión a esas posibles respuestas.

#### • Generador de evaluaciones en páginas ASP

El sistema consta de un módulo que tome todas las configuraciones que el experto psicólogo construya mediante el módulo de creación de pruebas psicométricas y las convierte en paginas ASP, con la finalidad de poderlas instalar en un servidor Web y lograr los beneficios que este tipo de aplicaciones tiene.

#### • Creación de motor de inferencia

Este módulo es desarrollado utilizando RDF y con dos bases de conocimiento como son la base de conocimiento con la que se alimentó la prueba en forma general y con la información que se obtuvo como respuesta de los evaluandos.

#### • Generador de reportes

Permite visualizar reportes de evaluaciones, según búsquedas como por ejemplo, aquellos usuario evaluandos que mas se acerquen a un perfil, reporte de diagnóstico de un evaluando, reporte de evaluando por nombre, reporte de evaluaciones grupales, etc.

#### **Control**

Para finalizar la descripción del enfoque de sistema SEPSI utilizado para la sistematización de pruebas psicométricas, se definen los diferentes controles que se llevan a cabo a través de los siguientes elementos.

#### • Identificación - Autenticación de Usuarios

Módulo que consiste en verificar la identidad y autenticidad de los datos (nombre de usuario y palabra clave) proporcionados por un usuario al momento de accesar al sistema ya sea para realizar actividades administrativas del sistema, construcción de pruebas psicométricas, modificación de pruebas, o generación de reportes de evaluandos.

## • Niveles de Acceso a los Usuarios

Este control permite restringir el acceso de los usuarios a zonas en las que por la importancia o confidencialidad de la información que ahí se proporciona o se dispone para uso único de personal autorizado, se restringe el acceso.

## • Controles de Validación de Entradas

Estos controles consisten en verificaciones de los datos introducidos en los campos de entrada de los formularios que utiliza el sistema para la captura de entradas. Esto de acuerdo a las restricciones y validaciones que se establecen en el diccionario de datos.

## • Seguridad de la Base de Datos

Garantizará la integridad, disponibilidad y seguridad de la información.

## Permisos a asignar a los usuarios sobre las pruebas

Esquema de usuarios y accesos según perfil a utilizar

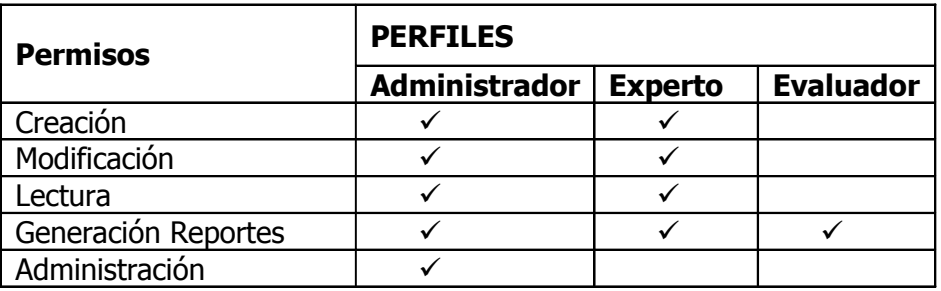

Definición de Permisos o roles

Creador: cuenta con el permiso de ingresar y construir pruebas psicométricas, generación de reglas y alimentación de base de conocimientos.

Modificación: Se utiliza para la corrección y alteración de pruebas psicométricas.

Lectura: Este permiso es asignado solamente para poder ver la forma en la que ha sido construida la prueba psicométricas, es decir da lugar a auditar la prueba psicométricas, pero sin opción de modificarla.

Generación de reportes: Creado específicamente para el evaluador de las pruebas, que es quien puede consultar las diferentes resultados de los evaluando.

Administración: Este permiso únicamente se puede asignar a un usuario, que es el encargado de administar el sistema. Pude crear usuarios y cambiar permisos sobre pruebas.

#### 15.1.3 Descripción y Modo de Operación del Sistema SEPSI

El sistema SEPSI es un sistema utilizado para la sistematización de pruebas psicométricas, que constituye desde la configuración de pruebas psicométricas hasta la generación de reportes de diagnósticos por evaluando.

#### Interfaz de Usuario para el Experto

Este permite al experto psicólogo contar con la herramienta que le ayude a mantener sistematizada cuanta evaluación psicométrica necesite. El sistema le permite crear evaluaciones, preguntas para las evaluaciones, posibles respuestas de preguntas, construir la forma en la que se evalúan las pruebas para poder obtener una conclusión, etc. A demás se ingresa al sistema todos los posibles resultados y las conclusiones a dichos resultados.

#### Interfaz de usuario para el Evaluando

El sistema permite a los participantes, tomar una prueba psicométrica y obtener diagnóstico del sistema en el momento de haber finalizado la prueba.

#### Interfaz de Administración de SEPSI

Permite al administrador de la aplicación mantener usuarios para la construcción de las diferentes aplicaciones que el sistema maneja. También permite la configuración de la base de datos y configuración de información necesaria para alojamiento de páginas Web.

#### Interfaz de Usuario (Evaluador)

Este sistema permite obtener diferentes reportes de los evaluandos, como reporte de diagnósticos, reportes de personas que se aproximaron a un perfil establecido, reporte de grupo de evaluandos con sus características según evaluación a la cual fue sometido, etc.

## 15.2 R E Q U E R I M I E N T O S I N F O R M Á T I C O S

15.2.1 Estándar de la Base de Datos

- 1. Definir los datos necesarios para la base de datos.
- 2. Especificar las validaciones para cada uno de los campos que contiene cada tabla.
- 3. Especificar los campos únicos y los campos de ordenamiento de cada tabla.
- 4. La estructura de las tablas debe contener los siguientes elementos:

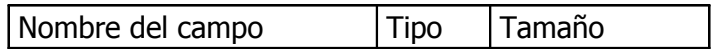

5. Representar el diagrama entidad relación de las tablas con sus respectivas relaciones.

- 6. Definir las acciones de las tablas que tiene efecto sobre la base de datos, definiendo los métodos de acceso de cada tabla por ejemplo la recuperación de los datos.
- 7. Describir el propósito de uso de cada tabla, a fin de evitar interpretaciones inequívocas del contenido de los datos al momento del diseño.

## 15.2.2 Requerimientos de Herramientas

A continuación se describen los componentes implementados para el desarrollo del sistema experto, tanto de software como de hardware.

#### Sistema Operativo

Sin duda alguna el factor más importante para un buen desempeño en el rendimiento, es el sistema operativo. Esto determina la posible potencia de la base de datos.

Para el desarrollo de la aplicación SEPSI se eligió el Windows 2000 por las siguientes características que presenta:

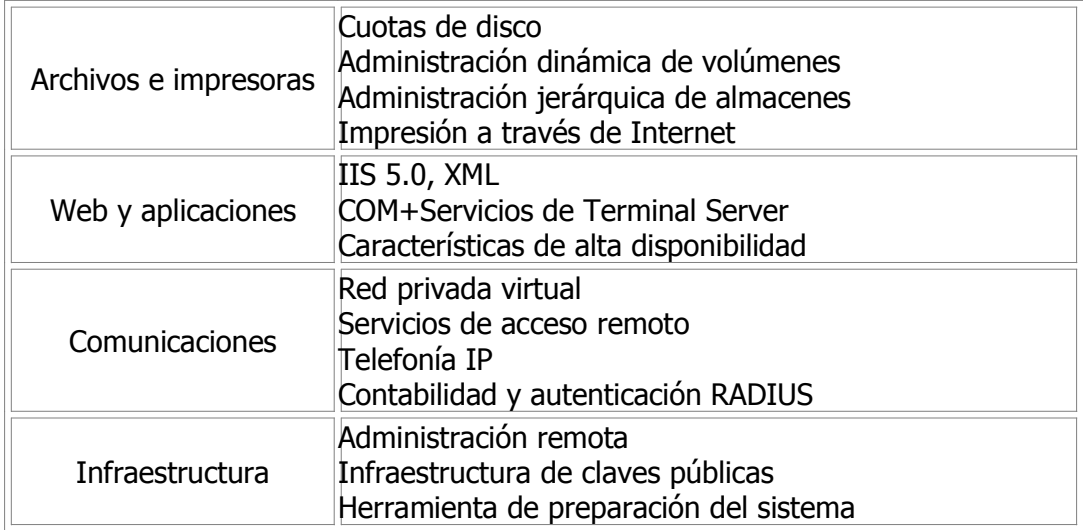

Herramientas de Programación

Dentro de la parte de elementos de software que se han utilizado en la construcción del sistema experto se ha tomado en cuenta tanto la parte de programación de los formularios que sirven de interfaz para que un experto pueda alimentar la base de conocimientos en la creación de una evaluación, así como la visualización de las mismas por parte de los usuarios que se toman una prueba psicométrica.

Para el entorno de la generación de una prueba psicométricas, el ambiente en el que se desarrollo estas pantallas es el de formularios Windows, para lo cual se utilizo el Visual Studio .NET, debido a que presenta un ambiente amigable y herramientas de utilidad para el diseño de pantallas dinámicas, en las cuales un usuario puede elegir diferentes controles para construir sus propias presentaciones en las pantallas, tal y como desea que se le presenten a las personas que se tomarán una determinada prueba. Además, presentaron muchas ventajas en cuanto a conexiones a bases de datos y manejo de errores, lo cual es fue de mucha ayuda la hora del desarrollo de la aplicación.

Por otra parte, la presentación de las pantallas para visualizar las pruebas psicométricas se hacen a través de pantallas web. Para ello, se generan páginas ASP, las cuales se construyen también mediante el entorno de desarrollo que presenta Visual Studio .NET, las páginas se construyen a través de un proceso dinámico, de acuerdo a los parámetros almacenados en la base de datos de despliegue, estas se especifican en la fase de construcción de las evaluaciones.

La base de datos se construyo usando los conceptos de redes semánticas, usando RDF para su implementación. Jena es una API para Java que permite tanto la creación de la base de conocimientos como realizar los procesos de inferencia y consultas a la base de conocimientos.

El sistema operativo que se utilizo en el desarrollo del sistema fue el Windows XP Profesional. Por otra parte, para el despliegue de las páginas ASP se utilizo el Internet Explorer 6.

En cuanto a la administración de la base de datos, se utilizo Microsoft Desktop Engine 2000 (MSDE), el cual es una versión gratuita y de fácil distribución, y que presenta las mismas funcionalidades que SQL Server 2000.

Microsoft SQL Server 2000 Desktop Engine (MSDE 2000) es la versión de SQL Server redistribuible. Se descarga gratuitamente y puede utilizarse en aplicaciones cliente o pequeñas aplicaciones Web de hasta 25 usuarios simultáneos.

Es completamente compatible con Microsoft SQL Server 2000. Incluso soporta características como la creación de procedimientos almacenados y desencadenadores, y ofrece las mismas opciones de seguridad.

## 15.3 R E Q U E R I M I E N T O S H U M A N O S

A continuación se define el perfil de las personas que se tomo para el desarrollo del sistema.

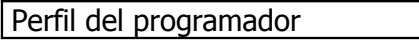

I.- Función General:

• Codificar los módulos de acuerdo con las especificaciones del diseño, probarlos y depurarlos.

II.- Funciones Específicas

- Codificar los módulos, apegándose a las especificaciones de diseño y a las normas para la codificación y documentación de los mismos establecidas en los requerimientos de desarrollo.
- Probar la aplicación.
- Procurar la mejor utilización del equipo y herramientas puestas a su disposición
- III.- Requisitos Mínimos
	- Ser estudiante egresado de la carrera de Ingeniería en Ciencias de la computación.
	- Tener amplios conocimientos sobre las técnicas de programación estructurada, como también experiencia en redes y diseño de sitios web, tener sólidos

conocimiento sobre los lenguajes de programación y sobre sistema operativo que funcionan bajo Internet.

- Tener experiencia en el área de programación utilizando lenguajes de desarrollo de sitios web.
- Tener conocimientos sobre Sistemas Expertos

## Perfil del Ingeniero del Conocimiento

- I.- Función General
	- Realizar un estudio analítico sobre el sistema, con el fin de establecer los requerimientos para el desarrollo del proyecto, así como también contribuir en la fase de diseño.

II.- Funciones Específicas

- Analizar los procedimientos y flujos de información en el sistema y modelar este sistema usando las técnicas de análisis estructurado.
- Establecer los requerimientos tanto de desarrollo como operativos del sistema analizado, y apegarse a ellos durante la fase de diseño de la aplicación.
- Informar periódicamente al Experto del avance del trabajo, con el fin de obtener observaciones del mismo.
- Utilizar el equipo y herramientas puestas a su disposición, de una manera eficiente.

## III.- Requisitos Mínimos

- Tener amplios conocimientos sobre las técnicas de análisis y diseño de sistemas, técnicas de programación estructurada, representación de conocimiento, conocimiento amplio de redes y manejadores de Base de datos.
- Tener conocimiento y experiencia en el desarrollo de aplicaciones basadas en conocimiento.
- Habilidad para expresarse clara y concisamente.

## Perfil del Experto

I.- Función General

• Coordinar y supervisar las labores de los desarrolladores del proyecto, con el propósito de llevar un mejor control del avance del proyecto.

#### II.- Funciones Específicas

- Dirigir el proyecto y el trabajo de tal forma que este se desarrolle de forma eficiente, apegándose a las teorías del dominio específico del sistema.
- Vigilar que las actividades definidas para el desarrollo del proyecto se cumplan en la medida de lo posible.
- Mantener comunicación con el Ingeniero de Conocimiento para contribuir al diseño de la base de conocimientos.
- Proveer de forma clara los conocimientos que posea sobre el dominio específico del sistema a desarrollar.

## III.- Requisitos Mínimos

- Ser Psicólogo, tener conocimiento de evaluaciones Psicométricas, y formas de evolución de las mismas
- Tener conocimientos sobre el proyecto que es está desarrollando, para poder contribuir al desarrollo del mismo.
- Poseer habilidad para guiar el personal a su cargo, así como para expresarse clara y concisamente.
- Conocer de diferentes sistemas de evaluaciones psicométricas.

## 15.4 R E Q U E R I M I E N T O S T E C N O L Ó G I C O S

A continuación se presentan las especificaciones tecnológicas mínimas y recomendables para la operatividad del Sistema SEPSI. Posteriormente se define el equipo mínimo y recomendable para que el usuario puedan construir pruebas psicométricas y someter a personas a evaluaciones.

Equipo mínimo para SEPSI.

A continuación la presenta las características mínimas del Hardware para la operatividad del Sistema.

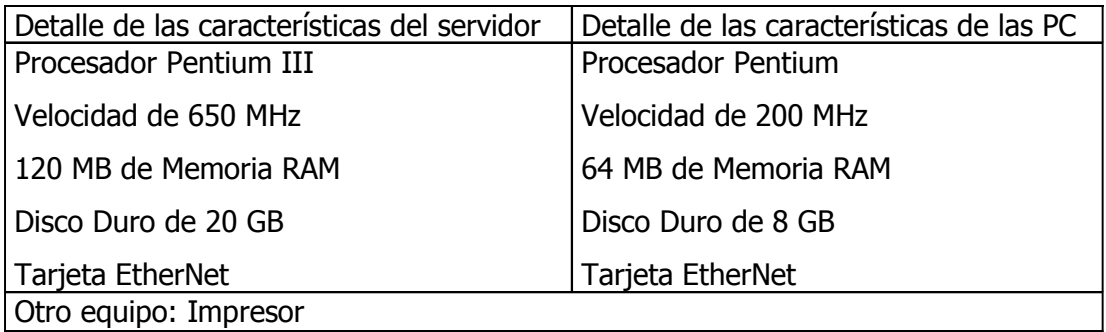

Equipo recomendable para SEPSI.

A continuación se presenta las características recomendables del hardware necesario para el sistema SEPSI.

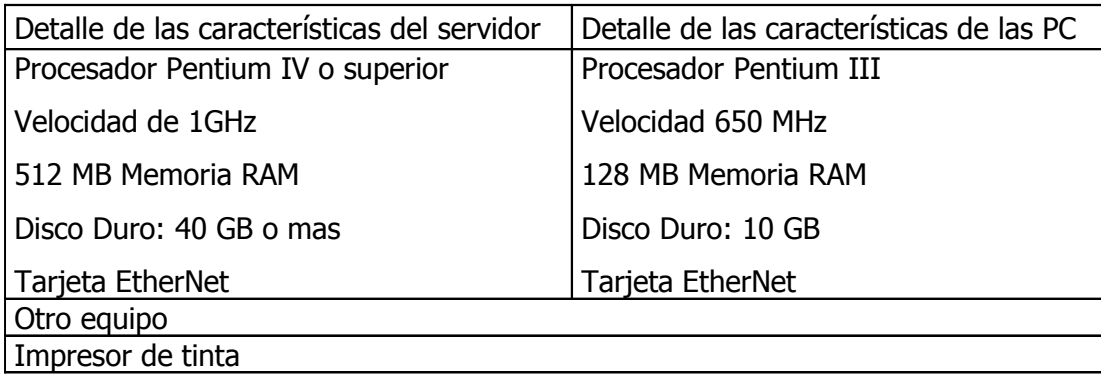

# CAPITULO II: A NÁLISIS Y DISEÑO DEL SISTEMA

## 1. E STRUCTURA GENERAL DE PRUEBAS PSICOMETRICAS

Las pruebas psicométricas se pueden descomponer a la siguiente estructura fundamental:

- Un conjunto de preguntas cerradas.
- Un algoritmo de evaluación con procesos matemáticos y lógicos.
- Un conjunto de valores esperados (baremos).
- Una interpretación del resultado de la evolución (diagnóstico)

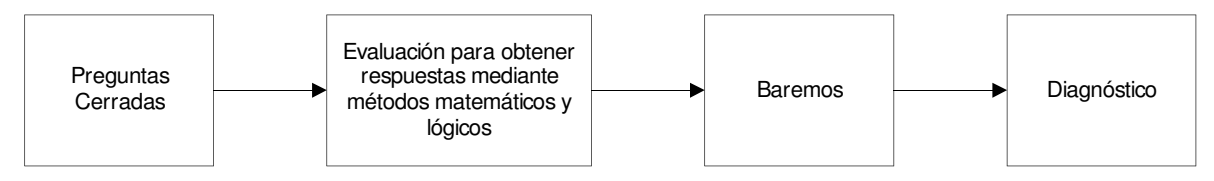

Figura 12. Estructura general de pruebas psicométricas

El sistema debe proporcionar el medio para:

- Plasmar la estructura de las pruebas
- Especificar el algoritmo para la evaluación de las pruebas
- Almacenar información sobre Baremos y Diagnósticos
- Almacenar información sobre los evaluandos y sus evaluaciones.

El sistema puede entonces entenderse desde dos perspectivas:

Como Experto:

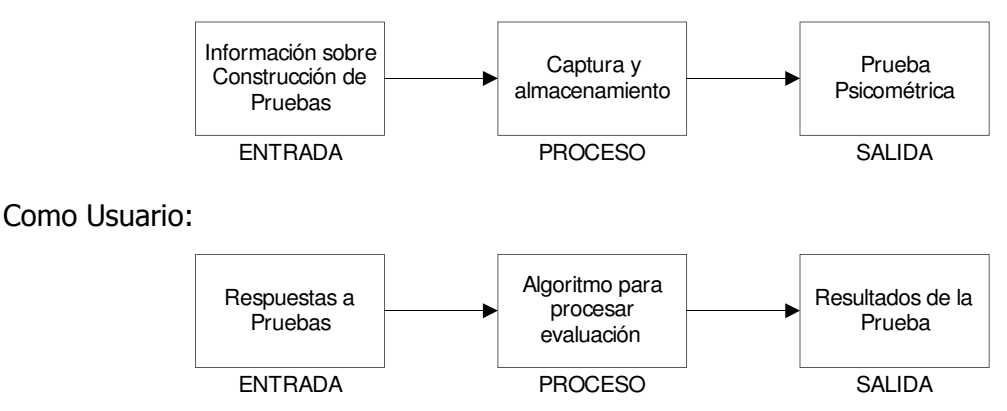

Figura 13. Perspectivas del sistema

## 2. ENTRADAS Y SALIDAS DEL SISTEMA

## Instalación y configuración previa del sistema.

Entradas:

- Instalación de la base de datos
	- Nombre de servidor Se refiere al nombre que identifica el servidor en donde se alojará la base de datos.
	- Nombre de equipo Alias ó IP que tiene asignado el equipo en donde se encuentra el servidor de la base de datos.
	- Usuario de base de datos Nombre del usuario que se utiliza para conectarse a la base de datos desde la aplicación, y que tiene permisos para realizar consultas, actualizar, insertar y eliminar registros.
	- Contraseña de base de datos Contraseña asignada al usuario que se utilizará para conectarse a la base de datos desde la aplicación.
- Instalación del administrador de usuarios y pruebas
	- - Información de conexión a base de datos
		- Todos los datos que se especificaron en la parte de instalación de la base de datos deben ser proporcionados en la instalación del administrador de usuarios y pruebas, con el objetivo de poder establecer una conexión.
	- Información de usuarios Dentro del administrador de usuarios y pruebas se especifican los diferentes usuarios que tiene acceso a los módulos de la aplicación.
	- Permisos de usuarios sobre pruebas Aquí se especifican los diferentes permisos que tiene cada usuario dentro de los módulos de la aplicación. Permisos de consulta, modificación ó creación de pruebas, permisos para administrar roles y otros.
- Instalación del constructor de pruebas
	- - Información de conexión a base de datos Todos los datos que se especificaron en la parte de instalación de la base de datos deben ser proporcionados en la instalación del constructor de pruebas, con el objetivo de poder establecer una conexión.
	- Información de configuración de servidor Web Aquí se especifican datos del servidor de páginas Web, como el nombre del servidor y la carpeta por default a ser utilizada.
- Instalación de generador de reportes
	- - Información de conexión a base de datos Todos los datos que se especificaron en la parte de instalación de la base de datos deben ser proporcionados en la instalación del generador de reportes, con el objetivo de poder establecer una conexión.

## Salidas:

- Instalación de la base de datos
	- - Datos y estructura del sistema Después de la instalación de la base de datos de trabajo, está lista la configuración de la misma para ser utilizada.
- Instalación del administrador de usuarios y pruebas
	- Archivo con información de conexión a base de datos Al instalar el administrador de usuarios y pruebas en cada estación de trabajo se genera un archivo con las especificaciones de los parámetros de la cadena de conexión utilizada con la base de datos.
- Instalación del constructor de pruebas
	- - Archivo con información de conexión a base de datos Al instalar el constructor de pruebas en cada estación de trabajo se genera un archivo con las especificaciones de los parámetros de la cadena de conexión utilizada con la base de datos.
- Instalación de generador de reportes
	- - Archivo con información de conexión a base de datos Al instalar el generador de reportes en cada estación de trabajo se genera un archivo con las especificaciones de los parámetros de la cadena de conexión utilizada con la base de datos.

## Construcción de pruebas.

Entradas:

- Captura de información general sobre la prueba
	- -Información de conexión a base de datos

Los datos que se especificaron en la parte de instalación del constructor de pruebas son capturados desde el archivo con las especificaciones de los parámetros de la cadena de conexión utilizada con la base de datos.

- Creación de base de datos para la prueba
	- - Base de datos modelo de donde se obtiene la estructura de la base La base de datos para la prueba se crea a partir de las especificaciones dadas a una base de datos previamente creada, la cual sirve para usar su misma estructura en donde se almacenan los datos.
- Construcción de preguntas de la prueba
	- Controles de la prueba

El experto que construye la prueba alimenta al sistema con los controles que se despliegan en las páginas Web a la hora que el usuario (evaluando) se tomen las pruebas.

- Propiedades de los controles que constituyen la prueba Para cada control creado se especifican una serie de propiedades que le dan forma al mismo, y los cuales son detallados por el experto a la hora de crear ó modificar una prueba.

- Determinación de reglas e información para la base de conocimientos
	- -Reglas

El experto se encarga de alimentar la base de conocimientos con las reglas que se utilizan para generar los reportes, y que son necesarias para saber qué presentarse en base a las expresiones generadas en esta parte.

- Ontologías

El experto define los parámetros que son utilizados para clasificar los resultados en base a sus necesidades (rangos, valor mayor, etc.).

- Determinación de procesos de revisión de respuestas
	- - Funciones y reglas para evaluar pruebas Esta parte es alimentada por el experto que crea la prueba, definiendo los pasos que se siguen para llegar a una determinada conclusión en base a las reglas que han sido especificadas con anterioridad.

#### Salidas:

- Construcción de preguntas de la prueba
	- - Estructura de la prueba (Datos en las tablas de la base de datos de despliegue) Después de la construcción de las preguntas de una prueba queda almacenada en la base de datos de despliegue la estructura de las preguntas con sus controles y propiedades, los cuales son de utilidad a la hora de construir las páginas ASP de las pruebas.
- Determinación de reglas e información para la base de conocimientos
	- - Reglas que se almacenan en la base de conocimientos Después de la especificación de las reglas de una prueba, queda almacenada en la base de datos de conocimientos la estructura de los criterios a ser utilizados en la generación de reportes.
- Determinación de procesos de revisión de respuestas
	- -Reglas que se almacenan en la base de conocimientos

- Después de la especificación de los procesos de revisión de respuestas de una prueba, queda almacenada en la base de datos de conocimientos la estructura de los pasos a seguir para llegar a ciertas conclusiones en la generación de reportes.

## Publicación de pruebas.

Entradas:

- Obtención de información de la prueba
	- - Información de conexión a base de datos Los datos que se especificaron en la parte de instalación del constructor de pruebas son capturados desde el archivo con las especificaciones de los parámetros de la cadena de conexión utilizada con la base de datos.
	- Estructura de las preguntas desde la base de datos de despliegue Todas las preguntas que se generan al momento de construir una prueba quedan almacenadas en la base de datos de despliegue, desde la cual se consulta para ir generando la estructura de las páginas ASP que se muestran a los usuarios que se toman una prueba.
- Aplicación de pruebas
	- - Páginas ASP desde el servidor Web
		- Al momento de publicarse una prueba, las páginas ASP han sido previamente construidas, y son extraídas del servidor Web para ser publicadas.

Salidas:

- Generación y almacenamiento de páginas ASP
	- -Páginas ASP

El proceso de generación y almacenamiento de páginas ASP da como resultado una serie de páginas con la estructura y funcionamiento que permite aplicar una prueba psicométrica previamente construida desde la aplicación (constructor de pruebas).

## Aplicación de pruebas.

Entradas:

- Registro de Evaluando
	- Páginas ASP desde el servidor Web

Al momento de publicarse una prueba, las páginas ASP han sido previamente construidas, y son consultadas del servidor Web para ser desplegadas.

- Datos personales de usuario

La persona que se toma la prueba introduce sus datos personales al sistema, con el objetivo de alimentar la base de datos con información que sirva más adelante para poder realizar consultas específicas de una persona.

- Captura de repuestas
	- Respuestas de evaluando

El proceso de captura de respuestas consiste en recoger los datos que el usuario brinda a medida que responde a las preguntas que se despliegan en la prueba.

## Salidas:

- Captura de respuestas
	- - Respuestas dadas por evaluando (Hacia la base de datos de conocimiento) Las respuestas que se capturan mediante la interfaz de usuario que se genera en las páginas ASP, son almacenadas en la base de conocimientos, de donde se consulta posteriormente para el proceso de inferencia que se realiza en base a las respuestas almacenadas en cada prueba tomada.
- Almacenamiento de datos
	- - Hechos (Respuestas) hacia la base de conocimientos Después de haber obtenido las respuestas dadas por un usuario al tomarse una prueba, éstas son almacenadas en la base de conocimientos, con lo cual se consigue obtener información útil al momento de generar reportes y obtener conclusiones.

## Generación de reportes.

## Entradas:

- Motor de inferencia
	- Consultas y preguntas sobre resultados El motor de inferencia comienza capturando las consultas según el tipo de reporte que se desea obtener.
	- Respuestas dadas por evaluando El motor de inferencia toma las respuestas dadas por los usuarios que se toman la prueba para operarlos en base a las reglas definidas por el experto que desarrolló la prueba.
	- Resultados e inferencias desde la base de conocimientos Los resultados que se generaron de procesos anteriores al generar reportes, son almacenados en la base de conocimientos, desde la cual se consultan los conocimientos adquiridos para obtener nuevas conclusiones y presentar nuevos resultados.
- Generación de reportes
	- -Resultados de la inferencia

Los datos que se generaron después del proceso de inferencia, son presentados en los reportes que posee el sistema, en base al formato solicitado según el tipo de reporte que se selecciona.

Salidas:

- Captura de consultas
	- -**Consultas**

El proceso de captura de consultas, según el tipo de reporte que se seleccionó, arroja como resultado una serie de peticiones que se envían al motor de inferencia.

- Motor de inferencia
	- Consultas y preguntas sobre resultados

El motor de inferencia genera una serie de consultas hacia el evaluador, las cuales pretenden obtener información que ayude a obtener una mejor conclusión.

- - Resultados de la inferencia Los resultados de la inferencia son enviados hacia el proceso de generación de reportes, para ser presentados al evaluador.
- Generación de reportes
	- -Reporte de Resultados para el evaluador

La generación de reportes arroja una serie de datos para el evaluador que solicitó el reporte, para que éste pueda interpretar y analizar los resultados.

- Resultados para el evaluando Los reportes son generados para presentar los resultados obtenidos por un usuario que se tomó la prueba, los cuales sirven para sacar conclusiones de sus respuestas.

## - Consultas hacia la base de conocimientos

El proceso de generación de reportes genera una serie de peticiones hacia la base de conocimientos, con el objetivo de obtener información útil para obtener conclusiones y presentarlas a los evaluadores.

## 3. D I A G R A M A E N T I D A D R E L A C I Ó N

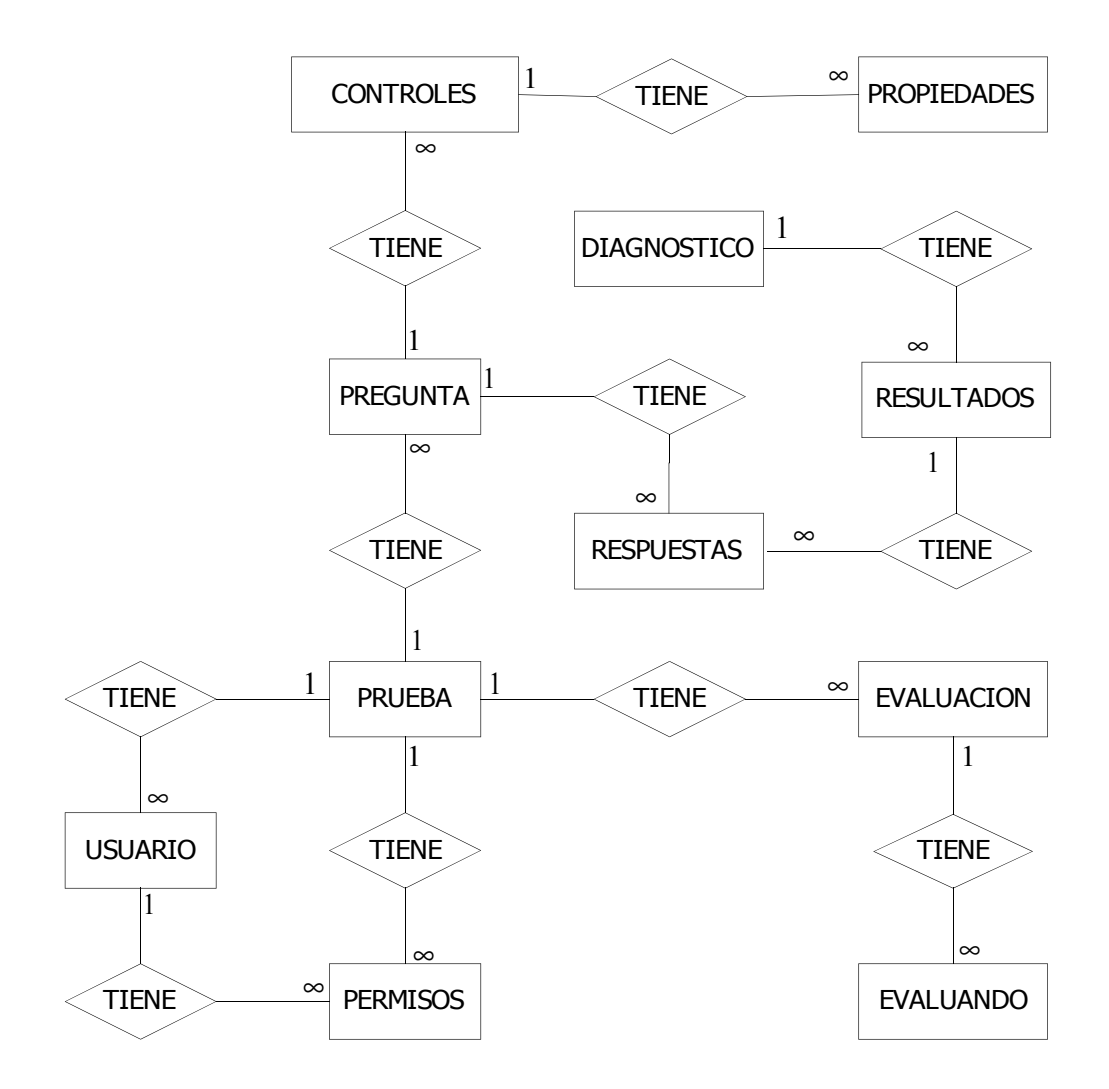

Figura 14. Diagrama Entidad - Relación

## 4. D I S E Ñ O D E LA BASE DE DATOS

Para el funcionamiento del sistema experto se ha mencionado que se utilizan tres bases de datos: base de datos de despliegue, base de datos de trabajo y la base de conocimientos. Sin embargo, la forma de implementarse será en dos bases de datos que llamaremos SEPSI y Modelo. Ambas contienen tablas que almacenan datos para las diferentes funcionalidades del sistema.

SEPSI es la base de datos de administración. Posee datos sobre :

- Configuración del sistema (base de datos de trabajo): contiene información sobre la instalación de la base de datos e información sobre servidor de páginas web, donde se publicarán las páginas ASP generadas.
- Administración de usuarios (base de datos de trabajo): contiene información sobre los usuarios del sistema y los permisos que tienen asignados.
- Información general sobre las pruebas que se han alimentado al sistema (base de datos de trabajo): se almacenan datos como nombre de la prueba, quién la creo, quién la modificó, si ha sido publicada y la respectiva fecha de publicación.
- Información sobre los evaluandos y las evaluaciones (base de conocimientos): contiene el record de las personas que se registrado en el sistema e información sobre las pruebas que han realizado.
- Información de soporte para la elaboración de pruebas (base de datos de despliegue): contiene dos tablas con datos sobre los tipos de controles admitidos por el sistema y las propiedades válidas para dichos controles, información que se utiliza en el proceso de alimentación de las pruebas.

Modelo por su parte es una plantilla de las bases de datos que se van a generar por cada prueba. Es decir, cada vez que se inicie el proceso de alimentación de una nueva prueba psicométrica, se creará una copia de Modelo. Esta base de datos almacena información sobre:

- Las preguntas creadas (base de datos de despliegue): se almacena información de cada pregunta, los controles que contiene y las propiedades asignadas a cada control.
- Las respuestas dadas por los usuarios (base de datos de despliegue): se almacena cada respuesta que el usuario a dado a una prueba, las cuales están asociadas a una evaluación en la base de datos de SEPSI.
- Los resultados (base de conocimietnos): que se alcanzan una vez se ha procesado las respuestas dadas por un usuario, que son los baremos.
- Los diagnósticos (base de datos de conocimientos): son la descripción de las diferentes interpretaciones que tienen los resultados de una prueba.

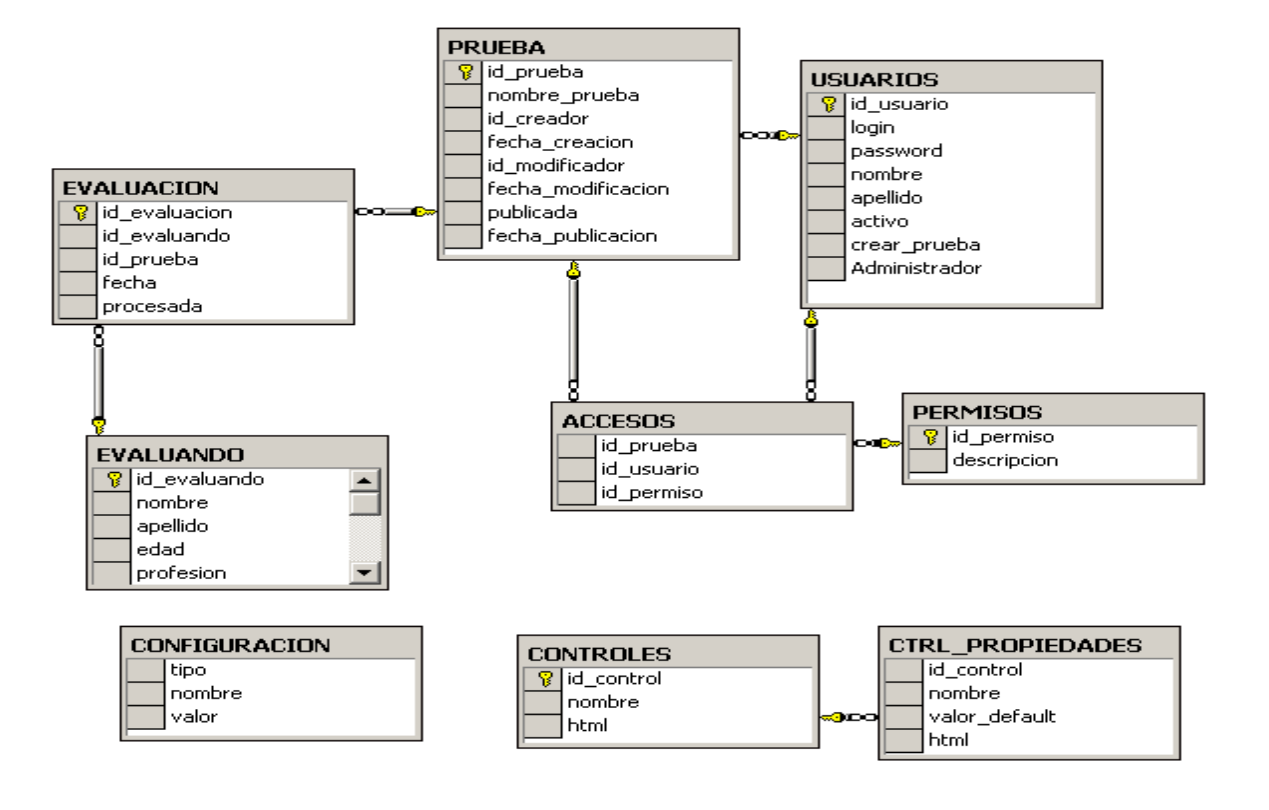

#### **SEPSI**

Figura 15. Base de Datos SEPSI

En esta base de datos se almacena la siguiente información:

- 1. Usuarios de las pruebas
- 2. Información general sobre pruebas
- 3. Información sobre los Controles que se pueden utilizar para la construcción de pruebas

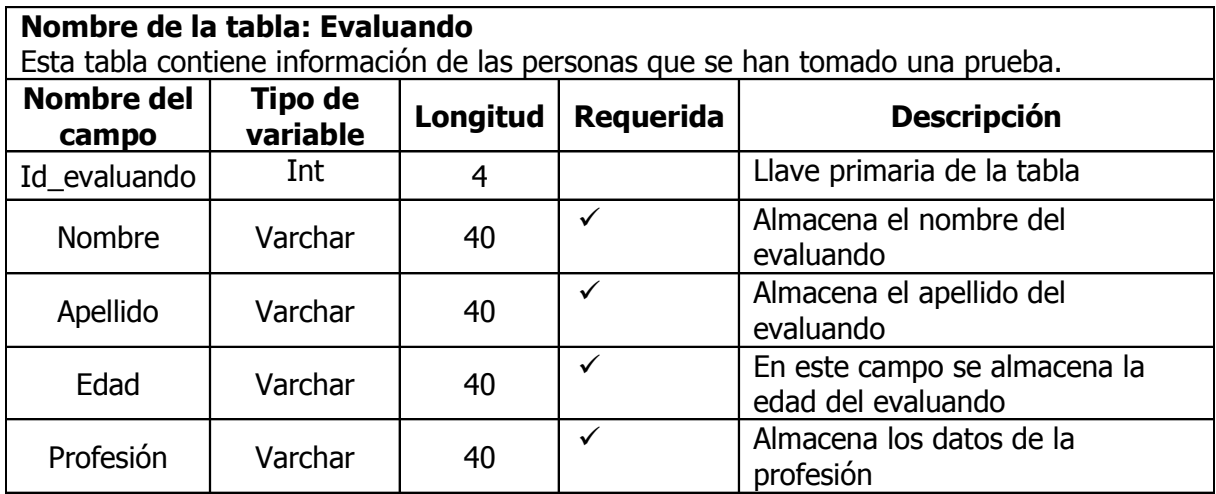

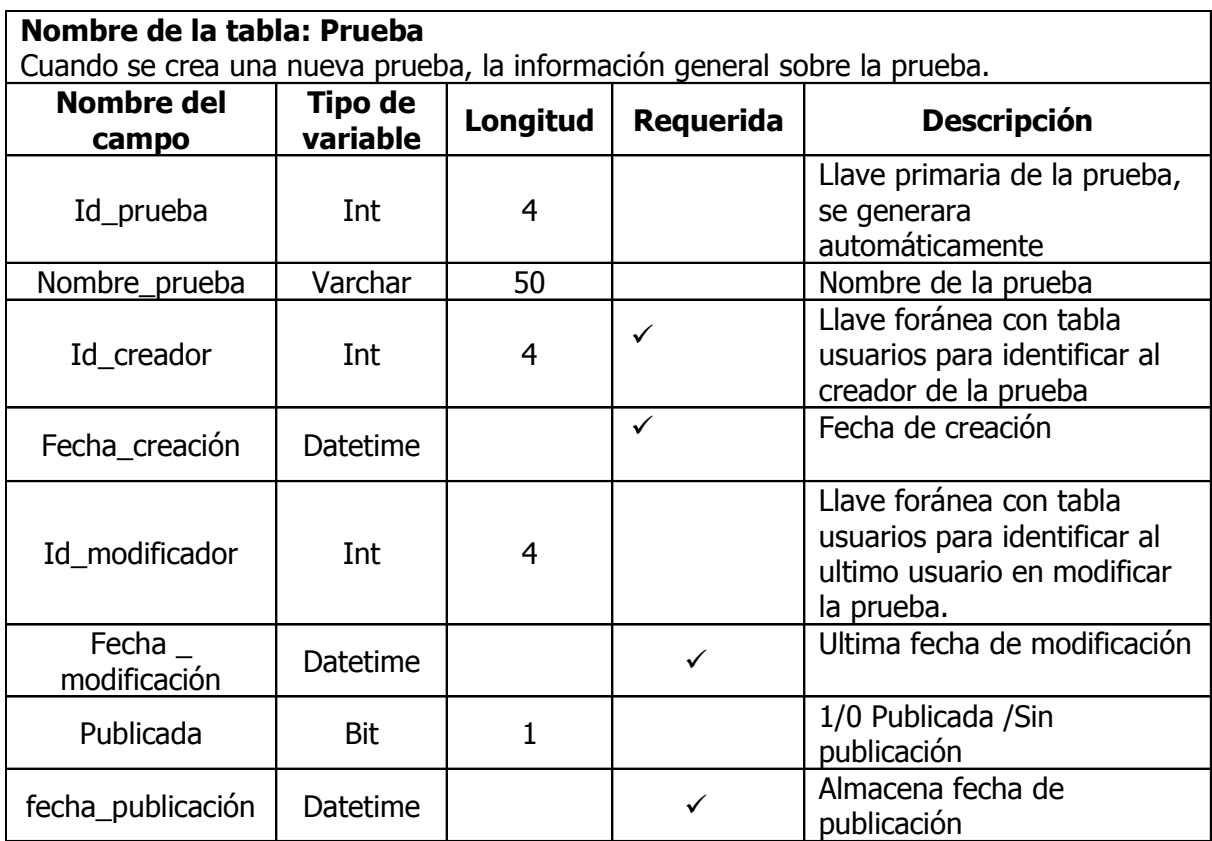

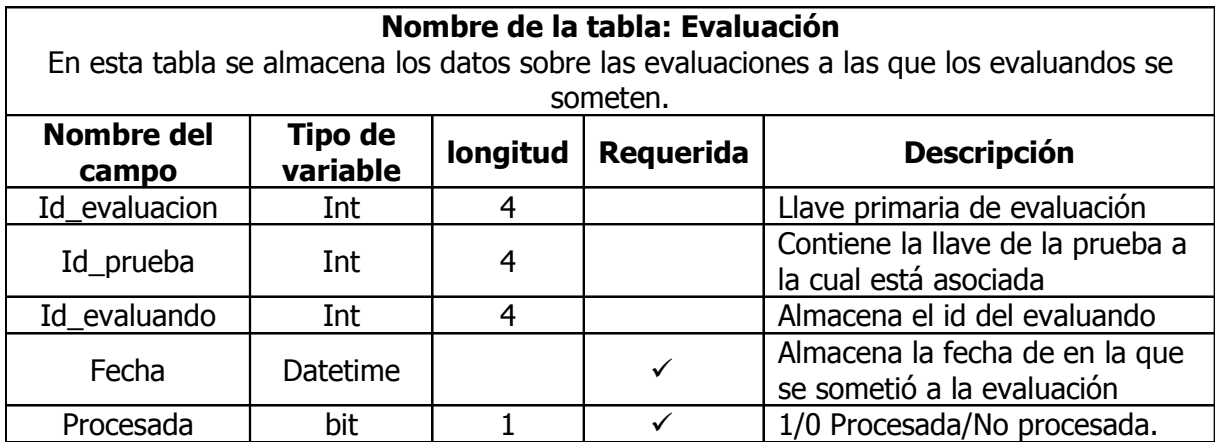

## Nombre de la tabla: Usuario

Aquí se almacena información de los usuarios del sistema. Entre los usuarios del sistema tendremos expertos Psicólogos y administradores del sistema.

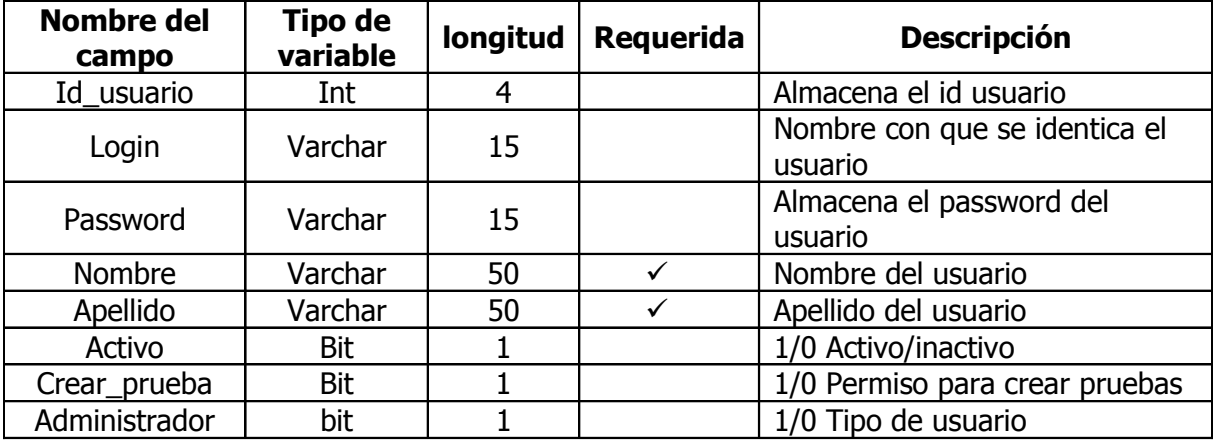

## Nombre de la tabla: Accesos

En esta tabla se establece los permisos a los expertos psicólogos para acceder a determinadas pruebas

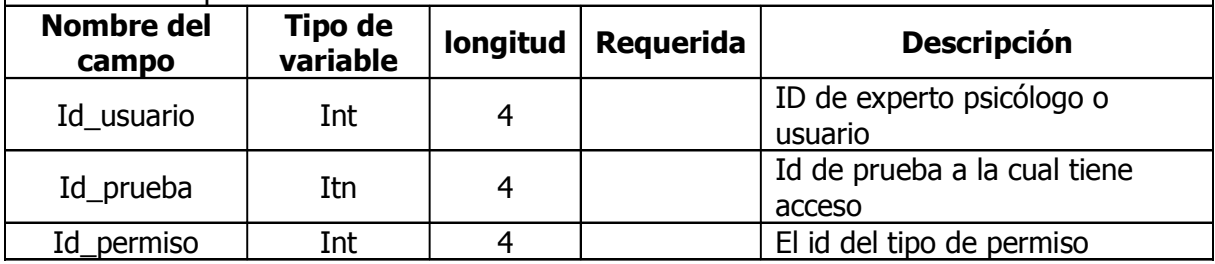

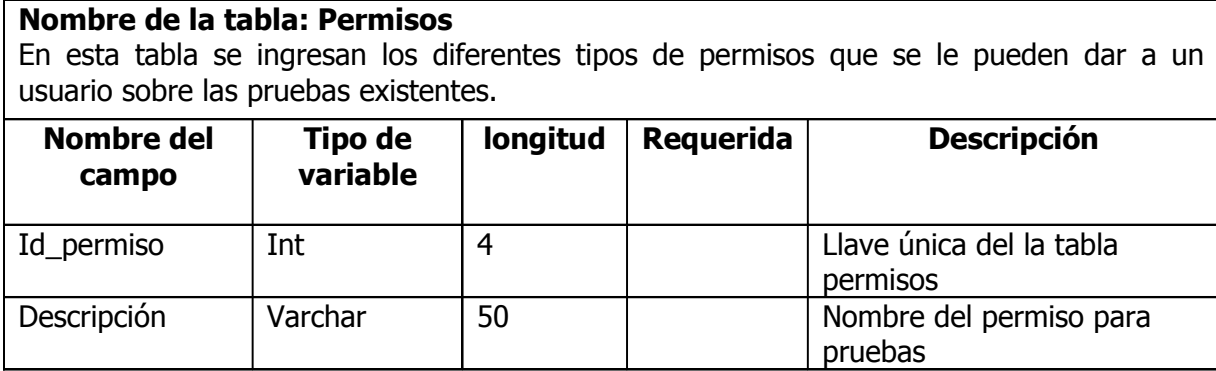
#### Nombre de la tabla: Configuración

Aquí se almacenan los diferentes parámetros de configuración entre ellos configuración de la base de datos, configuración del servidor web, configuración de SEPSI etc.

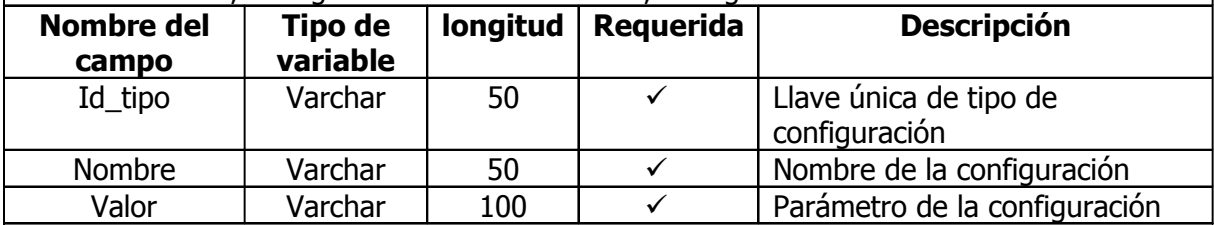

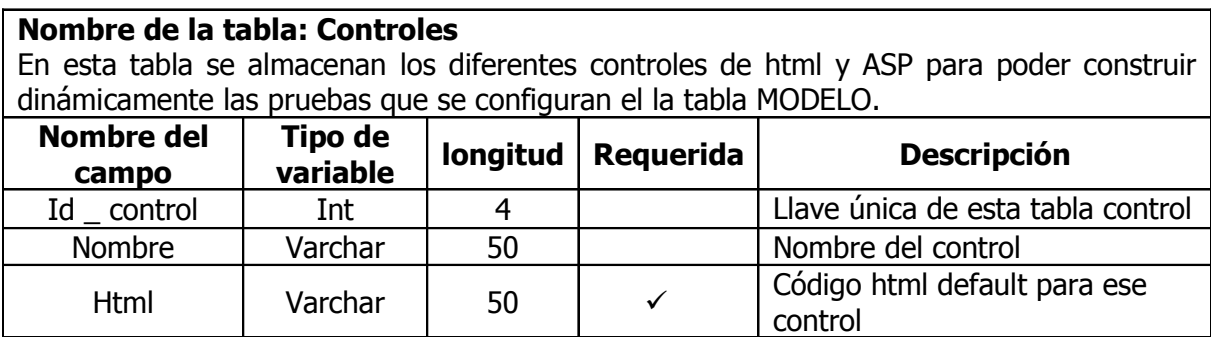

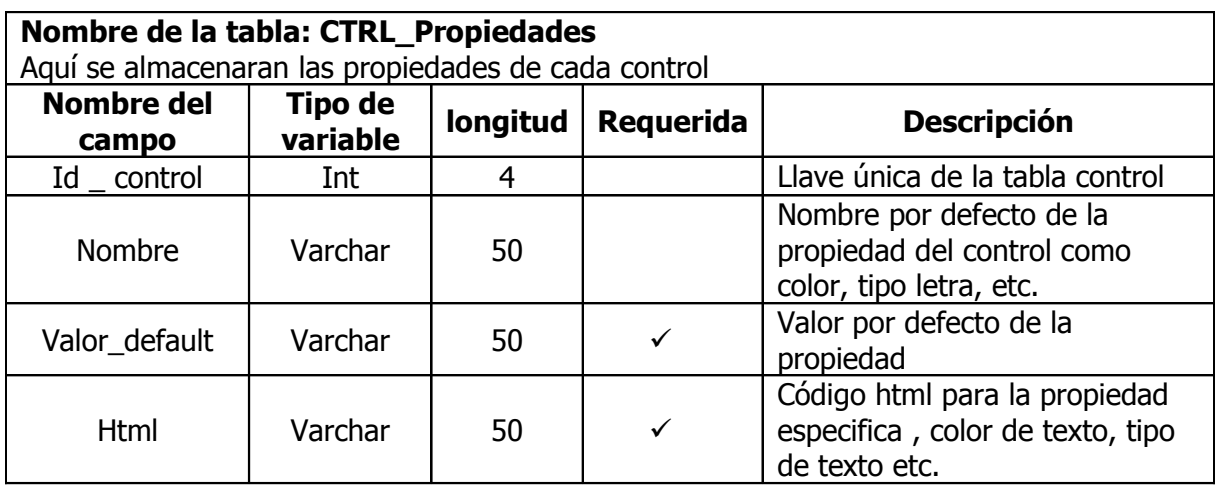

#### MODELO

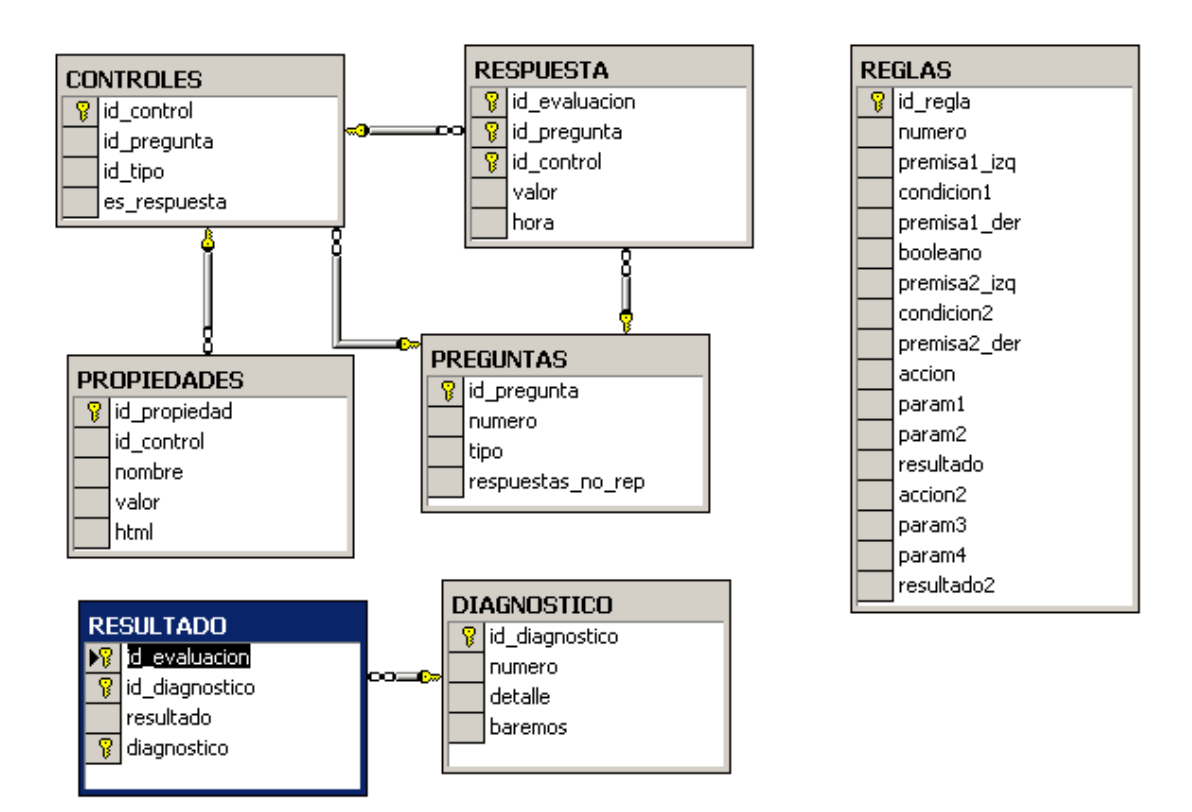

Figura 16. Base de Datos Modelo

Esta estructura de base de datos sirve como modelo para el almacenamiento de las pruebas. Esta base de datos se genera cada vez se construya una prueba.

Esta base de datos contiene:

- 1. Información sobre una prueba especifica.
- 2. Se almacenan los diferentes controles para cada prueba.
- 3. Posibles respuestas para cada pregunta.
- 4. Almacenamiento de las reglas.

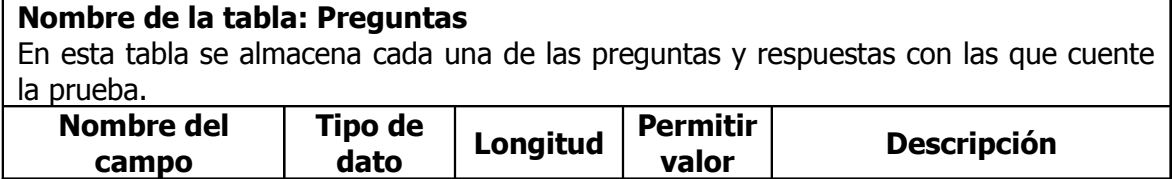

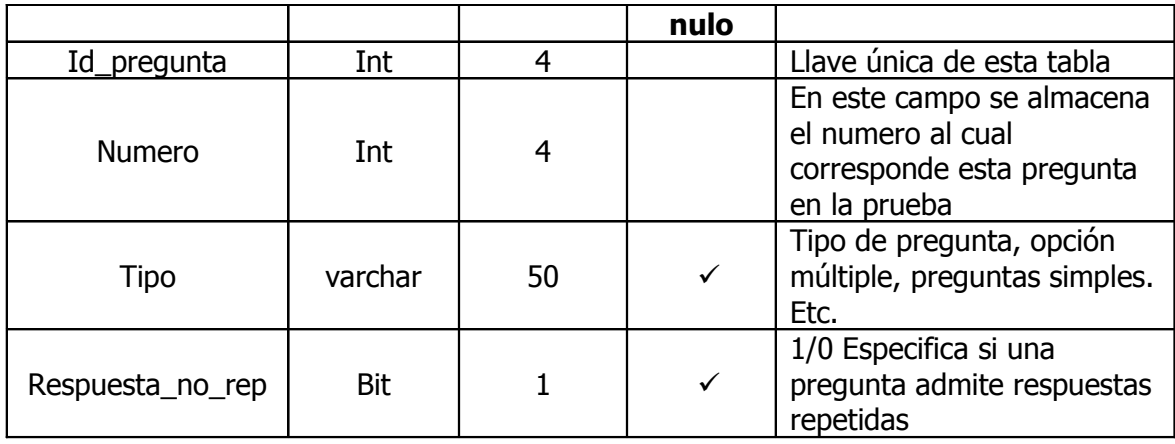

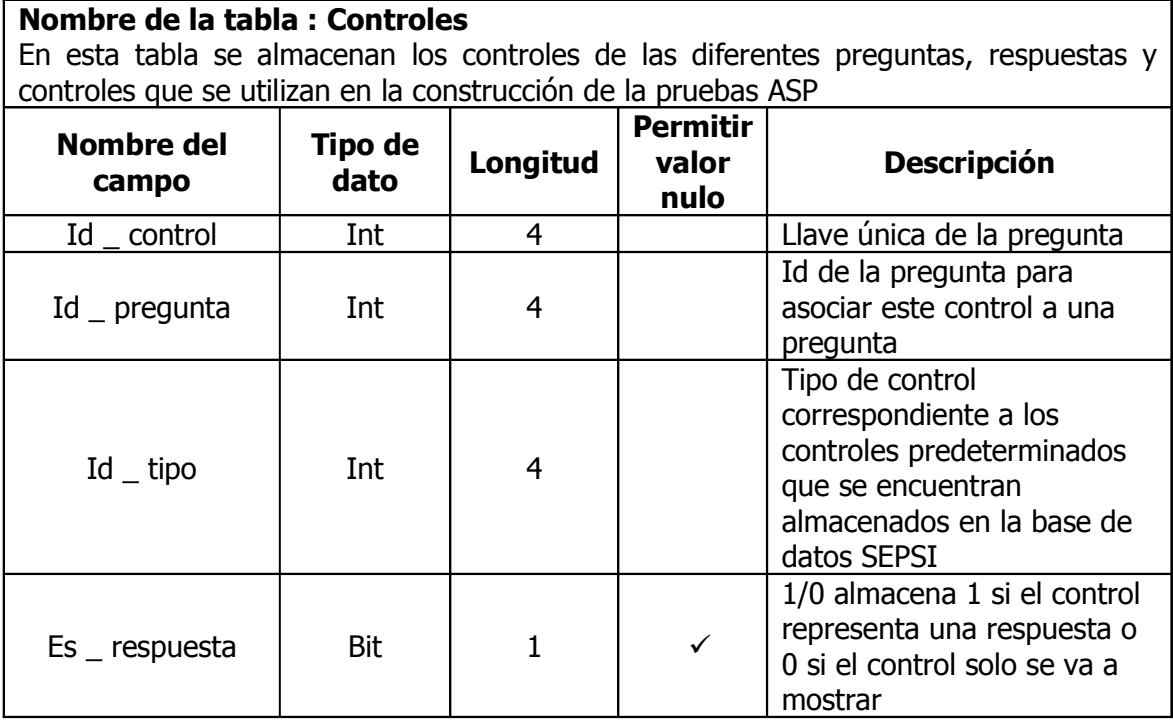

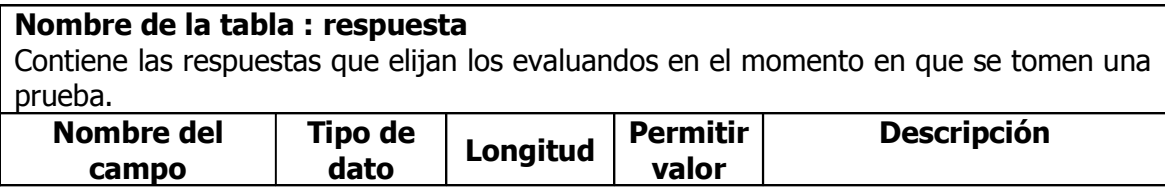

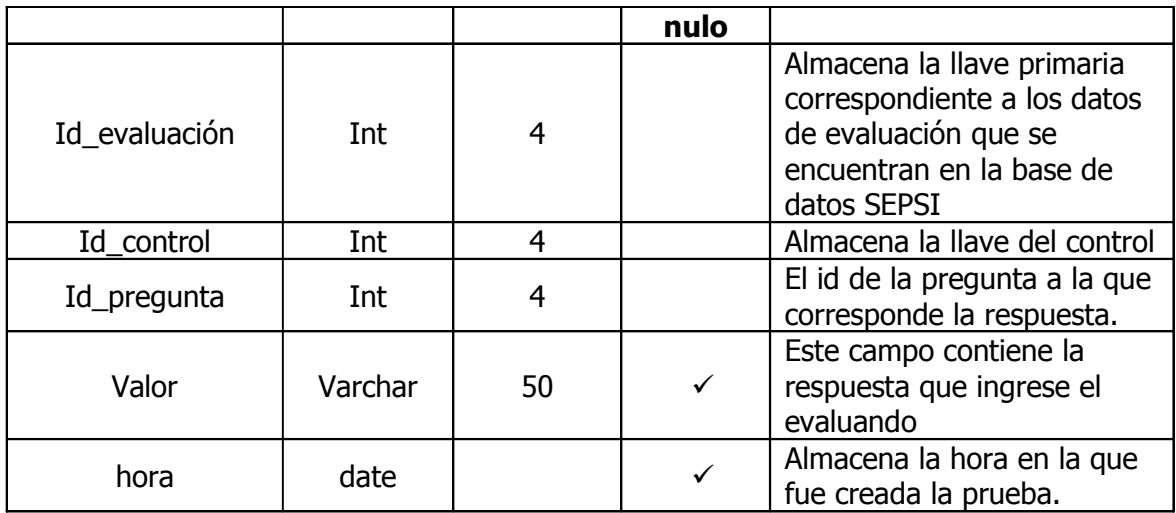

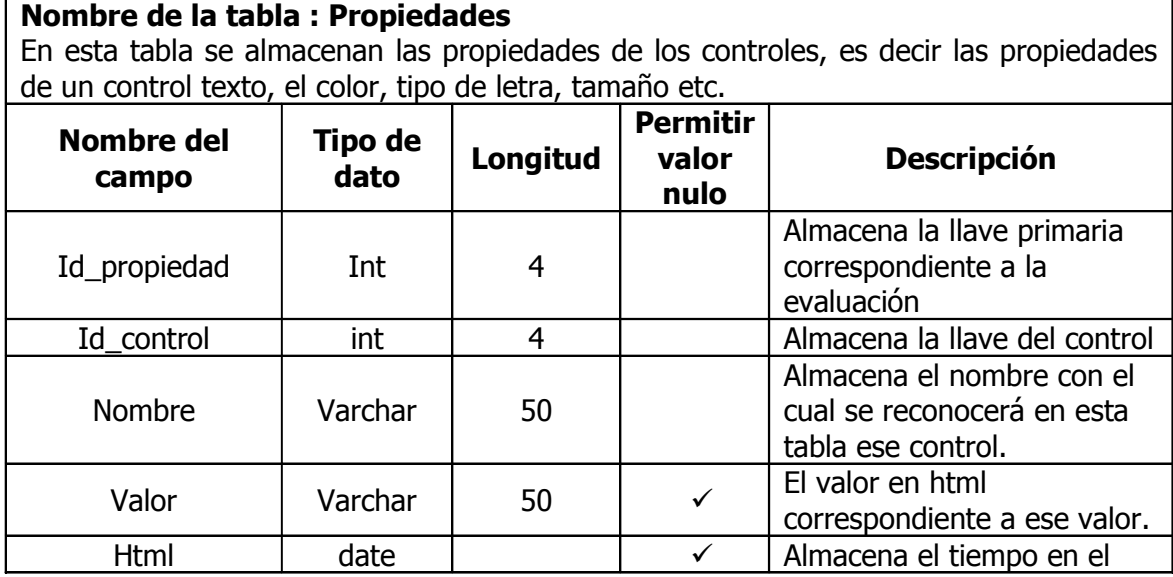

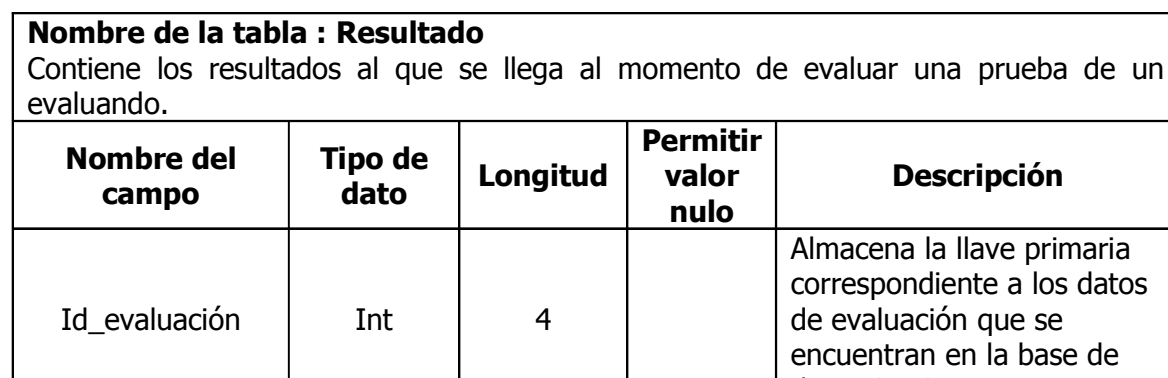

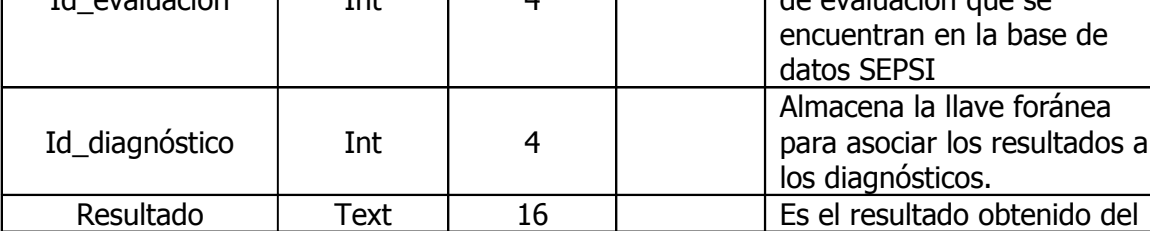

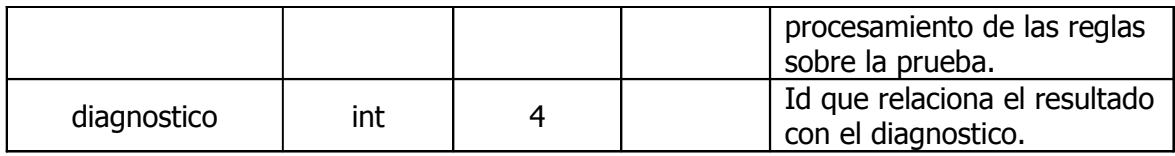

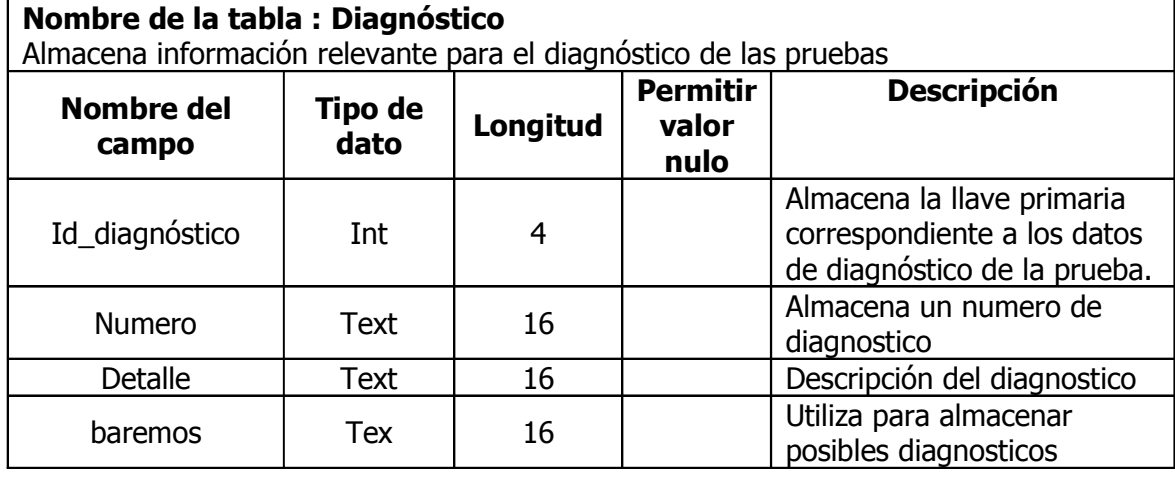

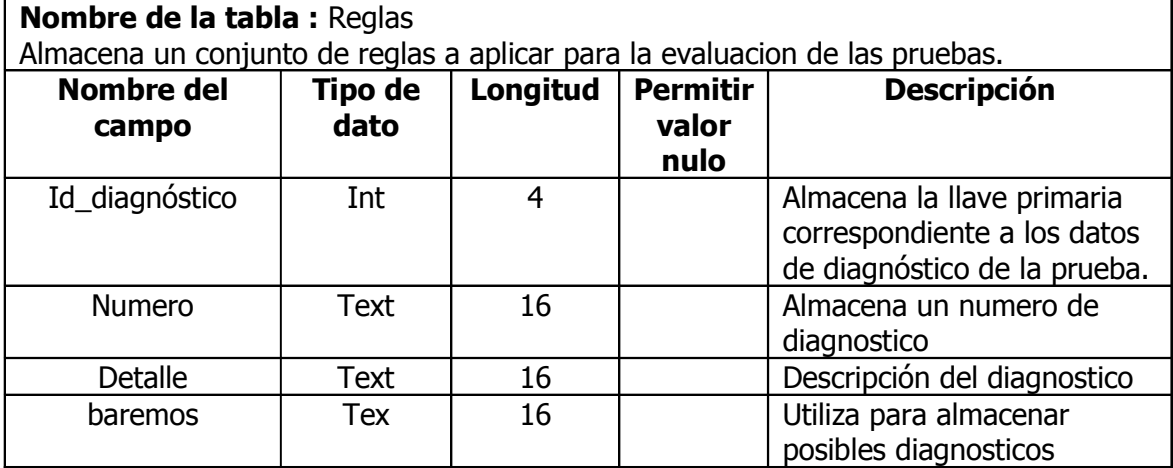

# 5. D I A G R A M A S D E F L U J O D E D A T O S

5.1 D I A G R A M A D E F L U J O D E D A T O S:

#### N I V E L 0

En la figura 17 se muestra el diagrama de nivel 0, en donde se pueden observar las diferentes entidades, los procesos y los medios de almacenamiento utilizados por el sistema.

Las entidades que se muestran en el diagrama son las siguientes:

• Administrador: es la persona encargada de configurar el sistema y brindar la información de los usuarios del sistema (evaluadores expertos).

• **Experto:** Representa el usuario que ingresa las pruebas, preguntas, controles y características en el sistema, además de especificar las reglas de evaluación y los permisos de los demás usuarios sobre una determinada prueba.

• Evaluador: usuario que se encargará de realizar consultas al sistema, y a quien son presentados los reportes con los resultados de las pruebas realizadas.

• Evaluando: representa el usuario final que se toma una prueba previamente diseñada. Ingresará las respuestas que alimentan la base de conocimientos; además, recibirá los resultados proporcionados por el sistema.

• Base de Datos de Trabajo: se denomina así a la base de datos en donde se almacena la información de usuarios y permisos, del servidor Web y las respuestas brindadas por los evaluandos.

• Base de Conocimientos: en esta base de datos se almacenan los hechos y las reglas que rigen la forma en que se evalúa una determinada prueba. De aquí son obtenidos los resultados y las inferencias de las consultas realizadas por los evaluadores.

• Base de Datos de Despliegue: aquí se encontrará la estructura de las pruebas que son diseñadas en el sistema. Se crea una base de datos diferente para cada prueba ingresada.

• Servidor Web: en el servidor Web son almacenadas las páginas ASP generadas por el constructor de pruebas, para ser desplegadas en un navegador de Internet posteriormente.

• Archivo Local de Configuración: en este archivo se encontra almacenados los datos de conexión utilizados con la base de datos.

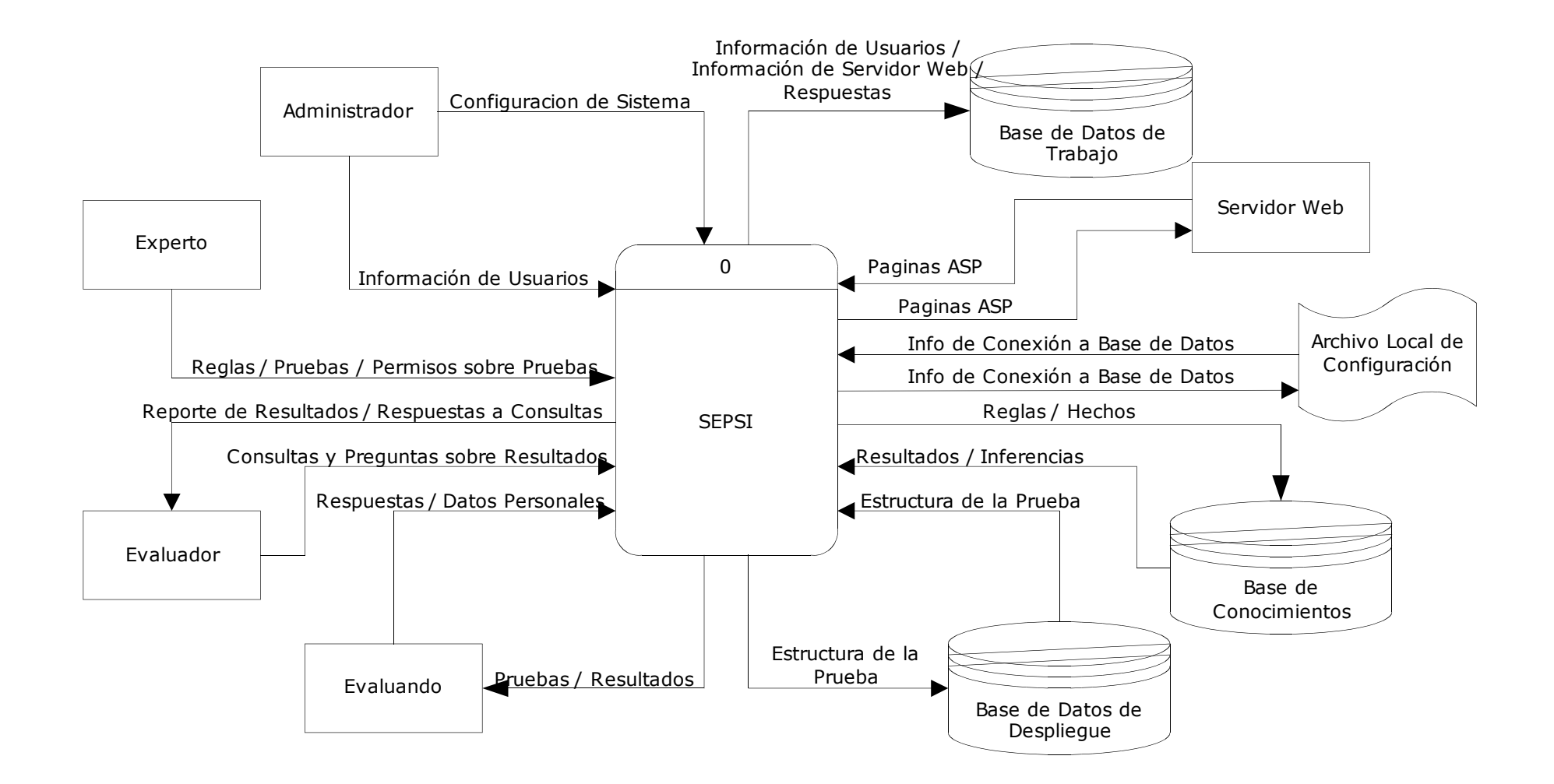

Figura 17. Diagrama de Flujo de Nivel 0

## 5.2 D I A G R A M A D E F L U J O D E D A T O S: NIVEL<sub>1</sub>

La figura 18 muestra el Diagrama de Flujo de Nivel 1 en donde están los procesos involucrados en la construcción de pruebas utilizando el sistema. Los procesos incluyen las siguientes actividades:

• Instalación y configuración previa del sistema: se especifica la información de usuarios y permisos, información de conexión a la base de datos e información del servidor Web.

• Construcción de pruebas: durante el proceso de construcción de pruebas se deben especificar las reglas y permisos sobre las pruebas. Las reglas son almacenadas en la base de conocimientos, mientras que la estructura de la prueba (preguntas, controles, etc.) son almacenadas en la base de datos de despliegue.

• Publicación de pruebas: el proceso de publicación de pruebas genera las páginas ASP que se despliegan en el navegador Web, y que son mostradas a los evaluandos.

• Aplicación de pruebas: la aplicación de pruebas a los evaluandos permite obtener las respuestas que alimentan la base de conocimientos. Además, incluye el proceso de captura de datos personales que sirve para establecer un perfil en base a todas las pruebas que pueda tomarse una persona.

• Generación de reportes: los reportes que generan los aplicativos son alimentados desde la base de datos de conocimientos. Estos datos son presentados al evaluador que realiza la consulta.

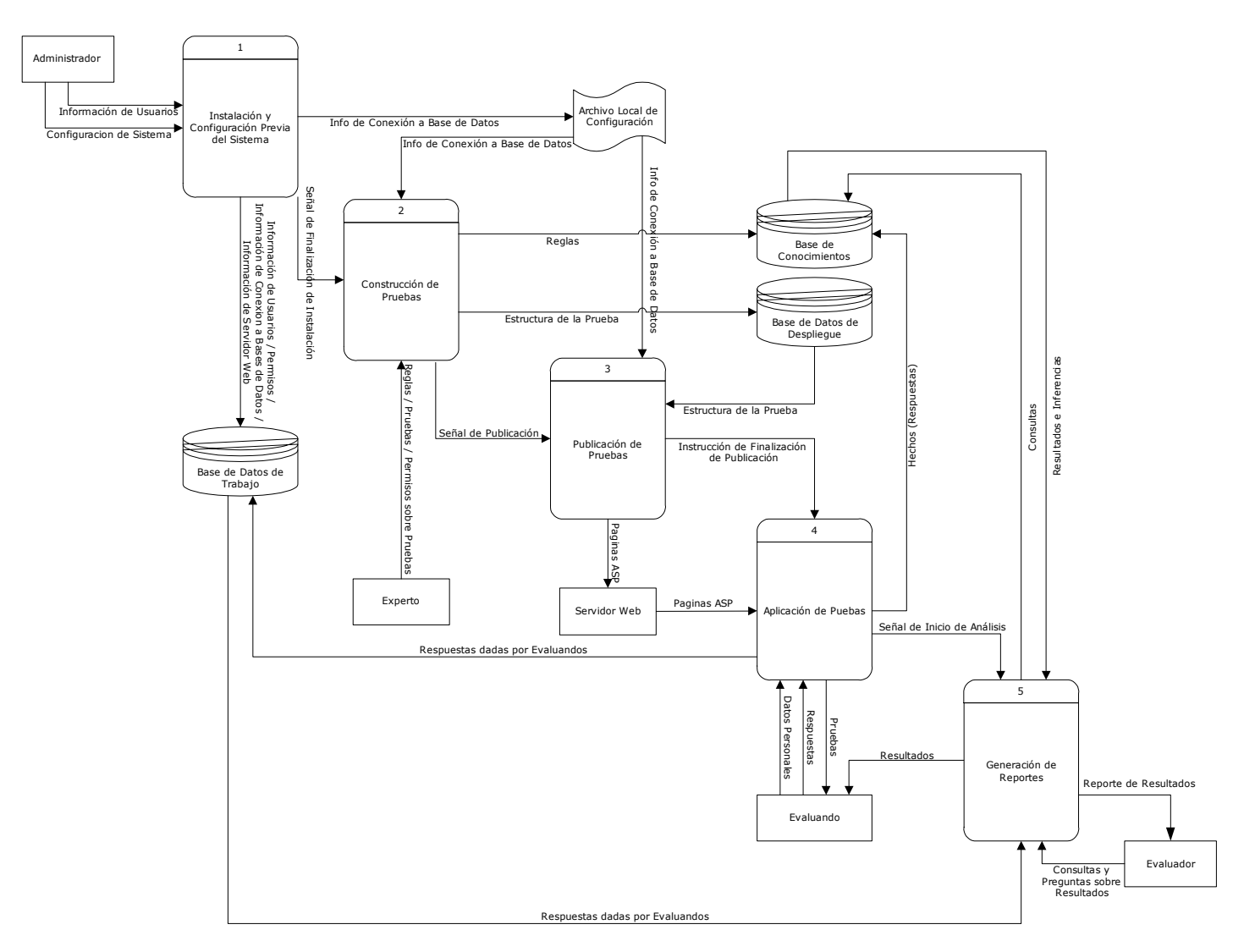

Figura 18: Diagrama de Flujo de Datos de Nivel 1

## 5.3 D I A G R A M A D E F L U J O D E D A T O S: IN STALACIÓN Y CONFIGURACIÓN DEL SISTEMA

La figura 19 muestra el diagrama de Instalación y Configuración del Sistema. En esta parte se incluyen los siguientes procesos:

• Instalación de Base de Datos: en la instalación de la base de datos se especifican datos que son utilizados posteriormente en la aplicación para conectarse a la misma. El encargado de esta actividad es el usuario administrador, quien además brinda información de los usuarios que harán uso del sistema. Los datos solicitados para la instalación incluyen el nombre del servidor, nombre del equipo, usuario de base de datos, contraseña, etc.

• Instalación del constructor de pruebas: al instalar el constructor de pruebas se especifican datos de conexión a la base de datos, además de la información relacionada al servidor Web.

• Instalación del generador de reportes: el generador de reportes requiere únicamente información de la base de datos para ser instalado.

En la figura 20 se muestran los algoritmos para la instalación de la base de datos y el administrador de usuarios.

Durante la instalación de la base de datos, se pide la información del usuario estándar de la misma, además de los datos de conexión. Posteriormente a esto, se ejecutan los scripts para crearla, de acuerdo a los parámetros proporcionados anteriormente. Por otro lado, en la instalación del administrador de usuarios se capturarán los datos de configuración hacia la base de datos, los cuales son almacenados en un archivo local de configuración. Posterior a esto, se capturará la información de los usuarios y los permisos dentro de la base de datos, para finalizar con los scripts de instalación del administrador de usuarios.

En la figura 21 están los algoritmos para la instalación del constructor de pruebas y el generador de reportes. En ambos, primero se procede a capturar la información de conexión a la base de datos, lo cual genera un archivo de configuración local. En el caso de la instalación del constructor de pruebas, posterior a esto, se capturará información de la configuración del servidor de páginas Web. Ambos procesos concluirán con la ejecución de los scripts para la instalación de los módulos, para lo cual se interactuará con la base de datos de trabajo.

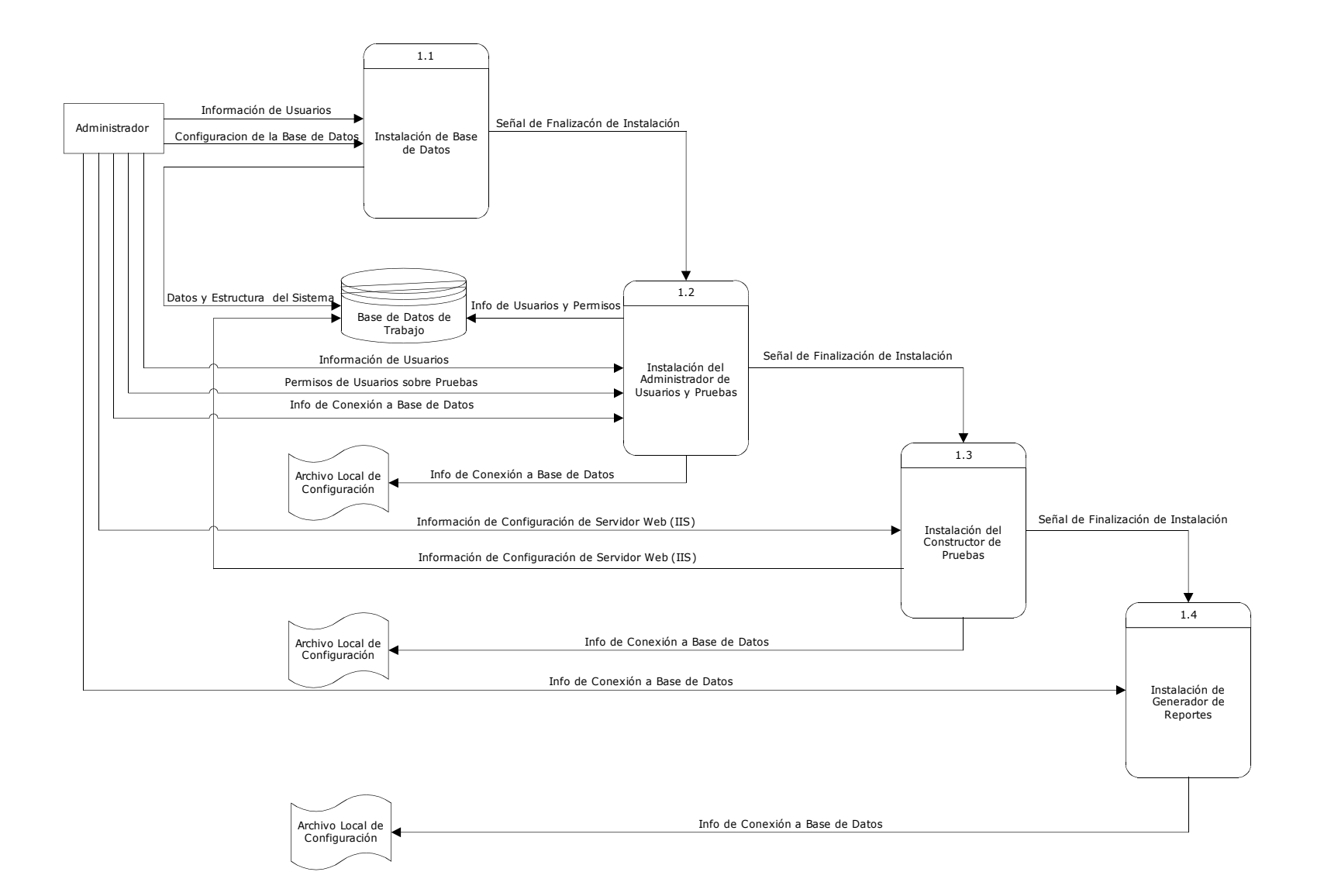

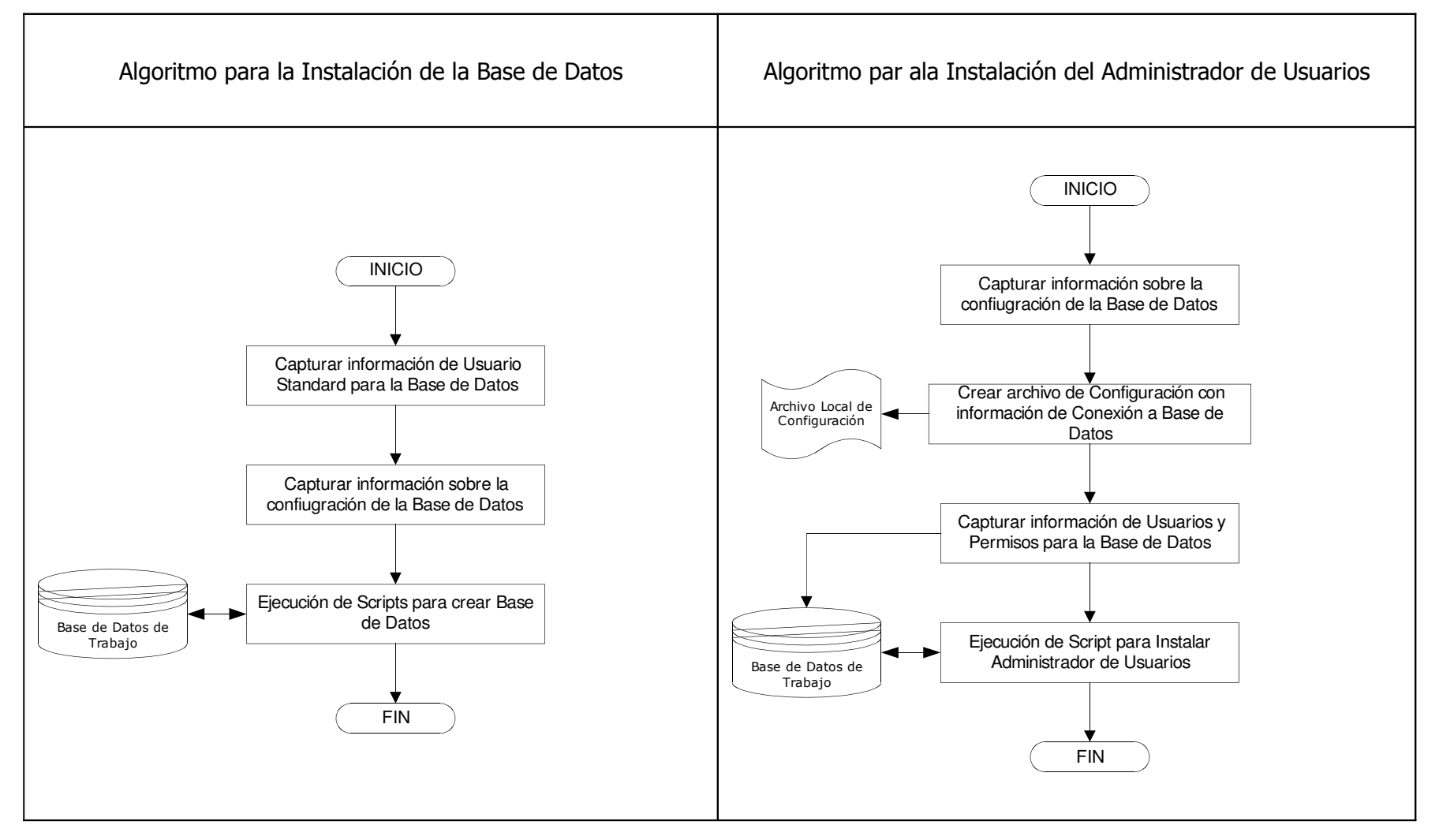

Figura 19. Diagrama de Flujo de Datos de Instalación y configuración del Sistema

Figura 20. Algoritmos para la instalación de la Base de Datos y Administrador de Usuarios

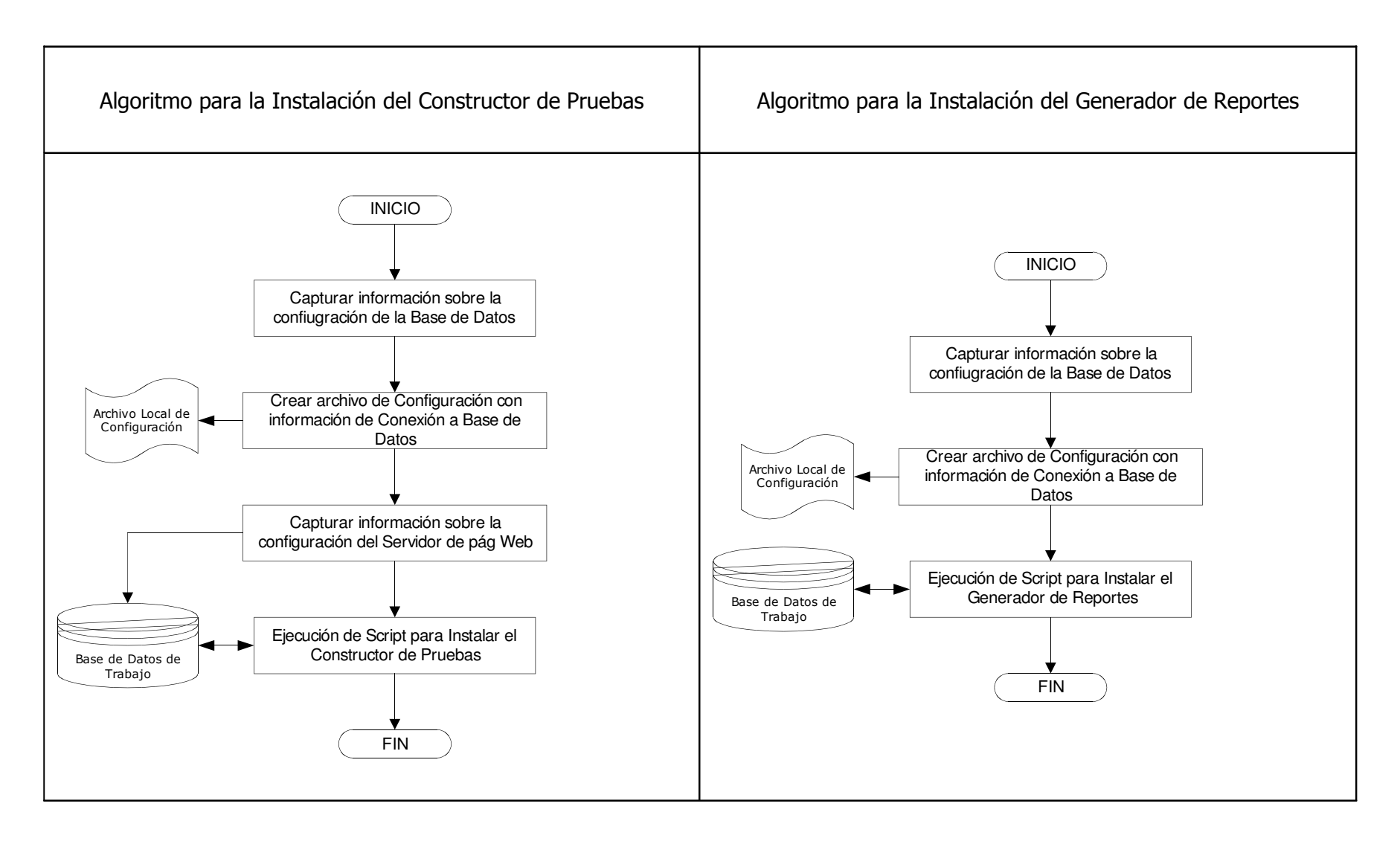

Figura 21. Algoritmos para la Instalación del Constructor de Pruebas y Generador de Reportes

## 5.4 D I A G R A M A D E F L U J O D E D A T O S: C O N S T R U C C I Ó N D E P R U E B A S

La figura 22 muestra el diagrama de Construcción de Pruebas. Este diagrama está dividido en varios procesos que se dan en el proceso de construcción ó modificación de una prueba. Estos se explican en los algoritmos mostrados en las figuras 23 y 24.

En la figura 23 se encuentran los algoritmos para la captura de información general de una nueva prueba y la construcción de una nueva base de datos para la misma. El proceso de captura de datos para una nueva prueba incluye almacenar el nombre de la prueba en la base de datos, para lo cual es necesario consultar el archivo de configuración previamente almacenado durante la instalación del constructor. Por último, se establecen los usuarios con los diferentes permisos para acceder a la prueba creada.

El algoritmo para la construcción de una base de datos para la prueba consta del proceso de conexión a la base de datos, y posteriormente de la creación de tablas en donde se almacena toda la información de la prueba.

En la figura 24 se encuentran los algoritmos para la creación de una nueva pregunta dentro de una prueba, el cual incluye la adición de los controles que se despliegan al presentarse la pregunta, además de las propiedades de cada uno de estos.

Además, aquí se presenta el algoritmo para la determinación de reglas e información para la base de conocimientos, en donde se agregan los identificadores, descripción y datos sobre el diagnóstico que se crea. Todos estos datos se almacenan en la base de conocimientos, que es la que consulta el motor de inferencia. Por último, en este diagrama aparece el algoritmo para la determinación de procesos de revisión de respuestas; aquí se inicia con la creación de la nueva regla, para luego agregar las condiciones, variables y operaciones. Todos estos datos se almacenan en la base de datos de conocimiento. Una vez creadas las reglas, se procede a describir los diagnósticos que se despliegan cuando el sistema llega a un análisis basado en las reglas proporcionadas.

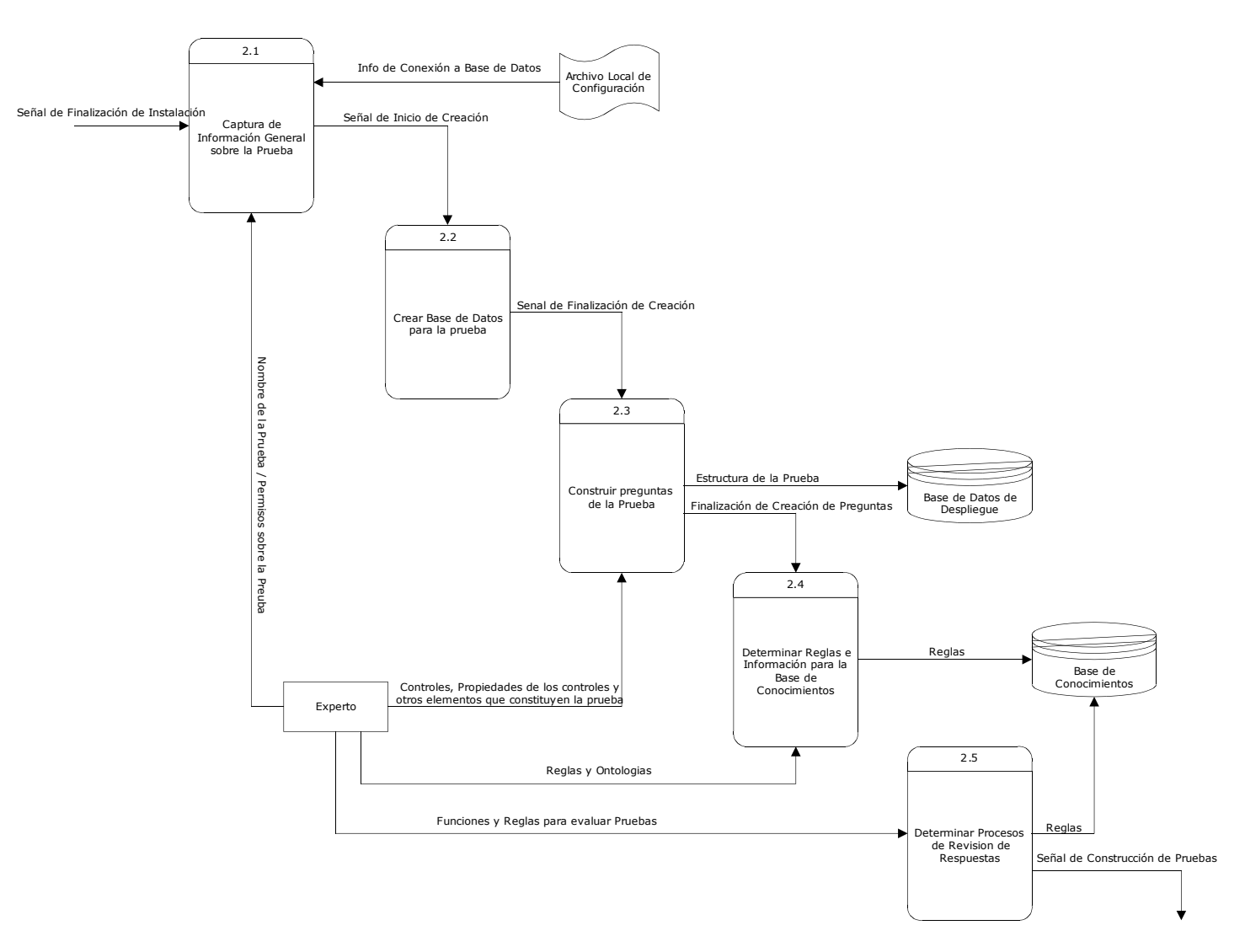

Figura 22. Diagrama de flujo de Datos para la Construcción de Pruebas

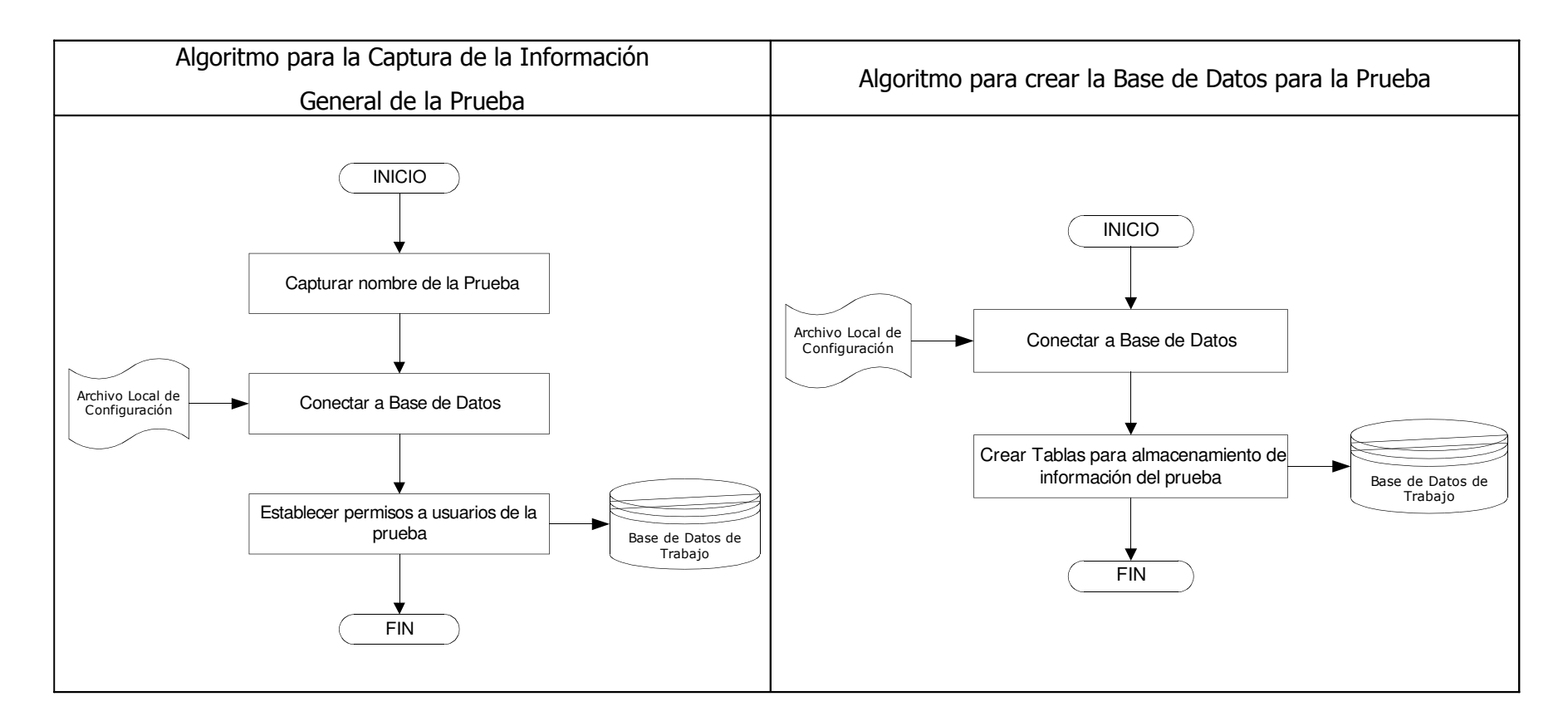

Figura 23. Algoritmos para la Captura de Información General de la Prueba y Creación de la Base de Datos para la prueba

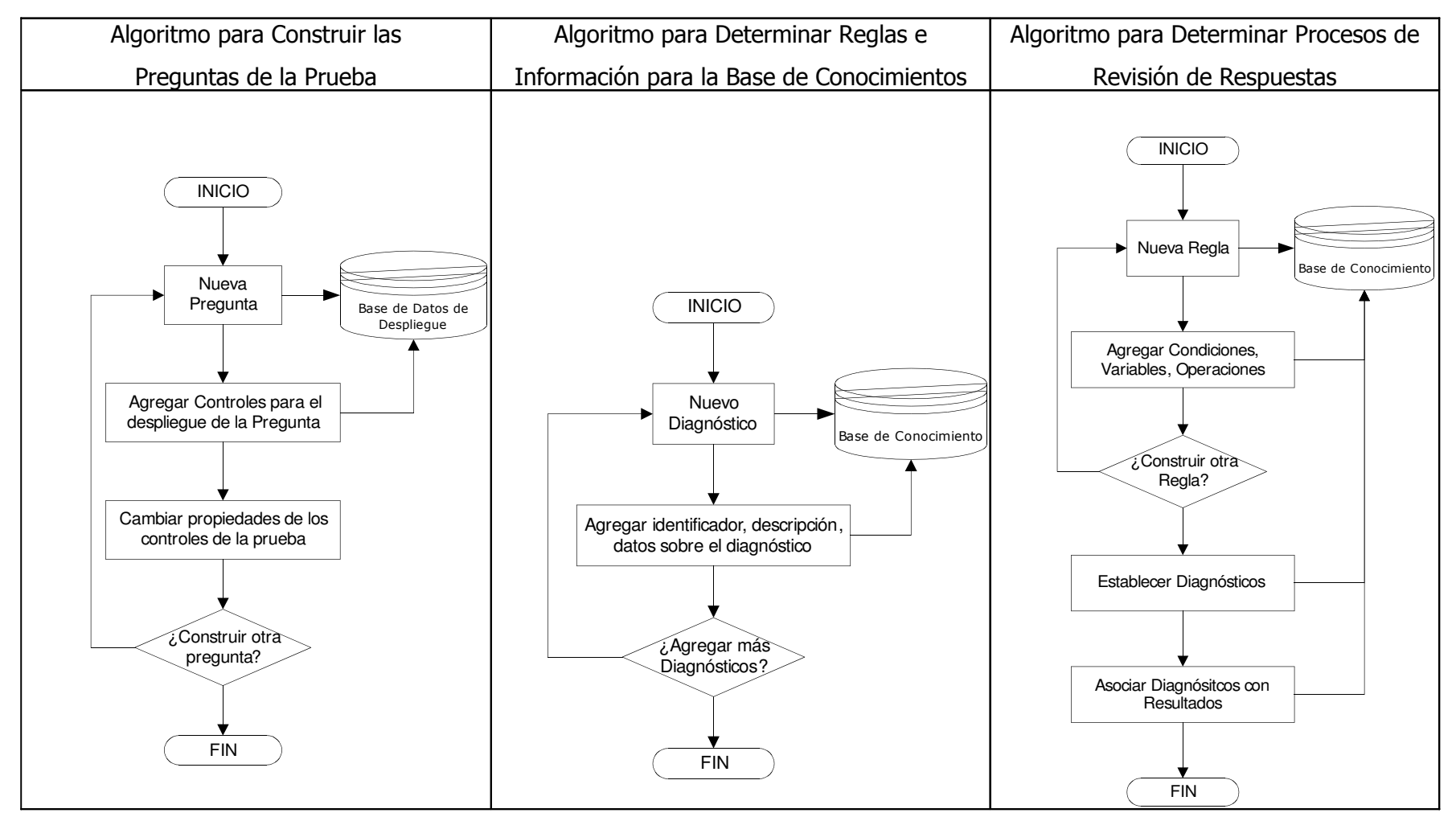

Figura 24. Algoritmo para Construir Preguntas en la Prueba, Determinar Reglas y Proceso de Revisión de Respuestas

## 5.5 D I A G R A M A D E F L U J O D E D A T O S: P U B L I C A C I Ó N D E P R U E B A S

La figura 25 muestra el diagrama para la Publicación de Pruebas. Este proceso se lleva a cabo desde el mismo constructor de pruebas, después de haber terminado de modificar una prueba determinada. Los pasos de este proceso se muestran en la figura 26.

En primer lugar, se conecta hacia la base de datos de despliegue, obteniéndose todas las preguntas de la prueba a publicar. Por cada pregunta que se encuentra se genera un encabezado de página y se escribe en la página ASP a generar. En el momento en que se encuentra una pregunta, se buscan los controles que pertenecen a dicha pregunta, se determina el tipo de cada control, y se genera la etiqueta HTML correspondiente al tipo de control. Esto se escribe en la página ASP que se genera.

Por cada página ASP generada, se ingresa su funcionalidad para la navegación, para posteriormente cerrar el archivo en el que se está escribiendo y proseguir a buscar la siguiente pregunta.

En la figura 27 se muestra la estructura general de las páginas ASP generadas por cada pregunta, las cuales consta de un encabezado por página, la pregunta con los controles que la componen, y la construcción del área de navegación, para poder desplazarse entre las preguntas creadas.

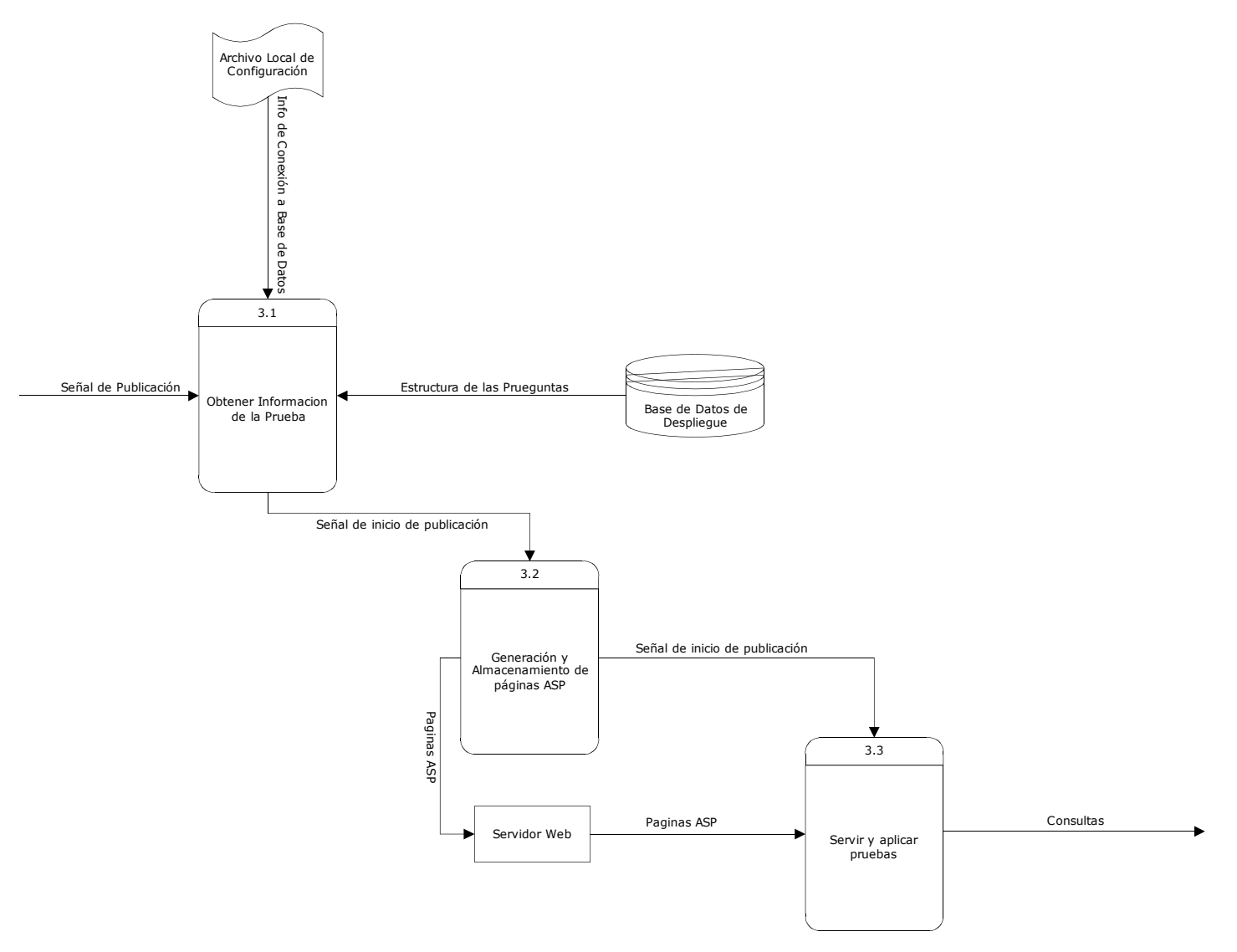

Figura 25: Diagrama de Flujo de Datos de Publicación de Pruebas

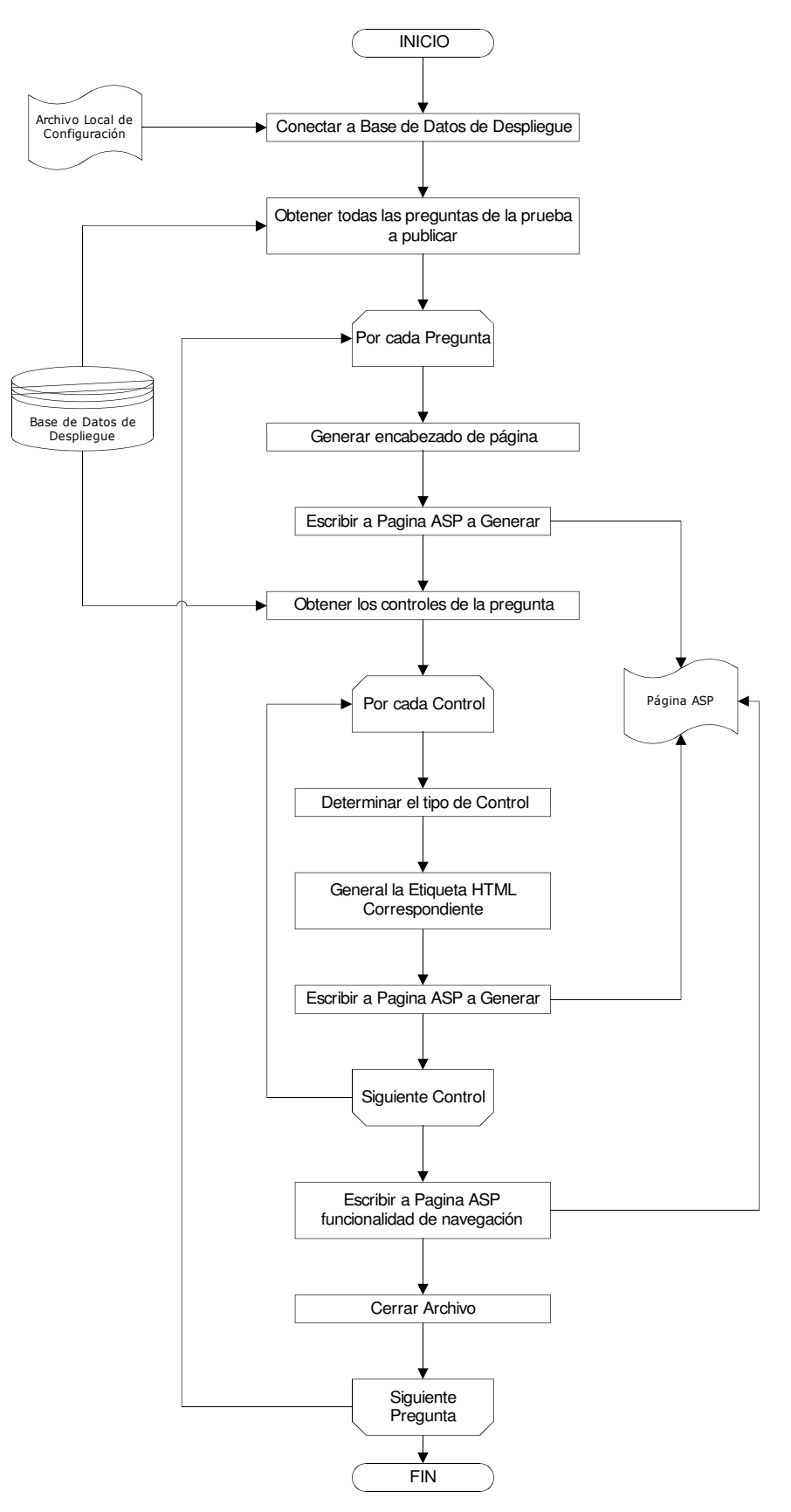

Figura 26. Algoritmo para la Publicación de Pruebas

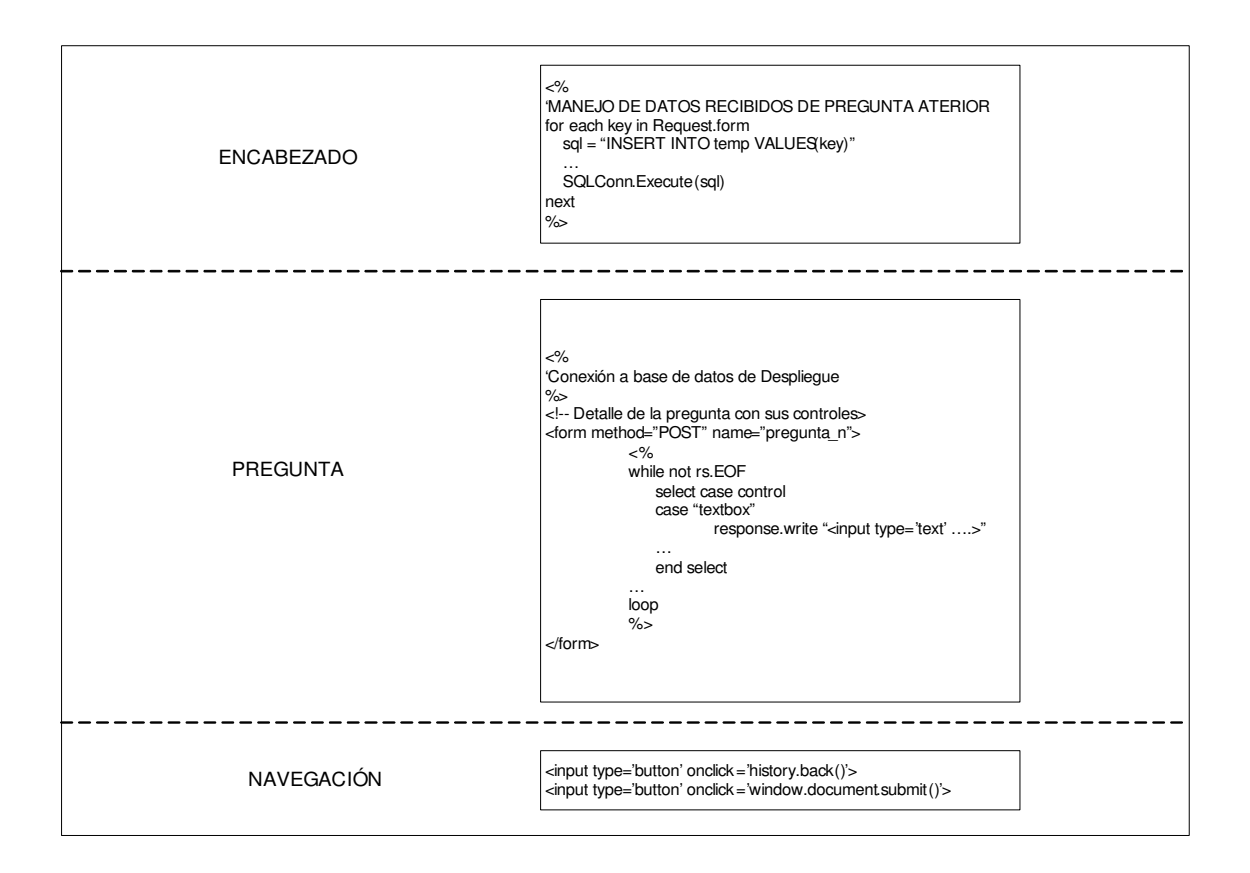

## Figura 27. Estructura General de las Páginas ASP

### 5.6 D I A G R A M A D E F L U J O D E D A T O S: A P L I C A C I Ó N D E P R U E B A S

La figura 28 muestra el diagrama para la Aplicación de Pruebas. Este proceso inicia con la captura de datos del evaluando, seguido de la captura de respuestas y el almacenamiento de datos.

Esta información puede ser observada de una mejor forma en la figura 29, en donde se muestra el algoritmo utilizado para la aplicación de una prueba. En primer lugar, se genera un identificador único para el usuario, el cual se almacena en una variable de sesión, para poder ser consultado durante toda la aplicación de la prueba. Al iniciar la prueba, se lee el contenido del objeto "Request.Form", y por cada elemento encontrado se verifica si ya existía una respuesta para la pregunta. En caso de que ya existiera, entonces se actualiza la respuesta. En cambio, si no existía una pregunta, entonces se inserta la pregunta seleccionada. Hasta aquí, las respuestas son almacenadas en tablas temporales. Posteriormente, las respuestas son transferidas hacia las tablas reales.

Al final, son reiniciadas las variables de sesión y se limpian los datos de las tablas temporales.

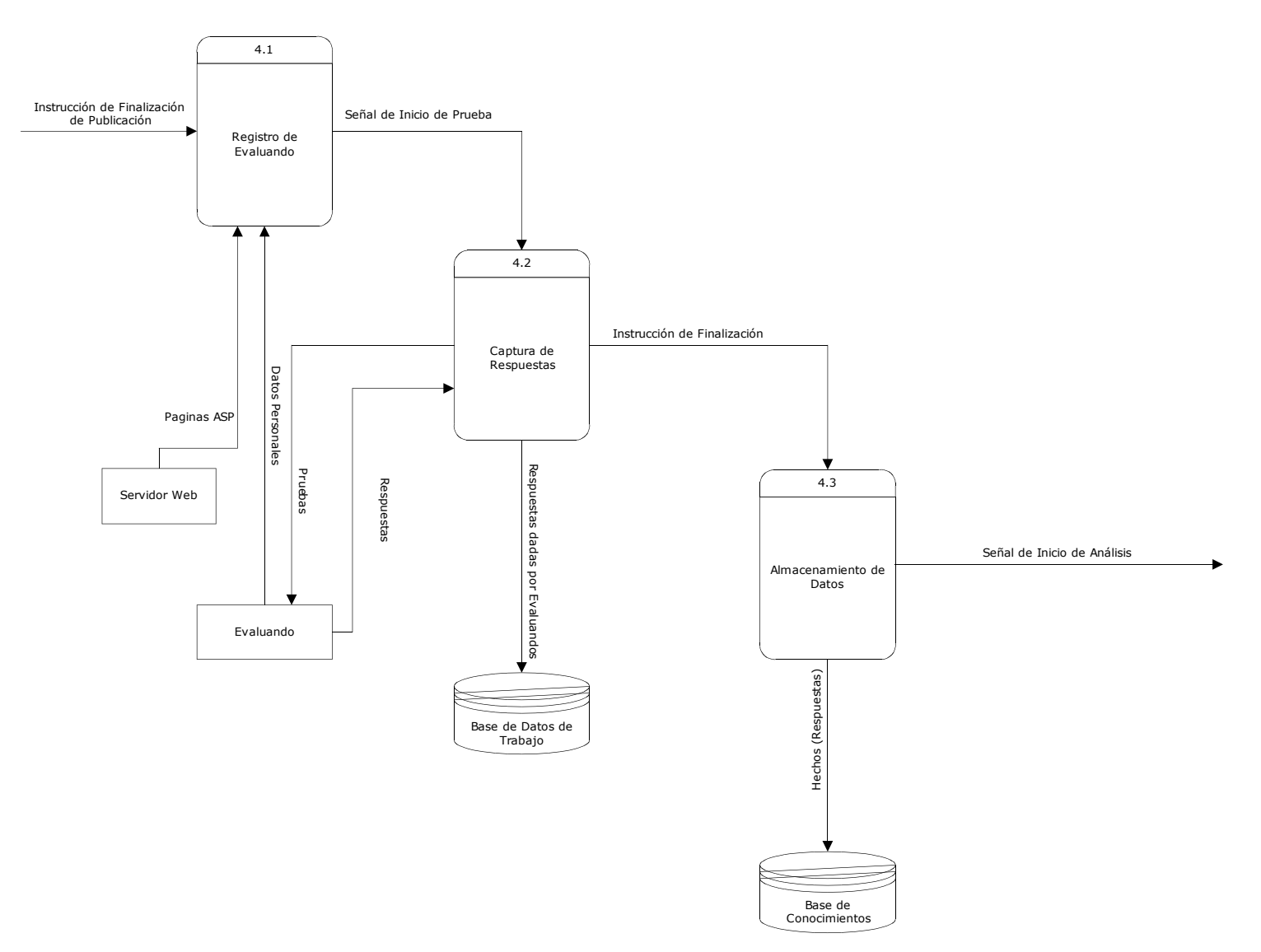

Figura 28. Diagrama de Flujo de Datos de Aplicación de Pruebas

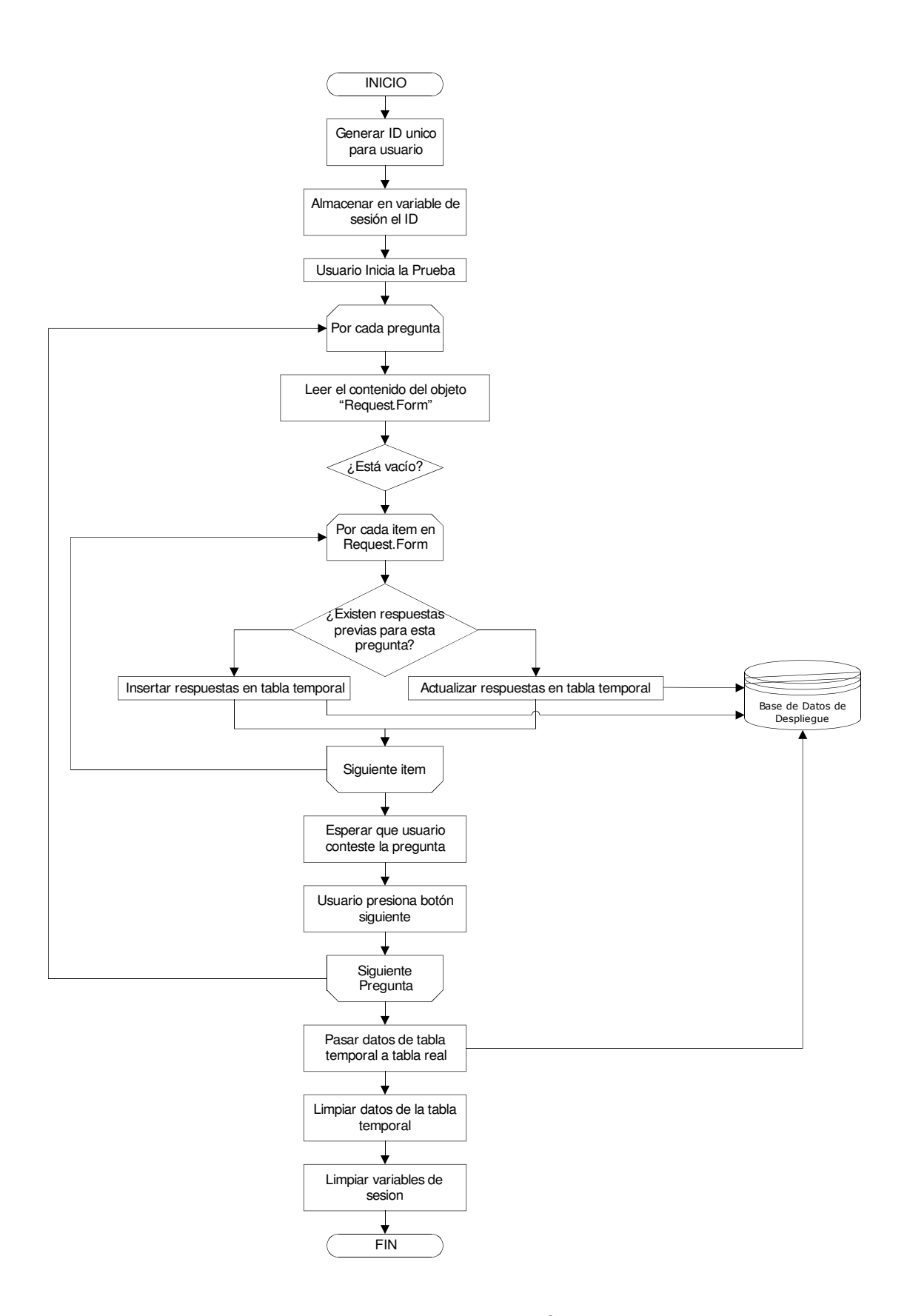

Figura 29. Algoritmo para la Aplicación de Pruebas

## 5.7 D I A G R A M A D E F L U J O D E D A T O S: G E N E R A C I Ó N D E R E P O R T E S

El diagrama de flujo para la generación de reportes se muestra en la figura 30. Este diagrama incluye los procesos de captura de consultas, el motor de inferencia y la generación de reportes. Sus algoritmos se muestran en la figura 31.

El algoritmo para la captura de consultas inicia con la captura de los parámetros para hacer las consultas hacia la base de conocimientos. Una vez se tienen los parámetros para realizar las consultas, se procede a construir la instrucción para obtener conocimientos relevantes, el cual sea de utilidad para poder realizar peticiones de información hacia la base de datos, mediante la construcción de las sentencias de consulta.

El algoritmo para el motor de inferencia inicia obteniendo el conocimiento relevante para poder consultar. Una vez hecho este paso, se procederá a generar el grafo de conocimientos, el cual será consultado de la base de conocimientos, para luego ejecutar la búsqueda. Los resultados obtenidos se almacenan nuevamente en la base de conocimientos, generando de esta forma nuevo conocimiento.

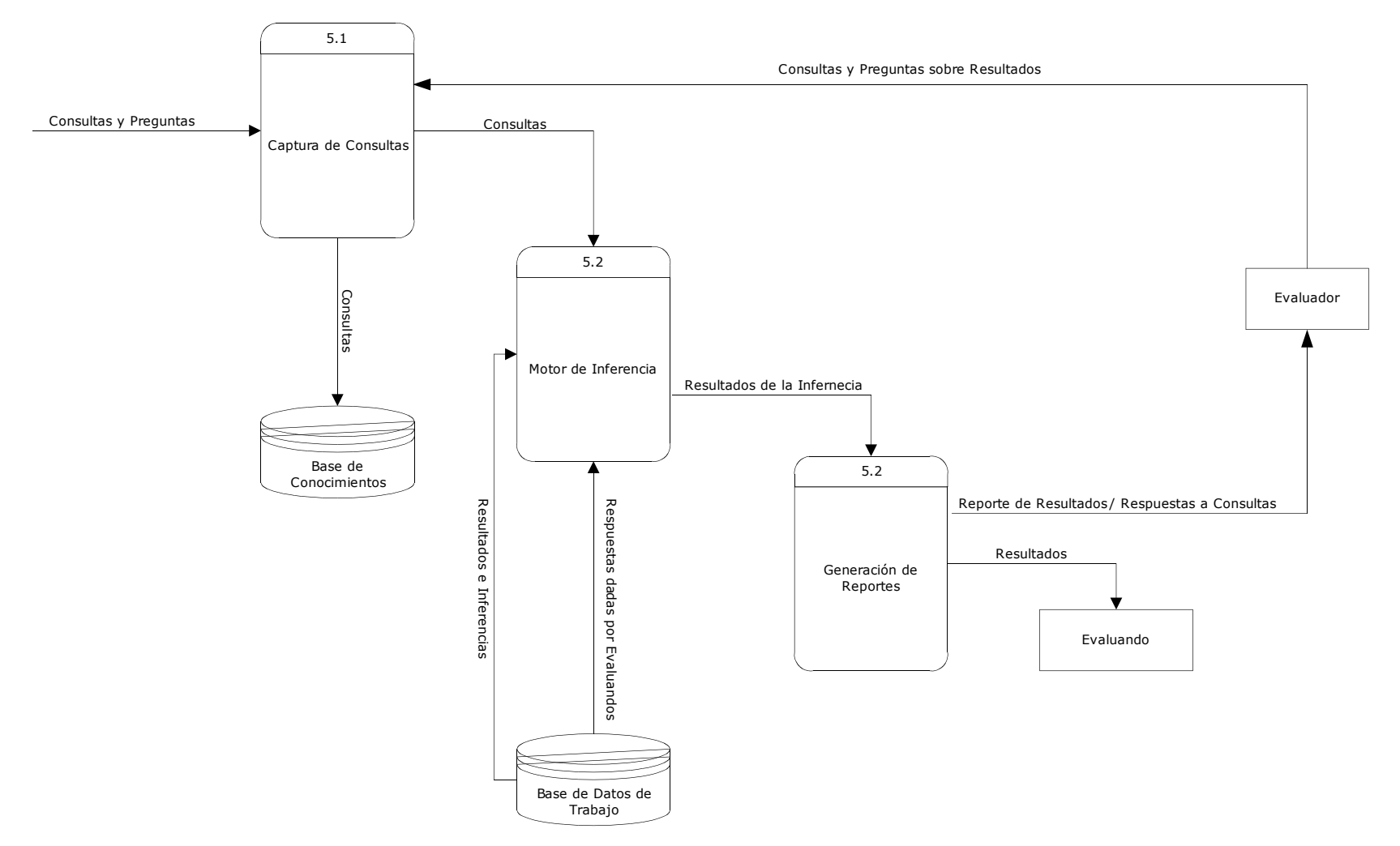

Figura 30. Diagrama de Flujo de Datos: Generación de Reportes

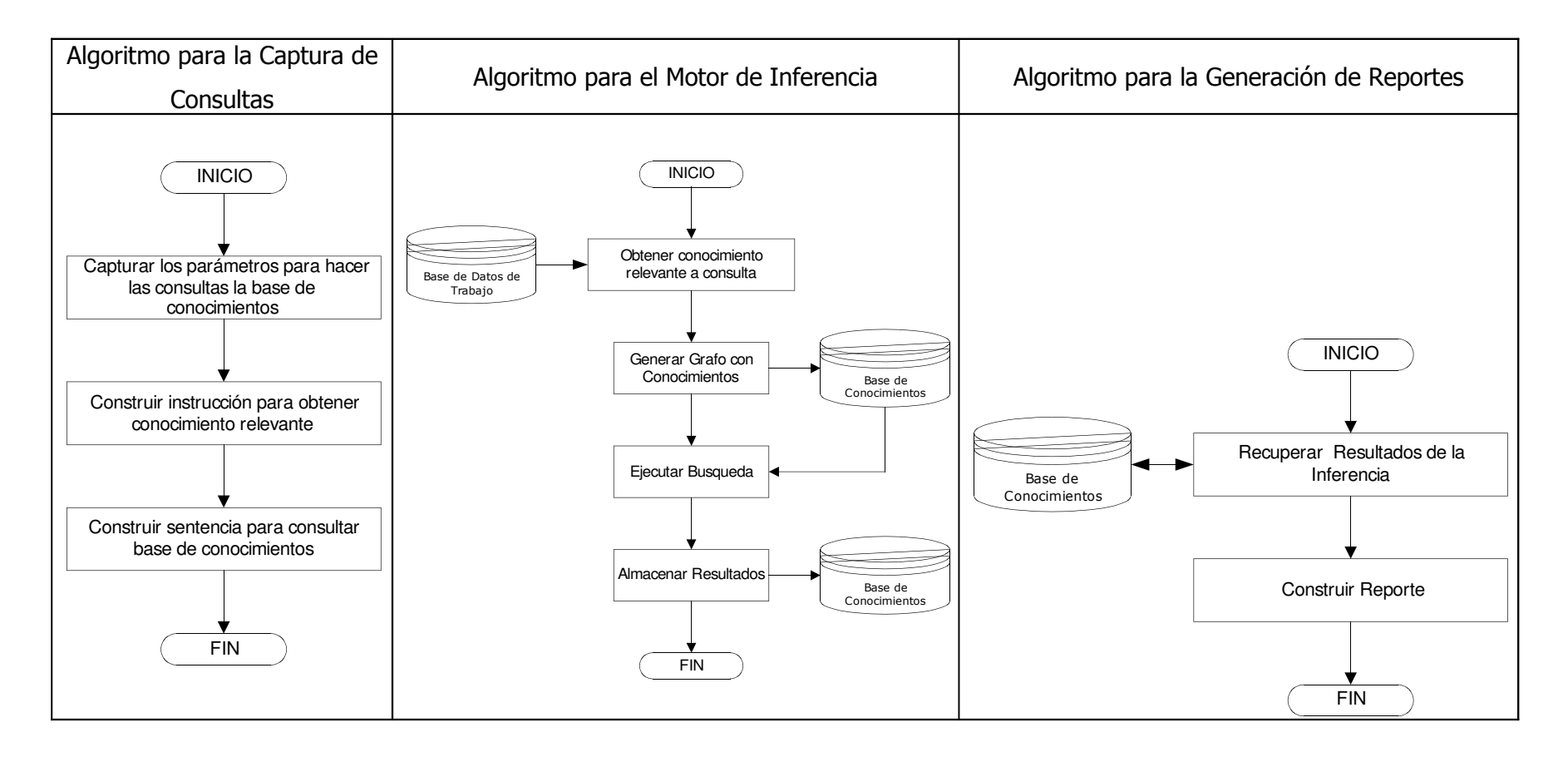

Figura 31. Algoritmos para la Captura de Consultas, Motor de Inferencia y Generación de Reportes

# 6. DISEÑO DE LA BASE DE CONOCIMIENTOS Y DEL MOTOR DE INFERENCIA

La base de conocimientos se ha diseñado utilizando técnicas de redes semánticas, específicamente, RDF (Resource Description Framework – Infraestructura para la Descripción de Recursos).

Las redes semánticas de basan en grafos para representar el conocimiento. Cada afirmación tiene un sujeto, un predicado y un objeto. El sujeto es la entidad o recurso que se está describiendo, el predicado es la propiedad definida y el objeto es el valor literal que tiene la propiedad u otra entidad a la que se hace referencia.

La principal implementación de RDF ha sido para descripción recursos en Internet y mejorar las búsquedas. Actualmente muchos motores de búsqueda en Internet se basan en el contenido HTML de las páginas y solo hacen la correspondencia del texto proporcionado como parámetro búsqueda. Con RDF, si los objetos (recursos) en Internet estuvieran descritos formalmente, las búsquedas fueran mejor orientadas y se filtrarían mejor los resultados.

Para los fines del proyecto, los recursos a describir se traducen a personas. La base de conocimientos se convierte en una red de descripción de personas, asociando las pruebas, las preguntas y respuestas, con sus diagnósticos.

Por cada evaluando que se tome una prueba, se genera el correspondiente grafo de descripción con sus respectivos nodos y arcos. El modo de representación seleccionado de los árboles RDF es a través de XML.

Por cada grafo generado, su correspondiente documento de representación se almacena en una tabla como un texto.

Las consultas hechas por los usuarios a la base de conocimientos se basan en estos documentos y estos se unifican para aquellos grafos que tengan nodos en común según el tipo de búsqueda que se realice.

#### 6.1 ESTRUCTURA DE LA BASE DE CONOCIMIENTOS

Las entidades o recursos relevantes para la base de conocimientos son:

- **Persona**
- Datos Personales
- Diagnóstico
- Prueba
- **Pregunta**
- **Respuesta**

Como se mencionó anteriormente, la base de conocimiento están constituida por la unión de varios grafos de todas las personas que se han tomado una prueba. El árbol tiene como nodo raíz a la prueba. De él se desprende los datos personales, el diagnóstico que se le asignó y los datos de la prueba realizada. De la prueba se desprenden los nodos preguntas y respuestas.

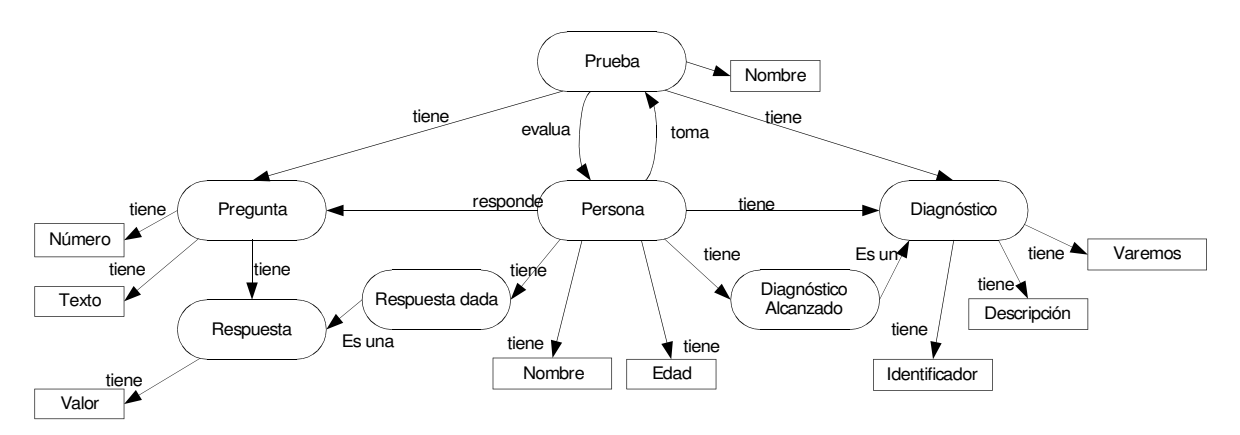

Figura 32. Estructura de la base de datos de conocimientos

Esta estructura describe afirmaciones de este tipo:

- "La PRUEBA evalúa PERSONAS"
- "La PRUEBA tiene una propiedad llamada NOMBRE"
- "La PRUEBA tiene DIAGNTOSTICOS"
- "La PRUEBA tiene PREGUNTAS"
- "La PERSONA toma PRUEBAS y responde PREGUNTAS"
- "Las PREGUNTAS tienen dos propiedades NÚMERO y TEXTO"
- "Las PREGUNTAS tienen RESPUESTAS"

#### Etc.

Es así como se pueden construir conjeturas válidas de la siguiente forma:

"La PERSONA cuyos NOMBRE es 'x' y edad 'y' se tomó la PRUEBA 'z', y su DIAGNÓSTICO es 'w', que da la siguiente DESCRIPCIÓN de la persona: 's'…".

Además, permite hacer consultas del tipo:

- La persona cuyo nombre es 'x', ¿se tomo la prueba 'z'?
- ¿Qué diagnóstico alcanzó?
- ¿Cuál fue su respuesta a la pregunta 'n' de la prueba 'z'?
- ¿Quiénes alcanzaron el diagnóstico 'w'?

# 6.2 E SPECIFICACIÓN DE REGLAS PARA LA EVALUACIÓN DE PRUEBAS

Las pruebas psicométricas tienen un procesamiento matemático en el que se asigna valores escalares a las respuestas y se procesan hasta llegar a valores (baremos) que se asocian a un diagnóstico.

Para plasmar este procesamiento matemático en el sistema, se ocupa una plantilla en que la persona debe ir dando paso a paso, cuales son los procesos que se deben

seguir. Para ello, se proporciona al usuario un conjunto de funciones matemáticas comunes y la posibilidad de ir agregando variables en el momento, para ser llamadas en pasos futuros.

Así por ejemplo, se pueden construir procesos como:

Sumar (respuesta pregunta 1) y (respuesta pregunta 2) el resultado almacenarlo en 'x' Sumar (respuesta pregunta 3) y (respuesta pregunta 4) el resultado almacenarlo en 'y' Sumar (x) y (y); el resultado almacenarlo en 'z'

La plantilla incluye proposiciones condicionales para poder bifurcar el proceso. De este modo se pueden construir proposiciones de tipo:

Si (respuesta pregunta N) = 'x' entonces Asignar a (y) un valor 'z'

Estas reglas se almacenan temporalmente en una tabla, pero al finalizar el proceso, se genera un script con sentencias que procesan esos datos hasta llegar a un baremo que se pueda asociar con un diagnóstico.

Como requisito, el último valor del proceso matemático, se debe asignar a una variable llamada DIAGNOSTICO(0), con índice cero. En caso de que una prueba tenga más de un diagnóstico, se debe ir incrementando el índice de esta variable.

Así por ejemplo, en la prueba de D.I.S.C. el resultado es una combinación de tres características, de modo que se tendrán tres diagnósticos: DIAGNOSTICO(0), DIAGNOSTICO(1) y DIAGNOSTICO(2). El resultado final que se almacena en una variable DIAGNÓSTICO debe encontrar correspondencia entre los diagnósticos que se especifican como válidos. Por ejemplo, si se tiene DIAGNOSTICO(0) = "ALENTADOR", entonces se debe haber especificado un diagnóstico cuyo baremos es "ALENTADOR".

El esquema de especificación de reglas es lo suficientemente abierto como para poder especificar reglas de carácter procedimental (como las mencionadas anteriormente), así como lógicas, por ejemplo, para determinar la validez de una prueba.

Una de las reglas lógicas podría consistir en el tiempo promedio de respuesta. El sistema calculará el promedio de cuánto tiempo le tomo a la persona tomar la prueba, así como el tiempo mínimo y el máximo. Estos datos pueden especificarse en una regla de esta forma:

#### Si (TIEMPO\_PROMEDIO) <= 'x' Entonces Asignar "PRUEBA INVALIDA" el resultado almacenarlo en DIAGNÓSTICO(0)

Donde la variable TIEMPO\_PROMEDIO es una variable predefinida, que obtiene en segundos el promedio que tarda una persona en tomarse una prueba.

Otro caso sería cuando el usuario no esta contestando honestamente la prueba, al comparar dos respuestas dadas:

> Si ((Pregunta1.Texto1) = "VERDADERO") y ((Pregunta20.Texto2) = "FALSO") entonces DIAGNÓSTICO(0) = "PRUEBA INVALIDA"

El experto entonces tiene la facilidad de construir cualquier tipo de validación que la prueba requiera para determinar su validez e integridad. Si el experto determina que una prueba es invalida, o de igual forma en algún punto desea detener el análisis de la prueba, puede especificar la acción DETENER, que hace que el procesamiento se detenga:

Si (TOTAL\_RESPUESTAS) < 20) entonces DETENER

Otra situación que podría presentarse que puede invalidar una prueba es que el usuario no haya entendido las indicaciones de cómo tomar la prueba y tenga demasiadas preguntas erróneas. Entonces el experto podría especificar dentro de las reglas un contador que al llegar a un límite invalide la prueba:

```
SI ((Pregunta1.Texto1) <> "X") ENTONCES Incorrectas = Incorrectas + 1
SI ((Pregunta2.Texto1) <> "Y") ENTONCES Incorrectas = Incorrectas + 1
…
SI (Incorrectas > 10) ENTONCES DIAGNÓSTICO(0) = "PRUEBA INVALIDA"
```
De esta forma, es importante la experiencia del experto para poder determinar todas las reglas que podrían detectar anomalías que alteren el resultado de las pruebas.

#### 6.3 E SPECIFICACIÓN DE DIAGNÓSTICOS

Los diagnósticos se especifican de forma sencilla. Solo se asocia al baremo correspondiente a la descripción del diagnóstico y esta se almacena en la base de datos de conocimiento, y servirá para generar conocimiento en su determinado momento.

El baremo contiene la información que se debe asociar a los resultados almacenados en las variables DIAGNOSTICO de la especificación de pruebas. Así por ejemplo, la prueba de colores de Lüscher tiene como baremos una asociación de símbolos y números, donde cada asociación describe un rastro de una personalidad:

Resultado de evaluar la prueba:  $DIAGNOSTICO(1) = "+1+2"$ 

Diagnóstico asociado:

"+1+2" = "Necesita un ambiente apacible. Quiere estar libre de tensiones, conflictos y desacuerdos. Toma trabajos sin fin para dominar la situación y los problemas inherentes a ella, procediendo de un modo cauteloso. Tiene finura de sentimiento y un tacto delicado para los detalles."

#### 6.4 GENERACIÓN DE CONOCIMIENTO

La información almacenada en la base de datos de despliegue brindará el primer conocimiento sobre la prueba. Se genera el nodo raíz con el nombre de la prueba. A él se le asocian todas las preguntas que contiene la prueba. Se genera un nodo por cada pregunta.

Sucesivamente, a cada pregunta se asocian todas las posibles respuestas. Al igual que las preguntas, por cada respuesta se genera un nodo en el grafo. Este conocimiento se genera cuando se publica una prueba.

Posteriormente, cuando se crean los diagnósticos, se inicia a añadir nodos a este grafo. Nuevamente, se genera un nodo por cada diagnóstico adicionado.

El resto de conocimiento se genera cuando se inicia el proceso de evaluación de una persona que se ha tomado una prueba. Con las respuestas que ha dado el usuario, se generan las reglas que permite asociar la evaluación a un diagnóstico.

Hay que hacer notar que el conocimiento se genera y se almacena una vez por ejecución de cada proceso. Así, el conocimiento sobre la prueba se genera solamente en el momento de publicar la prueba y se mantiene estático hasta que no se modifique la estructura de la prueba y se ejecute nuevamente la publicación.

Por otra parte, el conocimiento de los diagnósticos se genera con la creación de diagnósticos y cambia en la medida en que el experto decida hacer alguna modificación o adicionar más información sobre éstos.

En el caso de la evaluación de las pruebas, el conocimiento se ira incrementando a medida más personas se toman pruebas y sus diagnósticos no cambian tampoco, a menos que se modifiquen las reglas que determinan como evaluar dicho conocimiento y se vuelva a evaluar la prueba con las modificaciones hechas.
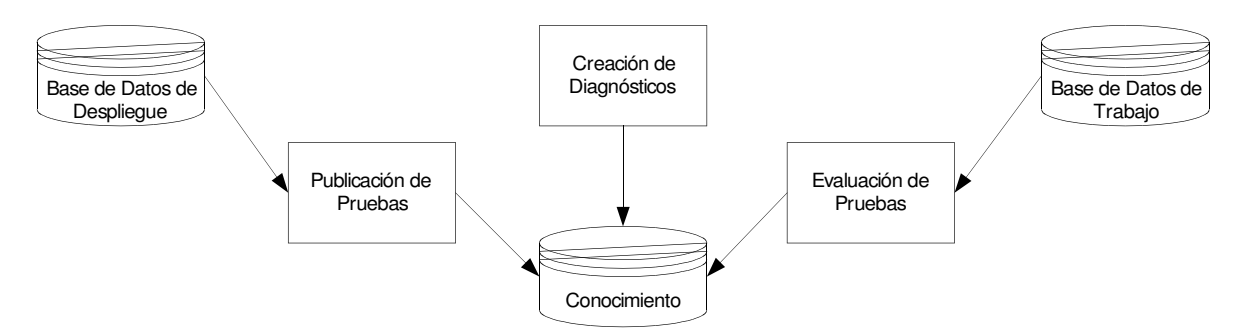

Figura 33. Generación de Conocimiento

#### 6.5 ALMACENAMIENTO Y PROCESO DE INFERENCIA

El conocimiento se almacena de acuerdo al proceso que lo genera, por lo que el conocimiento generado por la publicación de pruebas y la creación de diagnósticos se almacena en la base de datos de despliegue. El conocimiento generado por la evaluación de pruebas se almacena junto con la información de cada usuario.

De esta forma se mantiene un orden lógico del conocimiento, al mantener junta toda la información de la prueba, independiente del conocimiento de cada persona.

Es así como la base de conocimientos se genera ad hoc, pues se seleccione solo aquel conocimiento que será relevante a la consulta realizada. Mantener todo el conocimiento generado puede resultar ineficiente, pues demora el tiempo de respuesta. Al momento de hacer consultas, una vez seleccionado aquel conocimiento que se considera relevante para resolver la consulta, se unifican todos los grafos de conocimiento y se inicia el proceso de inferencia.

### 6.6 I N T E R A C C I Ó N C O N E L U S U A R I O

El usuario tiene la capacidad de hacer búsquedas sobre la base de conocimiento, de forma similar a como se hacen las búsquedas en Internet. La diferencia es que las consultas son parametrizadas, con un pseudo lenguaje que oriente mejor la obtención de resultados y obviamente, no se buscarán páginas web, sino recursos, para el caso particular, personas.

Los resultados de una búsqueda se listan y el usuario tiene la opción de indagar dentro de cada resultado obtenido información detallada del resultado, así como indagar cómo se llegó a ese resultado.

El pseudo lenguaje a utilizar para las consultas posee la forma nodo:"valor" donde nodo es el objeto que se busca coincida con la descripción dada en "valor". Si no se especifica el "valor" se de la búsqueda devuelve todos los nodos de ese tipo.

Las construcciones siguientes son válidas: Prueba:"valor" Persona:"valor" Pregunta:"valor" Diagnóstico:"valor" Respuesta:"valor" Respuesta\_dada:"valor" Diagnóstico\_ alcanzado:"valor"

Si se desea concatenar varios parámetros de búsqueda, se pueden utilizar los siguientes operadores:

";" para concatenar dos parámetros mandatarios.

"," para concatenar dos parámetros opcionales.

"~" para excluir un parámetro.

Con los ejemplos anteriores se tiene las siguientes construcciones:

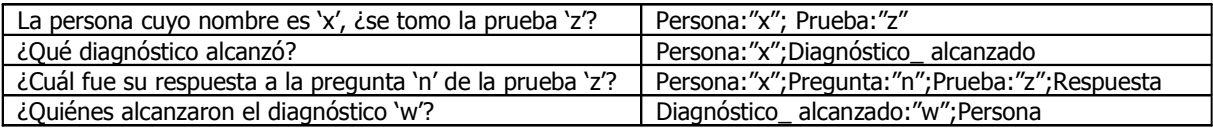

#### 7. INTERFAZ DE USUARIO

El sistema proporciona los medios para poder:

- Instalar las interfaces gráficas y demás arquitectura de trabajo.
- Permitir construir las pruebas, especificando la forma en como se despliegan para el evaluando, así como las reglas y procesos que el sistema debe seguir para poder evaluarlas.
- Publicar las pruebas en un servidor web.
- Brindar un medio para que los evaluandos puedan registrarse en el sistema y contestar las pruebas.
- Generar los reportes y hacer consultas sobre los resultados, incluyendo explicaciones de cómo se obtuvieron tales resultados.

### 7.1 IN STALACIÓN DEL SISTEMA

Todo el proceso iniciará con la correcta instalación del entorno de trabajo para el funcionamiento de SEPSI, por lo que es necesario incorporar un medio para instalar aquellas interfaces y arquitectura que brinden dicho ambiente y permitan construir, evaluar y documentar pruebas. Adicional, se necesita de una infraestructura de trabajo formada por bases de datos, archivos de configuración, servidores de páginas web, etc.

En este punto, se denomina "Administrador" a aquella persona responsable de la instalación de SEPSI.

El Administrador debe instalar:

- Base de Datos.
- Interfaz para la Administración de Usuarios.
- Interfaz para la Construcción de Pruebas.
- Interfaz para la Generación de Reportes.

No existe ningún orden específico para la instalación de cada módulo, siempre y cuando se respete la configuración que se va a utilizar.

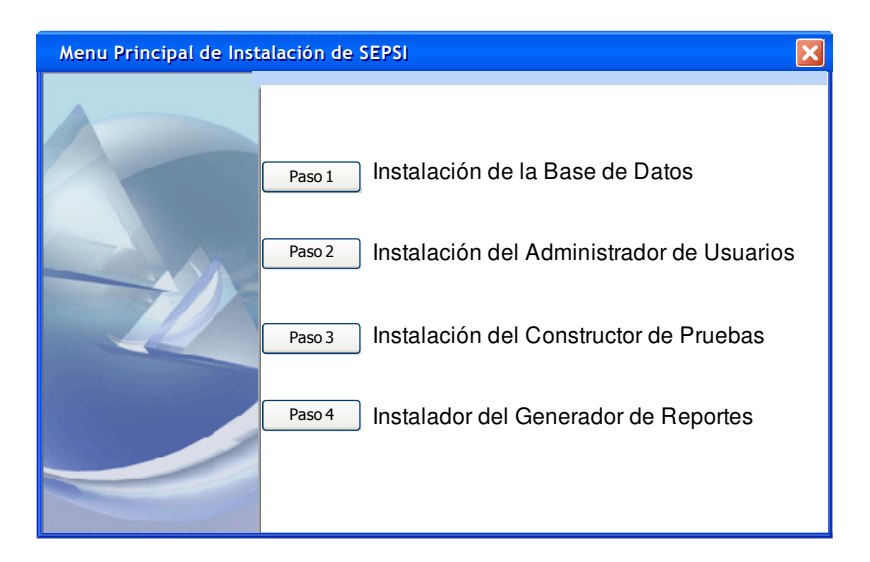

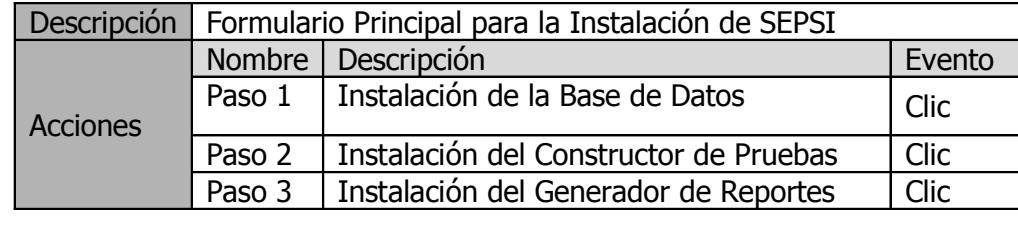

Figura 34. Formulario principal para la instalación de SEPSI

### 7.1.1 INSTALACIÓN DE LA BASE DE DATOS.

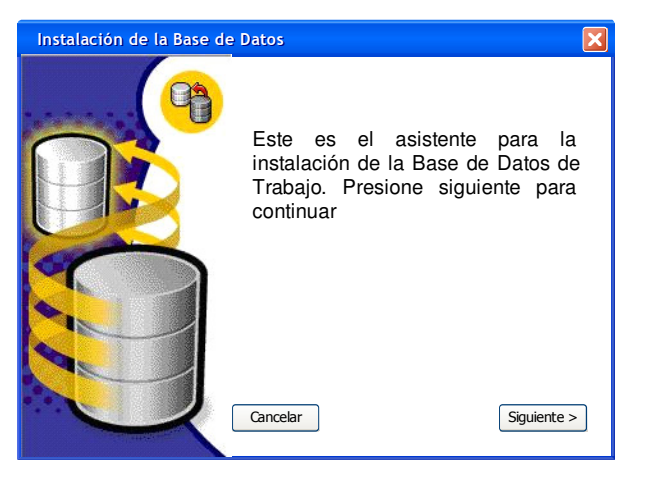

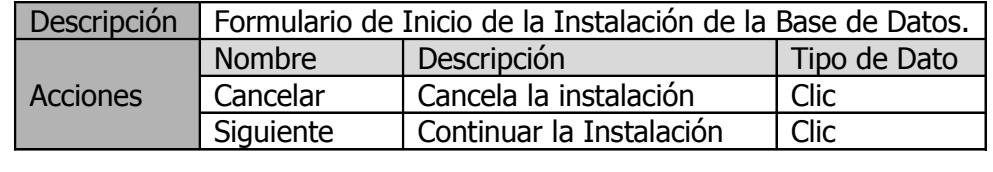

Figura 35. Inicio de instalación de SEPSI

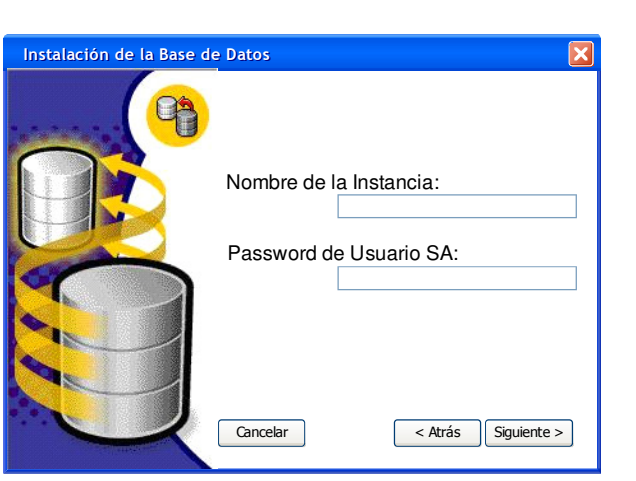

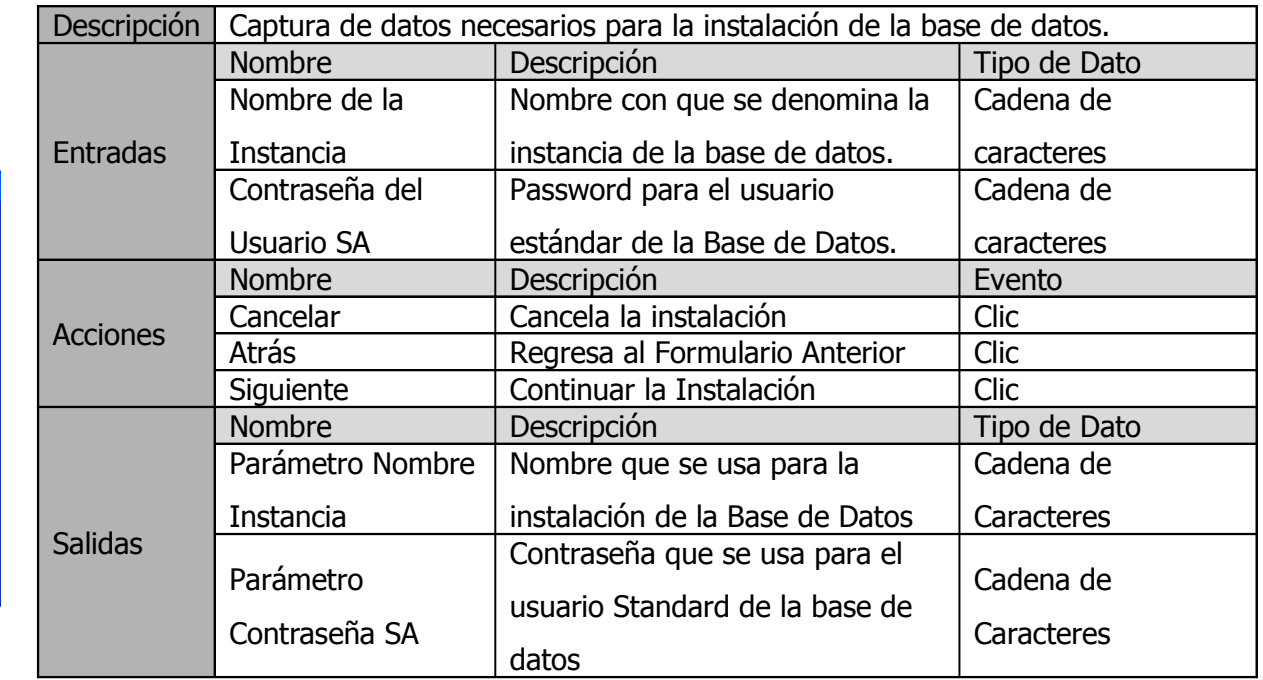

Figura 36. Captura de datos necesarios para la instalación de la base de datos

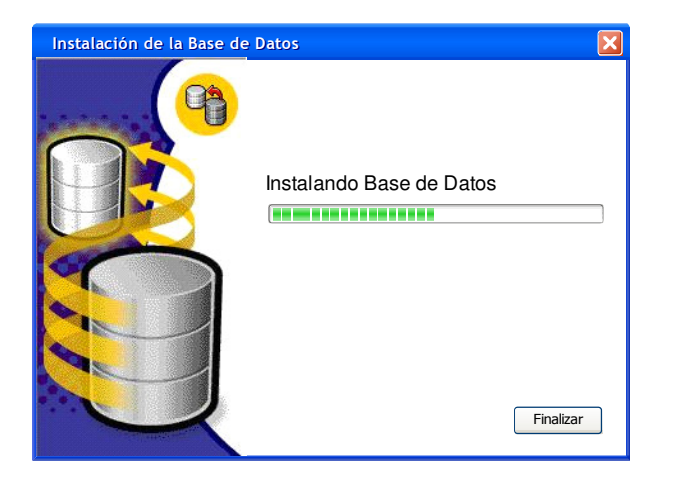

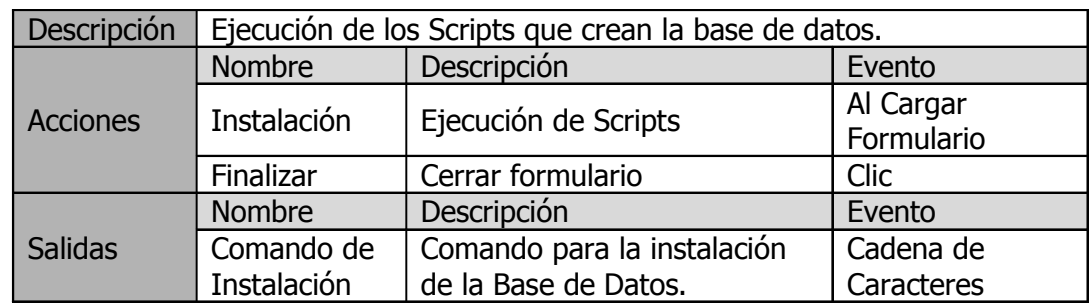

Figura 37. Ejecución de los Scripts que crean la base de datos

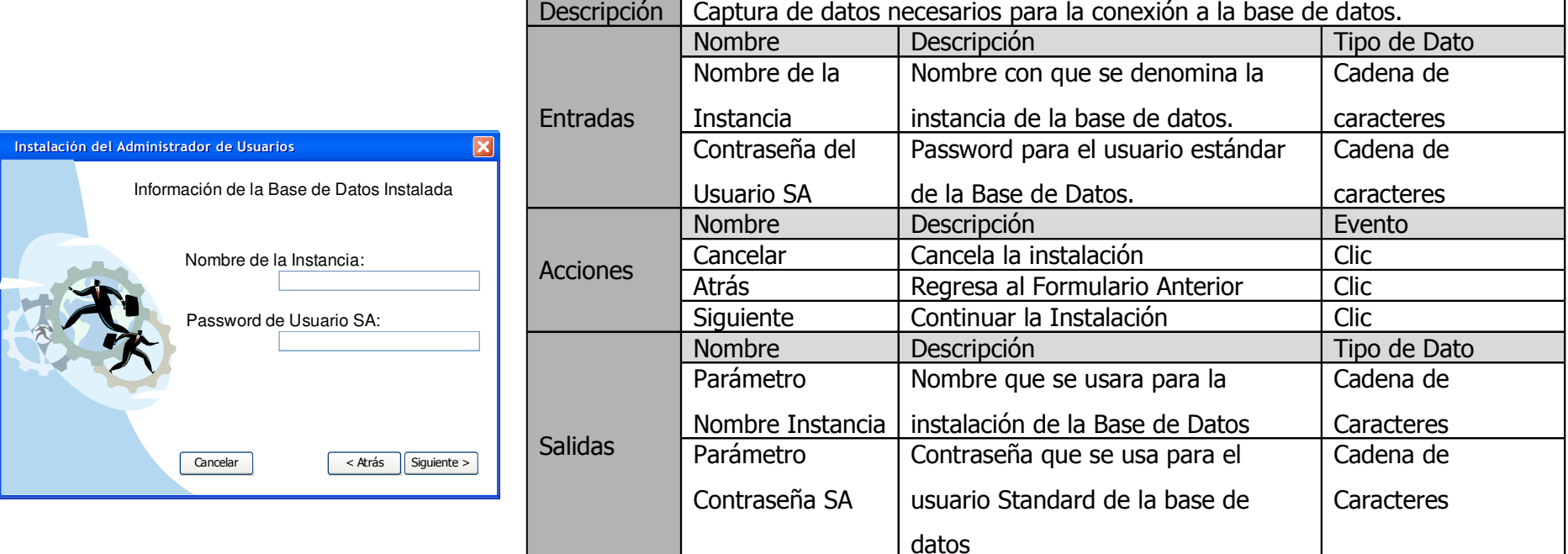

Figura 38. Captura de datos necesarios para la conexión a la base de datos

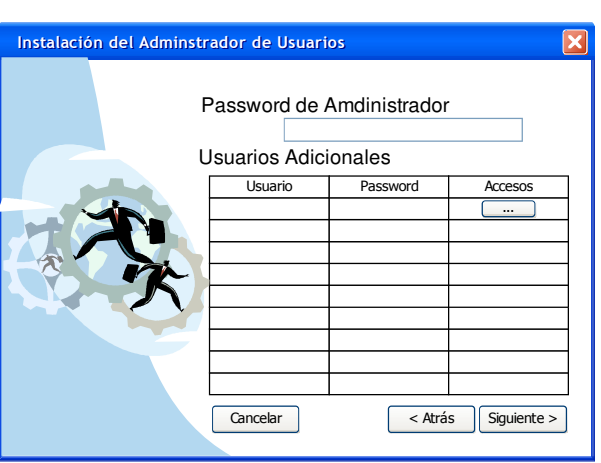

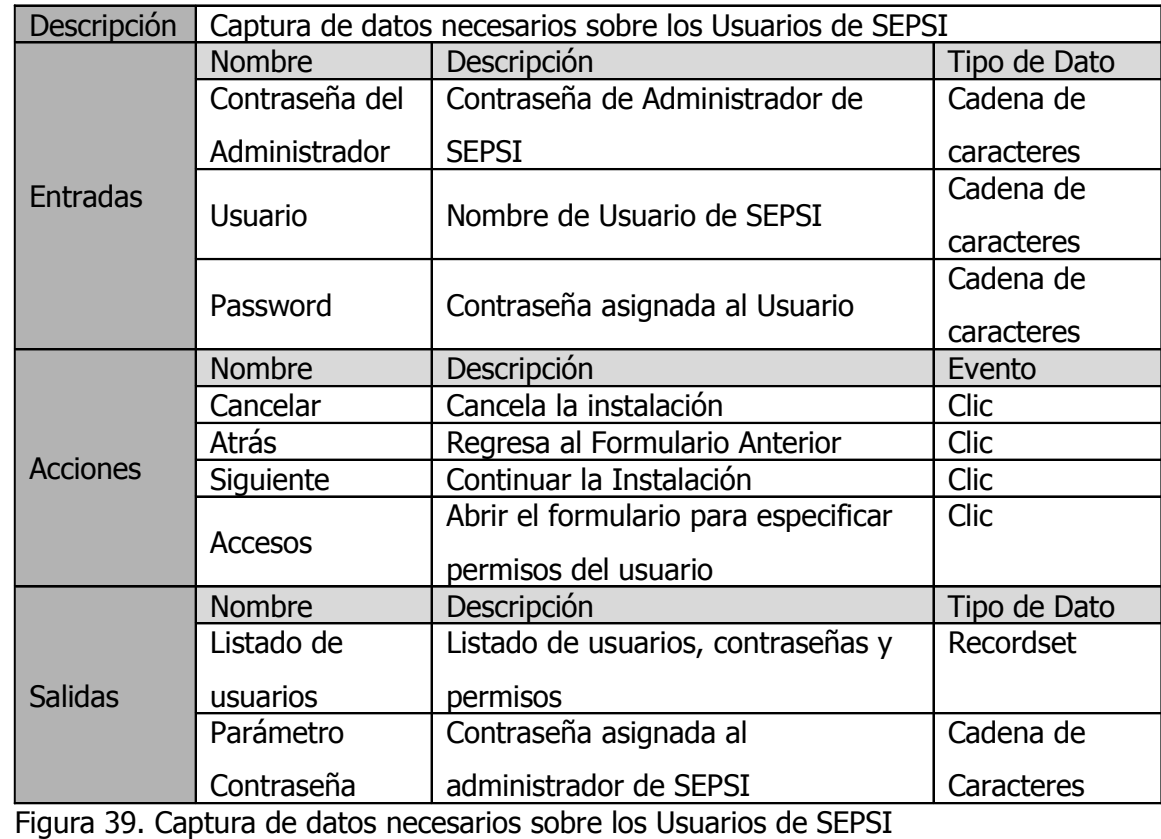

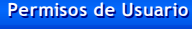

Construcción de Pruebas Publicación de Pruebas

Evaluación de Pruebas

Generación de Reportes

Aceptar

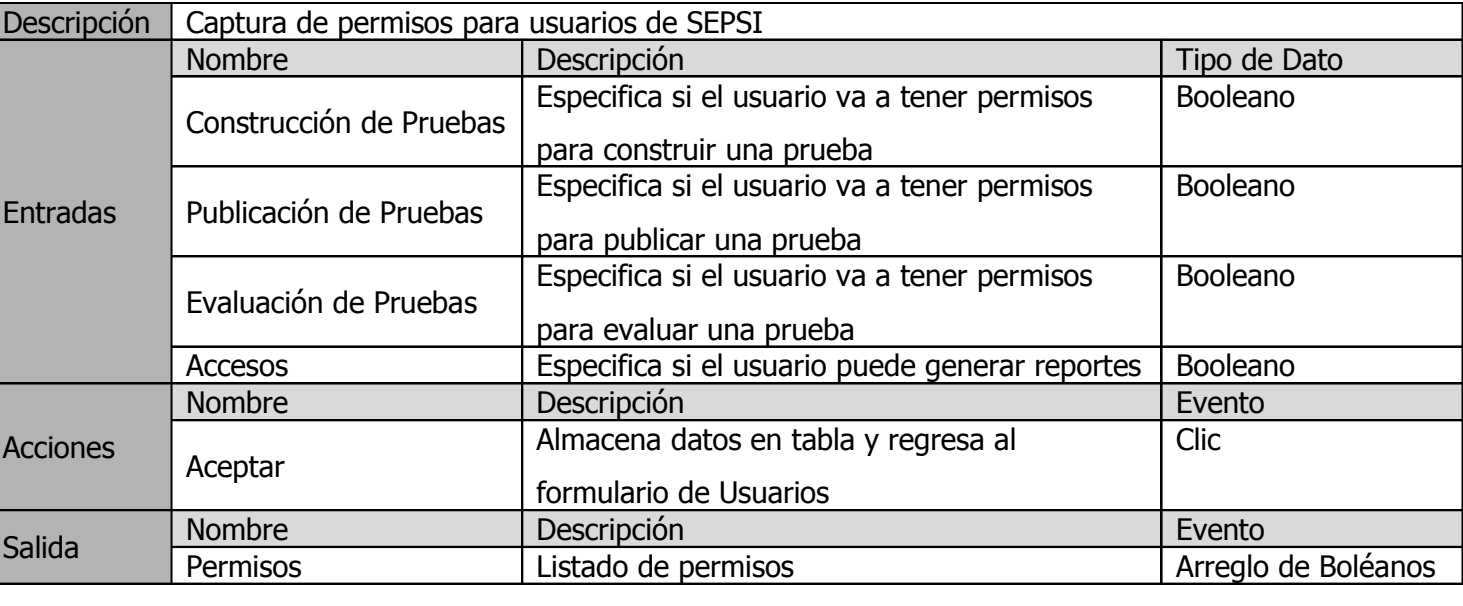

Figura 40. Captura de permisos para usuarios de SEPSI

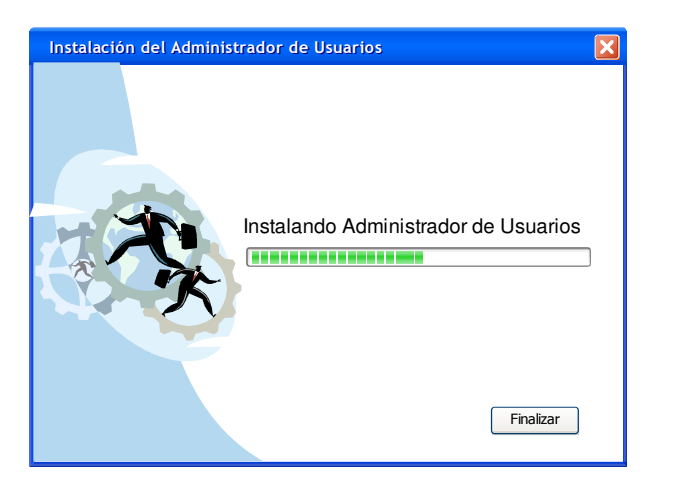

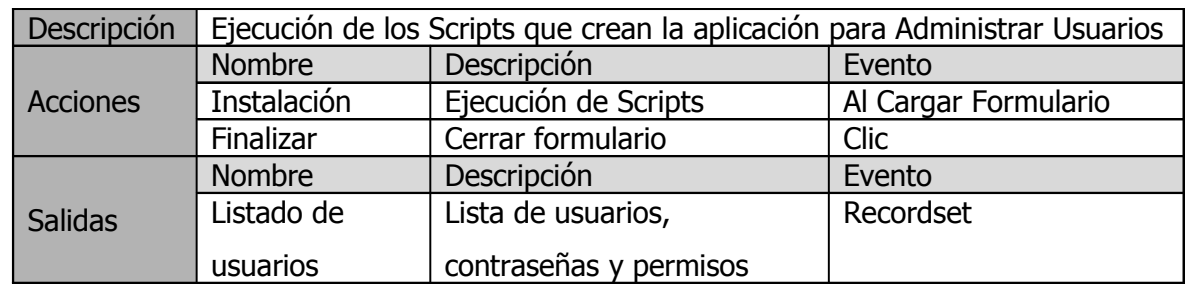

Figura 41. Ejecución de los Scripts que crean la aplicación para Administrar Usuarios

# 7.1.2 IN STALACIÓN DE LA INTERFAZ PARA LA CONSTRUCCIÓN DE PRUEBAS

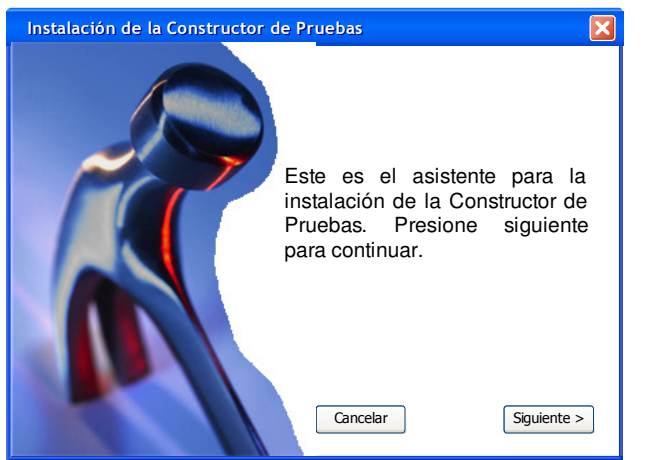

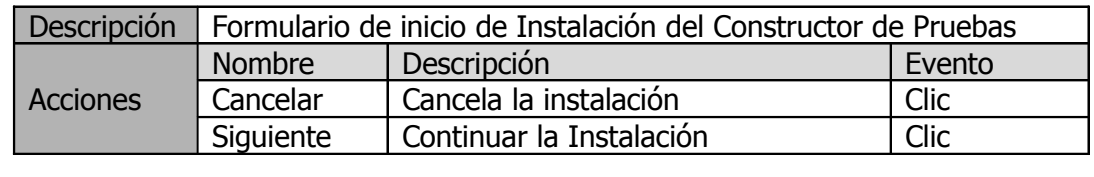

Figura 42. Formulario de inicio de Instalación del Constructor de Pruebas

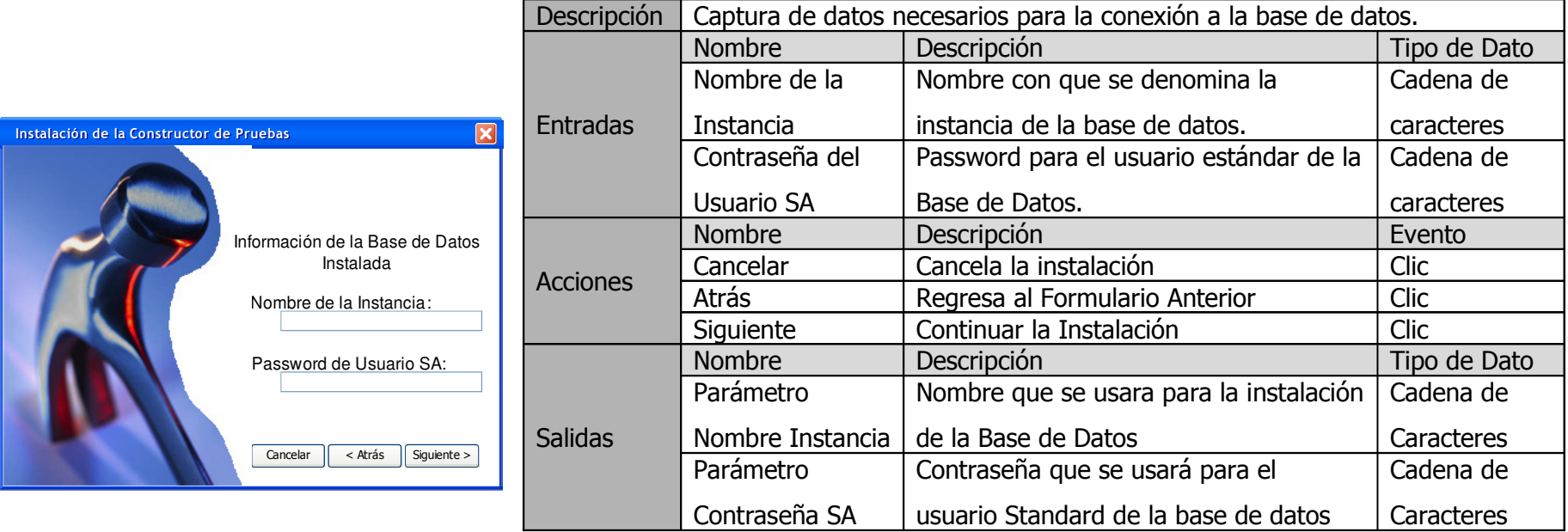

Figura 43. Captura de datos necesarios para la conexión a la base de datos

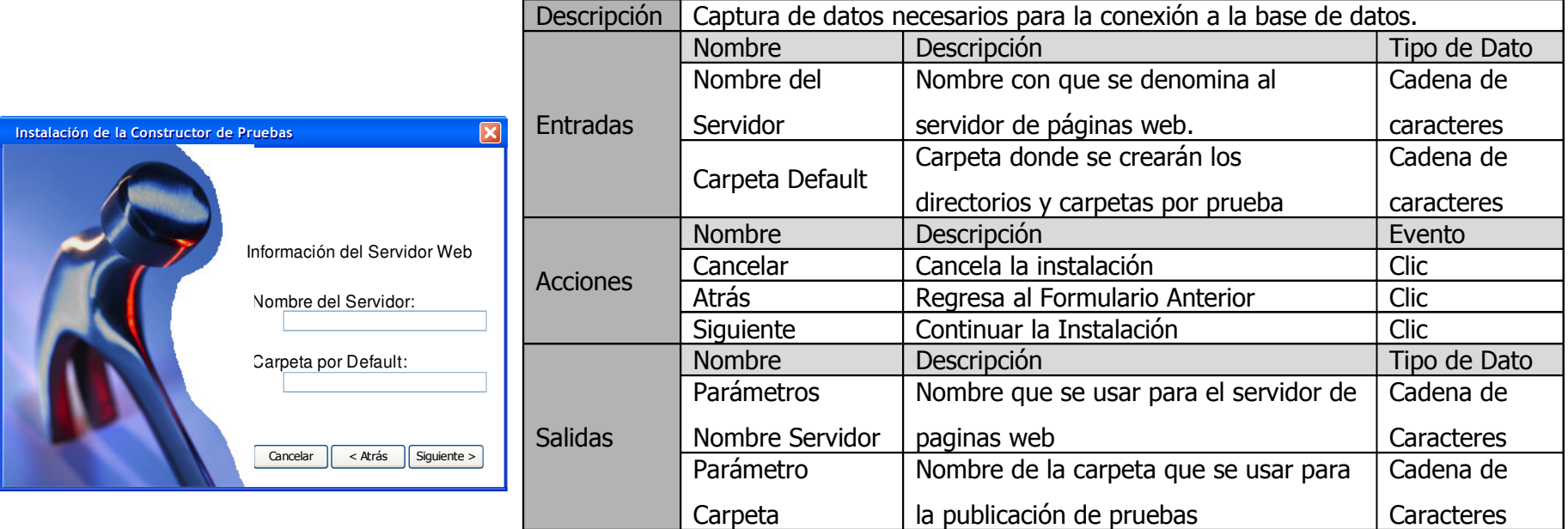

Figura 44. Captura de datos necesarios para la conexión al servidor web

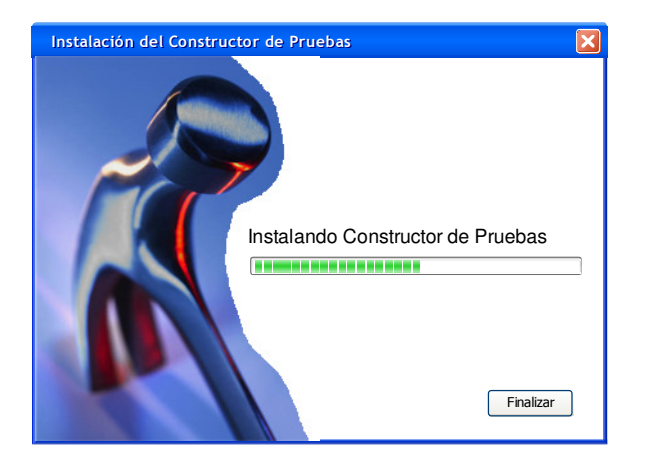

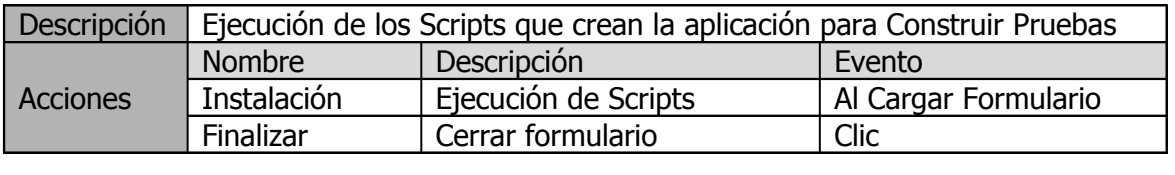

Figura 45. Ejecución de los Scripts que crean la aplicación para Construir Pruebas

## 7.1.3 IN STALACIÓN DE LA INTERFAZ PARA LA GENERACIÓN DE REPORTES

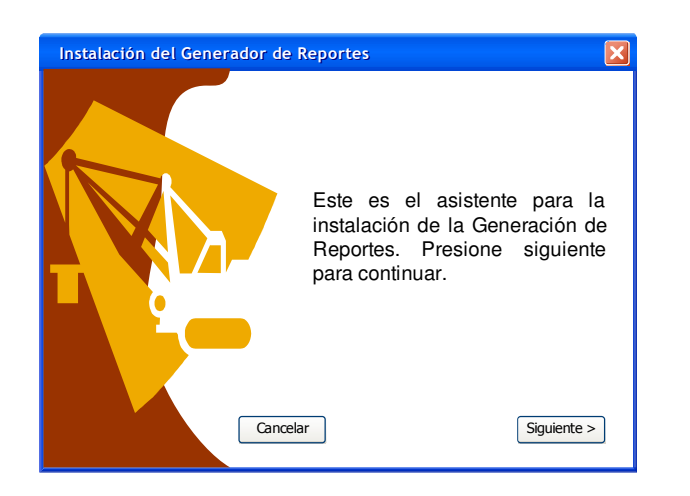

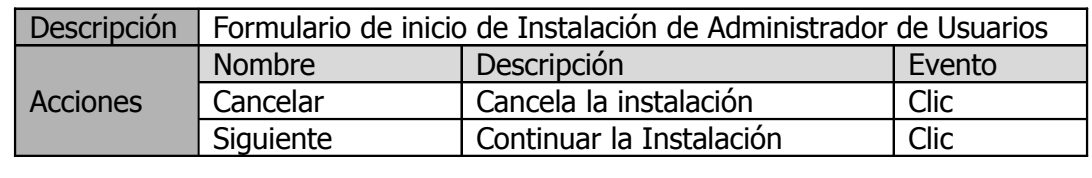

Figura 46. Formulario de inicio de Instalación de Administrador de Usuarios

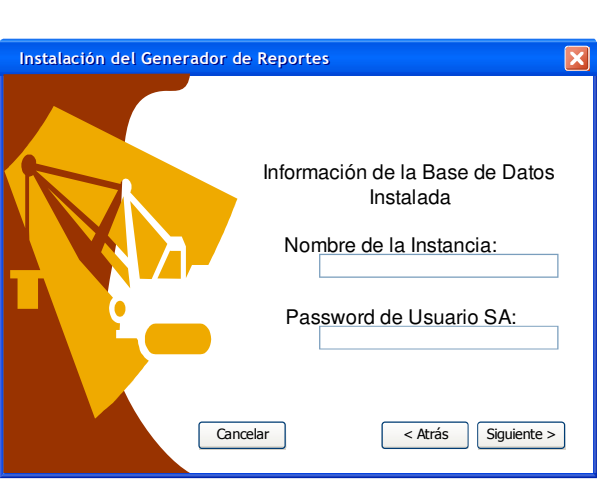

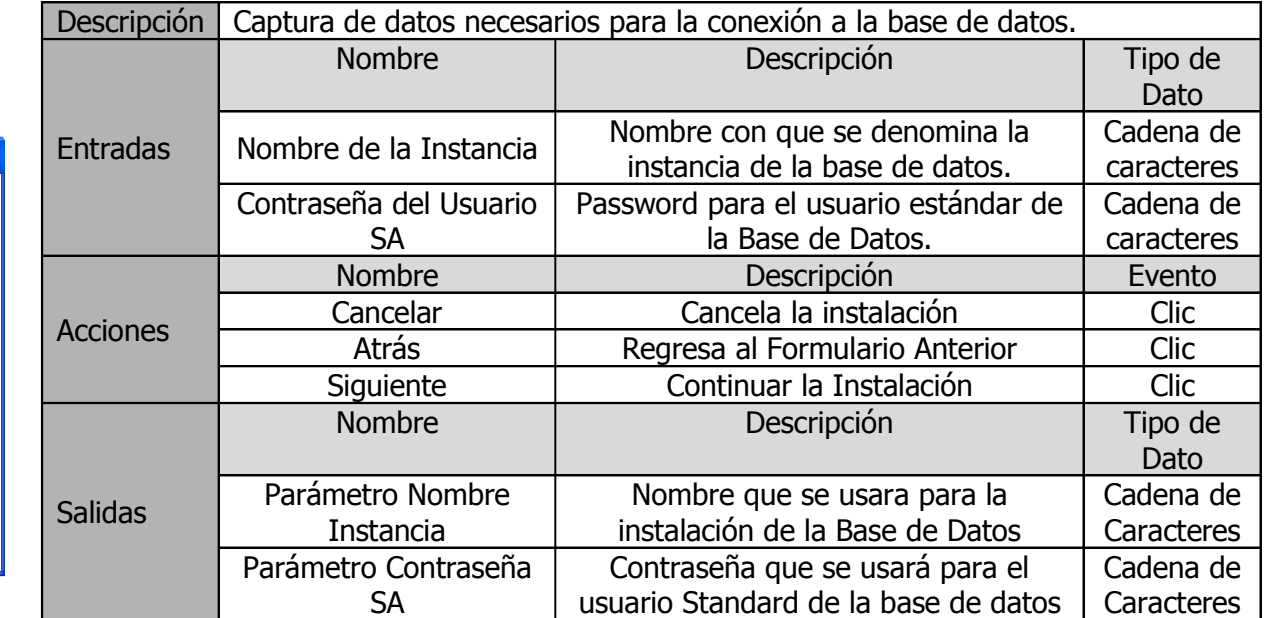

Figura 47. Captura de datos necesarios para la conexión a la base de datos

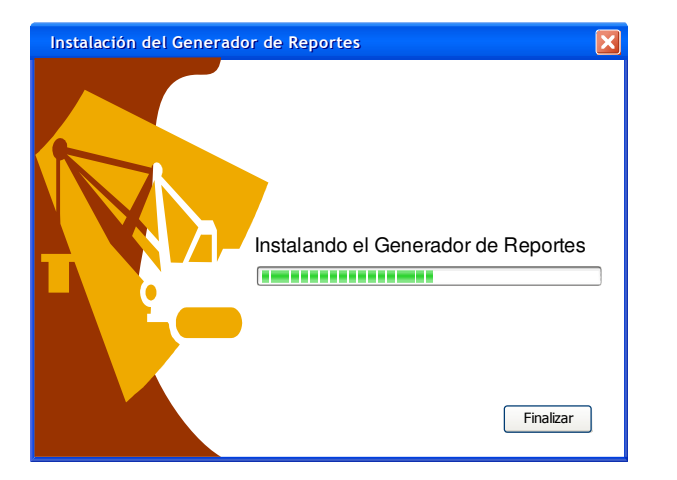

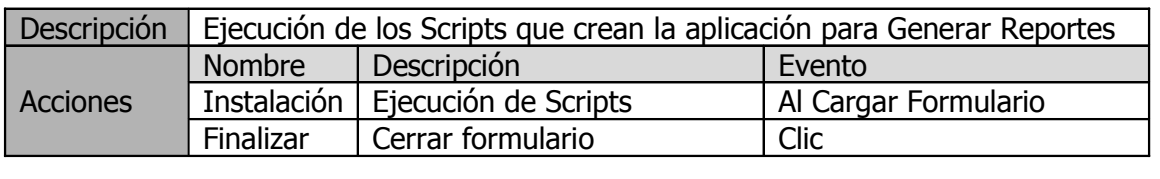

Figura 48. Ejecución de los Scripts que crean la aplicación para Generar Reportes

### 7.2 C O N S T R U C C I Ó N D E P R U E B A S

#### 7.2.1 Diseño de pantallas para desplegar las pruebas

El constructor de pruebas permite establecer la configuración de las pruebas psicométricas que se muestran a las personas que se evalúan más adelante. Para ello, este módulo presenta una serie de controles que pueden ser dibujados en el constructor de pruebas, y cuyas propiedades pueden ser modificadas desde aquí, dependiendo de la apariencia que se quiera darle, y de la información que se pretenda capturar, proveniente de las respuestas dadas por una persona evaluada.

En primer lugar, es necesario crear una nueva prueba, dentro de la cual se selecciona el nombre que identifica a la prueba, y que se utiliza para crear la base de datos en donde se almacena la información relacionada a la misma.

Para la generación de la apariencia de las pruebas, el constructor provee una serie de controles que pueden ser mostrados a los evaluandos, como son:

- Cajas de Texto: se utiliza para capturar una respuesta abierta por parte del evaluando.
- Check: este control permite cambiar el estado de una respuesta. Los posibles estados que puede tener es: SELECCIONADO y NO SELECCIONADO.
- Radio: permite seleccionar una respuesta entre un conjunto de opciones presentadas al evaluando.
- Imagen: permite mostrar una imagen ó figura durante la aplicación de la prueba.
- Label: es un control que muestra una etiqueta que el usuario especifica, pudiendo funcionar como títulos que describen una parte de la prueba.
- Combo: este control presenta una serie de respuestas que pueden ser escogidas. Estas respuestas se despliegan al hacer clic sobre el control.
- Adicional, algunas pruebas psicométricas requieren control del tiempo, pues es un factor mas de evaluación y debe especificarse en el momento en que se alimentan las pruebas. El modulo para construcción de pruebas contiene un control especial para manejar el tiempo permitido para tomarse la prueba. Este control funciona

como un cronómetro que al cumplirse el tiempo establecido se deshabilita la prueba y se almacenan y procesa solo aquellas respuestas que el usuario haya podido dar en ese lapso de tiempo.

En la pantalla de construcción de pruebas se muestrá el árbol de preguntas que ya han sido creadas, permitiendo desplazarse de una forma sencilla entre todas las preguntas.

Por otra parte aparece la lista de propiedades de los controles seleccionados y de cada pregunta. Desde aquí es posible modificar la apariencia y configuración de éstos, según se desee para cada pregunta de la prueba que se construye.

Junto a las preguntas de la prueba, el experto tiene la opción de crear unas preguntas ejemplo para explicarle al evaluando como debe contestar el resto de la prueba. De la misma manera que se construyen las preguntas, el experto puede agregar texto, imágenes, botones, etc. para simular preguntas que sirvan de ensayo, que los evaluandos revisan antes de tomar la prueba. Es responsabilidad del encargado de supervisar la aplicación de la prueba la resolución de dudas.

Una vez que haya sido construida la prueba, es posible asignar los permisos iniciales que los usuarios tienen sobre dicha prueba. Para ello existe una pantalla en donde pueden especificarse los niveles de acceso a las pruebas: Construcción, Publicación, Evaluación de pruebas y Generación de Reportes.

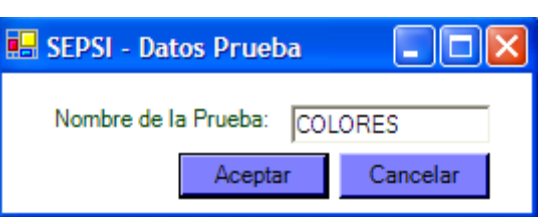

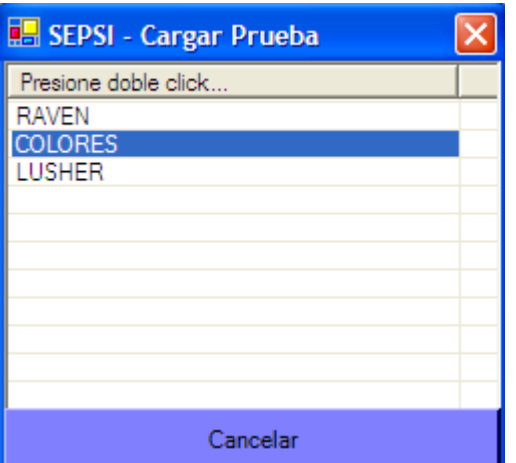

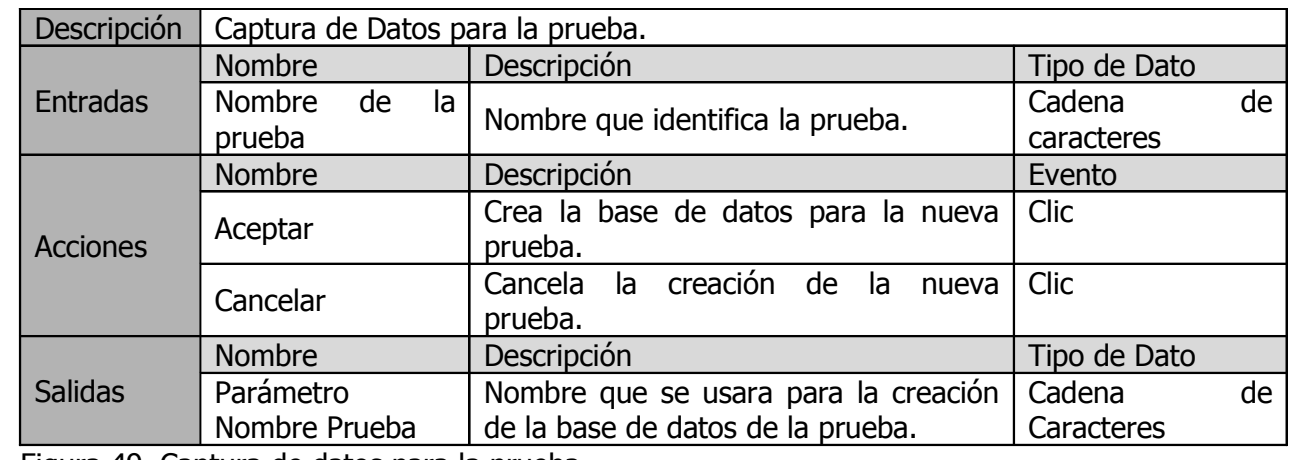

Figura 49. Captura de datos para la prueba

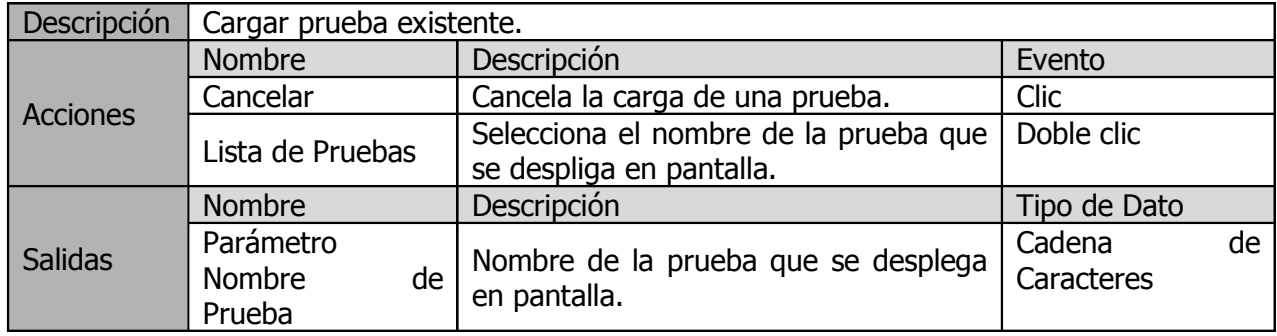

Figura 50. Cargar prueba existente

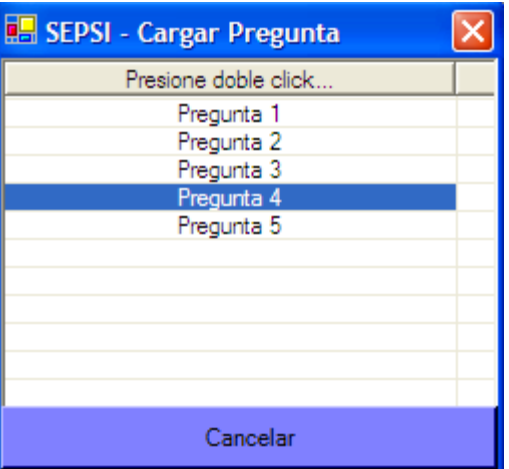

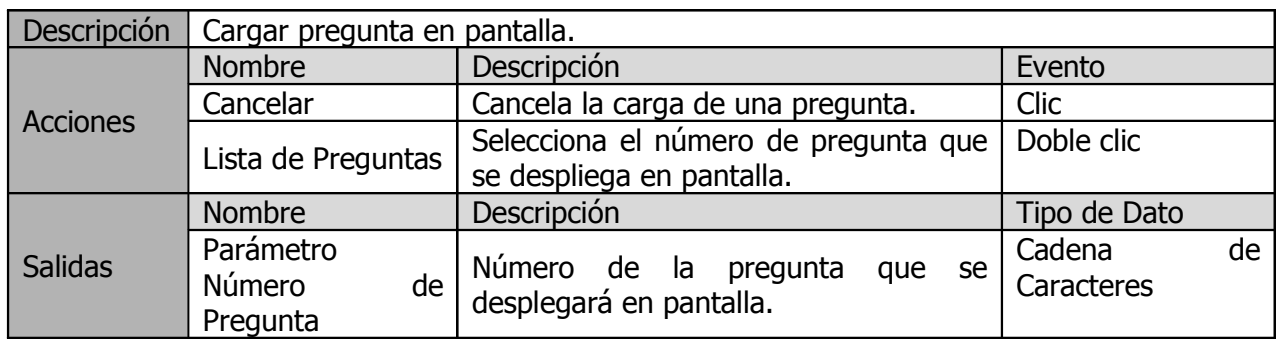

Figura 51. Cargar pregunta en pantalla

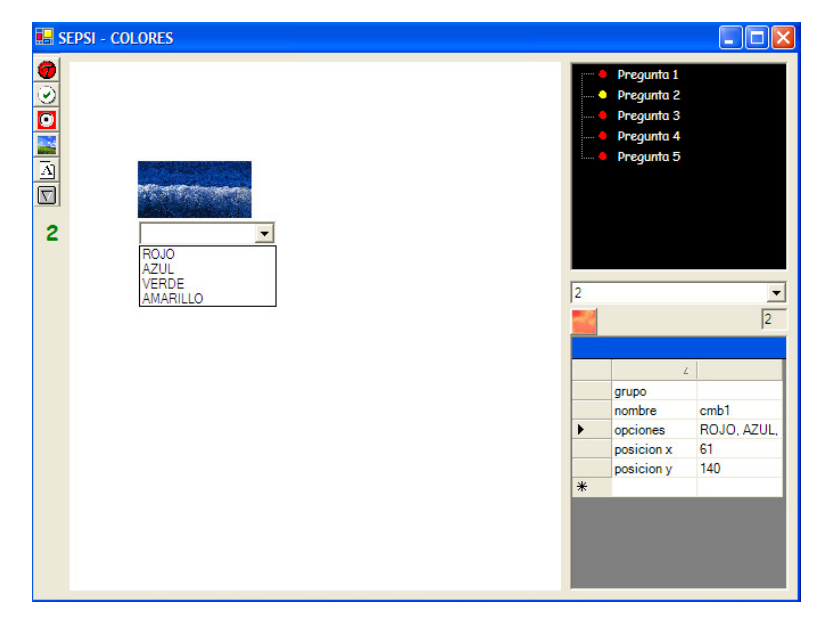

Figura 52. Construir / Modificar pregunta

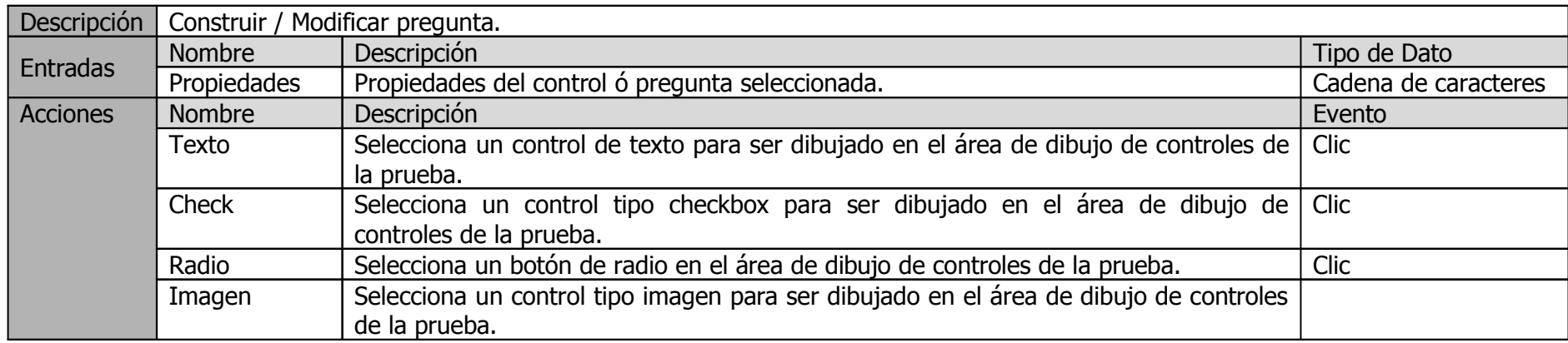

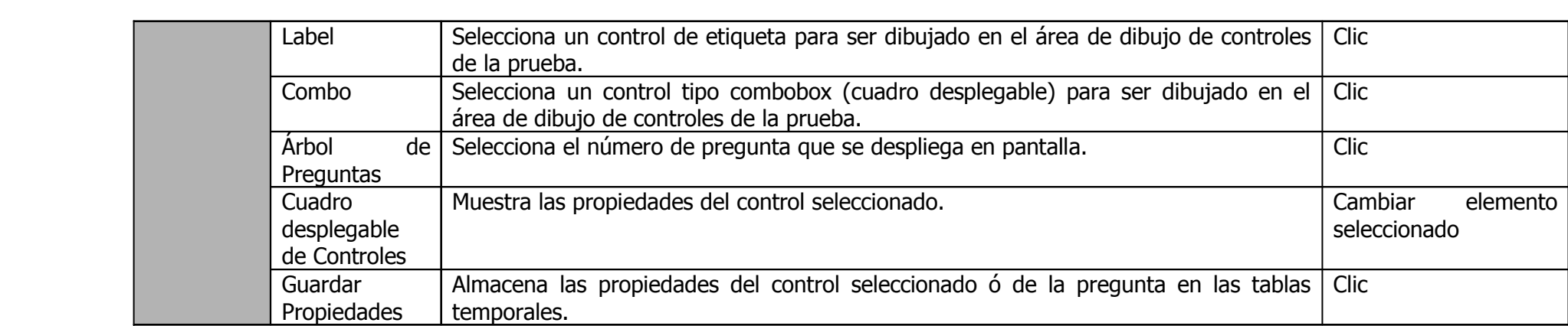

## 7.3 E SPECIFICACIÓN DE REGLAS PARA EVALUAR LA PRUEBA

Las pruebas tiene un conjunto de pasos que se deben realizar para poder llegar a un diagnóstico. A estos pasos se han denominado reglas, y se especifican a través de una plantilla. Dentro de la plantilla se irán especificando condiciones, creando variables temporales que se retoman en las siguientes reglas, se especifican operaciones, etc.

Las operaciones básicas que se van a incluir para este proceso son:

- Suma
- Resta
- Multiplicación
- División
- Concatenar

Los cuadros combinados se irán alimentando tanto de aquellos controles considerados como respuestas en la prueba, como de las variables que se van generando en el proceso de especificación de la prueba.

Como se mencionó anteriormente, las reglas deben terminar asignando a variables llamadas DIAGNÓSTICO, indexadas en caso de ser varios un conjunto de baremos el resultado de evaluar una prueba.

Después es necesario crear todos los diagnósticos que se pueden alcanzar al evaluar una prueba con sus respectivos baremos.

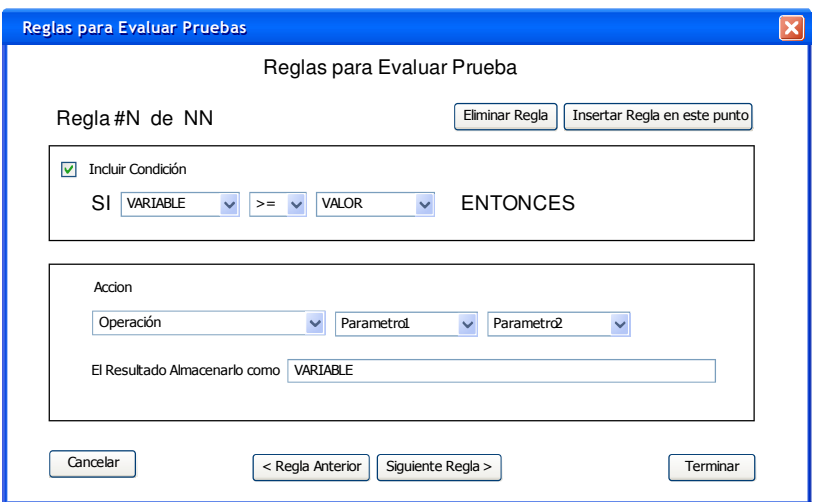

Figura 53. Formulario para introducir las reglas que se usarán para evaluar las pruebas.

En esta sección se crea el metalenguaje de programación

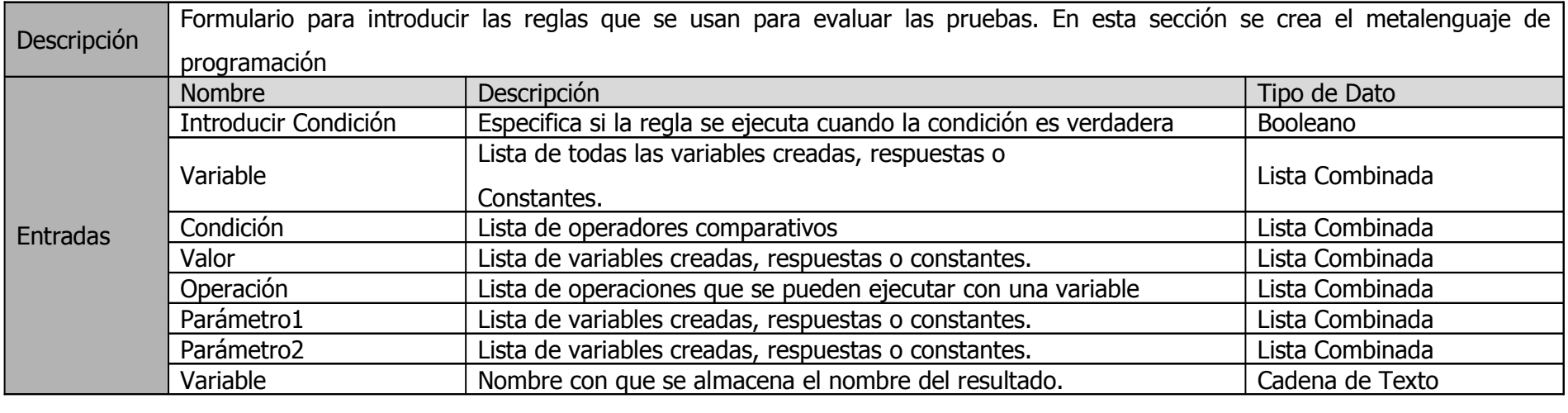

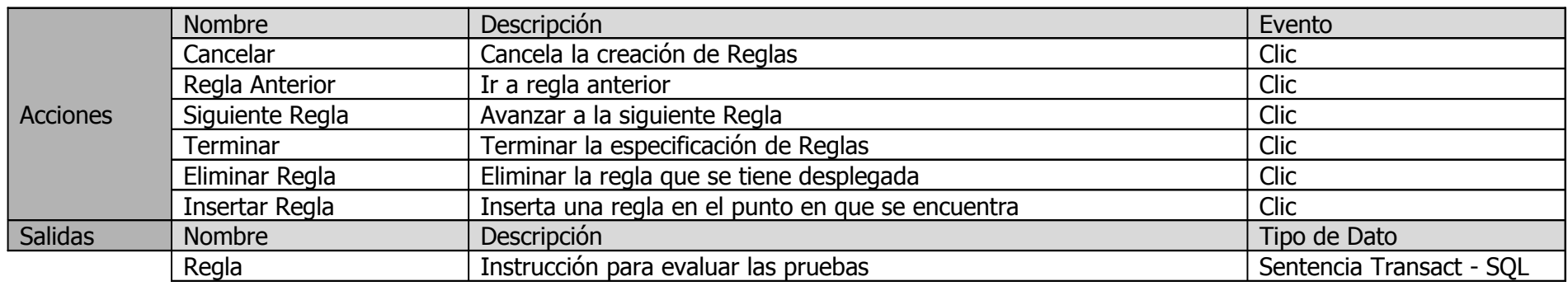

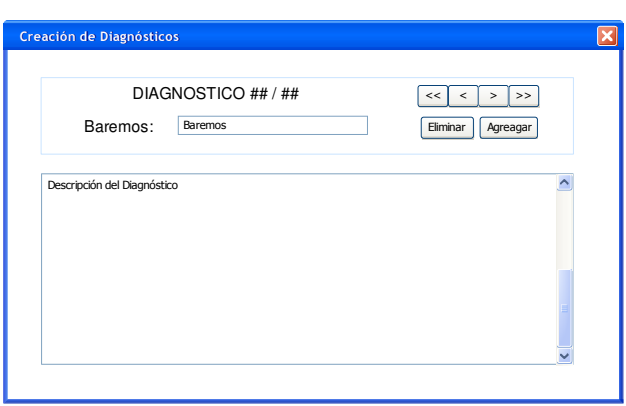

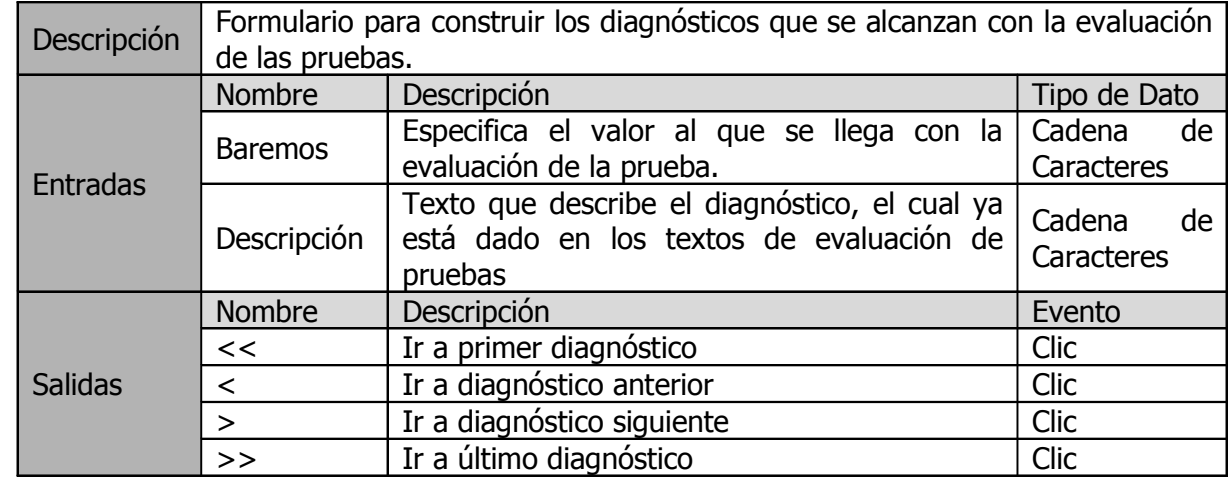

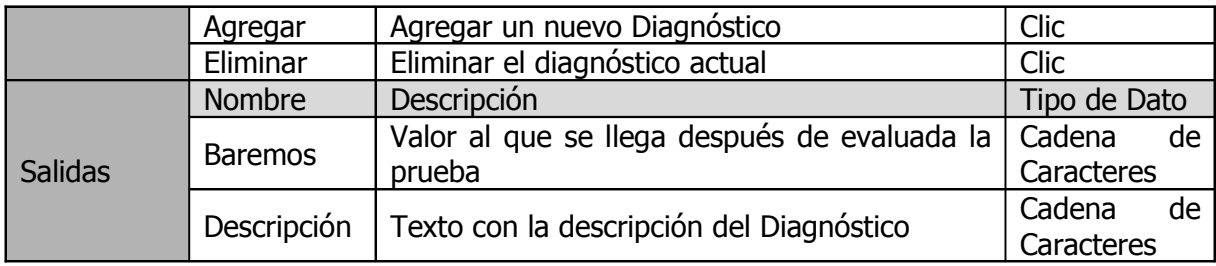

Figura 54. Formulario para construir los diagnósticos

Publicar las pruebas implica correr un generador de archivos de texto que contiene el código fuente para las páginas ASP y copiarlas a una carpeta específica dentro del servidor web.

Para ello, se consulta una por una las preguntas que conforman la prueba, se obtiene los controles que la conforman y se inicia a construir sus respectivas etiquetas HMTL con los atributos (propiedades) que el experto especificó en la fase de construcción.

En esta fase no se requiere mayor interacción del usuario, y basta con que éste eche a andar el "motor" que genera las páginas ASP. Las páginas se almacenan en una carpeta default especificada en el momento de instalación del sistema, dentro de una subcarpeta que lleva el nombre de la prueba. Si la prueba ya existiera, se eliminan todos los archivos dentro de la carpeta y se generan nuevas páginas ASP.

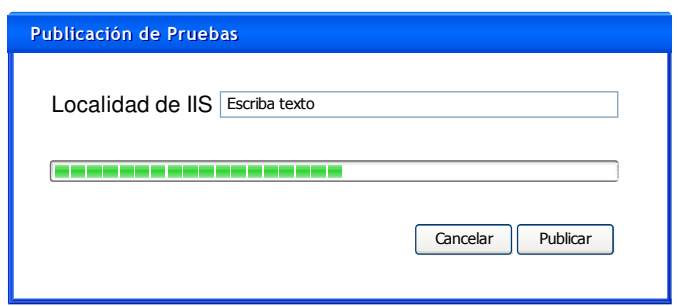

Figura 55. Formulario para publicar las pruebas en el servidor de la base de datos

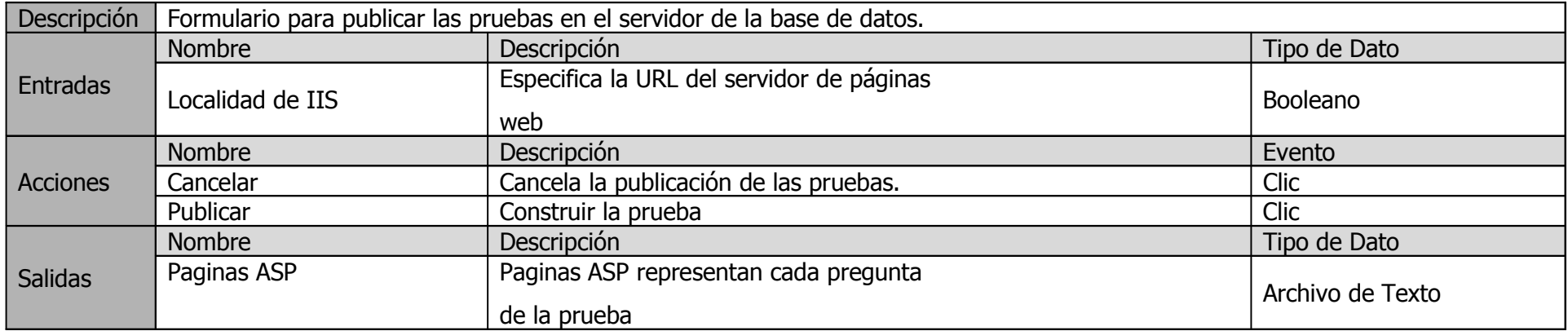

#### 7.5 A P L I C A C I Ó N D E P R U E B A S

La aplicación de pruebas consiste en dar a conocer una URL a la que los evaluandos se van a conectar mediante un navegador de Internet. Ahí inicia un flujo de páginas, representando la prueba.

El primer paso es introducir los datos personales del evaluando por primera vez, o bien, ingresar el ID de usuario generado previamente. Es importante evitar que se generen registros duplicados de los usuarios, pues esto afectará el rendimiento de la base de conocimientos. Una vez introducidos estos datos, el evaluando podrá empezar a responder las preguntas de las pruebas en orden secuencial.

Es responsabilidad de la persona que creó la prueba si desea dar ejemplos y especificar el reglamento para realizar la prueba, antes de que el usuario inicie a tomarla. Si no se especifican textualmente al inicio de la prueba entonces es responsabilidad de la persona que aplique la prueba explicar a los evaluandos como contestar la prueba y explicar verbalmente o con páginas impresas el reglamento para someterse a la prueba.

Lo recomendado es que el experto cree unas preguntas ejemplos con el módulo de construcción de pruebas y así permitir que la prueba no tenga que ser monitoreada tan exhaustivamente por la persona que la aplica a los evalunados. Así, estos ejemplos podrán construirse tal y como se construyen las demás preguntas de la prueba con el modulo de alimentación de pruebas. Adicional, puede incluir también el texto descriptivo del reglamento para la prueba, antes de que el evaluando empiece a contestarla.

Las respuestas de los evaluandos se almacenan temporalmente en la base de datos, y no se trasladan a las tablas reales hasta que el usuario no haya finalizado la prueba.

Cuando se insertan los datos en la tabla de respuestas, se dispara el proceso de evaluación de la prueba, en la que se aplican todas las reglas especificadas, se obtienen un diagnóstico, y se genera conocimiento sobre la persona.

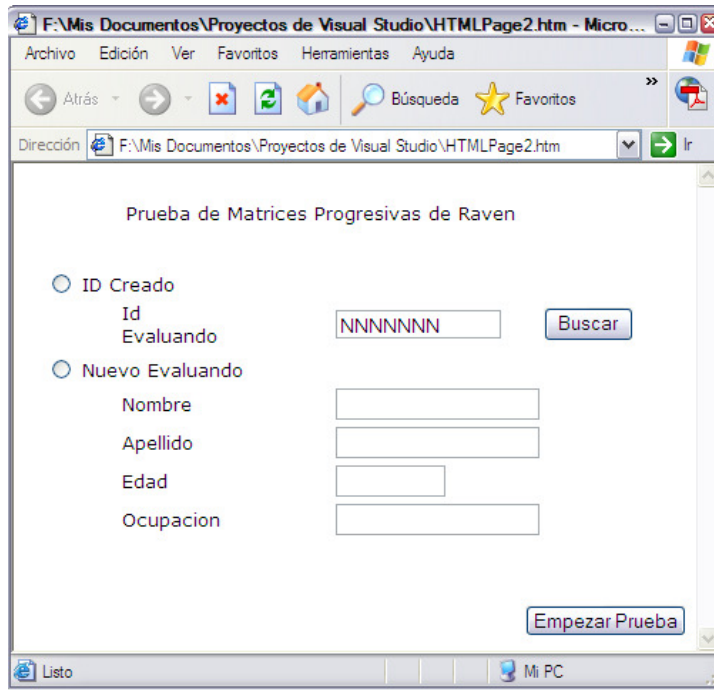

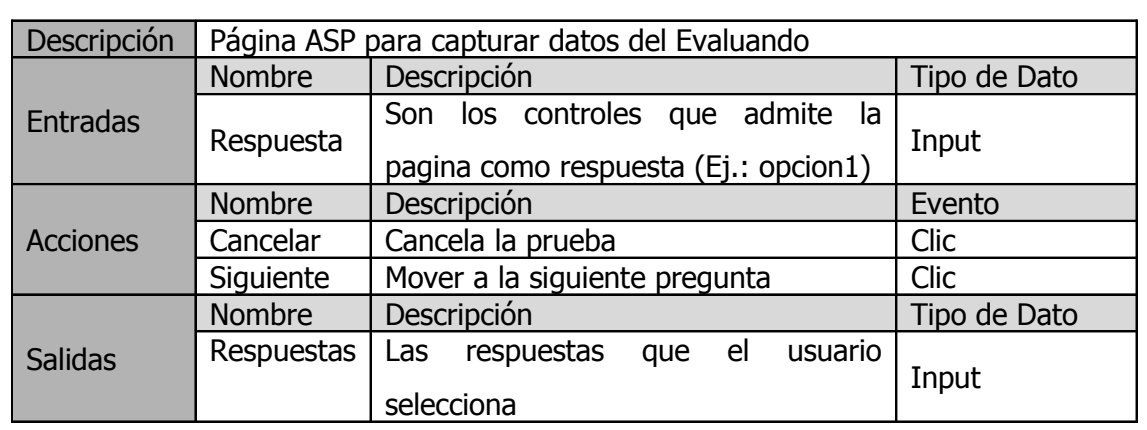

Figura 56. Página ASP para capturar datos del evaluando

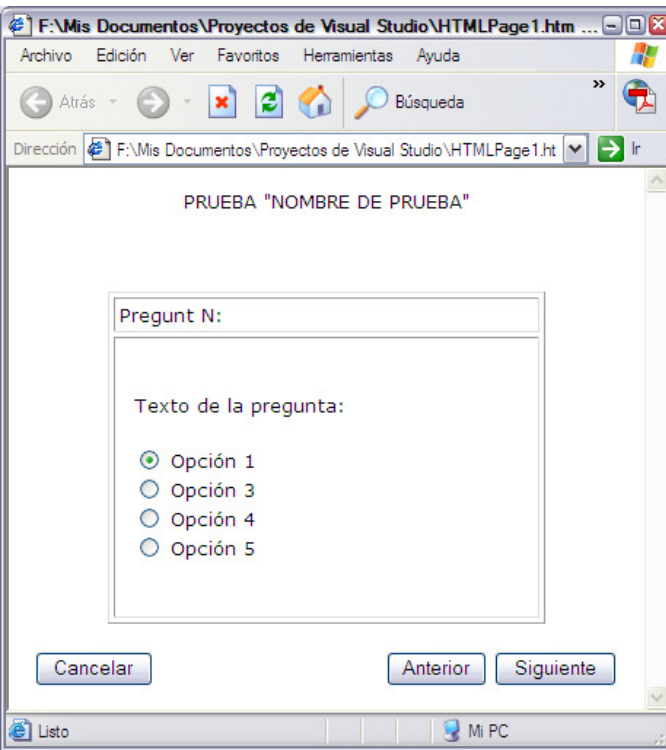

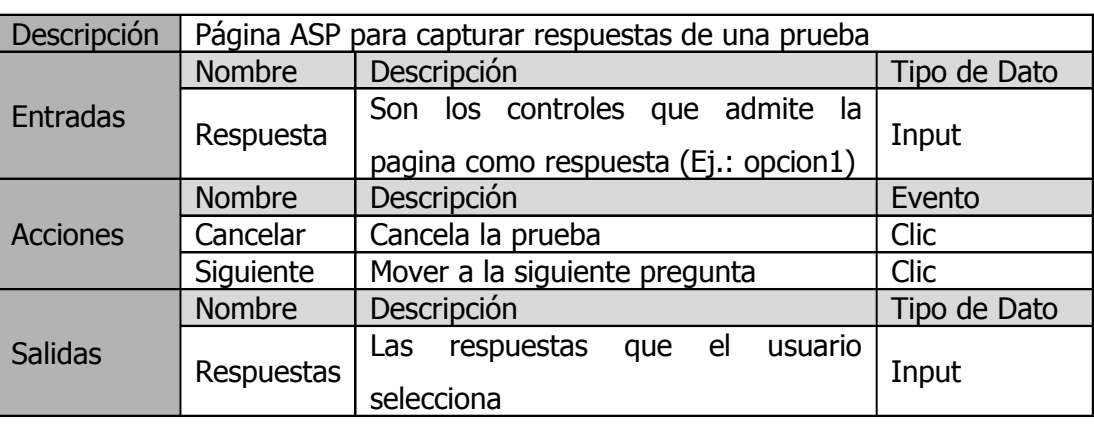

Figura 57. Página ASP para capturar respuestas de una prueba

### 7.6 GENERACIÓN DE REPORTES

La generación de reportes consiste en que el usuario (evaluador) consulta la base de conocimientos para obtener información sobre los resultados de las evaluaciones de las pruebas.

Para ello debe utilizar el pseudo lenguaje que se detalló en el apartado de "DISEÑO DE LA BASE DE CONOCIMIENTOS". Los resultados se despliegan en una cuadrícula, con una breve descripción, pero con la opción de ver el detalle completo de la inferencia realizada.

El pseudo lenguaje se traduce a una consulta ejecutable a través de la API de Jena contra todos aquellos conocimientos generados que sean relevantes a la consulta, y los resultados se almacenan en tablas temporales para su despliegue en la interfaz gráfica.

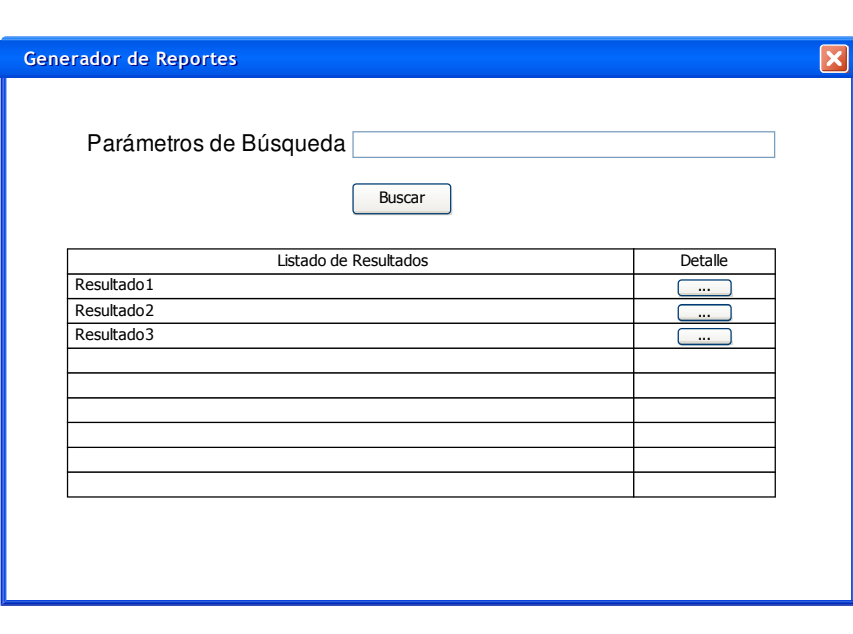

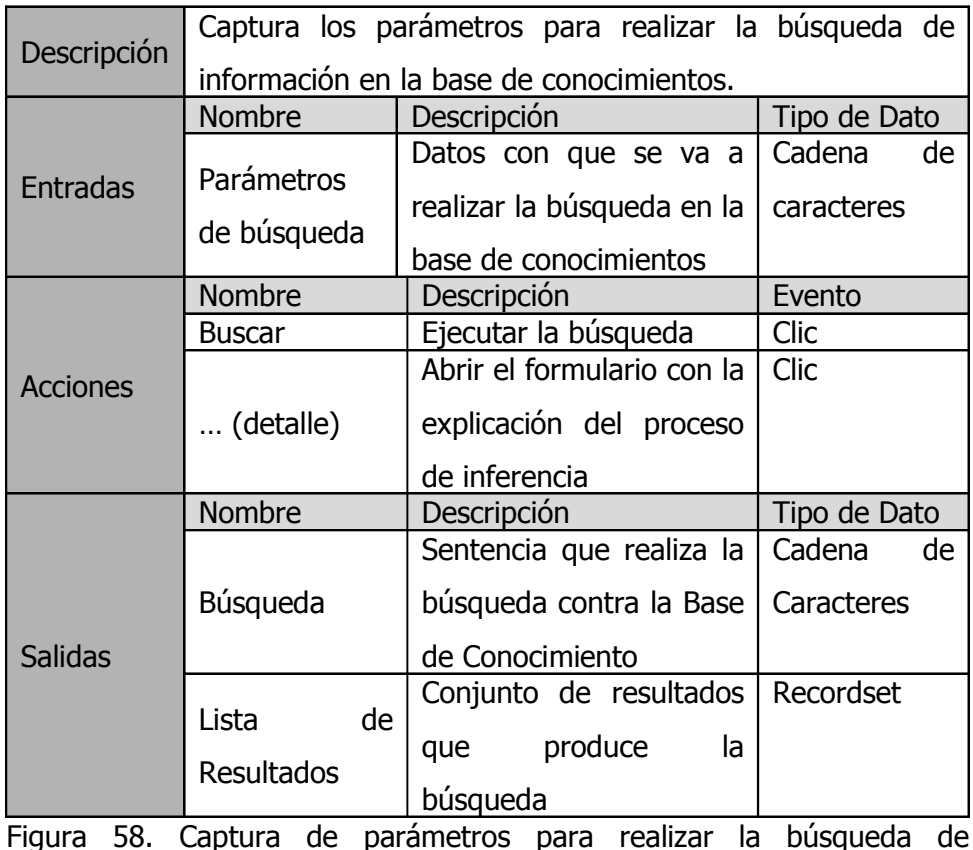

información en la base de conocimientos

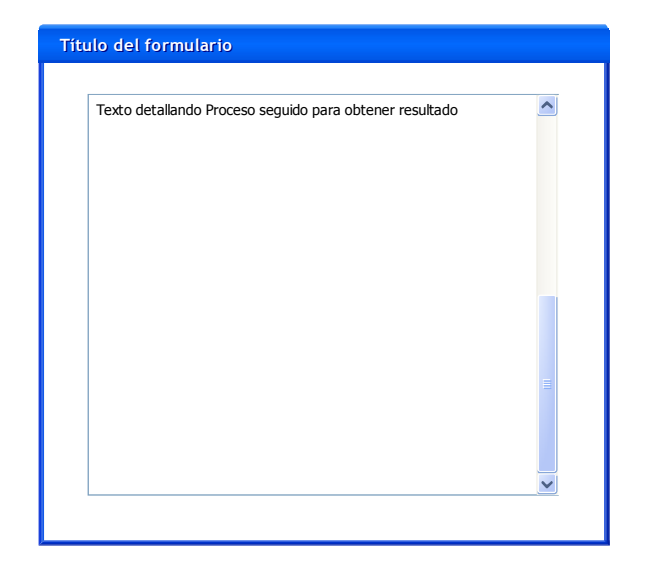

Figura 59. Formulario para desplegar detalle de la inferencia

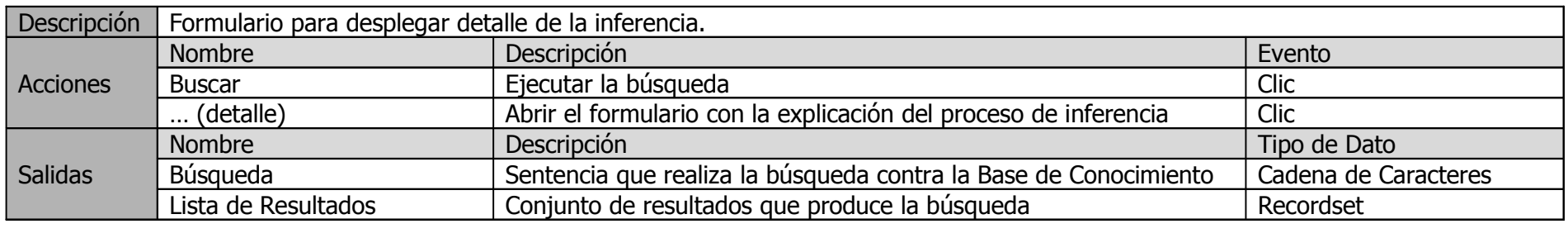

## 7.7 ÁRBOL DE ORGANIZACIÓN DE INTERFAZ DE USUARIO

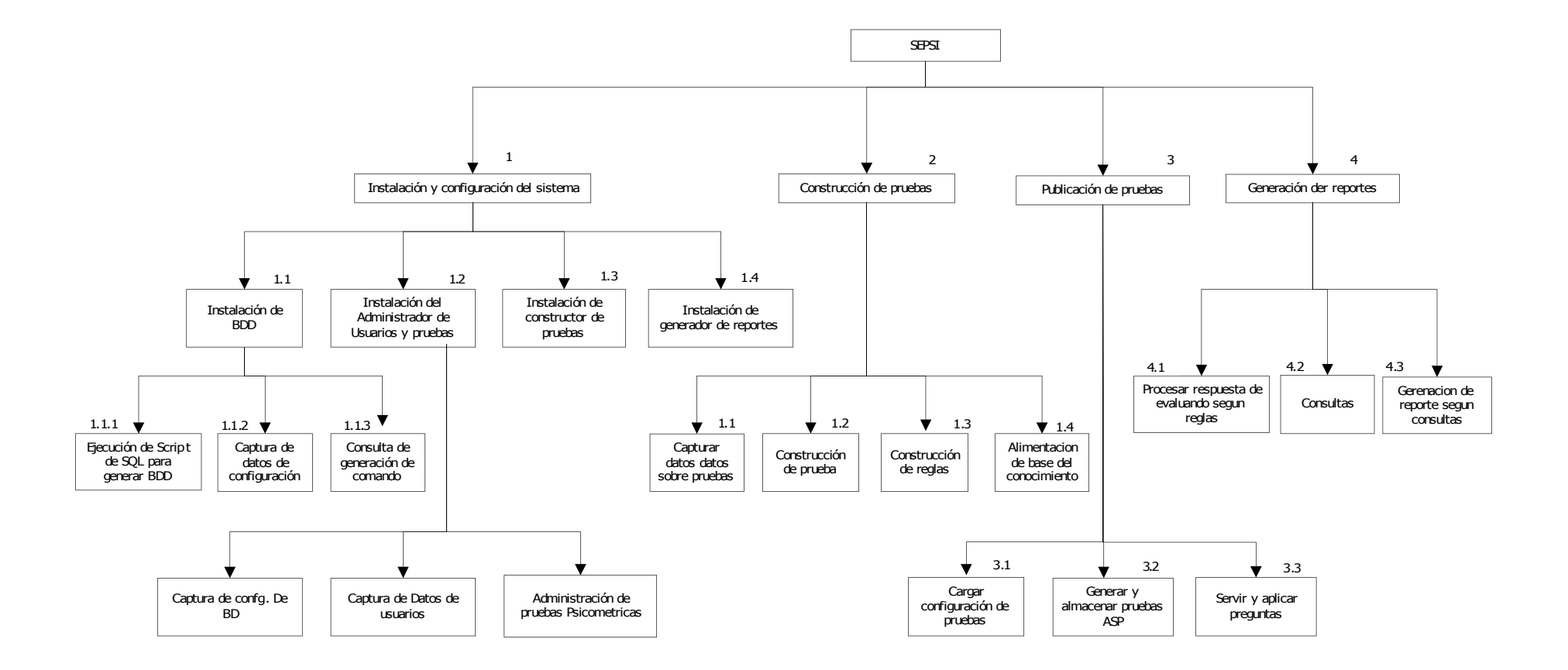

Figura 60. Diagrama esquemático del sistema SEPSI

# CAPITULO III: MANUAL DEL USUARIO
## 1. INSTALACION DEL SISTEMA

# Pasos para la instalación del sistema.

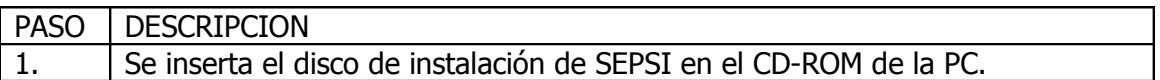

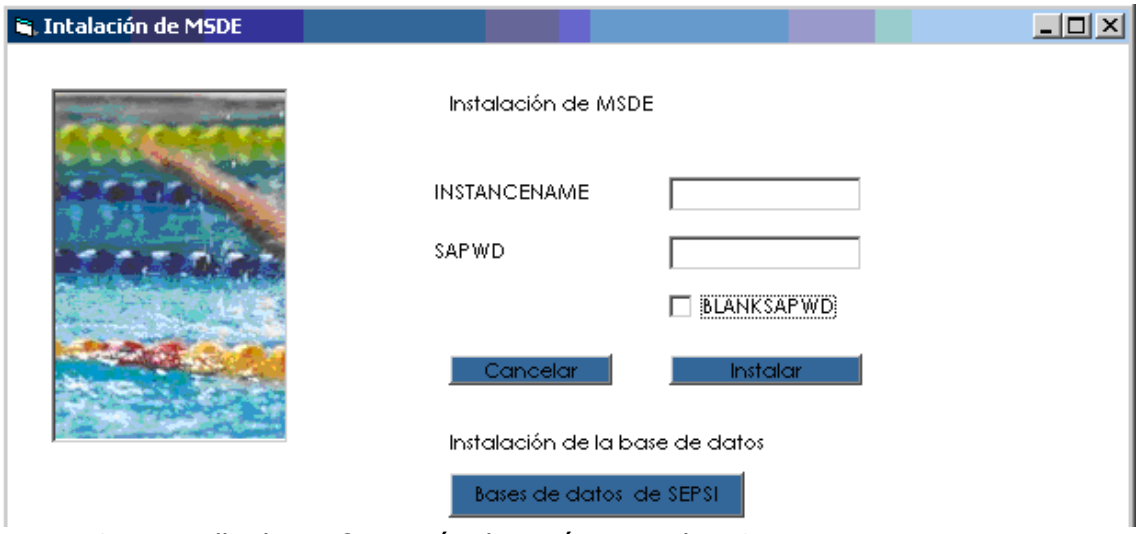

Figura 61. Pantalla de configuración de parámetros de MSDE

| 2. | Se iniciará la instalación del manejador de base de datos (MSDE).                                                                                        |  |
|----|----------------------------------------------------------------------------------------------------|--|
| 3. | El sistema pedirá parámetros de instalación de la base de datos.                                                                                         |  |
|    | Nombre de la Instancia.                                                                                                    |  |
|    | Contraseña de usuario estándar.                                                                                                    |  |
| 4. | opción<br>Si no se desea llenar ningún parámetro, debe marcarse la                                                                                       |  |
|    | BLANKSAPWD, y el sistema instalará la base de datos con el usuario estándar<br>(sa) sin contraseña.                                                      |  |
| 5. | Se presiona el botón "instalar" para continuar con la instalación <sup>16</sup>                                                                          |  |
|    | Una vez instalado el MSDE, se crearán dos bases de datos: SEPSI y MODELO,                                                                                |  |
| 6. |                                                                                                    |  |
| 7. | las cuales son necesarias <b>Bergretigiste ma</b> 2 Runtime Environment, SE<br>Luego se instalará el Java Runtime, el cual no necesita ningún parámetro. |  |
|    | InstallShield(R) Wizard le permitirá modificar, reparar o eliminar<br>Java 2 Runtime Environment, SE v1, 4.2, 06. Para continuar.                        |  |

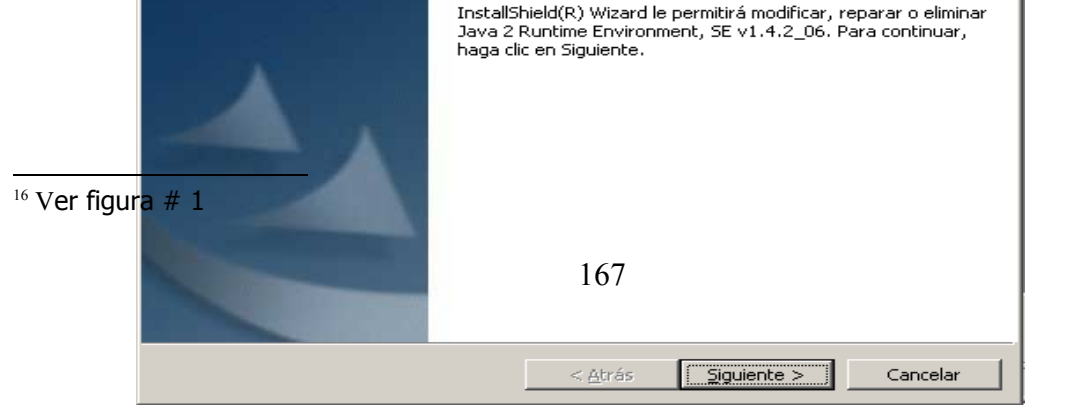

<u> 1989 - John Stone, Amerikaansk konst</u>

Figura 62. Instalación de MSDE

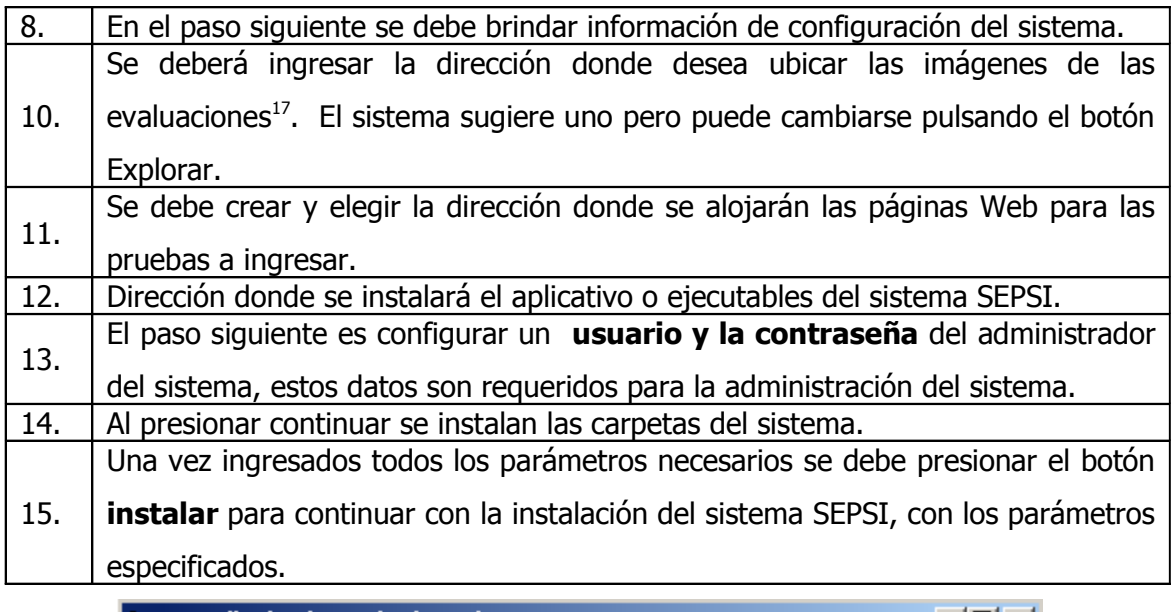

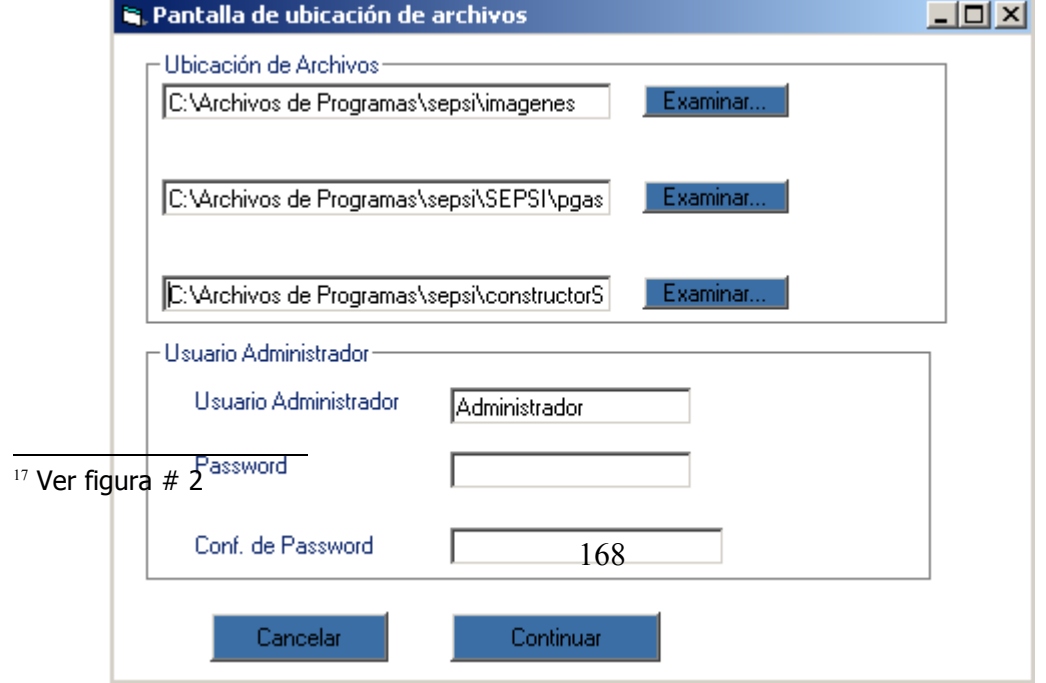

Figura 63. Configuración de parámetros de sistema SEPSI

# 2. SISTEMA SEPSI (SISTEMA EXPERTO PARA LA APLICACION DE PRUEBAS PSICOMETRICAS)

### 2.1 INTERFAZ GRAFICA DE LA PRUEBA

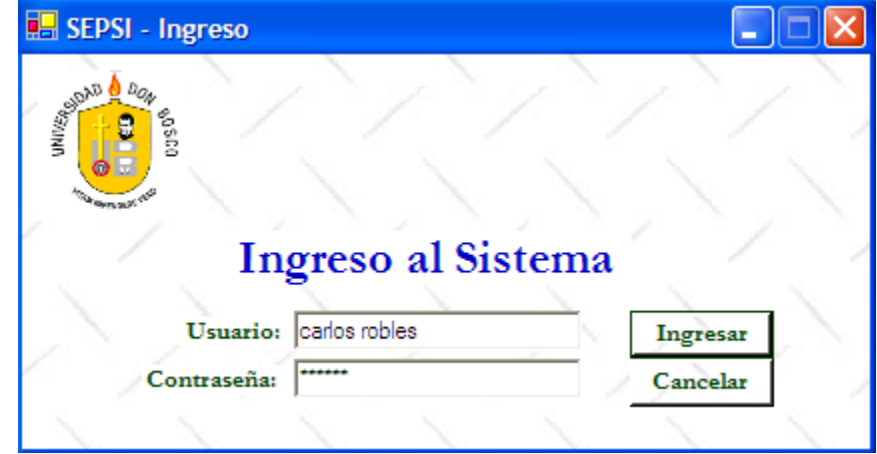

### 2.1.1 Ingreso al Sistema

Figura 64. Ingreso al sistema

Este formulario verifica la existencia del usuario especificado. Es el primer formulario que aparece al momento de ejecutarse la aplicación para dar mantenimiento a las pruebas, usuarios y permisos. El nombre de usuario es único, y a partir de aquí se habilitan las opciones a las que se tiene acceso una vez se ingresa.

#### 2.1.2 Nueva Prueba

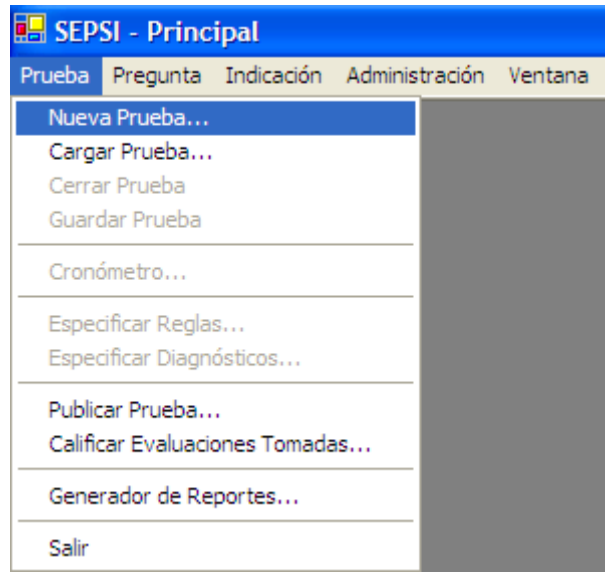

Figura 65. Menú "Nueva Prueba"

La primera opción que aparece dentro del menú "Prueba" es la de generar una nueva prueba dentro del sistema. Este menú se habilita cuando se encuentra que el usuario que ha ingresado tiene el atributo de crear una prueba.

Una vez seleccionada esta opción, se presentará un formulario similar al siguiente:

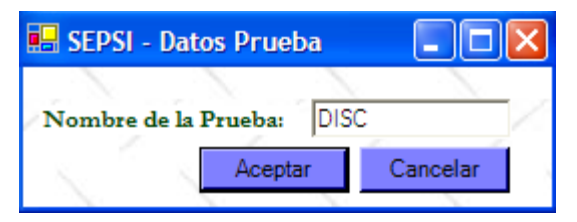

Figura 66. Ingreso de nombre de la prueba

En este formulario se ingresa el nombre de la nueva prueba que se desea crear. Una vez especificado el nombre de la prueba, el aplicativo procede a verificar si no existe una prueba con este nombre en la base de datos.

De pasar satisfactoriamente esta validación (que no exista una prueba previamente con el mismo nombre), la aplicación creará la base de datos y las tablas necesarias para

registrar todas las preguntas, controles, reglas y diagnósticos. Esta información permite generar las páginas en que se tomarán posteriormente las pruebas, publicarlas en el servidor web y realizar el análisis las respuestas que se hayan especificado.

El formulario en el que se puede diseñar una prueba tiene una estructura similar al que se muestra a continuación:

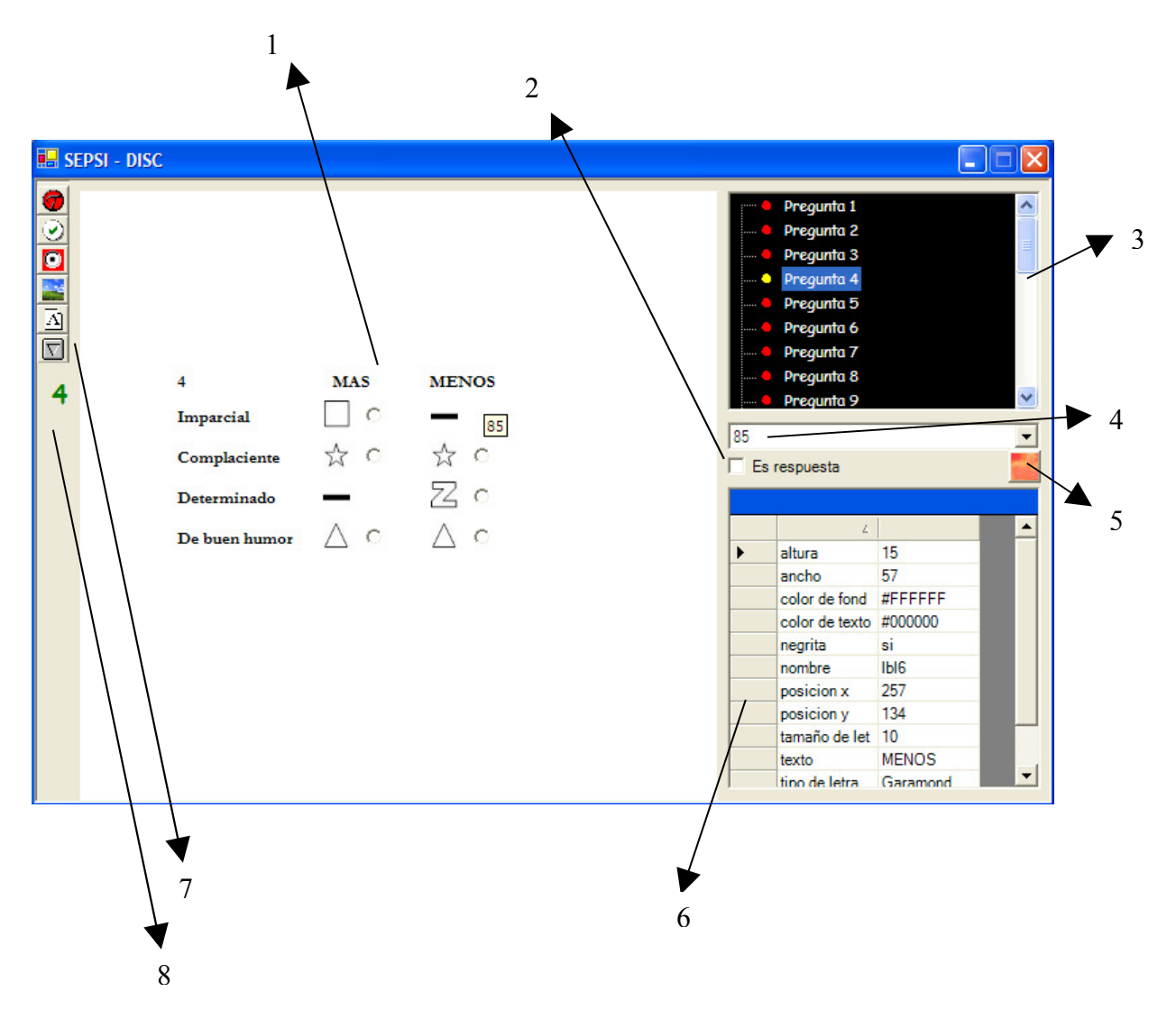

Figura 67. Interfaz Gráfica de la Prueba

En donde:

#### 1. Área de dibujo:

En esta parte se agregan todos los controles que se desea se muestren en una prueba. El área representa una pregunta ó una indicación a la vez, y una vez dibujados aquí, es posible asignar propiedades a cada uno de los controles contenidos en ella.

#### 2. Cuadro de cheque "Es respuesta":

Para cada control ingresado en el área de dibujo es posible especificar si éste se considerará como una respuesta al momento de tomarse una prueba. Esto se hace con el objeto de poder filtrar los controles a la hora de hacer un análisis de la información proporcionada por las personas que se toman las pruebas.

#### 3. Árbol de preguntas:

En esta parte es posible visualizar las preguntas que han sido ingresadas hasta el momento. Además, desde éste puede seleccionarse una pregunta para ser cargada en pantalla.

#### 4. Lista de controles:

Dentro de este cuadro combinado se muestra la lista de identificadores de todos los controles que han agregado en el área de dibujo. El identificador único de cada control puede ser observado posicionándose sobre cada uno de ellos.

#### 5. Botón de actualización de propiedades:

Este botón sirve para actualizar los controles que se muestran en pantalla con los valores de las propiedades que han sido especificados. Al modificar los valores de las propiedades de los controles se debe presionar este botón para reflejar los cambios.

#### 6. Cuadro de propiedades:

Al ser seleccionado un control, se refresca el cuadro de propiedades que aparece en la parte inferior izquierda. En esta lista aparece el nombre de cada propiedad y el valor correspondiente a cada una de ellas. Los valores de las propiedades de los controles pueden ser editados desde aquí, y éstos se refrescarán en la vista del control. En este cuadro también se muestran las propiedades de las preguntas, en caso se seleccione el primer elemento de la lista de controles, en donde aparece en formato: "Pregunta" + Número de pregunta.

#### 7. Barra de controles:

En esta parte del formulario aparecen los controles que se encuentran disponibles para agregar al área de dibujo. Los tipos de controles que aparecen son: texto, cheque, botón de radio, imagen, etiqueta y cuadro combinado. Para agregarlos al área de dibujo, se selecciona presionando el botón del control que se desea adicionar y se hace otro clic sobre el área de dibujo. Con esto, los controles se adicionan con los valores por default de las propiedades.

8. Etiqueta de número de pregunta:

se muestra el número de la pregunta que se tiene activa en la pantalla.

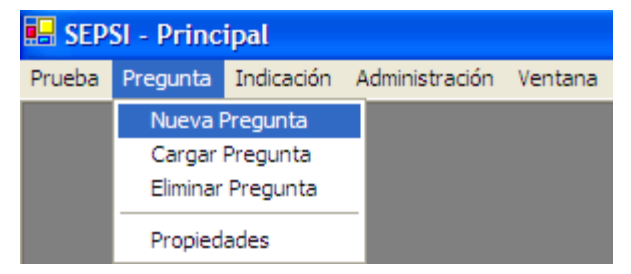

#### 2.1.3 Nueva Pregunta

Figura 68. Menú "Nueva Pregunta"

Una vez que se ha creado una prueba o cargado una prueba almacenada, es posible agregar nuevas preguntas a la misma, mediante este menú. Al seleccionar esta opción, se mostrará un formulario en el que se pide introducir el número de la nueva pregunta. Este no debe estar asignado a ninguna de las preguntas anteriores y debe ser un dato numérico.

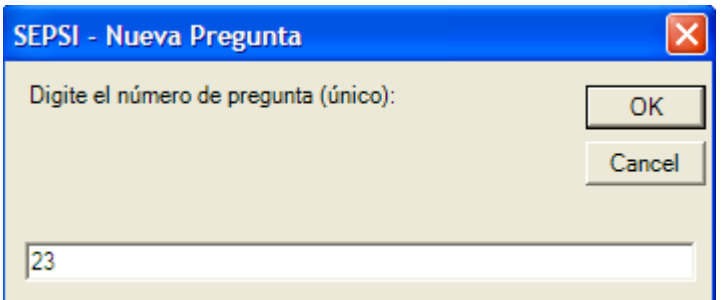

Figura 69. Especificación de número de pregunta

En el momento en que se especifica un número de pregunta, si es válido, se habilitará el área de dibujo del formulario de diseño para comenzar a introducir controles a la prueba, y se mostrará en el formulario el número de pregunta.

Para agregar los controles a la nueva pregunta, se siguen los siguientes pasos:

(1) Se hace clic sobre el control deseado en la barra de controles del formulario. Con esto queda seleccionado.

(2) Posterior a esto, basta con hacer un clic en el área de dibujo para que el control se agregue. Automáticamente se asigna un control único al nuevo control, tal y como se observa en la figura. Al poner el puntero del Mouse sobre un control, se despliega el identificador que se ha asignado (para el ejemplo es el 522). Este identificador es el que aparece en la lista de controles dentro del cuadro desplegable. Al escoger un valor, se muestran las propiedades que le corresponden.

(3) Para eliminar un control desde la vista diseño del formulario, se hacer clic derecho sobre el control que se desea eliminar, y se selecciona la opción "Eliminar" del menú desplegable que aparece. Con esto se eliminarán también las propiedades y el identificador de la lista del cuadro combinado.

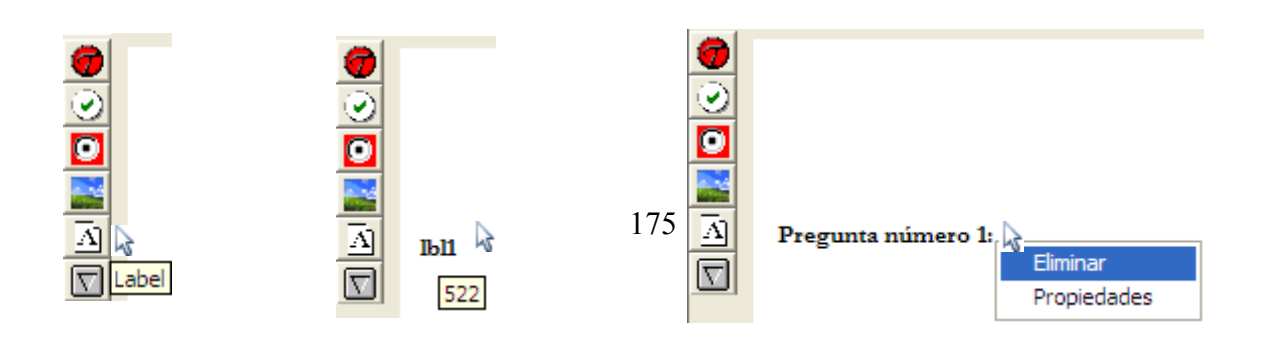

 $(1)$   $(2)$   $(3)$ 

Las propiedades, clasificadas por cada tipo de control son las siguientes:

Texto • Caja de Texto:

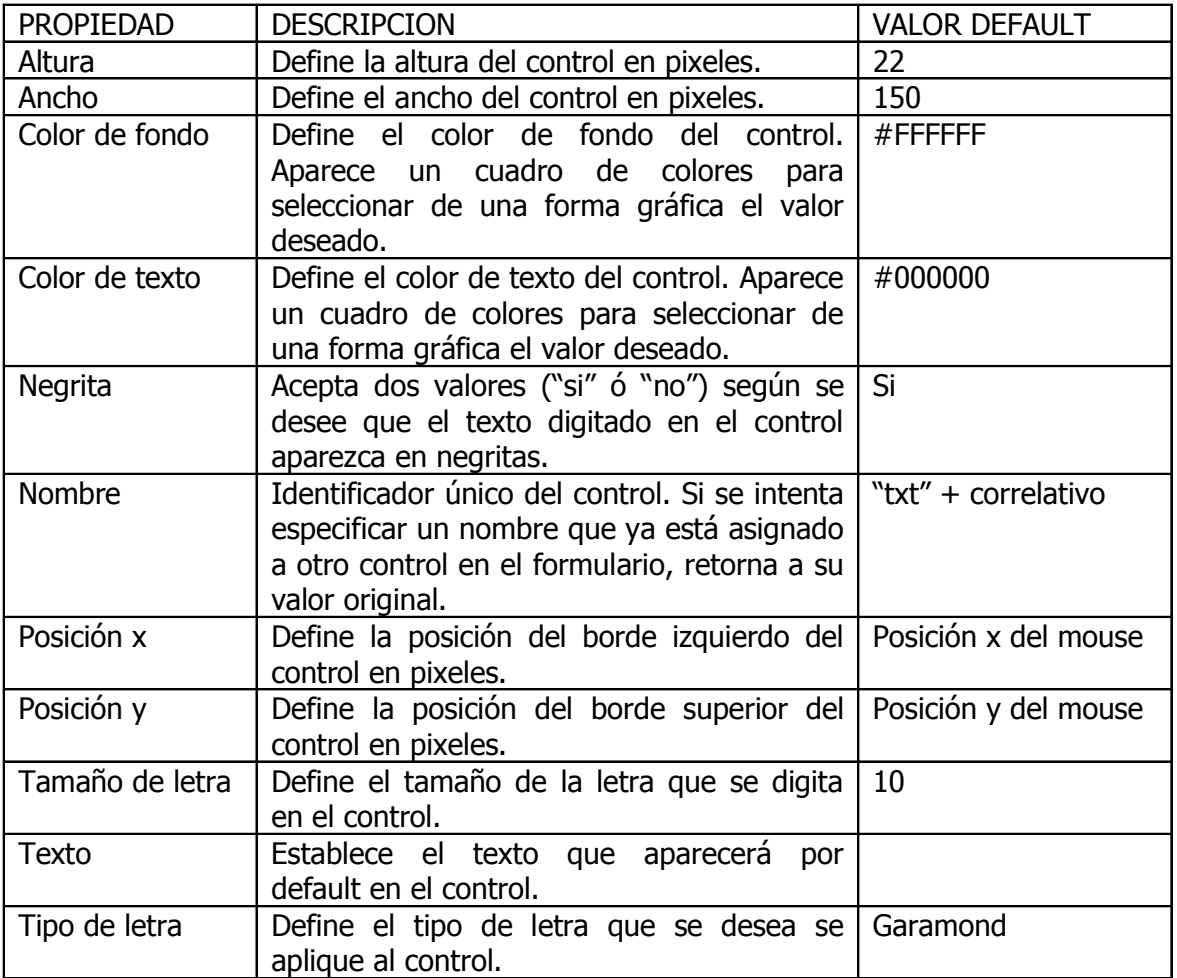

• Casilla de verificación:

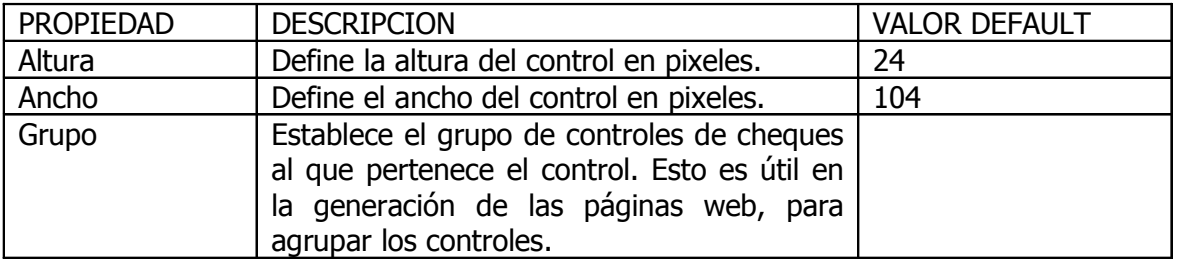

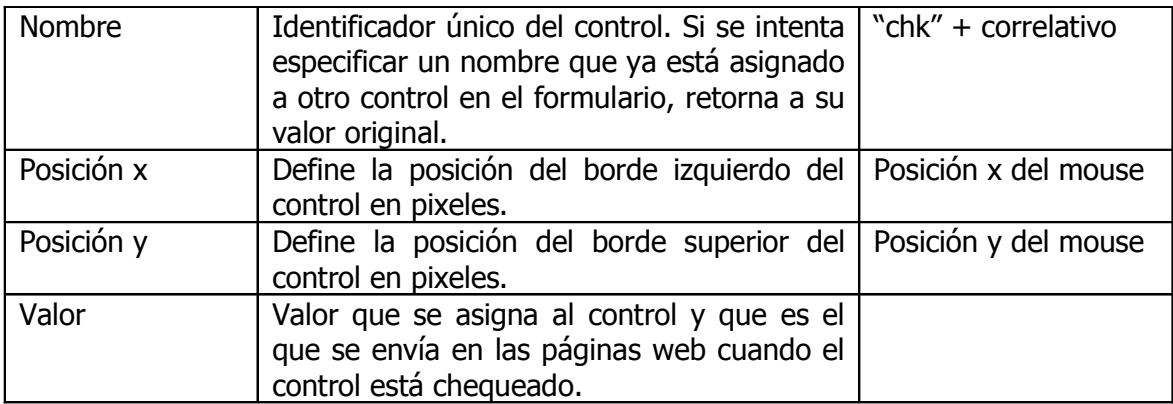

• Botón de radio:

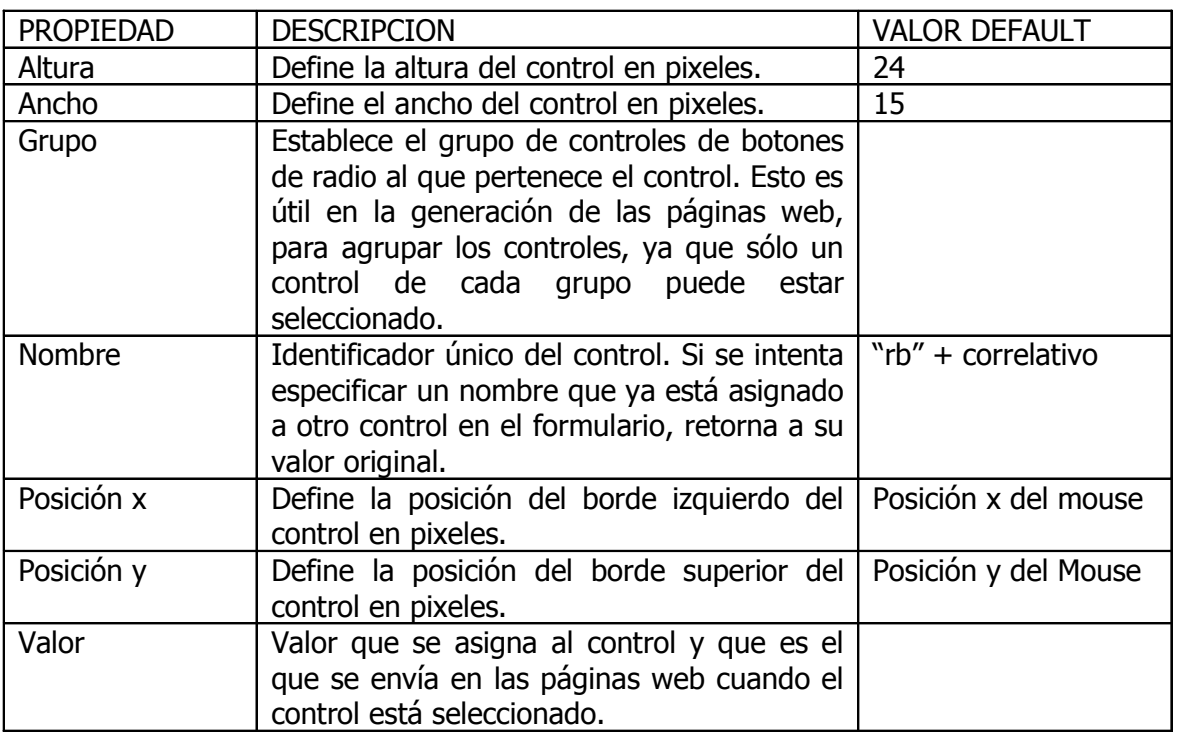

• Cuadro de imagen:

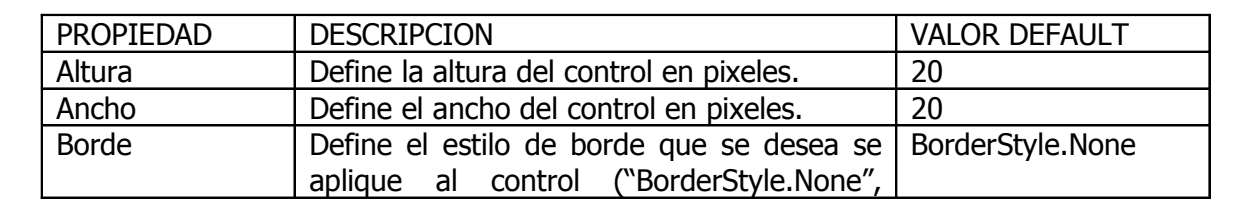

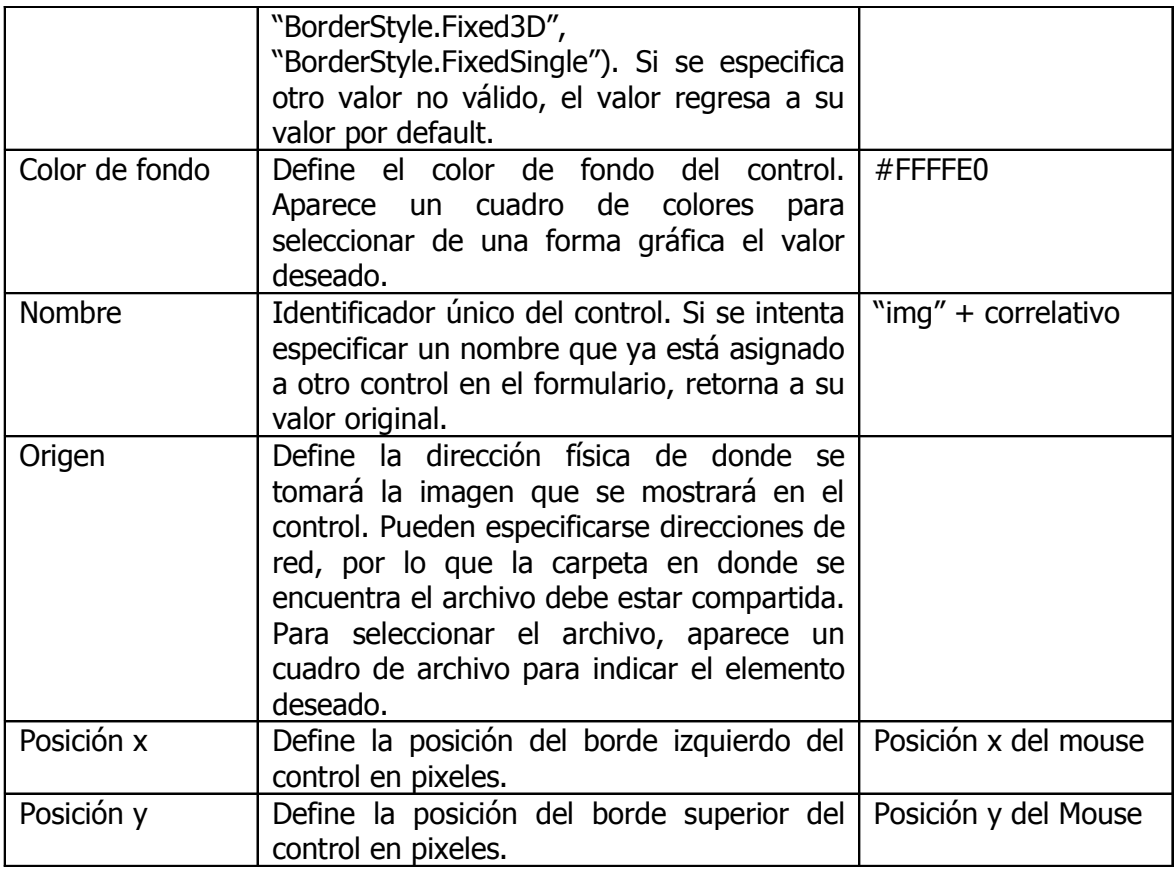

# • Etiqueta: Etiqueta

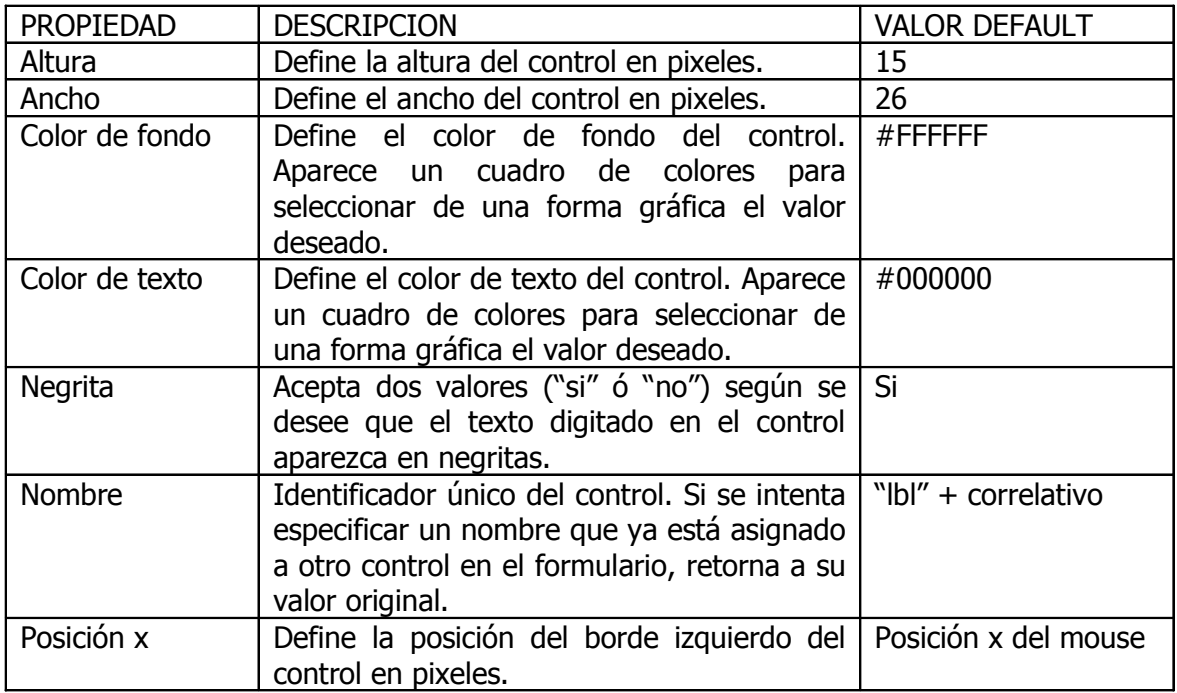

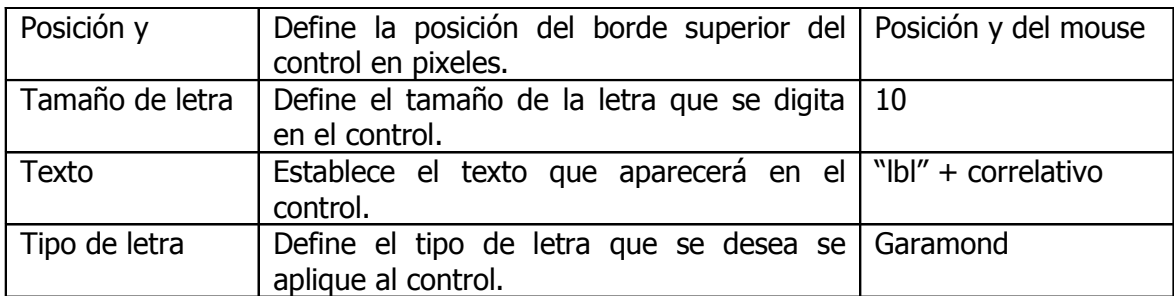

Cuadro combinado: Opción 1  $\overline{\phantom{a}}$ 

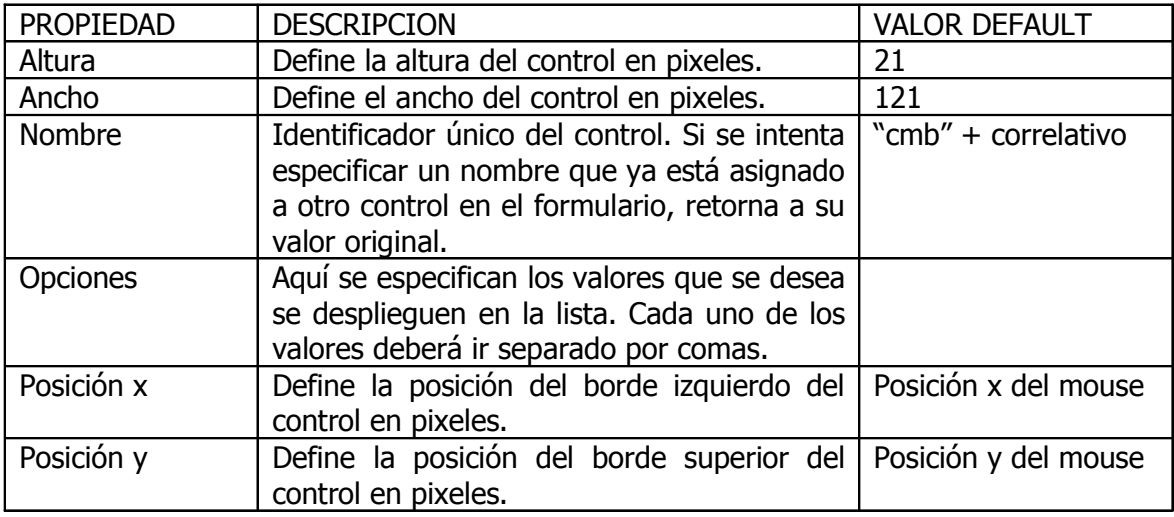

Para la especificación de los valores de algunas propiedades, se muestran los cuadros de diálogo que aparecen a continuación:

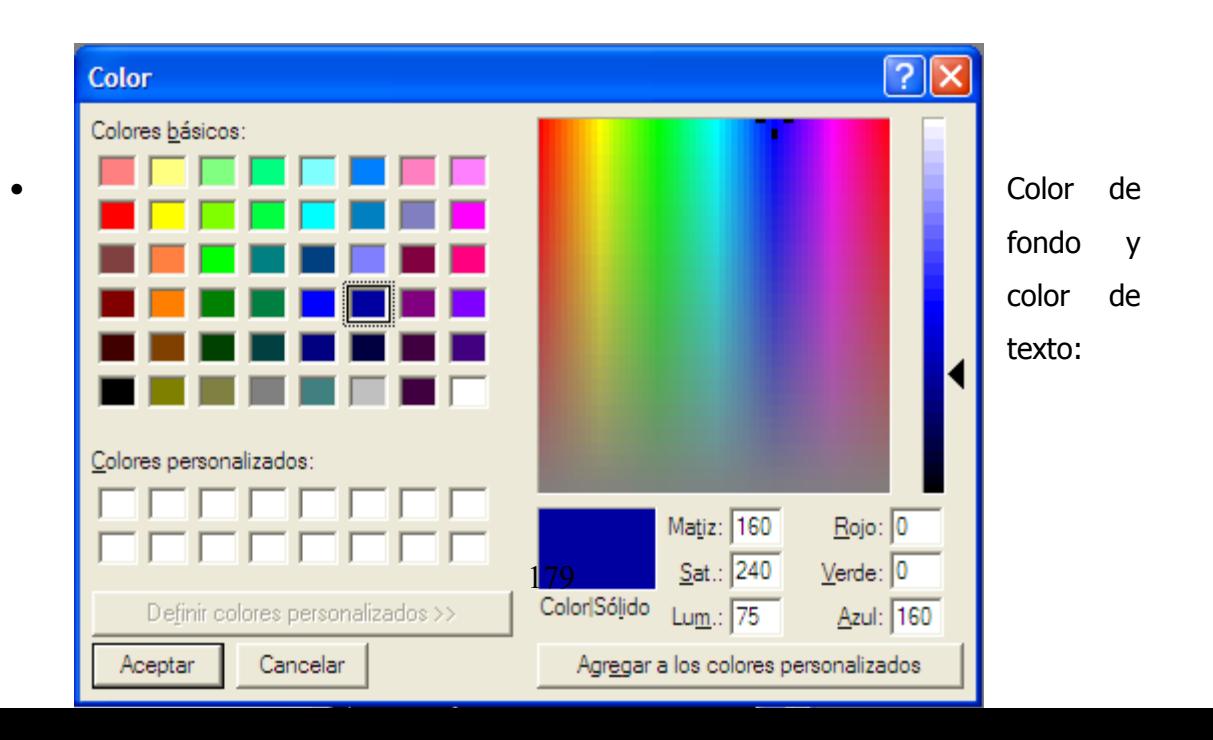

Figura 70. Formulario para seleccionar el color de un control

• Tipo de letra:

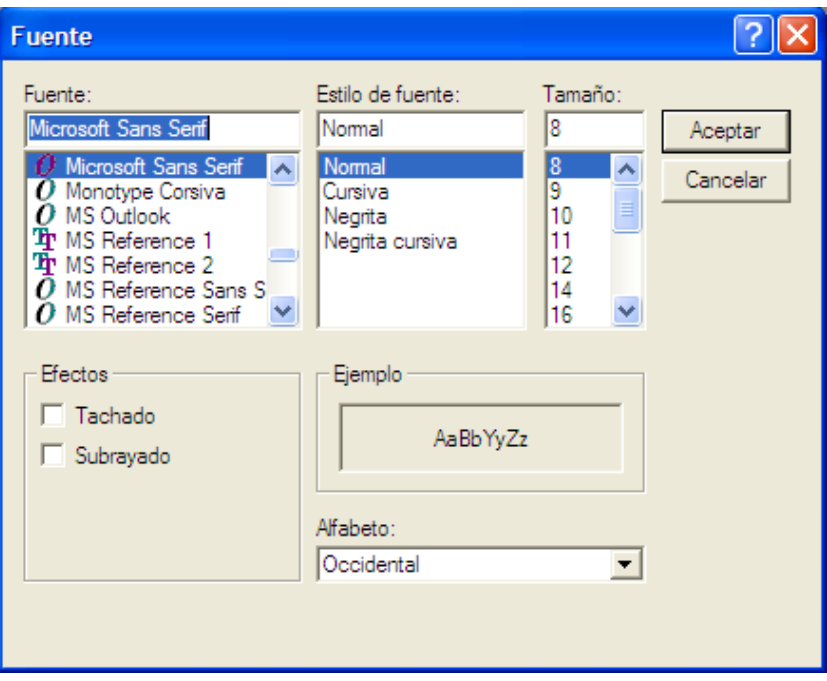

Figura 71. Formulario para especificar el tipo de letra

• Origen de archivo:

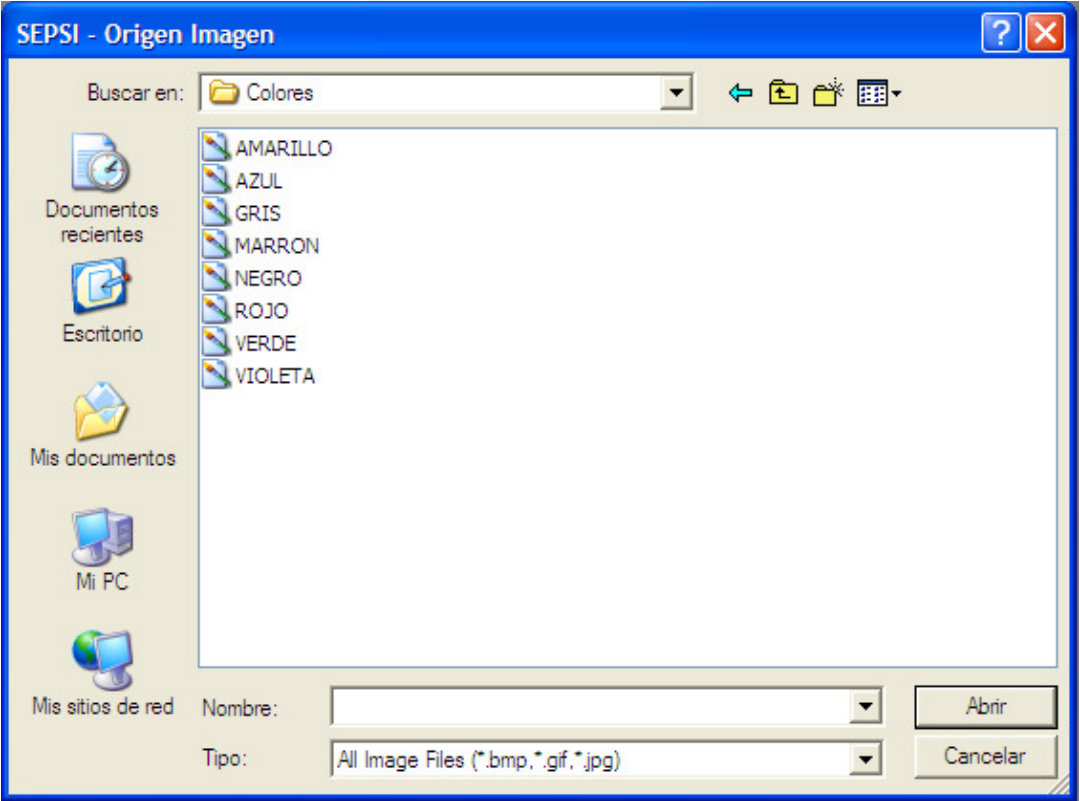

Figura 72. Formulario para especificar el origen de un archivo

### 2.1.4 Cargar Pregunta

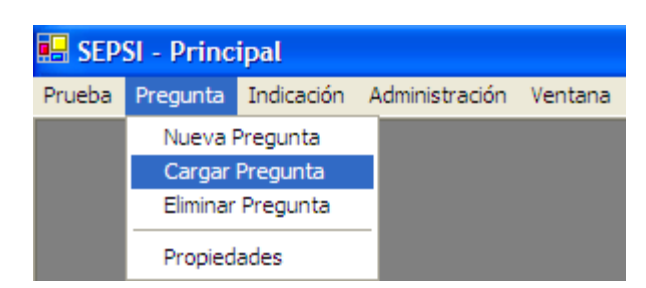

Figura 73. Menú "Cargar Pregunta"

La opción de cargar pregunta del menú de Pregunta permite mostrar en pantalla una pregunta específica y que ha sido previamente creada. Para escogerla se muestra un formulario con la lista de preguntas existentes. Se seleccionan dando doble clic sobre un elemento de la lista. Después de esto se mostrará en el área de dibujo el contenido de la pregunta seleccionada.

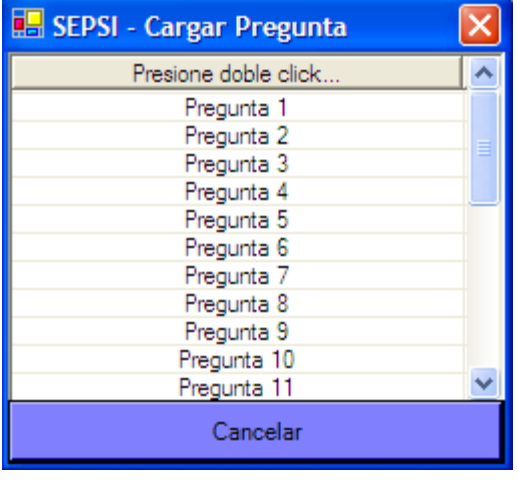

El formulario con la lista de preguntas se muestra a continuación:

Figura 74. Selección de pregunta a cargar

### 2.1.5 Eliminar Pregunta

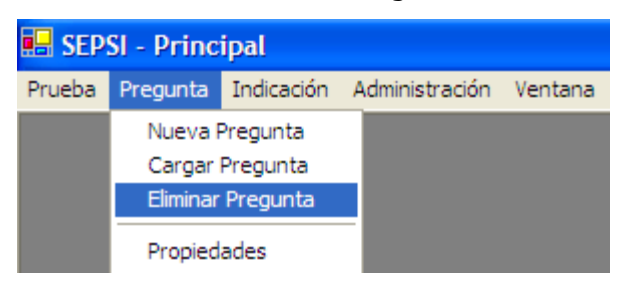

Figura 75. Menú "eliminar Pregunta"

Las preguntas existentes en cada prueba pueden ser eliminadas mediante esta opción. Al seleccionarla, se confirmará si se desea eliminar la pregunta que se está mostrando en el formulario de la prueba psicométrica que está cargada, mediante un formulario como éste:

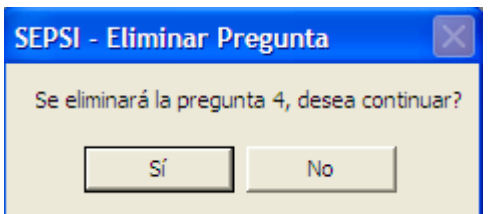

Figura 76. Confirmación de eliminación de pregunta

Si se presiona que "Si", se eliminará de la tabla temporal la pregunta con sus controles y propiedades. Si se elige que "No", no se realizará la acción.

Es de hacer notar que estos cambios surten efecto en la base de datos hasta que se almacena toda la prueba.

### 2.1.6 Propiedades de Pregunta

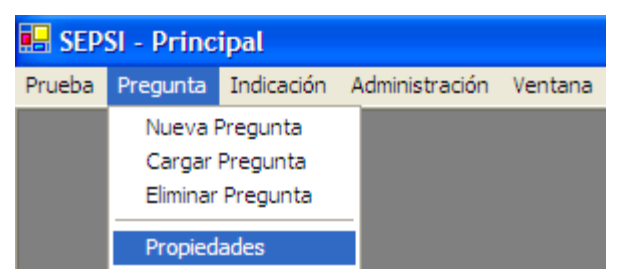

Figura 77. Menú "Propiedades de Pregunta"

La última opción que aparece en el menú "Pregunta" es el que se utiliza para visualizar las propiedades de la pregunta que se encuentra en pantalla.

Las propiedades relacionadas a las preguntas son:

- Número de pregunta: valor que se utiliza como número de pregunta y que sirve para ordenar el orden de aparición de las mismas.
- Respuestas no repetidas: contiene un valor de falso ó verdadero para especificar si la pregunta acepta más de una respuesta entre las opciones que se presentan.
- Tipo: se utiliza para especificar el tipo de pregunta que se está diseñando. Por ejemplo preguntas abiertas, cerradas, opción múltiple, etc.

### 2.1.7 Nueva Indicación

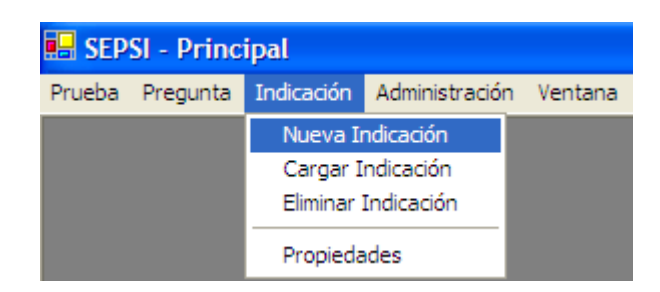

Figura 78. Menú "Nueva Indicación"

Las indicaciones son similares al formato en que se presenta el diseño de las preguntas, y éstas no se toman en cuenta a la hora de procesar la información de una prueba.

Se utilizan para dar una presentación de la prueba antes de que un usuario introduzca los datos, por lo que estas aparecen antes de las preguntas. Desde sus propiedades puede especificarse también el número de indicación según el orden que se desee darles.

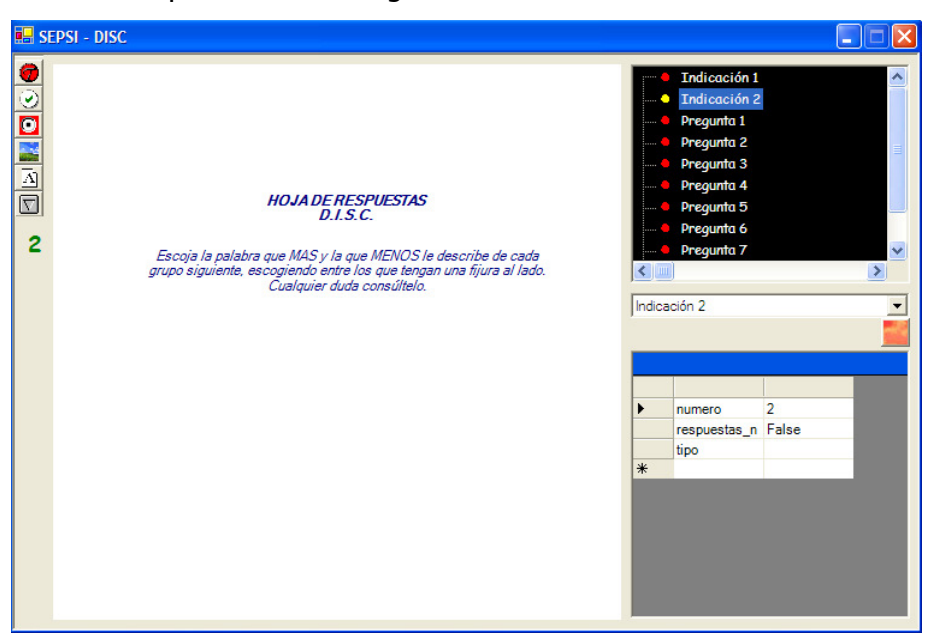

Una indicación podría tener el siguiente formato:

Figura 79. Interfaz gráfica de la indicación

En donde todos los controles tienen las mismas funcionalidades que se explicaron en la pantalla "Prueba".

### 2.1.8 Cargar Indicación

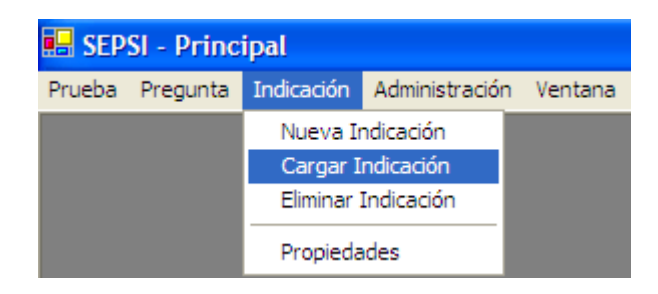

Figura 80. Menú "Cargar Indicación"

La opción de cargar una indicación muestra en pantalla una indicación seleccionada. Para escogerla se muestra un formulario con la lista de indicaciones existentes, similar a cuando se desea cargar una pregunta. Se seleccionan dando doble clic sobre un elemento de la lista. Después de esto se mostrará en el área de dibujo el contenido de la indicación seleccionada.

El formulario con la lista de indicaciones se muestra a continuación:

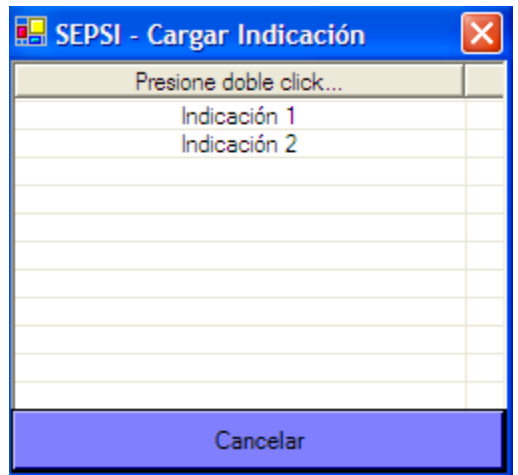

Figura 81. Selección de indicación a cargar

### 2.1.9 Eliminar Indicación

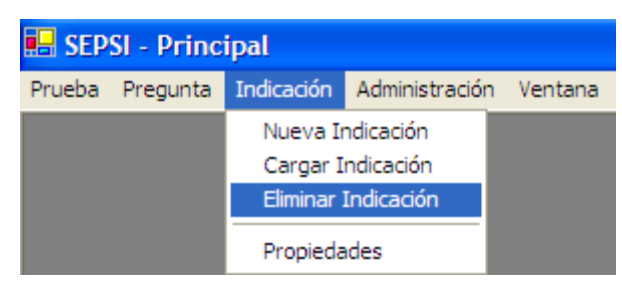

Figura 82. Menú "Eliminar Indicación"

Las indicaciones existentes en cada prueba pueden ser eliminadas mediante esta opción, similar al procedimiento para eliminar una pregunta. Al seleccionarla, se confirmará si se desea eliminar la indicación que se está mostrando en el formulario de la prueba psicométrica que está cargada, mediante un formulario como éste:

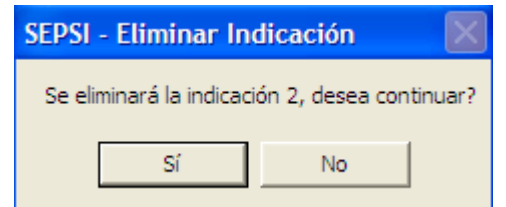

Figura 83. Confirmación de indicación a eliminar

Si se presiona que "Si", se eliminará de la tabla temporal la indicación con sus controles y propiedades. Si se elige que "No", no se realizará la acción.

Los cambios surten efecto en la base de datos hasta que se almacena toda la prueba.

**SEPSI** - Principal Prueba Pregunta Indicación Administración Ventana Nueva Indicación Cargar Indicación Eliminar Indicación Propiedades

2.1.10 Propiedades de Indicación

Figura 84. Menú "Propiedades de Indicación"

La última opción que aparece en el menú "Indicación" es el que se utiliza para visualizar las propiedades de la indicación que se encuentra en pantalla.

Dentro de las propiedades de la pantalla de indicación se encuentra el número de indicación, el cual se utiliza para ordenar el orden de aparición de las mismas.

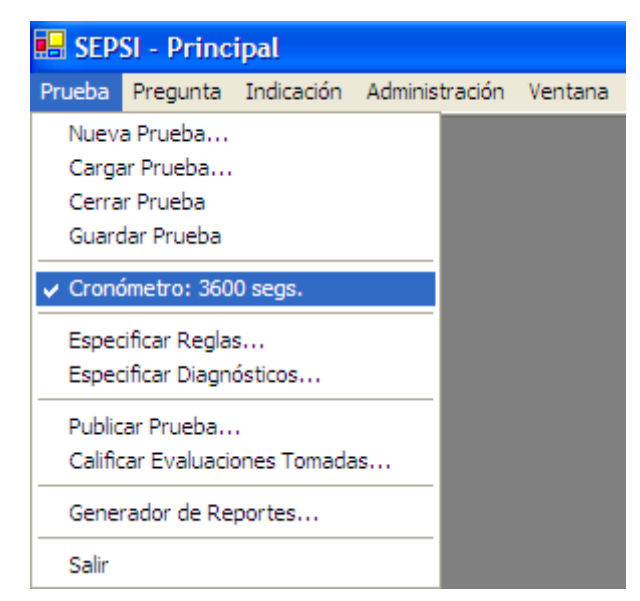

2.1.11 Cronómetro de Prueba

Figura 85. Menú "Cronómetro de Prueba"

Para cada prueba puede especificarse si ésta constará de tiempo límite para realizarse ó no. Esta configuración puede ser especificada desde el formulario que se muestra a continuación:

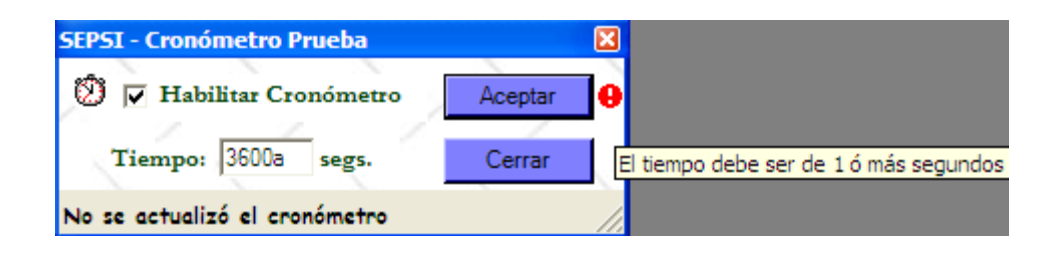

Figura 86. Especificación de cronómetro para la prueba

En este formulario aparece un control de cheque para habilitar o deshabilitar la opción de cronómetro por cada prueba. Además, aparece un cuadro de texto en el que se especifica el tiempo en segundos que se desee contenga la prueba que se tiene activa. Los cambios se hacen efectivos en la base de datos hasta el momento en el que se presiona el botón "Aceptar".

En la pantalla se muestra un mensaje de validación que aparece cuando el valor especificado para el tiempo de la prueba no cumple con el formato esperado (segundos).

Cuando una prueba contiene habilitado el cronómetro, en el menú aparece con una marca la opción, seguida del tiempo en segundos.

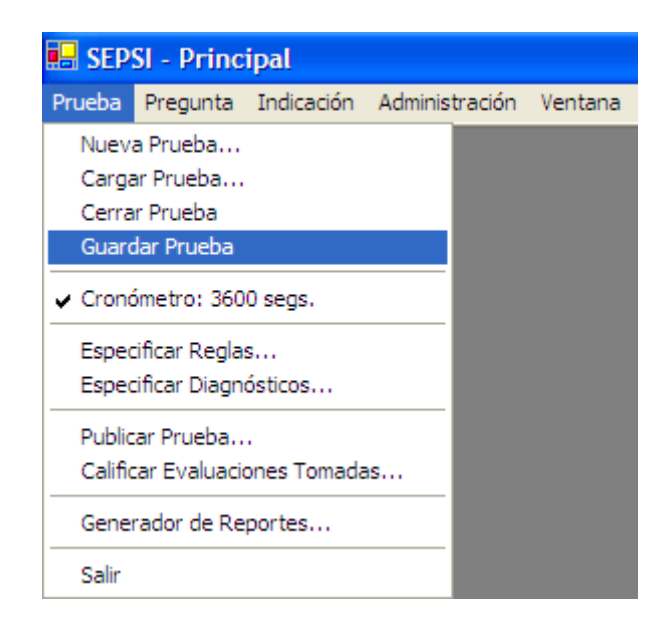

#### 2.1.12 Guardar Prueba

Figura 87. Menú "Guardar Prueba"

Esta opción ejecuta el mismo procedimiento que se explicaba anteriormente. Actualiza en la base de datos todos los cambios que se han hecho a las preguntas, controles y propiedades de la prueba psicométrica que está en pantalla.

Todas las configuraciones que se hacen en el formulario de diseño de la prueba se almacenan en tablas temporales en la aplicación, los cuales sólo se hacen efectivos en la base de datos al momento en que se confirma que se desea almacenar la prueba mediante esta opción.

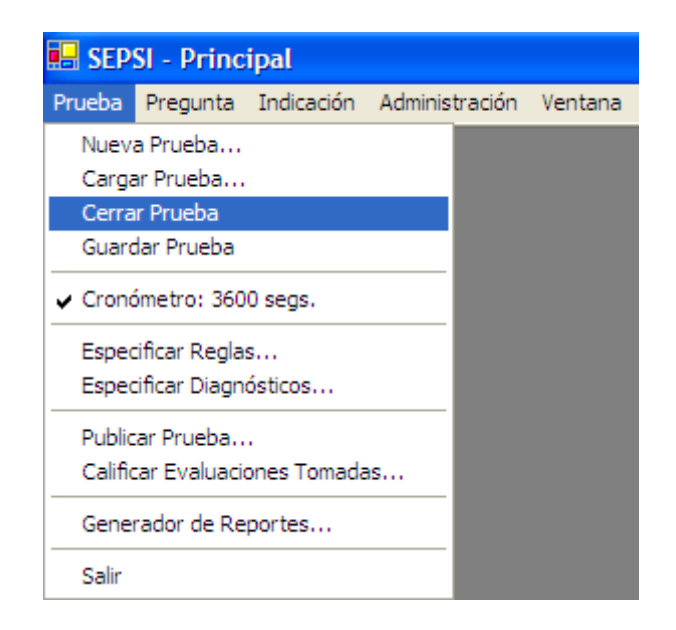

#### 2.1.13 Cerrar Prueba

Figura 88. Menú "Cerrar Prueba"

El menú "Cerrar Prueba" se habilita una vez se ha creado una nueva prueba ó en todo caso, se ha cargado una prueba existente.

En cualquier momento puede seleccionarse esta acción, lo cual hará que el formulario de diseño de la prueba se cierre. Antes de esto, aparecerá un formulario de confirmación para verificar si se desean almacenar los cambios realizados en las preguntas ó indicaciones de la misma. Este formulario tiene la siguiente apariencia:

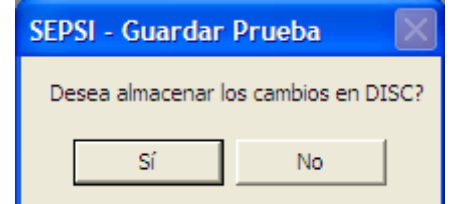

Figura 89. Confirmación para almacenar la prueba

Si se selecciona la primera opción ("Si"), se actualizará la base de datos con todos los cambios que se han hecho en las preguntas, controles y propiedades que conforman una la prueba psicométrica cargada. En cambio, si se elige "No", se descartarán todos los cambios.

2.1.14 Cargar Prueba

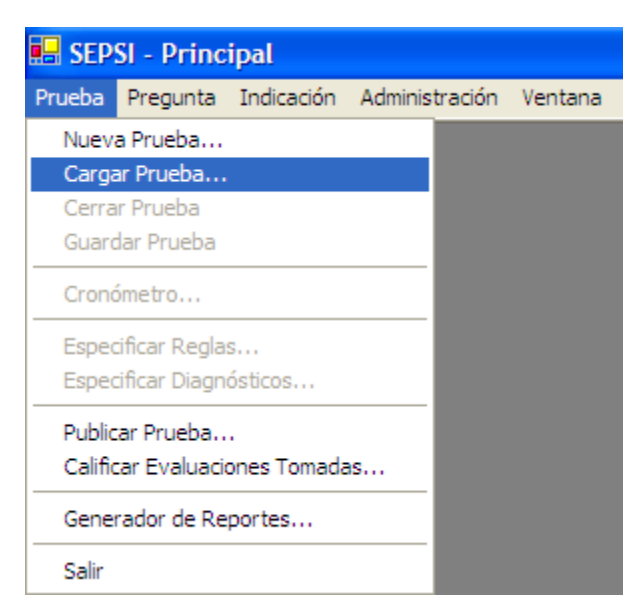

Figura 90. Menú "Cargar Prueba"

Esta opción siempre aparece habilitada en el menú "Prueba".

Una vez que se selecciona esta opción, aparecerá un formulario con la lista de nombres de pruebas a los que el usuario que ha accedido a la aplicación tiene acceso a modificar ó por lo menos consultar. Este formulario tiene esta apariencia:

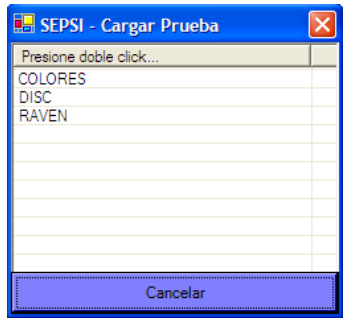

Figura 91. Selección de prueba a cargar

Aquí aparecen listados los nombres de las pruebas, y basta con dar un doble clic para que aparezca la pantalla "Prueba" con todos los controles cargados, tal y como se han diseñado hasta el momento.

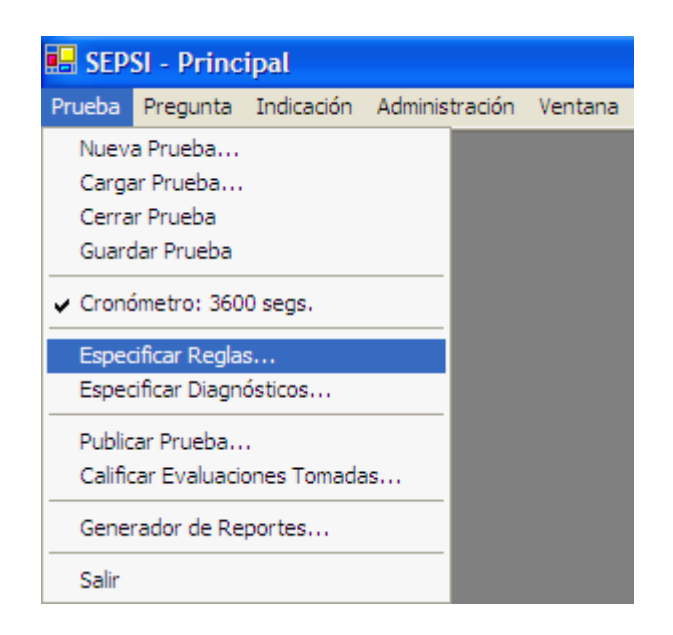

#### 2.2 E SPECIFICACIÓN DE REGLAS

Figura 92. Menú "Especificar Reglas"

Esta opción en el menú de prueba se utiliza para especificar todas las reglas que servirán a la hora de analizar los resultados provenientes de los datos introducidos en el momento en que un usuario se toma una evaluación en línea.

Una vez se han ingresado las preguntas de la prueba, se pueden especificar las Reglas que evalúan la prueba. Las reglas son un conjunto de condiciones y acciones que se alimentan a través de esta plantilla para traducirse en un algoritmo que permitirá a la computadora calificar la prueba y determinar el diagnóstico que le corresponde.

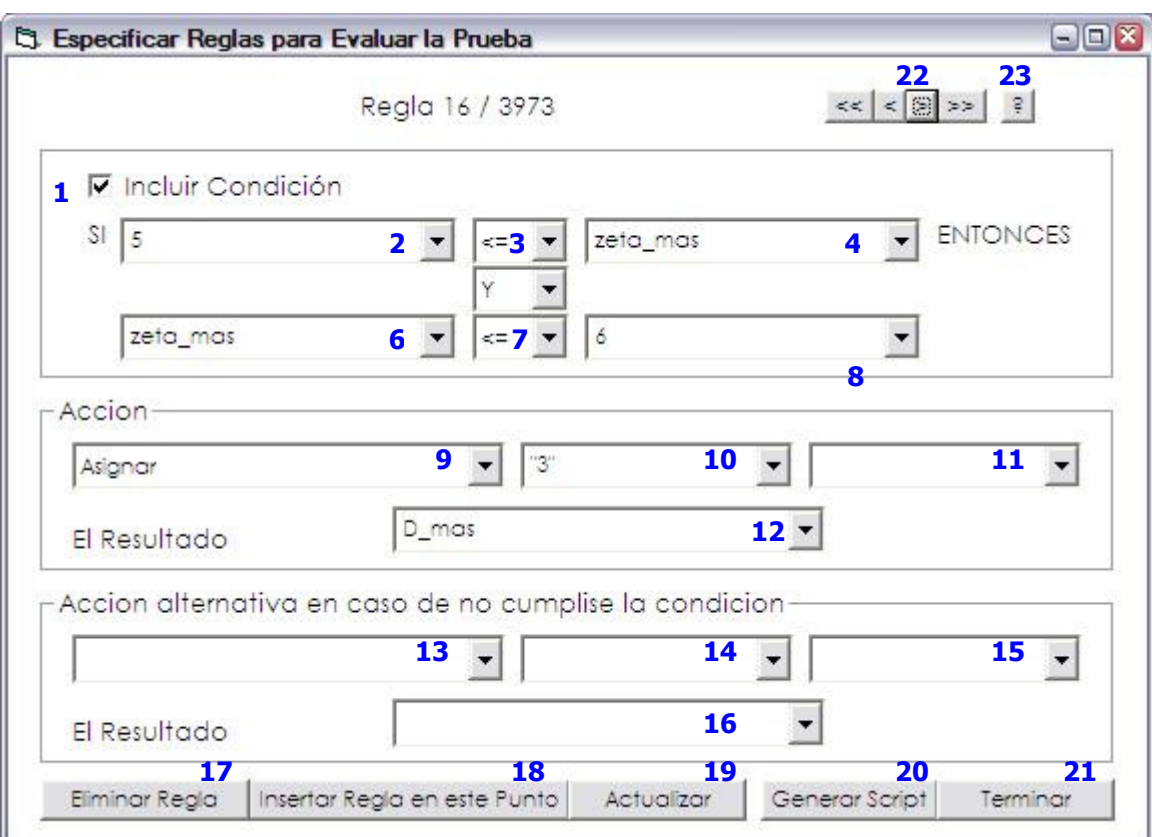

Las reglas se alimentan desde el formulario que se muestra a continuación:

Figura 93. Formulario para especificar reglas de la prueba

Las reglas pueden consistir de una acción simple, o bien, ser más complejas e introducir acciones condicionadas por una decisión.

Un ejemplo de acción simple sería:

Totalizar("correctas") El resultado almacenarlo en respuestas\_correctas,

Adonde "correctas" representa un valor constante válido para una un conjunto de respuesta dentro de la prueba. Un ejemlo de regla compleja sería:

Si (x < 100) Entonces Asignar "invalida" el resultado almacenarlo en y,

Adonde x es una variable definida en reglas anteriores, y es variables que se está creando, "invalida" es una constante.

Como puede apreciarse, para especificar el algoritmo de calificación se pueden ir creando variables, utilizar variables predefinidas y especificar constantes. Las variables son nombres que representan un valor almacenado. Estos nombres deben ser significativos al valor que almacenan. Estos nombres no pueden comenzar con caracteres numéricos.

Si se desean crear nuevas variables, estas se especifican en los cuadros combinados 12 y 16 al momento que se desea almacenar un resultado de una acción. Estas variables estarán disponibles en las reglas posteriores, en los cuadros combinados 2, 4, 6, 8, 10, 11, 12, 14, 15, 16. Los cuadros combinados se van completando con más variables a medida se van agregando en las reglas anteriores. No pueden especificarse constates en los cuadros combinados 12 y 16.

Dentro de las variables predefinidas tenemos: "tiempo\_promedio", "total respuestas" y controles definidos como respuestas. La variable "tiempo\_promedio", tiene el valor promedio en segundos que tardó la persona en contestar cada pregunta. La variable "total\_respuestas" contiene el total de preguntas que respondió la persona para la prueba. El resto de variables predefinidas representan los controles que se han agregado en las preguntas y que representan una respuesta. Así por ejemplo: "P1.rb8", hace referencia al botó de radio "8" de la pregunta "1".

Las constantes se especifican encerrando entre comillas dobles los datos que representan cadenas de caracteres y sin comillas aquellos que representan valores numéricos. De modo que si se especifica la regla de esta forma:

Si P2.rb4 = "X" ENTONCES Sumar(w, 1) el resultado almacenarlo en total.

Tendríamos como variables a P2.rb4, w, total; como constates a "X",1.

Para condicionar una acción se debe marcar la casilla de verificación (1) "Incluir Condición", y se debe especificar una condición usando los cuadros combinados (2), (4), (6) y (8), utilizando los operadores de condición especificados en (3) y (5). Para utilizar los cuadros combinados (6) y (8) se debe especificar un operador booleano que determine como deben conjugarse ambas condiciones. Si la condición se cumple y es verdadera, entonces se ejecuta la acción especificada en (9). Si la condición no se satisface y es falsa, entonces se ejecuta la acción especificada en (13).

Como el objetivo de crear estas reglas es alcanzar un baremo que permita describir el resultado de la calificación, se deben especificar variables con nombre DIAGNOSTICO(0), donde el indice indica si hay más de un baremo por alcanzar. AsÍ por ejemplo, si una prueba tiene tres baremos, se deben especificar las variables DIAGNOSTICO(0), DIAGNOSTICO(1) y DIAGNOSTICO(2). El valor de esta variable (baremo) debe encontrar una correspondencia en los diagnosticos especificados con el modulo de especificación de diagnósticos.

Por ejemplo, si el algoritmo termina con la siguiente regla:

 $Si$  (total = 100) Entonces

Asignar "DESTACADO" el resultado almacenarlo en DIAGNOSTICO(0)

Debe existir una correspondencia de "DESTACADO" entre los baremos especificados en el módulo de creación de diagnósticos:

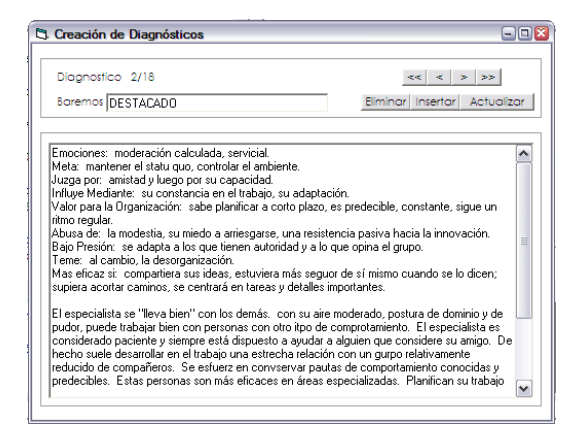

Figura 94. Formulario de diagnóstico que corresponde a la regla ingresada

### 2.2.1 Adicionar una Regla

A través de esta plantilla se pueden especificar reglas de tipo:

Si 
$$
(x < 4)
$$
 Entonces  $(y = x + 1)$  Sino  $(y = x - 1)$ 

Las acciones validas que se pueden realizar son:

- Sumar, Resta, Multiplicación, División: realiza la operación aritmética corresondiente sobre los valores especificados en los cuadros combinados (10) y (11), o bien (14) y (15) si es una acción condicionada con alternativa.
- Totalizar: realiza un conteo todas las respuestas con el valor especificado en (10).
- Asignar: almacena el valor que resulta de la acción especificada en una variable.
- Detener: detiene el proceso de calificación de una prueba (por ejemplo, en caso de invalidez de respuestas).

Pasos para agregar una regla:

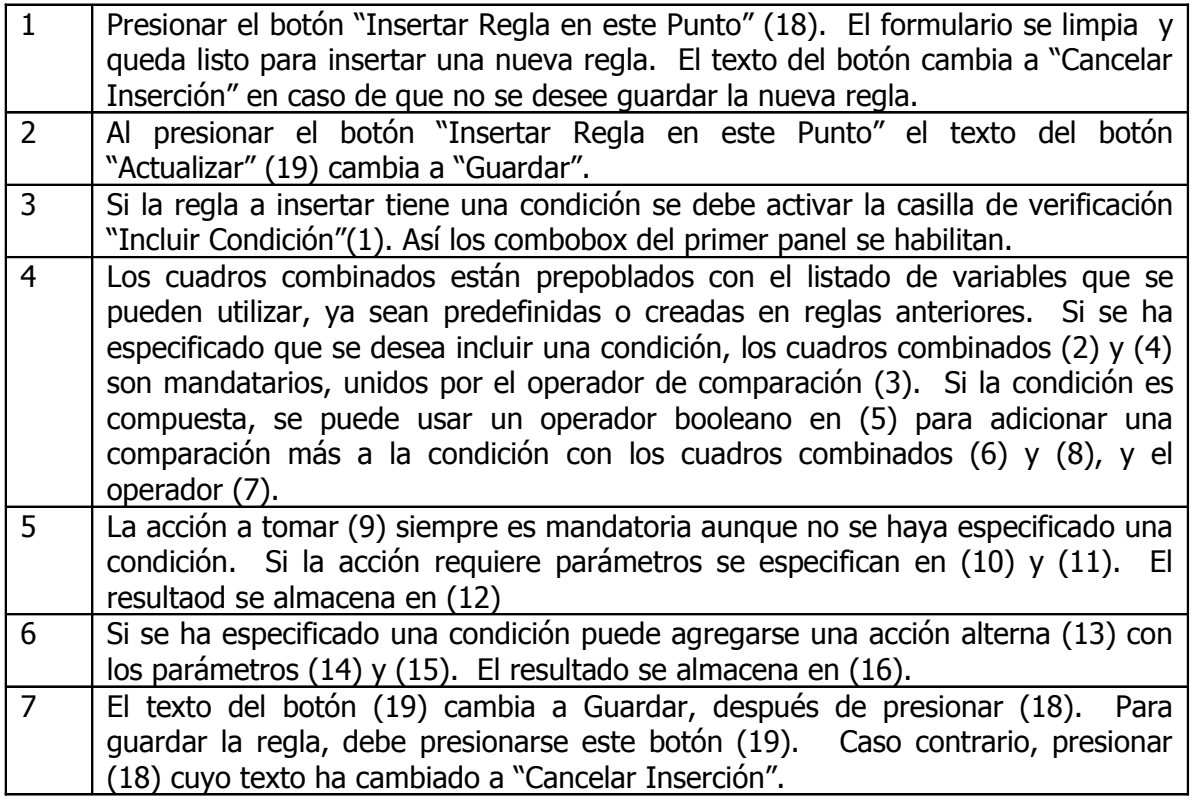

2.2.2 Navegación a través de Reglas.

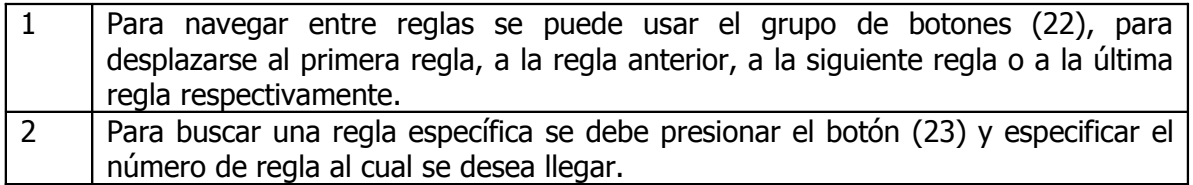

2.2.3 Actualizar una Regla

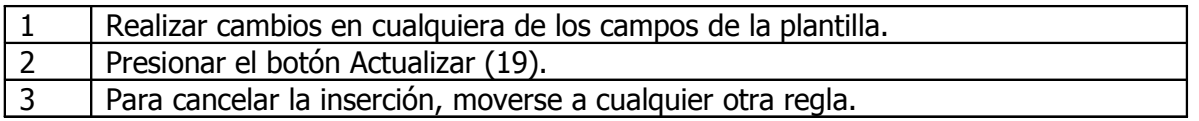

2.2.4 Eliminar una Regla

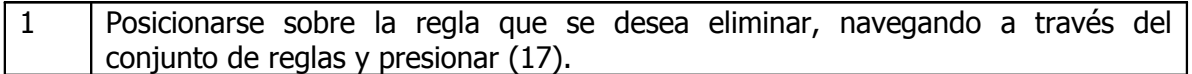

### 2.2.5 Generar el Algoritmo de Calificación de Pruebas

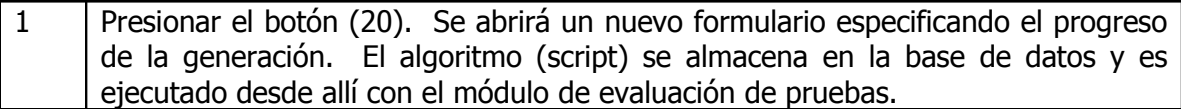

Para cerrar el formulario puede presionarse el botón (21) "Terminar".

# 2.3 E SPECIFICACIÓN DE DIAGNÓSTICOS

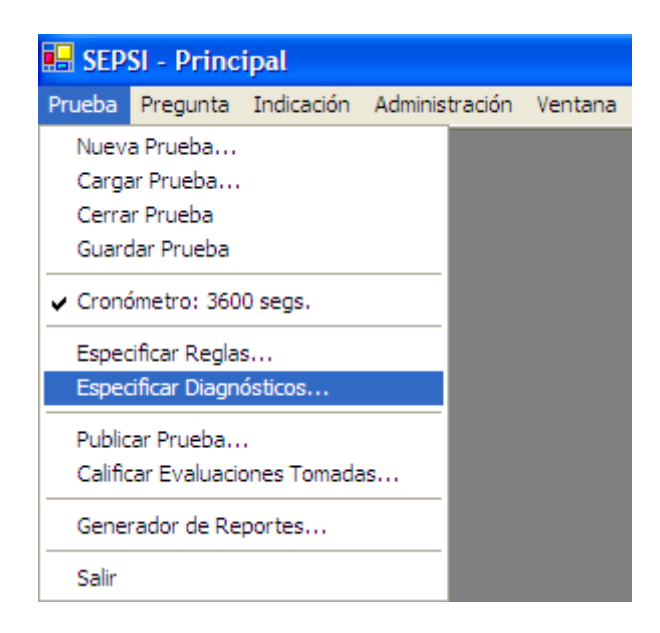

Figura 95. Menú "Especificar Diagnósticos"

Después de especificar las reglas, se pueden especificar los diagnósticos. Los diagnósticos son la descripción de los resultados a los que se llega cuando se califica una prueba. Es importante especificar todos los posibles baremos que se pueden llegar a sacar de la calificación de pruebas, de lo contrario, no se puede establecer una asociación con los resultados y daría error.

Los diagnósticos son alimentados desde pantallas como la siguiente:

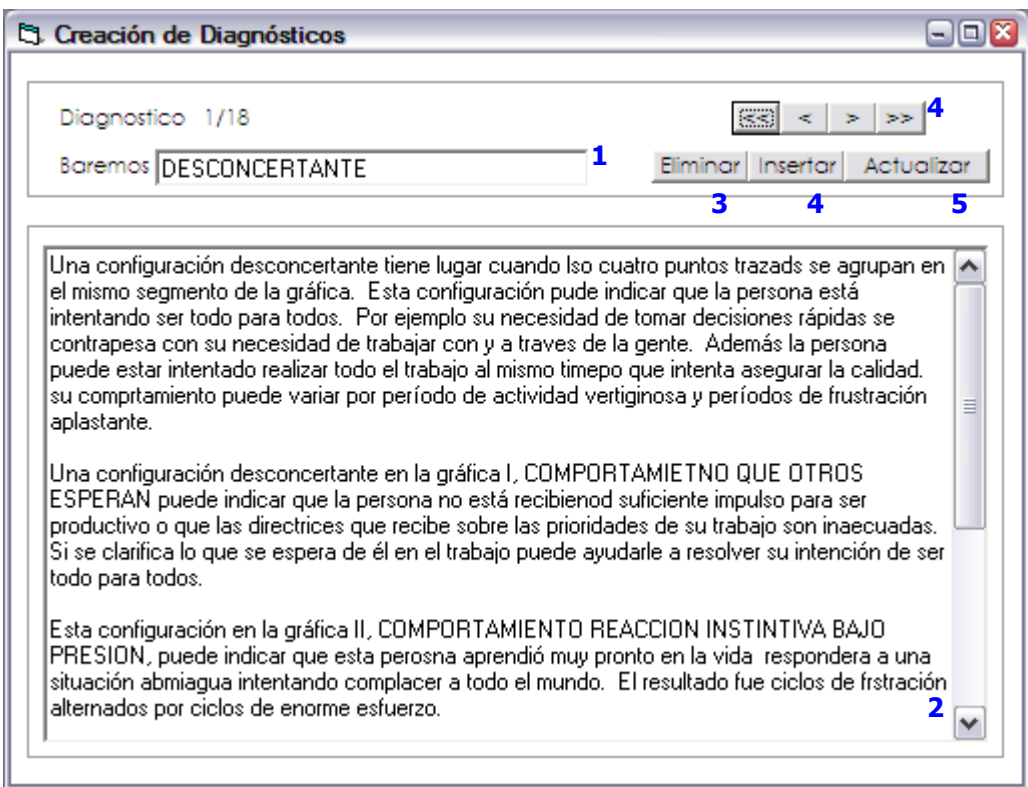

Figura 96. Formulario para especificar diagnósticos de la prueba

### 2.3.1 Pasos para agregar un diagnóstico:

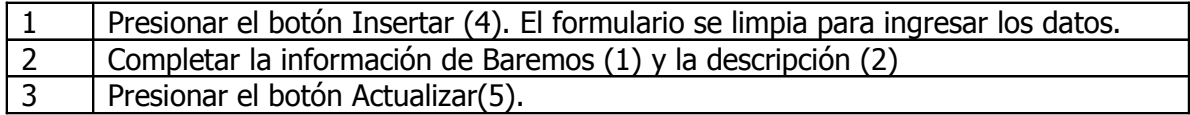

### 2.3.2 Pasos para eliminar un diagnóstico

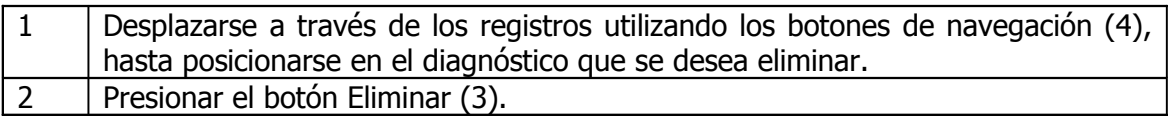

2.3.3 Pasos para modificar un diagnóstico

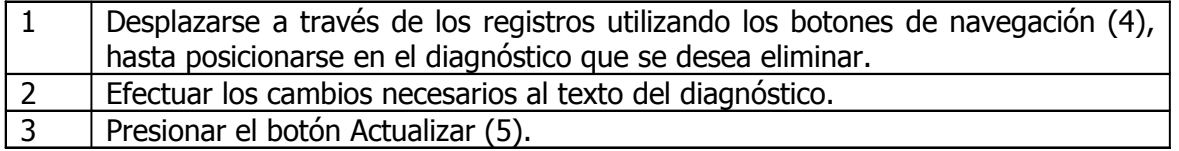

# 2.4 PUBLICACIÓN DE PRUEBA

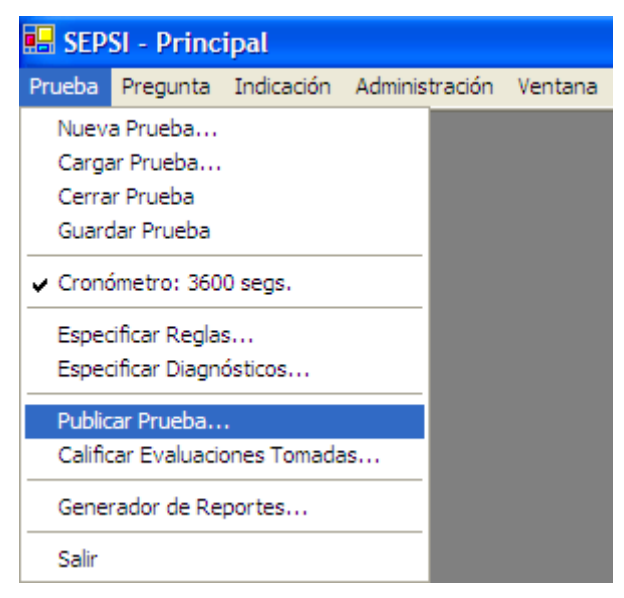

Figura 97. Menú "Publicar Prueba"

Para todos los usuarios que ingresan a la aplicación aparece habilitada esta opción en el menú "Prueba".

Una vez que se selecciona esta opción, aparecerá un formulario con la lista de nombres de pruebas a los que el usuario que ha accedido a la aplicación tiene acceso a publicar.

Este formulario tiene esta apariencia:

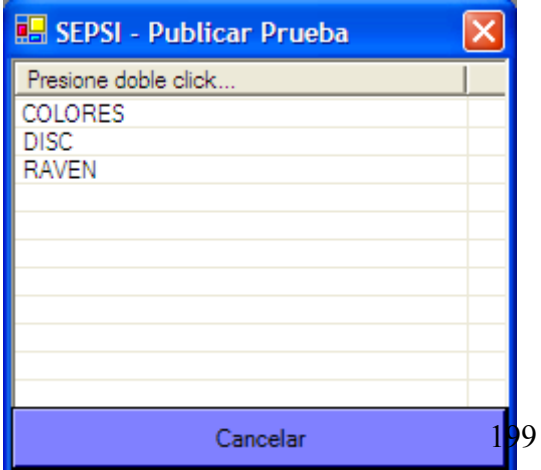

#### Figura 98. Selección de prueba a publicar

Aquí aparecen listados los nombres de las pruebas, y basta con dar un doble clic para que se despliegue la barra de progreso que indica el porcentaje de páginas que se van generando. Al final se mostrará un mensaje de confirmación.

Publicar una prueba se refiere a la acción de generar las páginas web en las que se mostrarán las pruebas en línea para ser tomadas por los usuarios.

Para poder publicar una prueba, es necesario habilitar este permiso para cada prueba a los usuarios de la aplicación.

Las actualizaciones de las pruebas en el formulario de diseño son reflejadas en las páginas web hasta que éstas son publicadas.

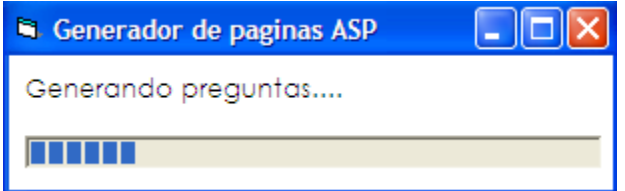

Figura 99. Progreso de la publicación de una prueba

Si las páginas ya han sido publicadas anteriormente (y por lo tanto ya existen en el directorio donde se almacenan), éstas serán reemplazadas por las nuevas páginas.

Una vez publicada la prueba los evaluandos están listos para tomarse la prueba. Para ello, se debe dar a conocer la URL o dirección de red donde está publicada la prueba.

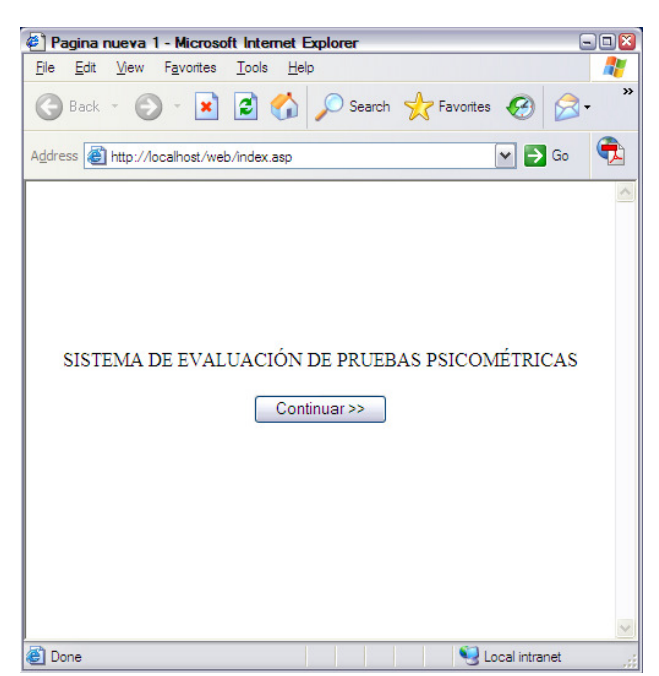

Las primeras pantallas son genéricas para el registro de usuario e inicio de la prueba.

Para la primera pantalla, solo se presiona el botón Continuar.

La siguiente pantalla es para que el usuario se busque dentro de los registros anteriores para evitar duplicidad de información.

Figura 100. Pantalla de inicio de evaluación

Para ello puede llenar cualquiera de los cuadros de texto, con el ID en caso que ya lo conozca, Nombre, Apellido o Edad.

Si no se ingresan datos, se hará la búsqueda para todos los usuarios registrados.

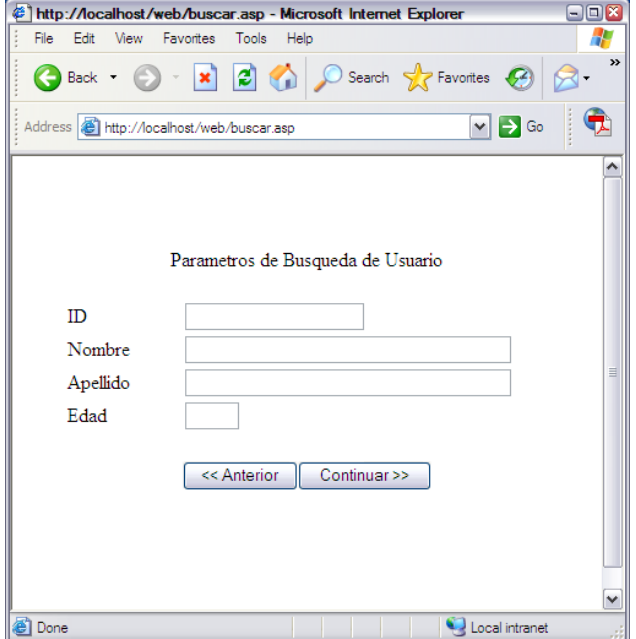

Figura 101. Búsqueda de usuario existente
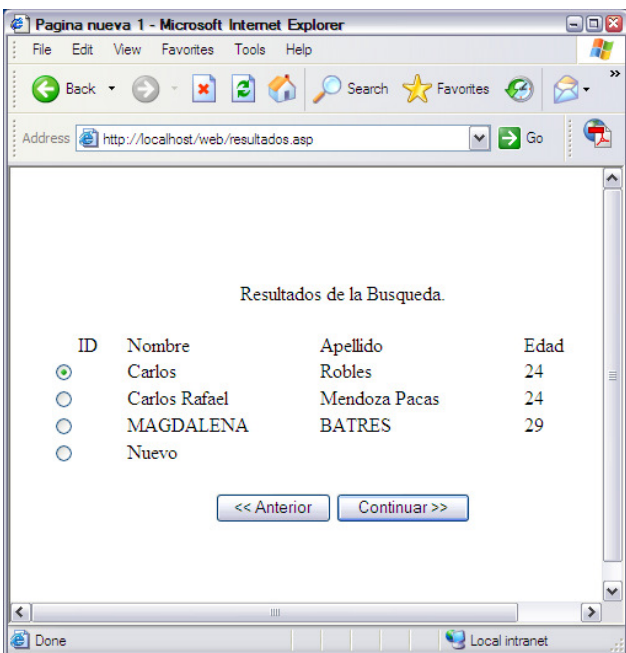

En la siguiente pantalla se presentan los resultados de aquellos registros que más se aproximan a los datos proporcionados.

El usuario debe seleccionar uno de estos registros, o bien, seleccionar la opción "Nuevo" para registrarse.

Figura 102. Selección de usuario existente para tomar una prueba

Si el usuario selecciona "Nuevo" se le presenta la pantalla donde debe ingresar sus datos para registrarse en el sistema.

De lo contrario lo lleva directamente a seleccionar la prueba que desea tomarse.

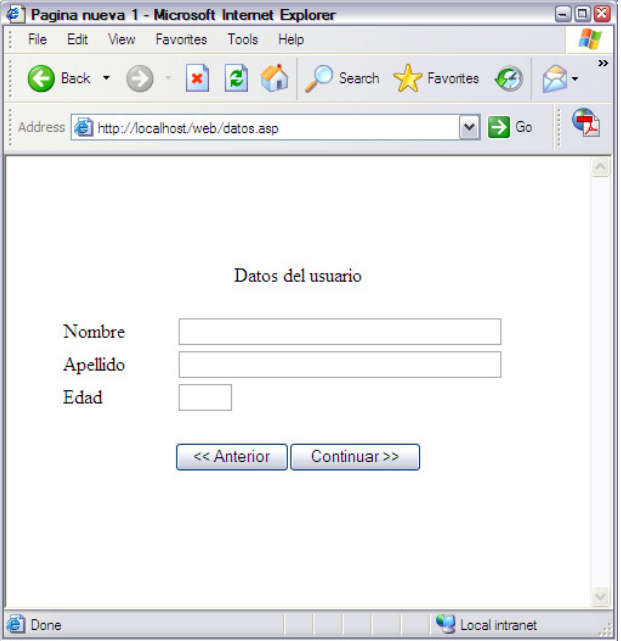

Figura 103. Ingreso de datos de nuevo usuario

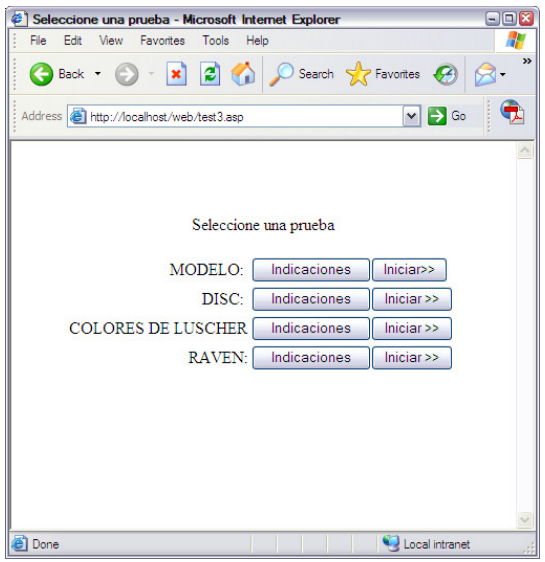

Figura 105. Selección de prueba a tomarse

Pregunta2 - Microsoft Internet Explore  $E(X)$ Anterior Siguiente MENOS **MAS**  $\square$   $\circ$  $\Box$  o Atractivo ☆ ○ ☆ ◎ Indeciso 20 20 Obstinado  $\triangle$  0 Dulce

Figura 106. Pantalla para ingresar respuestas

Al llegar a esta pantalla, el usuario debe seleccionar para la prueba que desea tomarse.

Si presiona el botón indicaciones se abren unas preguntas ejemplo donde el usuario podrá simular tomarse la prueba. Si presiona el botón Iniciar, se inicia la prueba.

Las pruebas tienen al inicio los botones Anterior y Siguiente que le permiten al usuario desplazarse de una pregunta a otra. El usuario debe ir llenando cada respuesta según las indicaciones brindadas.

Si la prueba es medida contra tiempo, se abrirá también un cronómetro con una cuenta regresiva. Si la cuenta llega a cero, la prueba se detiene y se forza al usuario a terminar la prueba.

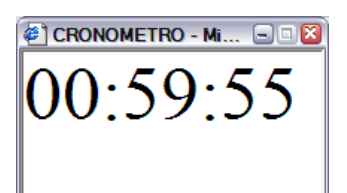

Figura 107. Cronómetro mostrado durante la aplicación de una prueba

Cuando la prueba termina, ya sea porque el usuario ha llegado a la última pregunta, o porque se ha llegado la final de la misma, se presenta la siguiente pantalla. Las respuestas son almacenadas en la base de datos para ser calificadas posteriormente.

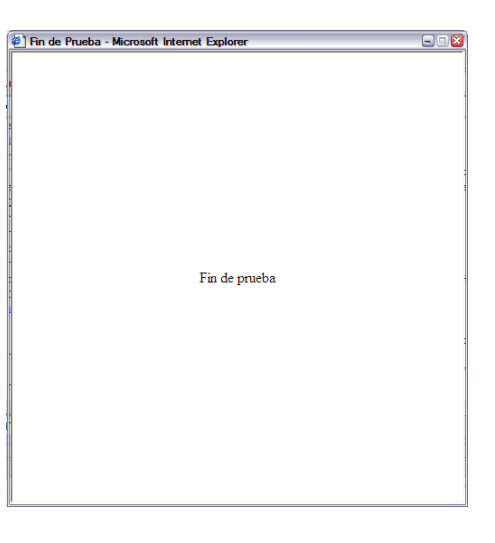

### Figura 108. Finalización de la prueba

# 2.5 CALIFICACIÓN DE EVALUACIONES TOMADAS

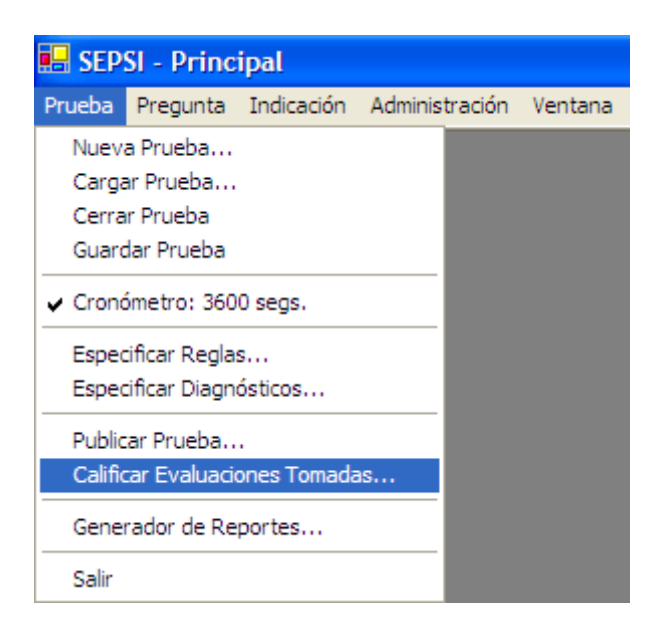

Figura 109. Menú "Calificar Evaluaciones Tomadas"

Para todos los usuarios que ingresan a la aplicación aparece habilitada esta opción en el menú "Prueba".

Una vez que se selecciona esta opción, aparecerá un formulario con la lista de nombres de pruebas a los que el usuario que ha accedido a la aplicación tiene permisos de generar reportes (que incluye calificar a cada usuario que se ha tomado una prueba).

Este formulario tiene esta apariencia:

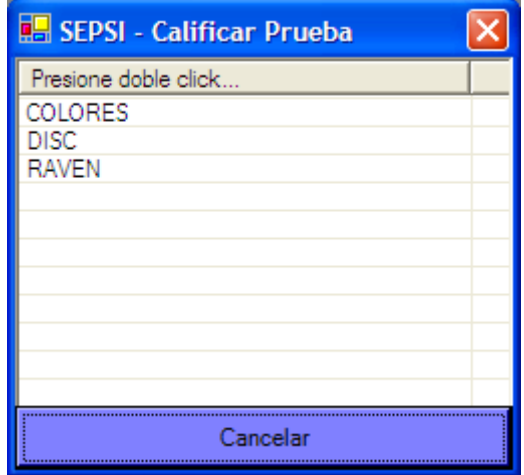

Figura 110. Selección de prueba a calificar

Aquí aparecen listados los nombres de las pruebas, y basta con dar un doble clic para llamar al formulario desde donde se calificará a cada usuario al que se ha aplicado la prueba seleccionada.

Cuando los usuarios se han tomado alguna prueba es necesario evaluarla (calificarla), procesando las respuestas con las reglas especificadas en el módulo de inserción de reglas. Para ello se tiene el siguiente formulario donde aparecen todas las evaluaciones que se han recopilado.

La columna "ID Evaluacion" es el identificador único de la evaluación, seguido por el nombre de la prueba, el nombre del evaluando y el indicador si la prueba ha sido procesada o no.

El botón Evaluar (1) hace que se califiquen las respuestsas de los evaluandos para aquellas evaluaciones que no se han procesado.

El botón "Marcar para evaluar de nuevo" (2) marca la evaluación seleccionada en la cuadrícula como no procesada y se vuelve a calificar.

Para eliminar una evaluación se debe seleccionarla de la cuadrícula y presionar el botón "Eliminar" (3).

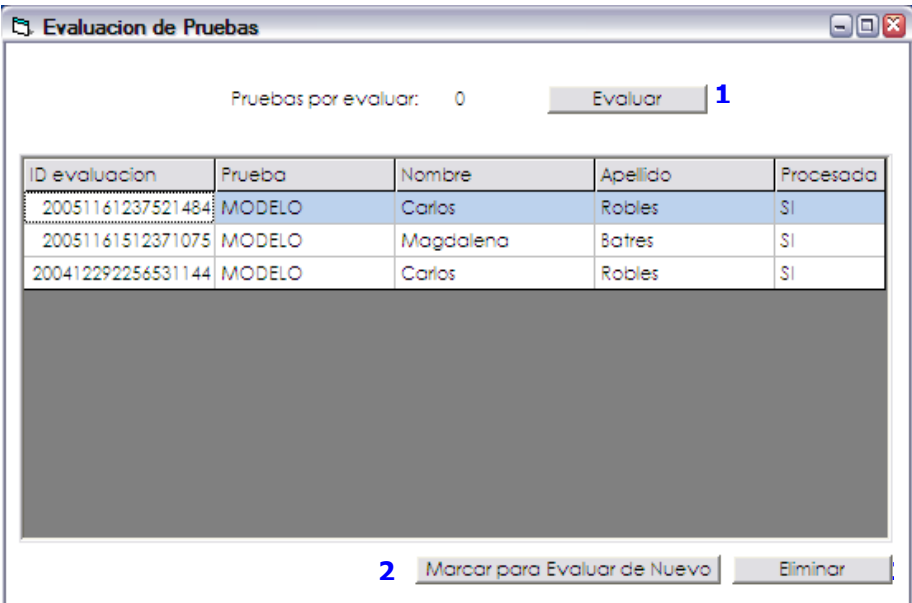

Generación de Reportes

Figura 111. Detalle de pruebas por usuario

## 2.6 GENERACIÓN DE REPORTES

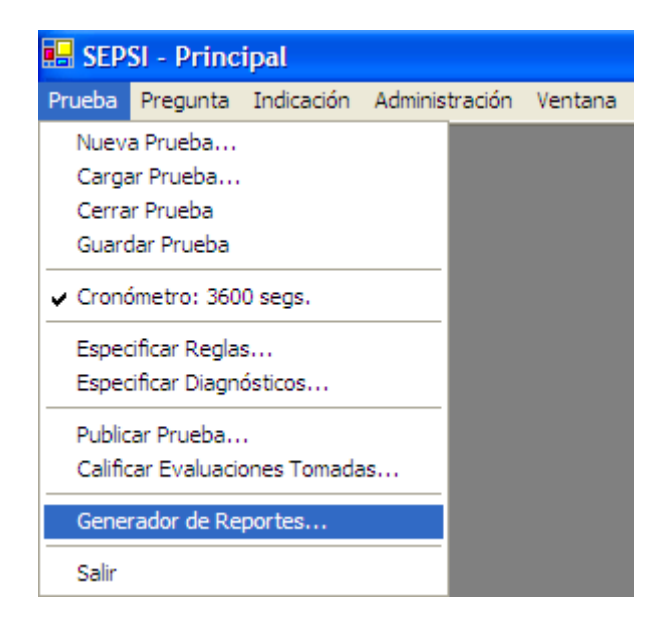

Figura 112. Menú "Generador de Reportes"

Para todos los usuarios que ingresan a la aplicación aparece habilitada esta opción en el menú "Prueba".

Una vez que se selecciona esta opción, aparecerá un formulario con la lista de nombres de pruebas a los que el usuario que ha accedido a la aplicación tiene permisos de generar reportes.

Este formulario tiene esta apariencia:

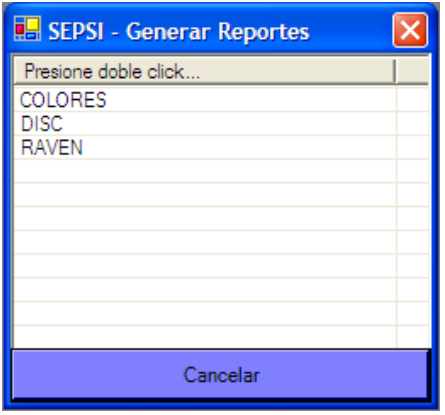

Figura 113. Selección de Prueba para Generar Reportes

Aquí aparecen listados los nombres de las pruebas, y basta con dar un doble clic para llamar al formulario desde donde se generarán las consultas de los datos almacenados en la base de datos, a través de la siguiente interfaz:

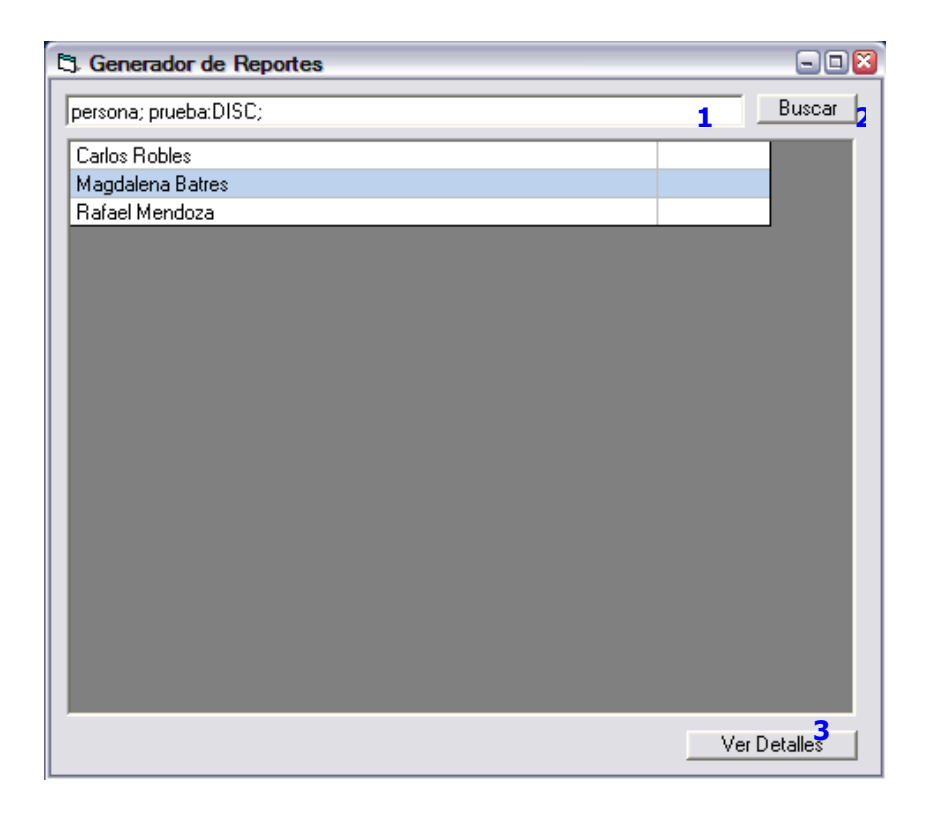

Figura 114. Selección de usuarios para generar reportes de una prueba

Se ha definido un lenguaje de consultas para generar reportes de la base de conocimientos. Las construcciones siguientes son válidas:

Prueba:"valor" Persona:"valor" Pregunta:"valor" Diagnóstico:"valor" Respuesta:"valor" Respuesta\_dada:"valor" Diagnóstico\_ alcanzado:"valor" Para construir consultas compuestas se pueden utilizar los siguientes operadores:

";" para concatenar dos parámetros mandatarios.

"," para concatenar dos parámetros opcionales.

"~" para excluir un parámetro.

Las siguientes son ejemplos de consultas válidas:

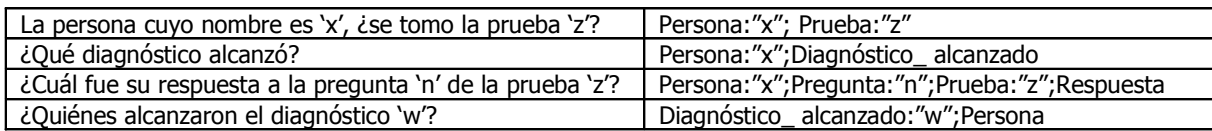

Esta consulta se debe escribir en el cuadro de texto (1) y presionar el botón "Buscar" (2). Los resultados se despliegan en la cuadrícula. Si se desea ver el detalle de cada consulta, se puede seleccionar una fila de los resultados y presionar el botón "ver detalle" (3). El siguiente formulario se abre con un reporte más amplio del resultado.

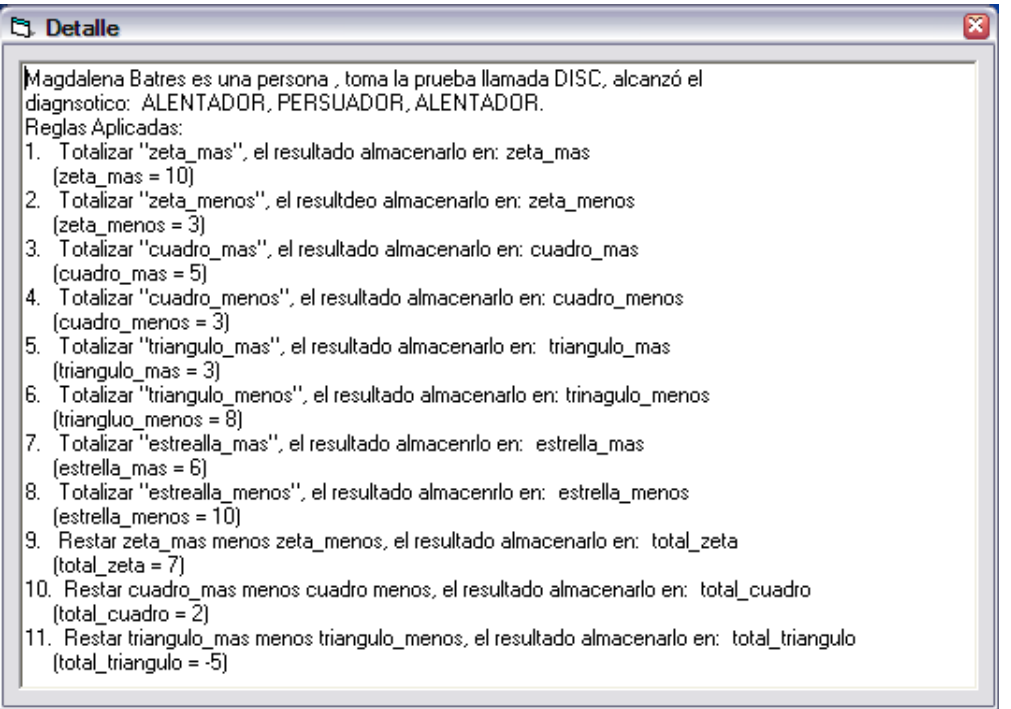

Figura 115. Presentación de Resultados

2.7 A D M I N I S T R A C I Ó N D E U S U A R I O S Y P E R M I S O S

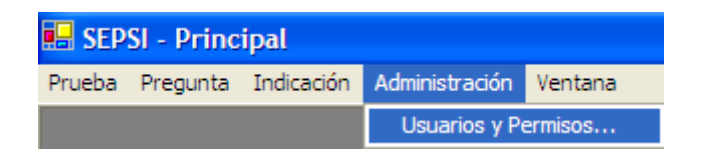

Figura 116. Meenú "Usuarios y Permisos"

La administración de usuarios y permisos se habilita para los usuarios que son administradores ó que tienen el permiso de administrar usuarios por lo menos para una prueba.

Dentro del formulario que aparece se habilitan los accesos dependiendo del nivel de permisos que posea el usuario.

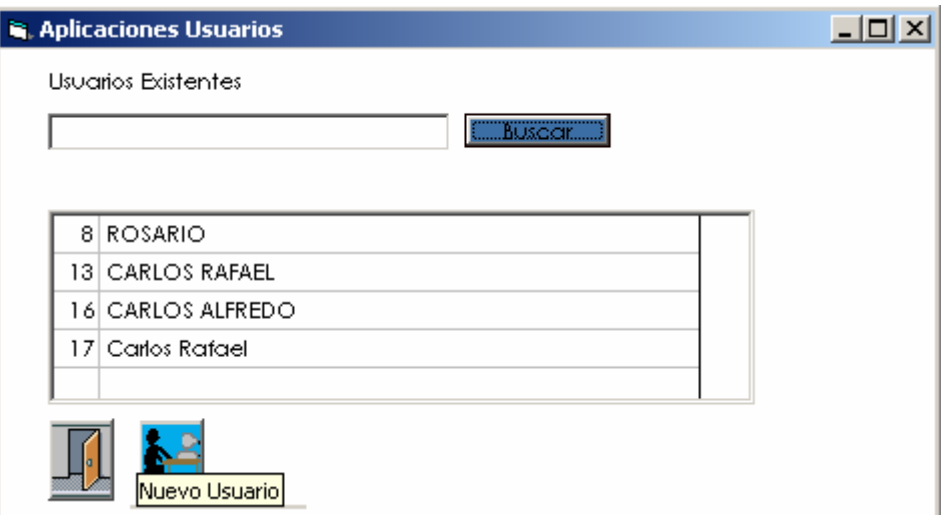

Figura 117. Selección de Usuarios del sistema para editar

Los pasos para la creación de usuarios en el sistema son los siguientes:

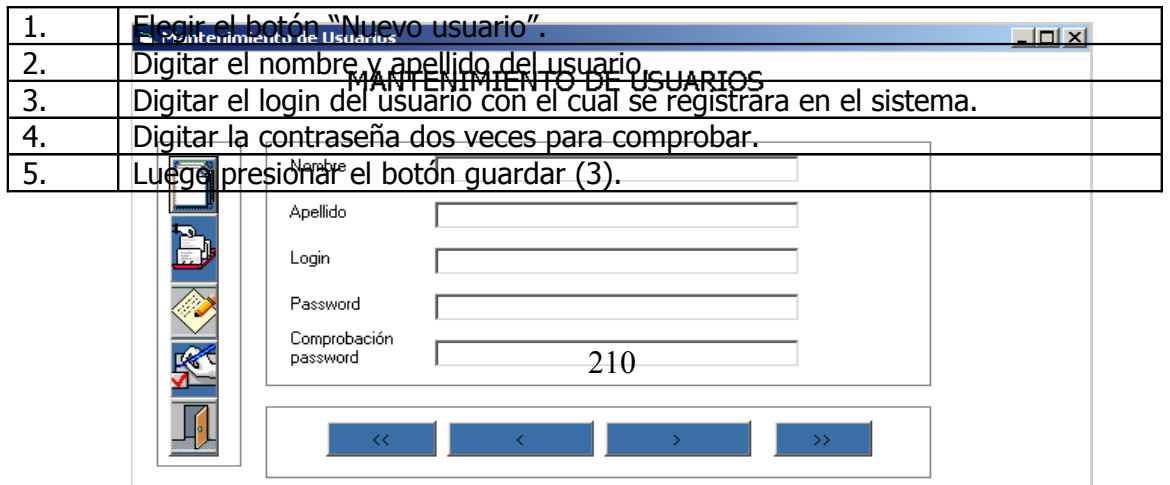

Figura 118. Ingreso de datos de usuarios del sistema

Para asignar permisos de creación de pruebas:

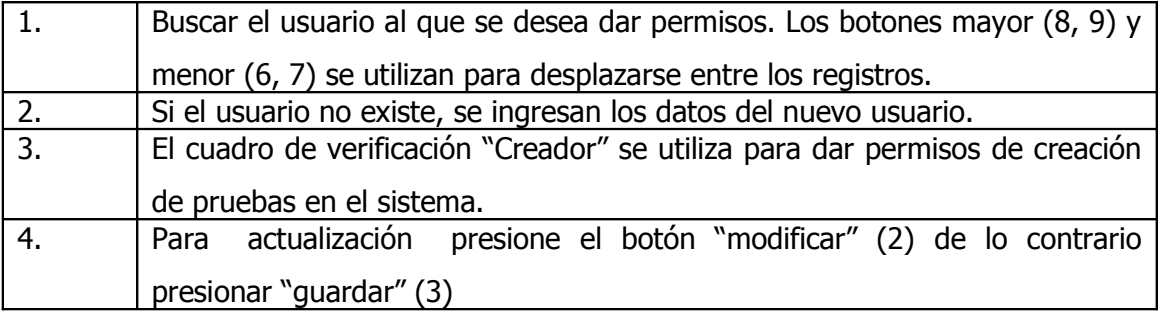

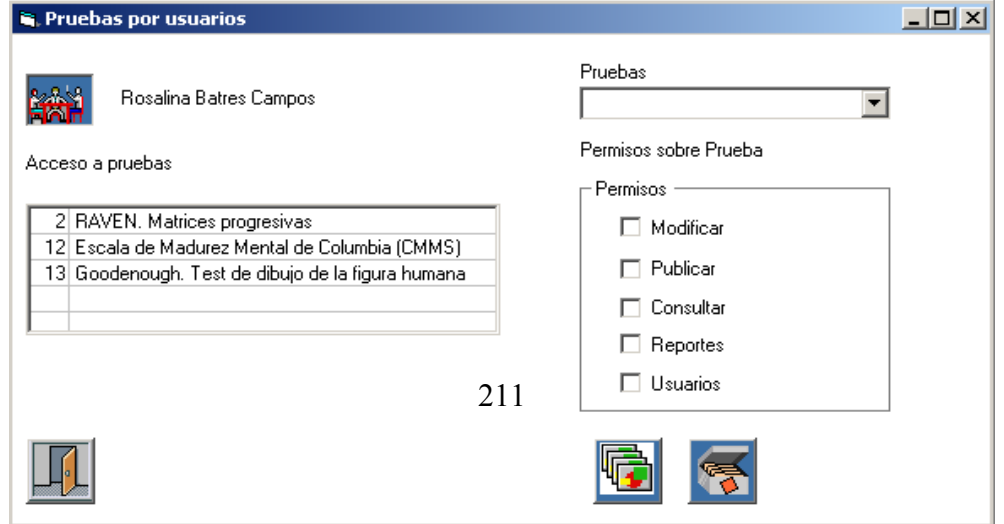

Figura 119. Formulario para administrar permisos de usuarios

Para asignar a usuarios sobre una nueva prueba:

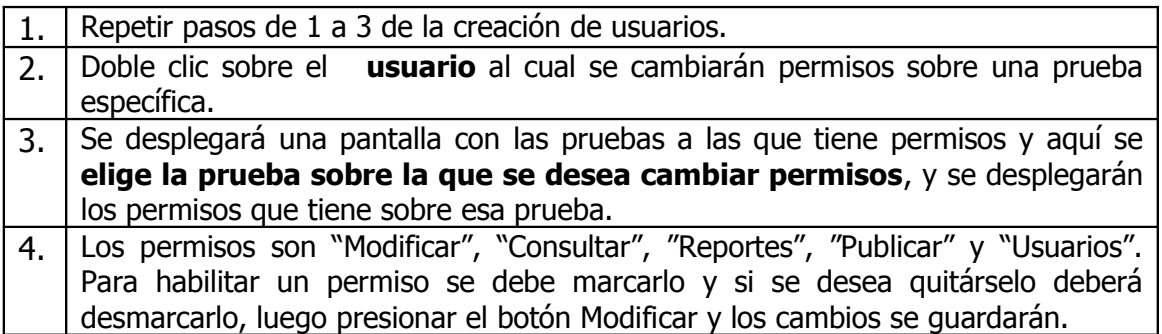

A continuación se muestran los accesos que se activan en el sistema a partir de los permisos que se han dado sobre las pruebas desde el módulo de administración de usuarios y permisos:

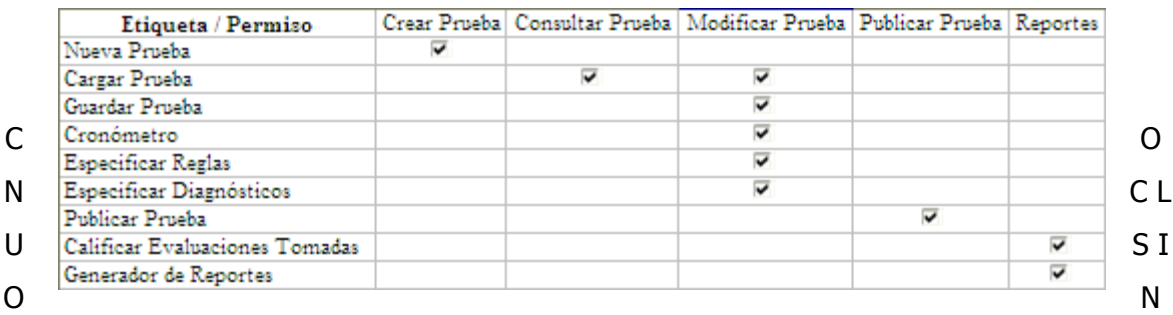

Los sistemas expertos son programas que han surgido como producto operacional de la inteligencia artificial, y que están diseñados para actuar como un especialista humano en un área del conocimiento. El dominio particular al que está orientado el sistema experto descrito aquí es el de pruebas psicométricas, en donde el aplicativo hará uso de los conocimientos proporcionados por un psicólogo para obtener los resultados de la aplicación de las pruebas.

Una característica fundamental de un sistema experto es que separa los conocimientos almacenados (base de conocimientos) del programa que los controla (motor de inferencia), además de guardar los datos propios de un determinado problema en una base de datos aparte (base de hechos). Para el caso del sistema, la base de conocimientos será alimentada por el experto humano (psicólogo) a través de formularios diseñados para ello, de donde el motor de inferencia (aplicación) tomará las reglas en base a la información existente en la base de datos que ha sido alimentada a la hora que se ha desarrollado un examen por medio de la interfaz de usuario.

Las pruebas psicométricas encierran un conjunto de respuestas de tipo determinista, por lo que pueden ser manejadas y solucionadas por un sistema experto.

Con la existencia de un sistema experto que permita evaluar pruebas psicométricas, se ahorrará el hecho de tener que contar permanentemente con un experto humano a tiempo completo para poder obtener resultados de los datos introducidos por quién realiza la prueba, ya que estos serán generados automáticamente por la aplicación. Sí se necesitará de él para alimentar con los conocimientos necesarios al sistema.

Las pruebas psicométricas poseen una estructura formada por reglas que se siguen para llegar a una conclusión basada en los datos proporcionados por un evaluando; esta estructura de reglas es la que permite transformar los exámenes en un sistema experto, aplicando un método como la lógica de predicados.

El usuario que implemente el sistema para aplicación de pruebas psicométricas es responsable de obtener las licencias para la distribución de la prueba y debe apegarse a

213

los lineamientos del autor de la misma Por ello también es importante la correcta administración de usuarios, para evitar que se hagan modificaciones erróneas a las pruebas, asignando los permisos adecuados.

Por la importancia que tiene la correcta creación de las pruebas, se podrá requerir de una capacitación para el experto. Se ha procurado hacer el sistema lo más fácil de usar, pero dado que la falta de experiencia de algunas personas en el uso de computadoras puede hacer el proceso de creación de pruebas se vuelva dificultoso.

Para aquellos usuarios que desean crear una nueva herramienta de evaluación de alguna característica particular de la personalidad, encontrará el sistema bastante útil, ya que permite ir modificando las preguntas, la forma de calificación y los diagnósticos a considerar, así como brinda los caminos que está siguiendo para arribar a tales diagnósticos. De modo que puede ir tomando muestreos de la prueba e ir realizando los ajustes necesarios.

Puede notarse, que la estructura del sistema permite que su uso pueda extenderse más allá de pruebas psicométricas, ya que permite especificar un ambiente de evaluación creando desde las preguntas hasta su forma de calificación. Es así, como pueden crearse pruebas y exámenes de tipo deterministas con preguntas y respuestas cerradas.

Con el sistema se puede innovar la forma de aplicar pruebas y ayudar a minorizar los errores humanos en la calificación, así como reducir costos en cuanto a materiales de evaluación.

214

#### B I B L I O G R A F I A

#### i. "Aritificial intelligence, Volumen IV"

Avron barr, Paul R. Cochen Addison-Wesley Publishing Company, Inc,1989 ISBN: 0-201-1731-0 Pág. Consultadas: 149-191

## b. "Inteligencia Artificial"

Elaine Rich, Kevin Knight McGraw – Hill, Segunda edición, 1994 ISBN: 84-481-1858-8 Pág. Consultadas: 607-618

### i. "Artificial Intelligence, A Modern Approach"

Stuart Russell, Petter Norvig Prentice-Hall, Inc., 1995 ISBN: 0-13-103805-2 Pág. Consultadas: 149-332

#### c. "AI. The Tumultuous History Of The Search For Artivicial Intelligence"

Daniel Grevier Basic Books, 1993 Pág. Consultadas: 145-162 ISBN: 0-465-02997-3

#### i. "Inteligencia Artificial"

Patrick Henry Winston Addison-Wesley Iberoamericana, Tercera edición ISBN: 0-201-51876-7 Pág. Consultadas: 131-177

## d. "Metodología de la Investigación"

Roberto Hernández Sampieri, Carlos Fernández Collado, Pilar Baptista Lucio McGraw Hill, Segunda Edición, 1998 ISBN: 970-10-1899-0 Pág. Consultadas: 1 – 54

Sitios Web Consultados

a. http://www.cee.hw.ac.uk/~alison/ai3notes/tableofcontents2\_1.html

Extracto del libro: "Essence of Computing, Essence of Artificial Intelligence" Publicado por Alison Cawsey

### b. http://www.emclab.umr.edu/consortium/Whatis/node7.html

Extracto de la tesis de Navin Kashyap, "An Expert Systems Application in Electromagnetic Compatibility," Universidad de Missouri-Rolla, 1997 Publicado por Universidad de Missouri-Rolla ECM Consortium

### c. http://xiniom.com/se/index.php

Demostración de la aplicación de los sistemas expertos, sobre todo de aquellos basados en el Web Publicado por Lic. Javier Rosas Hernández

d. http://members.tripod.com/milton\_leonardo\_c/psicologiavirtual/publicaciones/psicomet ria.html

Sitio Web publicado con información sobre Psicología y Psicometría.

Autor,

Milton Leonardo Cubillos

#### e. http://www.angelfire.com/pro/sherpacg/psicometria.htm

Departamento de Metodologia de "les Ciències del Comportament".

Autores,

Juana Gómez Benito

Facultad de Psicología. Universidad de Barcelona María Dolores Hidalgo Montesinos

Facultad de Psicología. Universidad de Murcia

f. http://www.uam.es/personal\_pdi/psicologia/fjabad/PSICOMETRIA/MATERIALES/IntPs\_ 5.pdf

Dpto. Psicología Social y metodología Facultad de Psicología , Universidad Autónoma de Madrid, España Autores, Francisco J. Abad Jesús Garrido Julio Olea Vicente Ponsoda

### g. http://www.uned.es/psico-3-psicometria/

Pagina de curso de Psicometría de la UNED. UNED Vicerrectorado de Innovación y Desarrollo Tecnológico - Centro de Servicios Informáticos - 1995/2005 Autores: Dra. Mª Isabel Barbero García Dr. Enrique Vila Abad Dr. Juan Carlos Suárez Falcón D. Francisco Pablo Holgado Tello

### h. http://geocities.com/psicoreumenes/public/psicología.htm

Autor y WebMaster, Nelson Stevenson Sprovera. Psicólogo. Universidad Católica de Chile. i. http://es.encarta.msn.com/encyclopedia\_761564236/Evaluaci%C3%B3n\_psicol %C3%B3gica.html

"Evaluación psicológica", Enciclopedia Microsoft® Encarta® Online 2004. © 1997 -2004 Microsoft Corporation.

j. http://www.monografias.com/trabajos10/exper/exper.shtml

Artículo publicado en www.monografias.com. Autor desconocido.

### k. http://elies.rediris.es/elies9/index.htm

"Diseño e Implementación de un Lexicón Computacioal para Lexicografía y Traducción Automática" Autor,

Antonio Moreno Ortiz

Faculta de Filosofía y Letras, Universidad de Málaga

l. http://greco.dit.upm.es/~tomas/cursos/isi/trabajos/2002/jpalacios\_t.pdf

"RDF & RDF Schema"

Autor,

Juan Pablo Palacios E.

Universidad Politecnica de Madrid.

Facultad de Telecomunicaciones.

## m. http://www.w3c.org/RDF/

Documento con la especificación para la construcción de redes semánticas utilizando la Infraestructura de descripción de recursos (Resource Description Framework).

Autores,

Eric Miller, Semantic Web Activity Lead

Ralph Swick, Development Lead

Dan Brickley, RDF Interest Group Chair and RDF Core Working Group co-chair Version: 1.170

# A N E X O S

Anexo A. Ejemplo de Pruebas Psicométricas en Línea con la

Opción de Crear una Prueba Personalizada (http://connect.tickle.com/udt/create.html)

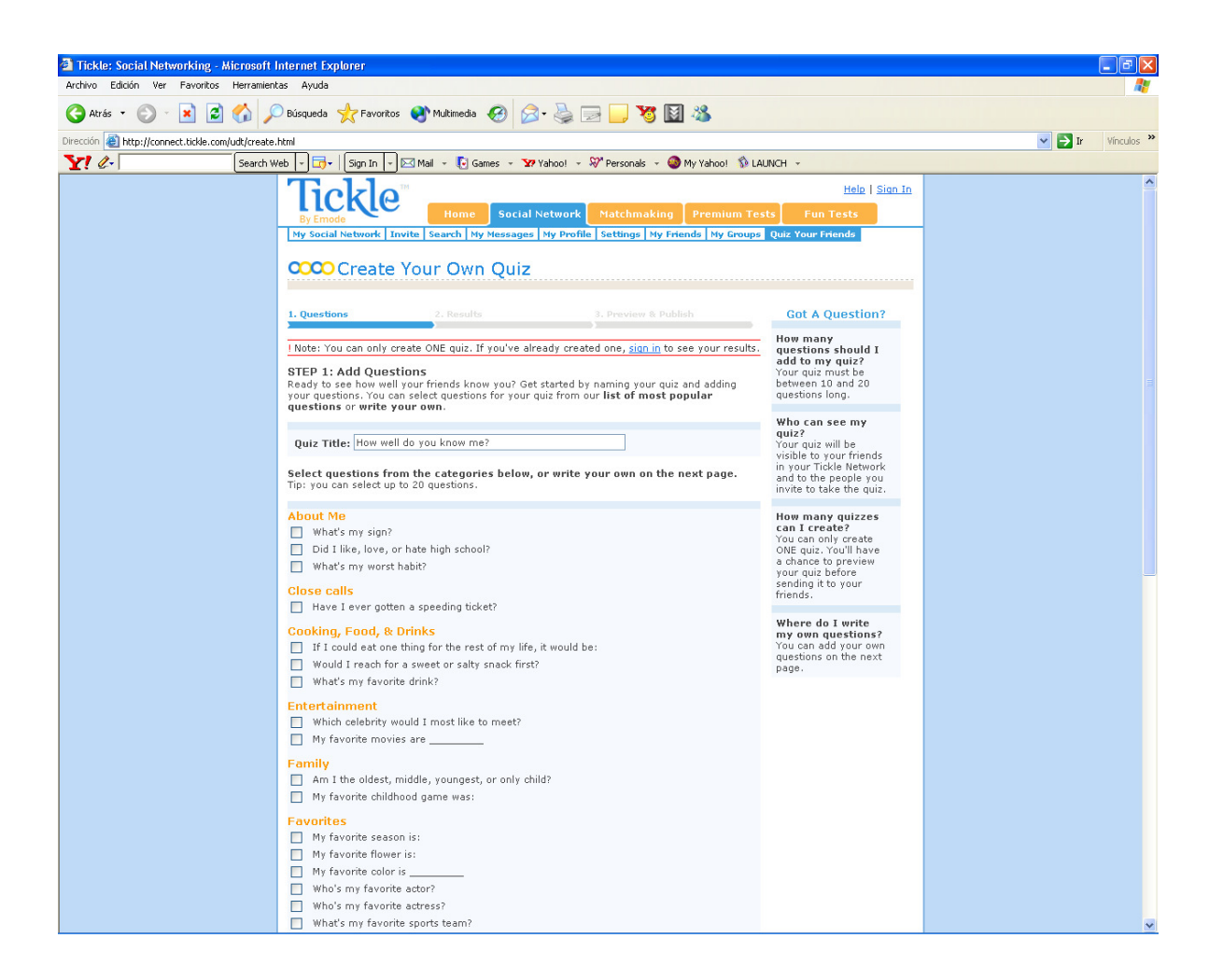

Anexo B. Ejemplo de Sitio Web de Asistencia Psicológica en Línea (http://psicovirutal.com)

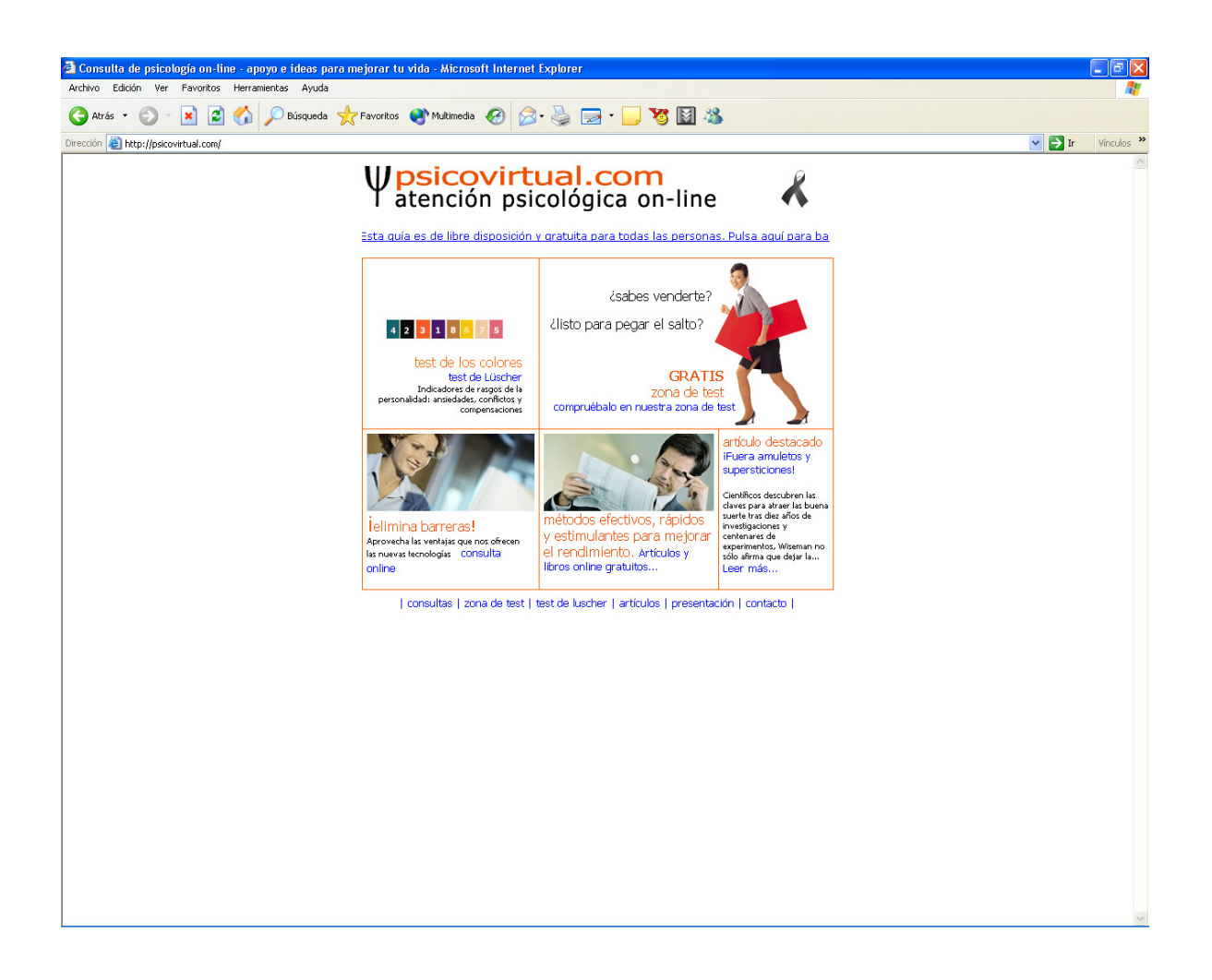

#### Anexo C. Ejemplos de Sistemas Expertos Gratuitos.

(http://www.aiinc.ca/demos/whale.shtml)

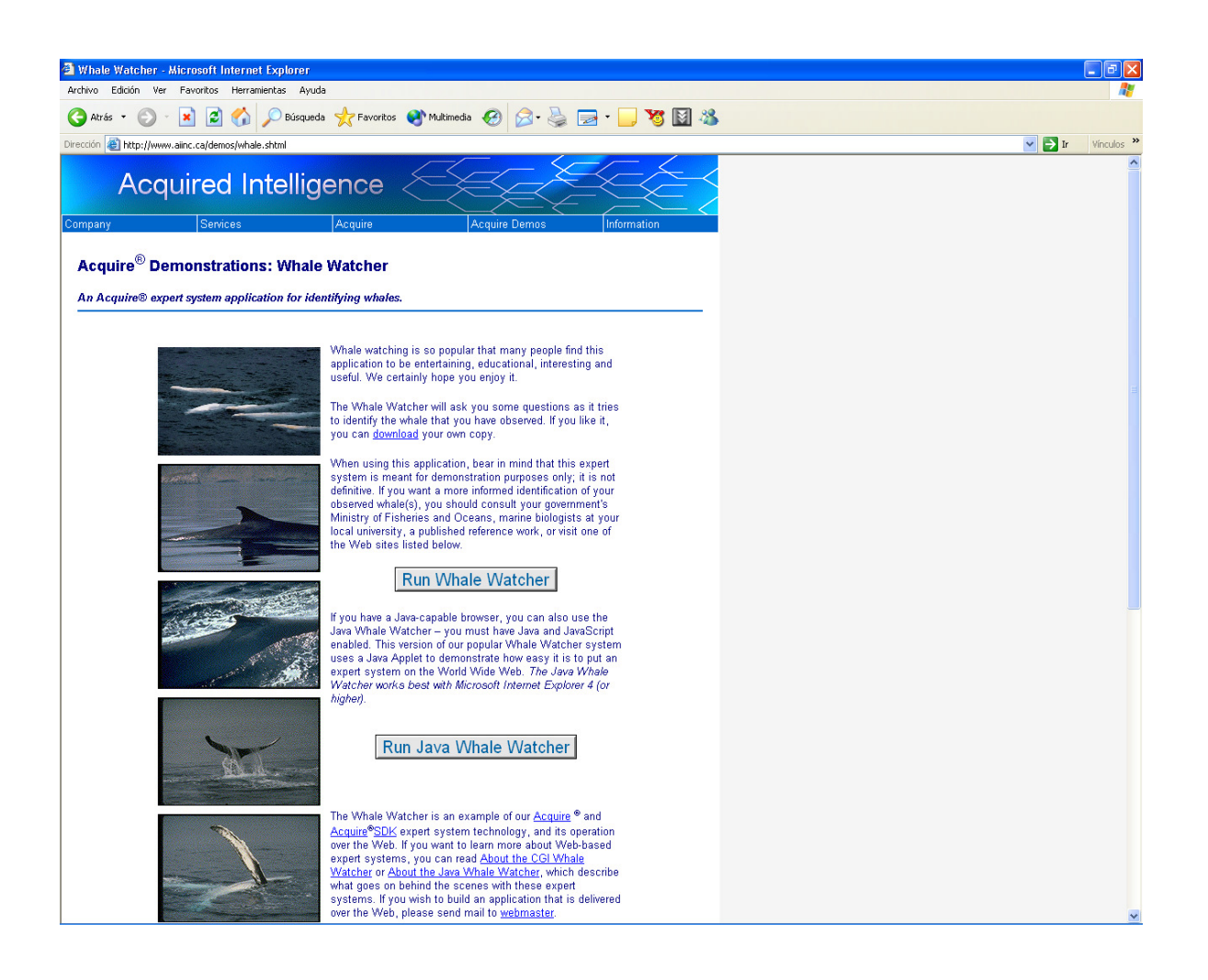

Anexo D Ejemplos de Pruebas Psicométricas

Anexo E. Recomendaciones de Mejoras que podrían hacerse al sistema

Sobre la elaboración de las preguntas:

- 1. Actualmente, en la fase de alimentación de preguntas, se deben especificar el formato de cada elemento, a través de las propiedades de color de letra, tamaño, tipo de letra, etc. Dado que estas preguntas se convierten en páginas ASP, podría incluirse la opción de aplicar plantillas para darle formato a los elementos, haciendo más fácil el proceso de alimentación de preguntas.
- 2. El área de trabajo para la alimentación de pruebas no proporciona una guía que permita alinear más fácil cada control que se esta adicionando. Probablemente sea conveniente cuadricular esta área de trabajo en lugar de dejarla en blanco.
- 3. Adicional, pueden programarse más funcionalidades al proceso de agregar controles a una pregunta, como es el caso de modificar el tamaño de los controles arrastrando sus bordes, cambiar su posición arrastrando el control, copiar y pegar controles, etc.
- 4. Las pruebas una vez publicadas son accesibles por cualquier evaluando. Quizás convenga crear un módulo de administración de pruebas, que permita habilitar y deshabilitar las pruebas, así como bloquearla para evitar modificaciones no autorizadas.

Sobre los reportes generados por el sistema:

- 1. Podría crearse un modulo para generar reportes de carácter estático que brinden información general sobre el sistema:
	- a. Información sobre las pruebas (fecha de creación, ultima modificación, etc.)
	- b. Información sobre los evaluandos registrados.
	- c. Información sobre las evaluaciones calificadas (evaluando, respuestas y diagnostico alcanzado)
- 2. Las respuestas que brinda el sistema a las consultas hechas a la base de conocimiento no son tan amigables para el usuario como deberían. Actualmente, brindan un

resultado bastante rústico, a nivel de programación. Podría crearse plantillas que pueden aplicarse a los resultados para que estos estén en lenguaje natural.

Sobre aspectos de psicología:

- 1. En caso de implementarse el sistema se deben obtener las licencias pertinentes para distribuir la prueba, asi como impartir una capacitación sobre el uso del sistema.
- 2. El trabajo de alimentación de preguntas podría hacerse en conjunto con alguna persona con experiencia en programación, para que el algoritmo y las reglas sean más fáciles de especificar.

Sobre el sistema en general:

1. Conviene crear un plan de generación de copias de seguridad de la base de datos.